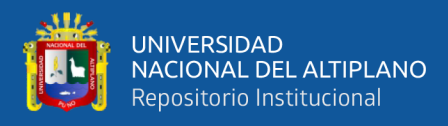

# **UNIVERSIDAD NACIONAL DEL ALTIPLANO DE PUNO FACULTAD DE INGENIERÍA MECÁNICA ELÉCTRICA, ELECTRÓNICA Y SISTEMAS ESCUELA PROFESIONAL DE INGENIERÍA ELECTRÓNICA**

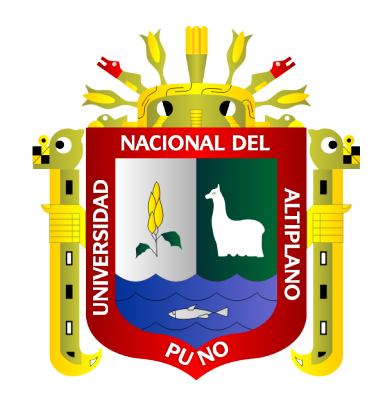

# **"DISEÑO E IMPLEMENTACIÓN DE UN PROTOTIPO DE CONTROL NUMÉRICO COMPUTARIZADO PARA LA FABRICACIÓN DE PCB'S UTILIZANDO PLATAFORMAS DE DESARROLLO ABIERTO EN LA REGIÓN PUNO 2019"**

**TESIS**

# **PRESENTADA POR:**

# **CHURA CONDORI, JESÚS FAVIO**

# **PARA OPTAR EL TÍTULO PROFESIONAL DE:**

**INGENIERO ELECTRÓNICO**

**PUNO – PERÚ**

**2020**

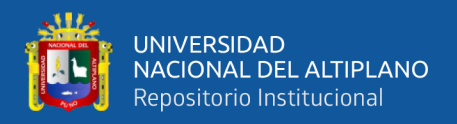

## <span id="page-1-0"></span>**DEDICATORIA**

*Dedico este trabajo a mi madre Juana Condori, a mi padre Víctor Chura, a mis hermanos José, Víctor, German y Cristian quienes estuvieron presentes en los momentos más críticos de mi vida, a mi novia Deylith por su apoyo incondicional y a todas las personas que estuvieron animándome a seguir con este trabajo de investigación.*

**Jesús F. CH. C.**

<span id="page-2-0"></span>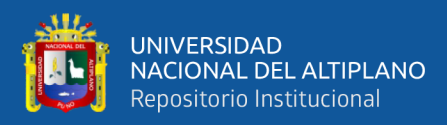

### **AGRADECIMIENTOS**

*Un agradecimiento especial a todas las personas que estuvieron apoyándoseme a lo largo de esta investigación, a mi madre que con su fuerza me animo para seguir en este camino, a mi novia que sin sus consejos no hubiera sido posible este trabajo. A los docentes de la escuela profesional de Ingeniería Electrónica de la Universidad Nacional del Altiplano Puno por las enseñanzas y orientación a lo largo de mi formación universitaria.*

**Jesús F. CH. C.**

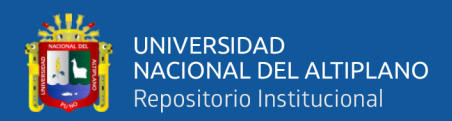

# **ÍNDICE GENERAL**

<span id="page-3-0"></span>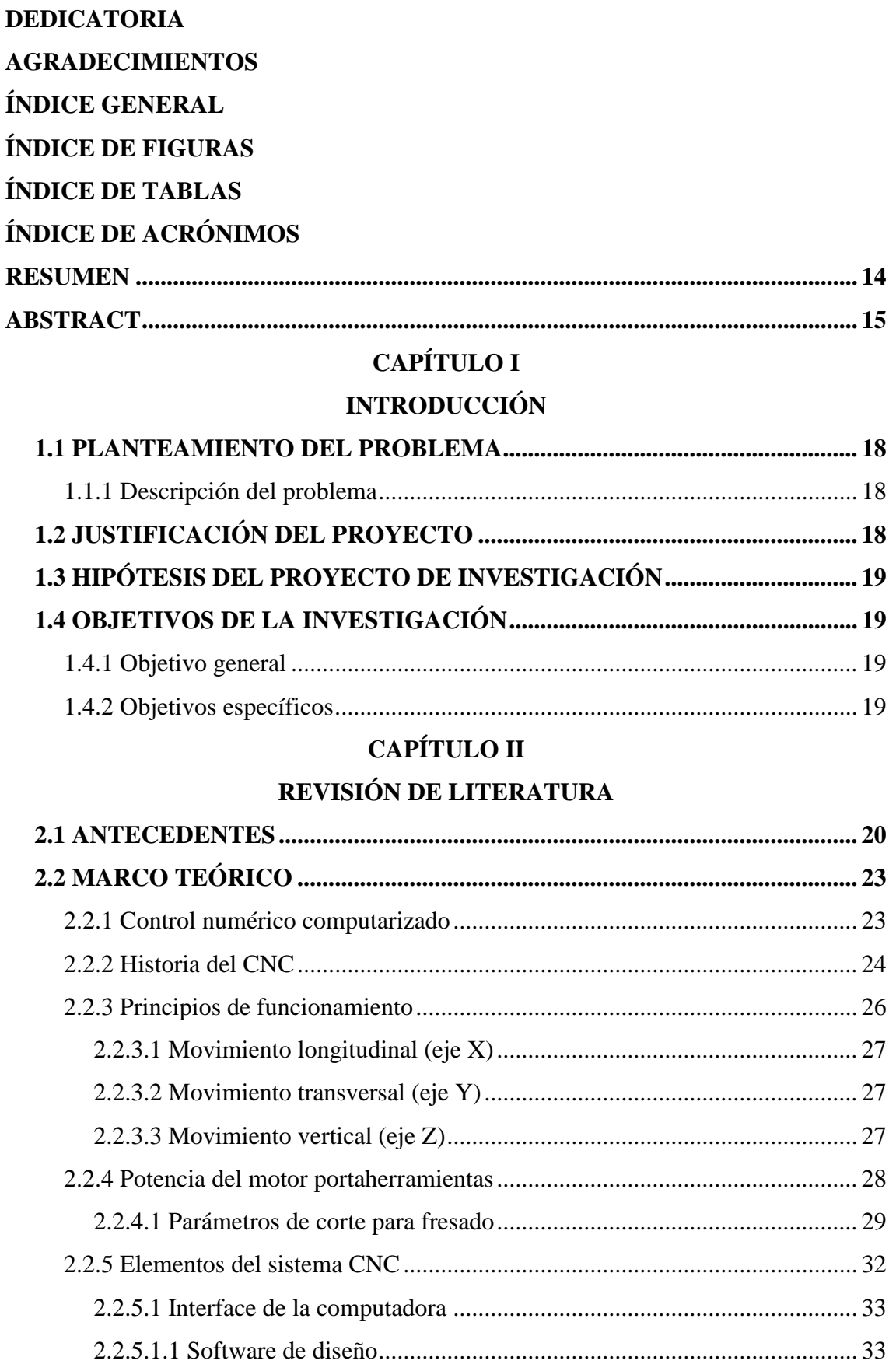

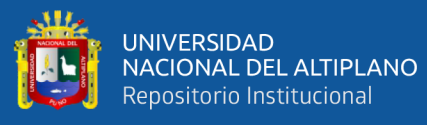

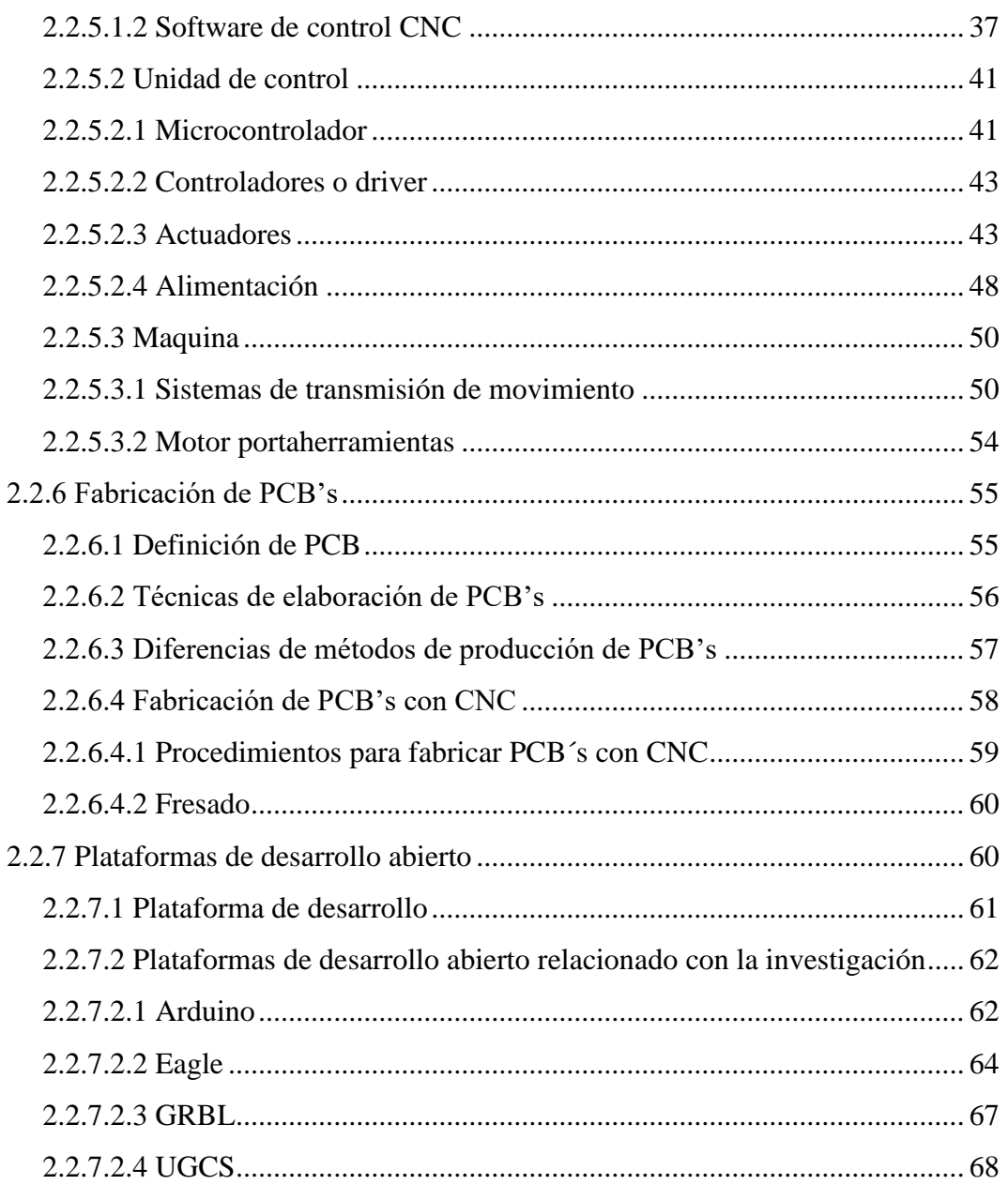

# **CAPÍTULO III**

# **MATERIALES Y MÉTODOS**

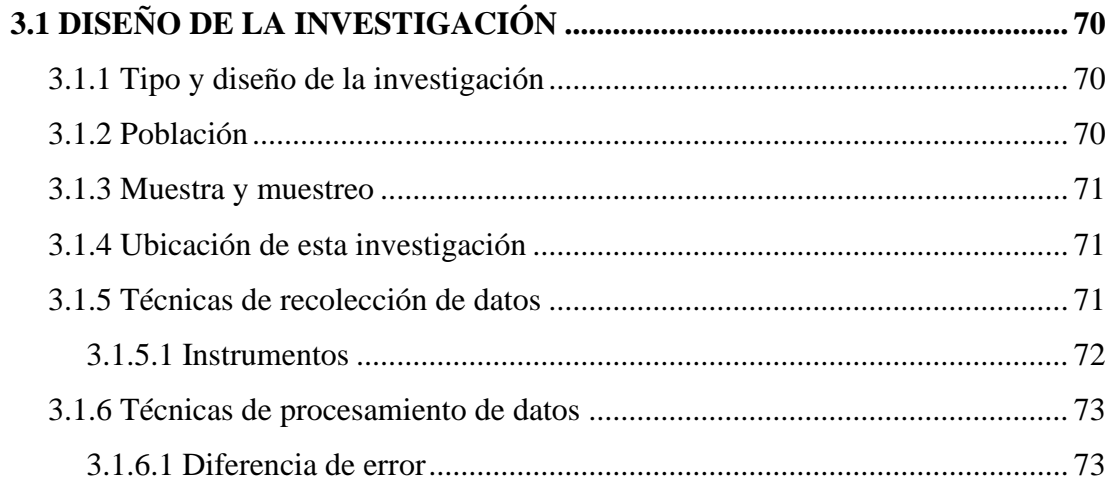

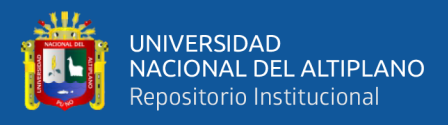

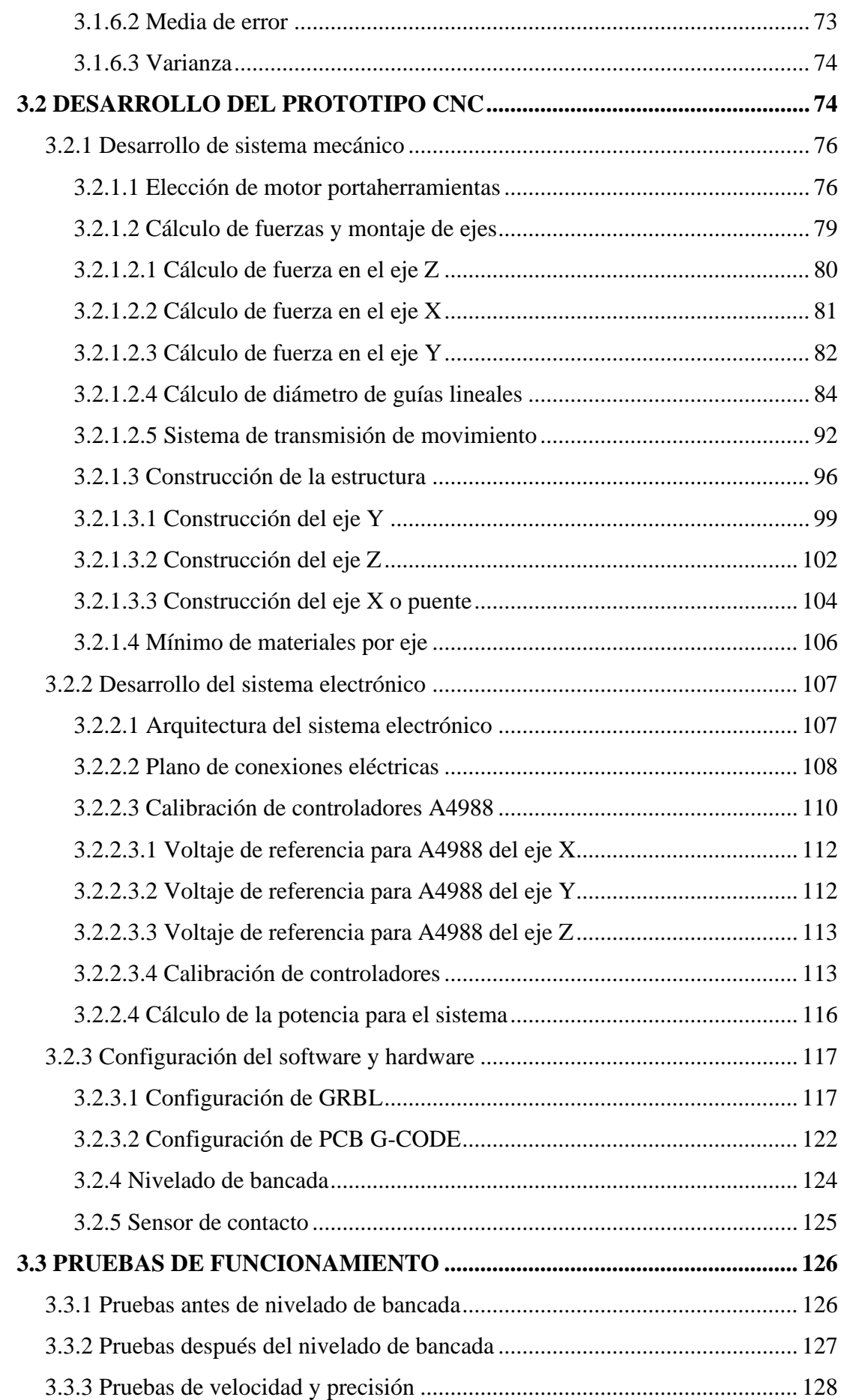

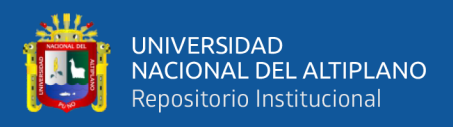

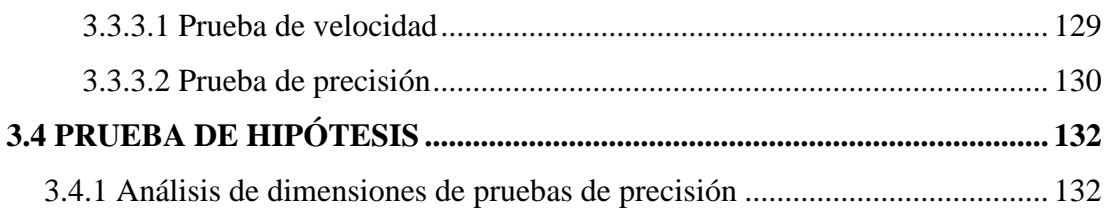

## **CAPÍTULO IV**

## RESULTADOS Y DISCUSIÓNES

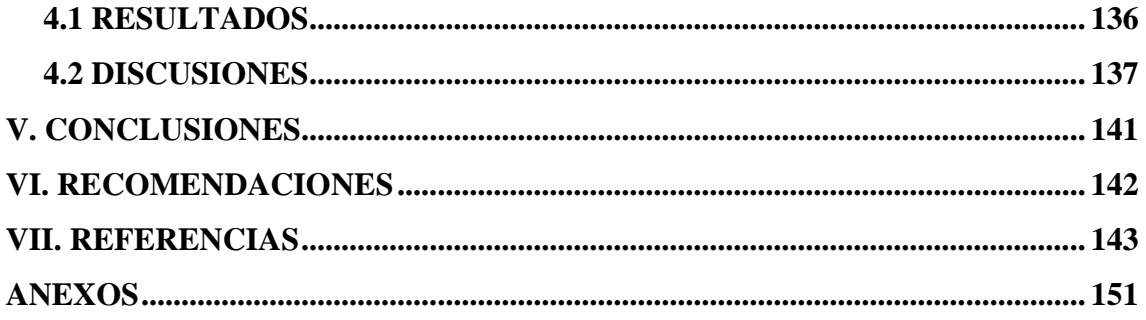

Área : Robótica

Tema : Procesos de Manufactura Asistidos por Computadora

## FECHA DE SUSTENTACIÓN: 23/11/2020

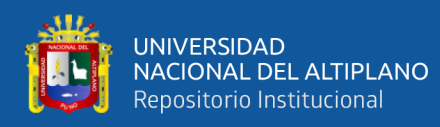

# **ÍNDICE DE FIGURAS**

<span id="page-7-0"></span>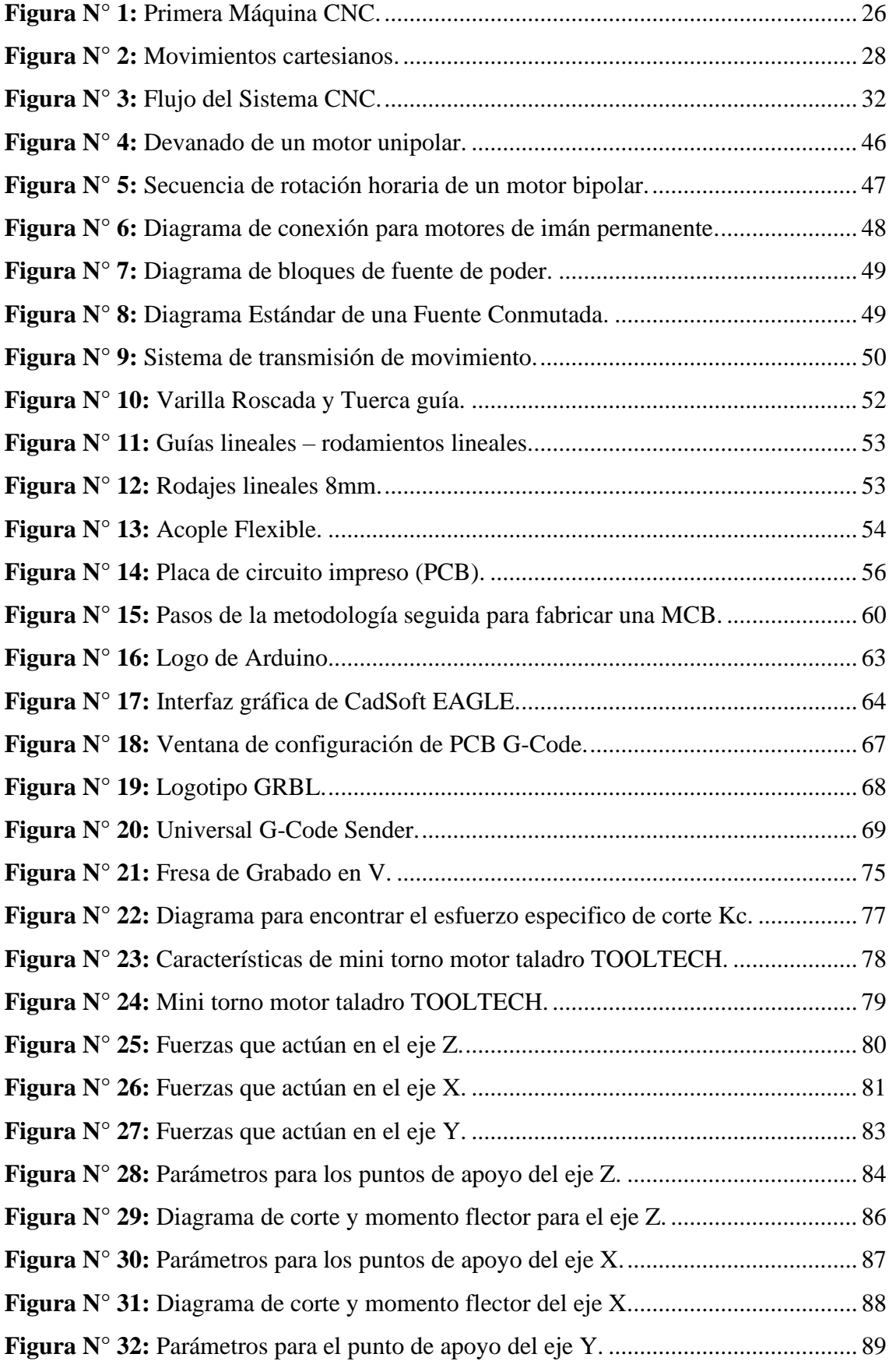

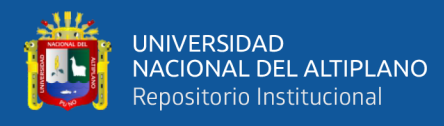

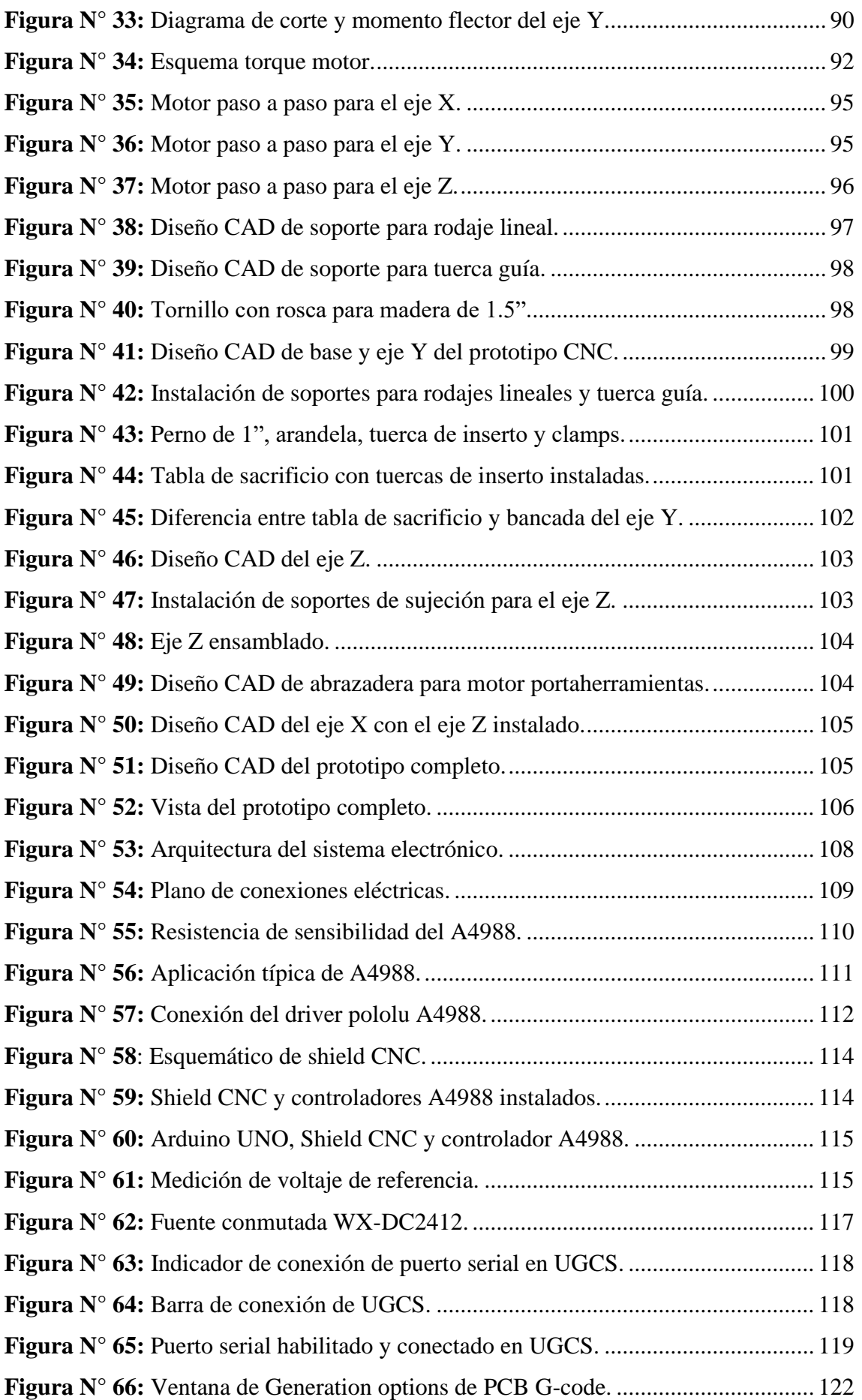

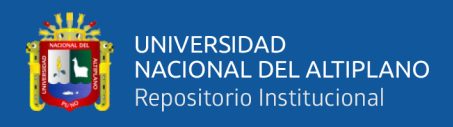

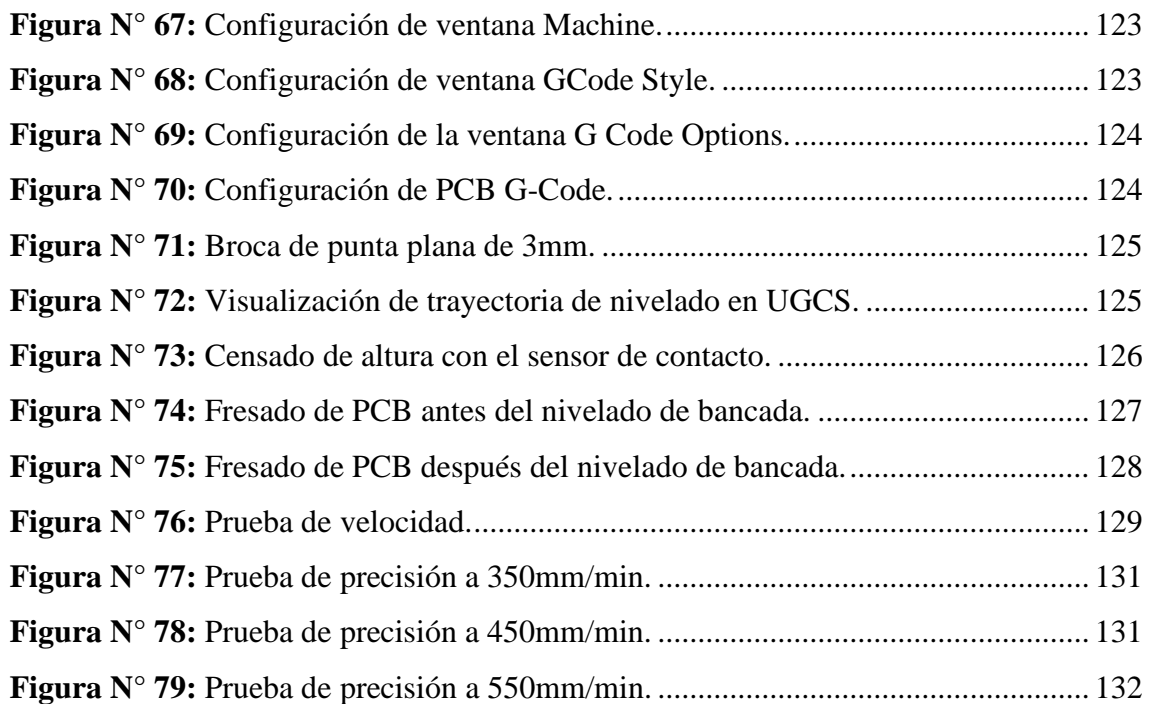

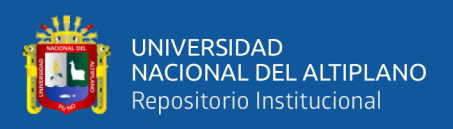

# **ÍNDICE DE TABLAS**

<span id="page-10-0"></span>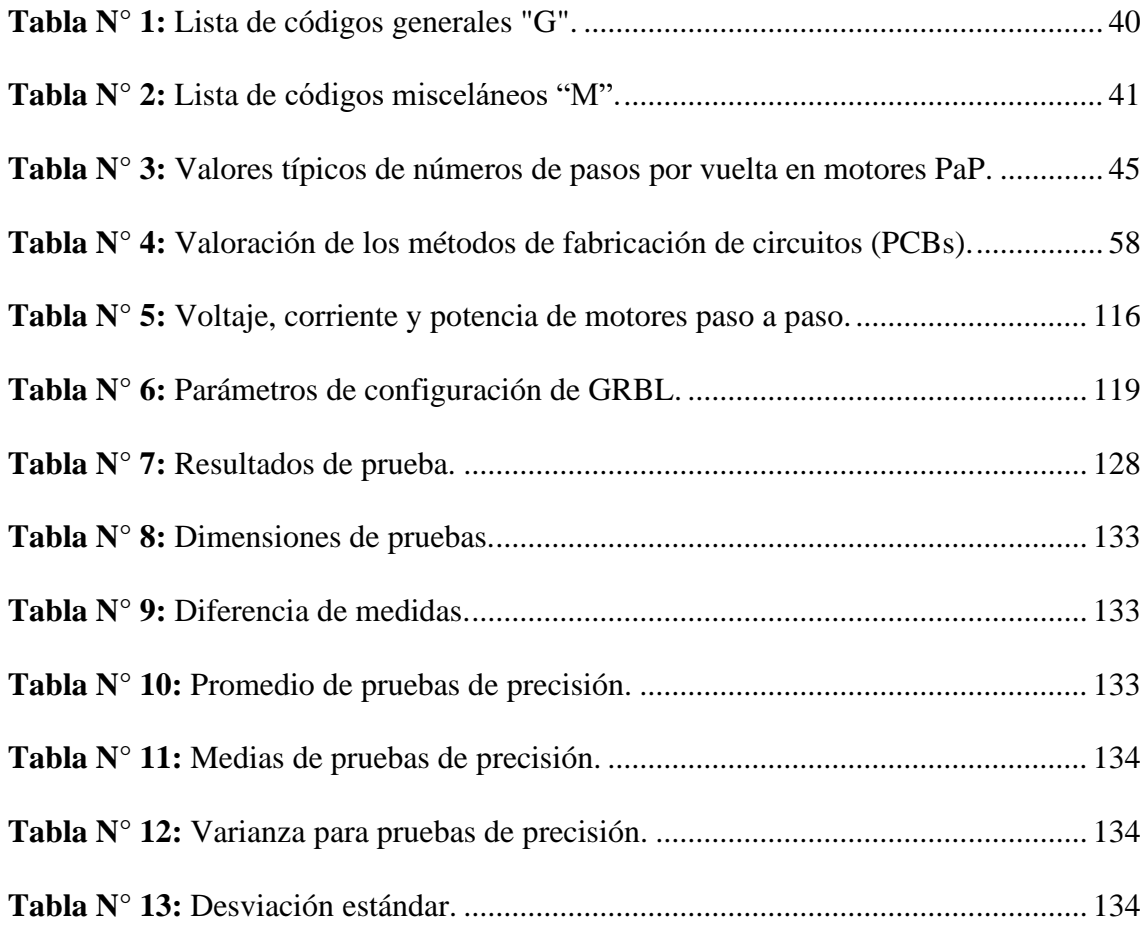

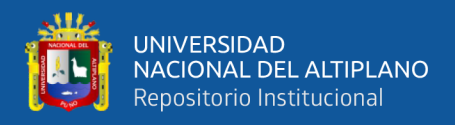

# **ÍNDICE DE ACRÓNIMOS**

<span id="page-11-0"></span>**CNC:** control numérico computarizado.

**PCB:** Printed Circuit Board (Placa de Circuito Impreso).

**CÓDIGO G:** Es el nombre que habitualmente recibe el lenguaje de programación más usado en Control numérico (CNC), el cual posee múltiples implementaciones. Usado principalmente en automatización, forma parte de la ingeniería asistida por computadora. Al G-code se le llama en ciertas ocasiones lenguaje de programación G.

**DRIVER:** Un driver o controlador de dispositivo es el software que comunica los periféricos con el sistema operativo.

**AC:** corriente alterna.

**DC:** corriente continua.

**ULP:** User Language Program (Lenguaje de Programación de Usuario).

**CAD:** Computer Aided Design (Diseño Asistido por Computadora).

**CAM:** Computer Aided Manufacturing (manufactura Asistida por Computadora).

**GERBER:** Es un [formato de archivo](https://es.wikipedia.org/wiki/Formato_de_archivo) que contiene la información necesaria para la fabricación de la placa de [circuito impreso](https://es.wikipedia.org/wiki/Circuito_impreso) o PCB.

**INTERFAZ:** Esta noción sirve para señalar a la conexión que se da de manera física y a nivel de utilidad entre dispositivos o sistemas.

**UGCS:** Universal G.Code Sender, Es un remitente Java GRBL basado multiplataforma compatible G-Code.

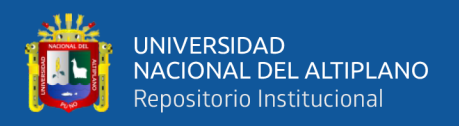

**GRBL:** Es un controlador de fresadora CNC de alto rendimiento, libre y de código abierto, escrito en C optimizado y que se ejecuta en un Arduino.

**MCB**: Machine Circuit Boards (Placas de circuitos de maquina).

**MOSFET:** Metal-Oxide-Semiconductor Field Effect Transistor (Transistor de efecto de campo metal-oxido-semiconductor).

**ROUTER:** Enrutador.

**LAYOUT:** Diseño.

**SHIELD CNC:** Son placas que se colocan en la parte superior de un Arduino, permitiéndonos expandir su capacidad, en este caso es una placa dedicada al control de motores paso a paso para construir una CNC.

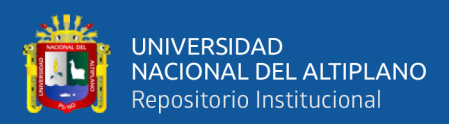

## **RESUMEN**

<span id="page-13-0"></span>Actualmente en la región puno, específicamente en la Escuela Profesional de Ingeniería Electrónica existe la necesidad de fabricar placas de circuitos impresos con métodos que sean más saludables y que disminuyan la contaminación ambiental. El presente trabajo de investigación consiste en el desarrollo de un sistema de control numérico computarizado (CNC) para la fabricación de placas de circuitos impresos (PCB's) utilizando plataformas de desarrollo abierto en la región Puno. Los subsistemas que conformaron el prototipo de control numérico computarizado y que interactuaron para lograr el desarrollo de PCB's fueron el sistema mecánico, el sistema de control y el software. El sistema mecánico permitió mover una herramienta de fresado en tres ejes X, Y, Z, para lograr estos movimientos se utilizó un sistema de trasmisión de movimiento con varillas roscadas de 8mm de diámetro, el cual transformó el movimiento circular de los motores paso a paso en movimiento lineal. Para el sistema de control se utilizó una tarjera Arduino UNO con el GRBL instalado, además para suministrar potencia a las señales de control y mover los motores paso a paso, se usaron los controladores A4988. El diseño de circuitos y generación de código G se ejecutó con el software Eagle, pero para enviar código G desde la PC a la tarjera Arduino UNO se utilizó el software Universal G Code Sender (UGCS). Al realizar las configuraciones y calibraciones de todo el sistema, fue posible fabricar placas de circuitos impresos de buena calidad y pistas de hasta 0.1mm de grosor utilizando una fresa de 0.5mm de diámetro.

**Palabras Clave:** CNC, PCB, Código G, GRBL, UGCS

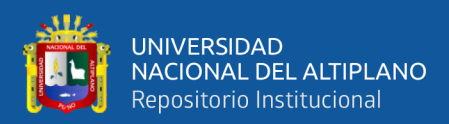

# **ABSTRACT**

<span id="page-14-0"></span>Currently in the Puno region, specifically in the Professional School of Electronic Engineering, there is a need to manufacture printed circuit boards with methods that are healthier and that reduce environmental pollution. The present research work consists of the development of a computerized numerical control (CNC) system for the manufacture of printed circuit boards (PCBs) using open development platforms in the Puno region. The subsystems that made up the computerized numerical control prototype and that interacted to achieve the development of PCBs were the mechanical system, the control system and the software. The mechanical system allowed moving a milling tool in three axes X, Y, Z, to achieve these movements a movement transmission system with threaded rods of 8mm diameter was used, which transformed the circular movement of the stepper motors in linear motion. For the control system, an Arduino UNO board was used with the GRBL installed, in addition to supplying power to the control signals and moving the stepper motors, the A4988 drivers were used. The circuit design and G code generation was carried out with Eagle software, but to send G code from the PC to the Arduino UNO board, the Universal G Code Sender (UGCS) software was used. By performing the setups and calibrations of the entire system, it was possible to manufacture good quality printed circuit boards and tracks up to 0.1mm thick using a 0.5mm diameter cutter.

**Keywords:** CNC, PCB, Código G, GRBL, UGCS

<span id="page-15-0"></span>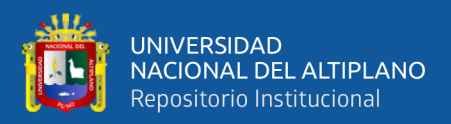

# **CAPÍTULO I**

# **INTRODUCCIÓN**

<span id="page-15-1"></span>El siguiente proyecto de investigación está basado en el diseño e implementación de un prototipo de control numérico computarizado para la fabricación de PCB´s utilizando plataformas de desarrollo abierto, el desarrollo de este proyecto de investigación se detalla de la siguiente manera.

En el capítulo I se platea el problema de la investigación, la justificación del proyecto, la hipótesis y los objetivos planteados para este proyecto de investigación.

En el capítulo II se realiza la revisión de la literatura y los antecedentes de esta investigación, también se estudian los principios de funcionamiento de cada uno de los subsistemas que conforma la maquina CNC y para finalizar la unidad, se estudian algunas plataformas de desarrollo abierto que se usan en este trabajo de investigación.

En el capítulo III se detallan los materiales y métodos de esta investigación, también se presenta el tipo y diseño considerados para la investigación, la población y muestra y la ubicación del proyecto. También en este capítulo se realiza el desarrollo del prototipo CNC, los materiales usados y la razón por la cual se eligieron cada una de las piezas para la construcción del prototipo.

En el capítulo IV se muestran los resultados que se interpretan a partir de las pruebas realizadas y las discusiones que se efectúan respecto a algunos antecedentes de esta investigación.

Para finalizar este trabajo de investigación se presentan las conclusiones, además se plantean algunas recomendaciones para investigaciones futuras. Con el fin de aclarar

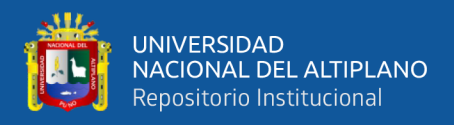

algunos aspectos se presenta la sección de anexos en el cual se adjunta las hojas de datos

de los materiales usados y algunas fotografías de la construcción del prototipo.

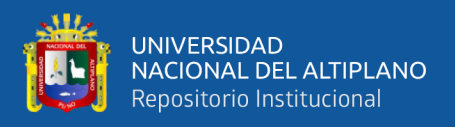

#### <span id="page-17-0"></span>**1.1 PLANTEAMIENTO DEL PROBLEMA**

#### <span id="page-17-1"></span>**1.1.1 Descripción del problema**

En la región Puno existe la necesidad de fabricar circuitos impresos sin que este proceso tenga como consecuencia la contaminación del medio ambiente, pero a la vez minimizando el tiempo de fabricación. Actualmente para fabricar circuitos impresos se utiliza la técnica de transferencia de tóner y ataque químico, esta técnica tiene desventajas como el uso de ácidos corrosivos que afectan el medio ambiente y la salud de quien lo esté usando, por otro lado, el tiempo que se emplea en la elaboración de circuitos impresos con la técnica de transferencia de tóner y ataque químico varia de 4 a más horas, esto depende de la experiencia que tenga la persona que esté realizando este proceso. Cabe recalcar que la producción de circuitos impresos en la región puno es con fines puramente educativos, esto quiere decir que se realiza una producción de PCB's, a pequeña escala.

### <span id="page-17-2"></span>**1.2 JUSTIFICACIÓN DEL PROYECTO**

Actualmente en la región puno, específicamente en la Escuela Profesional de Ingeniería Electrónica de la Universidad Nacional del Altiplano, los estudiantes como parte de sus estudios y prácticas, tienen la necesidad de realizar la fabricación y ensamblado de placas de circuitos impresos (PCB's), sin embargo, por ser la más conocida, los estudiantes recurren a la técnica de transferencia de tóner y ataque químico para la fabricación de los estos circuitos. La utilización de esta técnica lleva como consecuencia la exposición de los estudiantes a los ácidos nocivos y corrosivos, por lo tanto, la técnica de transferencia de tóner y ataque químico es dañina para la salud.

La parte más difícil del proceso de fabricación de este producto es el diseño y elaboración de pistas de PCB. Además de difícil puede llegar a convertirse en una labor molesta debido a que la fabricación a pequeña escala se realiza por métodos manuales en

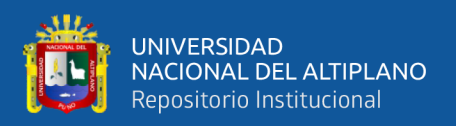

una serie de pasos, y puede tardarse hasta un día cuando se utiliza un método de fabricación con reacción química (Alonso et al., 2015).

Por otro lado, el medio ambiente se encuentra en una situación crítica en la actualidad, al utilizar ácidos nocivos y corrosivos para la fabricación de placas de circuitos impresos (PCB's) se contribuye a que la situación ambiental empeore, con este proyecto se pretende reducir la utilización de estos elementos químicos que afectan al medio ambiente.

### <span id="page-18-0"></span>**1.3 HIPÓTESIS DEL PROYECTO DE INVESTIGACIÓN**

• Usando un prototipo de control numérico computarizado CNC es posible fabricar PCB's, utilizando plataformas de desarrollo abierto en la región Puno.

### <span id="page-18-1"></span>**1.4 OBJETIVOS DE LA INVESTIGACIÓN**

#### <span id="page-18-2"></span>**1.4.1 Objetivo general**

• Diseñar e implementar un prototipo de control numérico computarizado, para la fabricación de PCB's utilizando plataformas de desarrollo abierto en la región Puno.

### <span id="page-18-3"></span>**1.4.2 Objetivos específicos**

- Diseñar el sistema mecánico del prototipo de control numérico computarizado (CNC).
- Desarrollar un controlador del prototipo de control numérico computarizado (CNC), realizar las configuraciones y calibraciones de software y hardware del sistema de control numérico computarizado (CNC) para la fabricación de PCB´s.

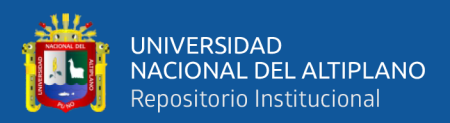

# **CAPÍTULO II**

### **REVISIÓN DE LITERATURA**

#### <span id="page-19-2"></span><span id="page-19-1"></span><span id="page-19-0"></span>**2.1 ANTECEDENTES**

Los antecedentes que tiene este proyecto de investigación se recopilan después de un arduo trabajo de investigación, a continuación, se presentan los trabajos de investigación relacionados con este proyecto.

En la Universidad Distrital Francisco José de caldas Alonso et al., (2015) realizó el trabajo "**Prototipo de maquina fresadora CNC para circuitos impresos**", en el cual se desarrolló un prototipo con tres ejes ortogonales movidos cada uno por un motor paso a paso. Los motores fueron controlados a través del puerto paralelo de un sistema operativo en tiempo real, que en el caso fue el RT-Linux CNC. El software de manipulación y manejo procesó el código de coordenadas en código Gerber. Primero crearon el circuito en cualquier software de diseño CAD, y luego lo pasaron a formato Gerber. En este caso el circuito fue diseñado en Eagle. La interfaz entre la estructura mecánica del prototipo y el software fue una tarjeta driver de potencia dimensionada para manejar hasta nueve ejes. En el desarrollo del prototipo se realizó una exhaustiva investigación sobre las herramientas necesarias en la construcción de la maquina fresadora CNC para la elaboración de PCB's, en las cuales se eligieron las opciones más viables para el prototipo. Primero, se desarrolló los diseños de la estructura mecánica de cada uno de los ejes que conformarían la máquina. Luego, se hizo la adquisición de los materiales como los motores, la tarjeta de potencia y de todos los equipos necesarios en la implementación del prototipo. Con la estructura mecánica finalizada, se implementaron las herramientas de control computarizado y de todo el software para el funcionamiento de la fresadora. El comportamiento de prototipo de maquina fresadora CNC es el

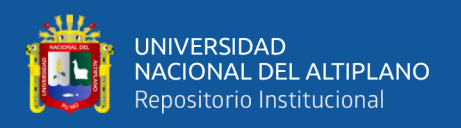

adecuado para realizar el fresado de la baquelita para fabricar circuitos impresos de una cara, este fue evaluado en un laboratorio a través de un gran número de pruebas. Las dimensiones máximas de un circuito impreso que puede realizar el sistema es de 13 cm x 13 cm y supera las dimensiones planteadas inicialmente de 10 cm x 10 cm.

En la Universidad de San Carlos de Guatemala Chang, (2015) realizó el "**Diseño e implementación de una maquina fresadora CNC para la fabricación de placas de circuitos impresos**", en el cual se determinó que un sistema de control numérico computarizado es una forma eficiente de controlar máquinas para fresar placas de circuitos impresos, además indica que utilizando varillas de acero galvanizado de ¼ in con un paso de 20 vueltas por pulgada se obtuvo una precisión de movimiento de la maquina fresadora de 3 micrones. Otra conclusión a la que llega es que empleando una fresa de grabado en V de ángulo de 30° se obtiene una precisión de corte de 0,1 mm en el fresado de placas de circuitos impresos. Aplicando la técnica de control de corriente para motores paso a paso se controló el torque dinámico de los motores y el consumo de energía al mínimo. Usando la interfaz de control por puerto paralelo se pueden manejar maquinas herramientas utilizadas en la industria. La interfaz de control para Arduino es utilizada en máquinas fresadoras utilizadas en laboratorios de mecánica eléctrica para prototipado de placas de circuitos impresos y mecanizado de piezas. Para reducir el tiempo de mecanizado de la máquina herramienta se debe emplear el programa de optimización de trayectoria de código G para fresado y barrenado de placas de circuitos impresos. Para eliminar el desnivel en la mecánica de sujeción de la placa hacia la máquina herramienta durante el fresado de placas de circuitos impresos se debe utilizar el programa de medición y corrección de alturas.

Por otro lado, Kajal et al., (2016) publicó en la revista International Research Journal of Engineering and Technology (IRJET) el artículo "**Mini máquina CNC** 

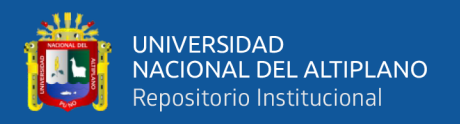

**automática para dibujo y perforación de PCB**", en este trabajo realizaron una configuración de hardware con una combinación de código G que proporciona una mejor precisión y reduce la carga de trabajo. El código G hace que sea fácil encontrar la información de las ubicaciones de todos los motores paso a paso en movimiento, ya que el estado de su motor en movimiento se vio directamente en la computadora, por lo que lograron iniciar o detener la máquina cuando sea necesario. Hacer una máquina pequeña aporta flexibilidad para trabajar.

En el trabajo realizado por De la hoz Suarez et al., (2018) en la Universidad Simón Bolívar de barranquilla-Colombia denominado "**Implementación de máquina CNC para la fabricación de placas PCB's usando hardware libre (open- hardware)**" se desarrolló un proyecto que entrego como resultado un prototipo con 2 ejes ortogonales movidos cada uno con un motor paso a paso, esto debido a una serie de pruebas realizadas, también hicieron cálculos de movimiento y ajustes en los parámetros de G-Code Sender a través de un sistema operativo Windows 7. Los materiales usados fueron motores, tarjera Arduino UNO, la CNC Shield, con el desarrollo de la estructura mecánica se implementaron las herramientas de control computarizado y con el software G-Code Sender se realizaron las pruebas para el movimiento de la fresadora.

En la Universidad Técnica del Norte Ayala, (2019) realizó el trabajo "**Máquina para la Fabricación de Placas de Circuito Impreso para el Desbaste y Perforación**", se desarrolló una máquina de bajo costo y de un tamaño portátil y fácil de transportar. El software SolidWorks permitió validar el diseño mecánico de la máquina, obteniendo una estructura y un factor de seguridad adecuado, con el cual fue diseñada la maquina CNC en este caso el material utilizado es MDF para piso flotante. El sistema de control implementado permitió manipular y controlar los motores y así lograr tener un movimiento apropiado con el tornillo sin fin y la fresadora para conseguir un mejor

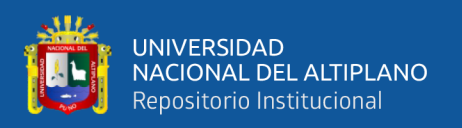

acabado en las placas. Se decidió utilizar el software Match 3 por ser un software libre y con una interfaz amigable con el usuario para facilitar el control. Las pruebas de funcionamiento permitieron demostrar que, a pesar de obtener un mejor desempeño correcto en el grabado, se debe reducir la velocidad del avance para mejorar el acabado y el corte de las placas.

### <span id="page-22-0"></span>**2.2 MARCO TEÓRICO**

#### <span id="page-22-1"></span>**2.2.1 Control numérico computarizado**

Podemos decir que "El control numérico por computadora también es conocido como CNC (por sus siglas en inglés Computer Numerical Control), son sistemas automatizados en las cuales se manejan una serie de codificaciones alfanuméricas programadas para las distintas aplicaciones existentes desarrolladas en secuencias de operaciones y movimientos de manera ordenada según lo requiera el programador" (Jiménez & Almeida, 2016).

Por otro lado "La implementación de una máquina fresadora CNC para la fabricación de PCB, ha sido un tema de estudio e investigación para profesionales en el área de la electricidad y la electrónica, así como también lo ha sido para la industria y algunos centros educativos. Los desarrollos en la implementación de este tipo de prototipos se han dado en diversos campos trayendo consigo grandes avances. Tal es el caso de la implementación del CNC en prototipos de máquinas como tornos, fresadoras, cortadoras, etc, con movimientos en sus tres ejes (X,Y,Z) por medio de control numérico computarizado" (Acuña et al., 2013).

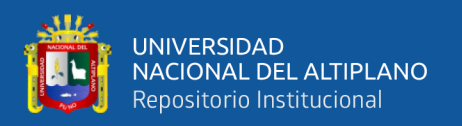

#### <span id="page-23-0"></span>**2.2.2 Historia del CNC**

Las investigaciones hechas para realizar este proyecto nos llevan a entender algunos aspectos de la historia en la cual se pueden encontrar información muy valiosa, por lo tanto, se puede decir que la humanidad ha tratado de realizar trabajos de mecanizado y automatización desde hace mucho tiempo atrás, estas prácticas son tan antiguas que: "Algunos de los procesos de trabajo mecánico se desarrollaron desde el año 4000 a.C., sin embargo, no fue sino hasta el inicio de la Revolución Industrial, en la década de 1750 (también conocida como Primera Revolución Industrial), cuando se empezó a introducir la automatización en la producción de bienes. Las máquinas herramienta (como los tornos de torreta, las máquinas automáticas de tornillo y el equipo automático de fabricación de botellas) comenzaron a desarrollarse a finales del siglo XIX. Las técnicas de producción en masa y las máquinas de transferencia se desarrollaron en la década de 1920. Estas máquinas tenían mecanismos automáticos fijos y se diseñaron para fabricar productos específicos, bien representados por la industria automotriz, que producía vehículos de pasajeros a alta velocidad de producción y bajo costo.

La innovación más importante en la automatización se inició con el control numérico (NC) de las máquinas herramienta. A partir de este desarrollo histórico, ha habido un rápido avance en la automatización de la mayoría de los aspectos de manufactura. Estos desarrollos comprenden la introducción de computadoras en la automatización, control numérico computarizado (CNC), control adaptable (AC), robots industriales, diseño, ingeniería y manufactura asistidos por computadora (CAD/CAE/CAM) y sistemas de manufactura integrados por computadora (CIM).

Al parecer, el concepto básico detrás del control numérico se implantó a principios del siglo XIX, cuando se utilizaban orificios perforados en tarjetas de lámina metálica para controlar en forma automática los movimientos de las máquinas tejedoras. Con la

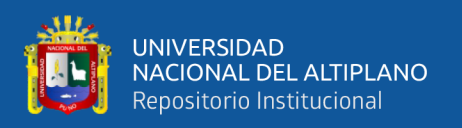

detección de la presencia o ausencia de un orificio en la tarjeta se activaban agujas. A esta invención le siguieron los pianos mecánicos automáticos (pianolas), cuya s teclas se activaban mediante el flujo de aire a través de orificios troquelados en un rodillo perforado de papel. Los datos numéricos a troquelar en las cintas de papel se generaban mediante una computadora digital, otra invención que se estaba desarrollando al mismo tiempo en el MIT" (Kalpakjian & Schmid, 2008)

Por otro lado (Camprubi, 2007) en su libro "Electro-erosión. Fundamentos de la física y la técnica" indica que: "En 1942, cuando la demanda de una máquina especial para fabricar piezas de aeronáutica por parte de la empresa americana Bendix Corporation, imposibles de fabricar por métodos manuales, puesto que requería el movimiento de varios ejes sincronizados. Fue entonces cuando se pensó en desarrollar una máquina capaz de generar trayectorias" (Hernandez, 2014).

En consecuencia "Para 1952 el MIT (Massachusetts Institute of Technology) desarrolló la primera CNC para fresado de 3 ejes, cuyo sistema de control era muy grande debido a que utilizaba tubos de vacío y elementos electromecánicos. Luego de esto múltiples empresas comenzaron el desarrollo y posterior distribución de los sistemas CNC que con el tiempo fueron introducidas en varios países alrededor del mundo" (Suh et al., 2008).

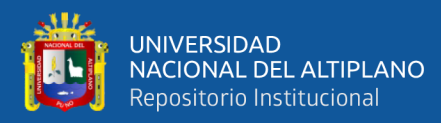

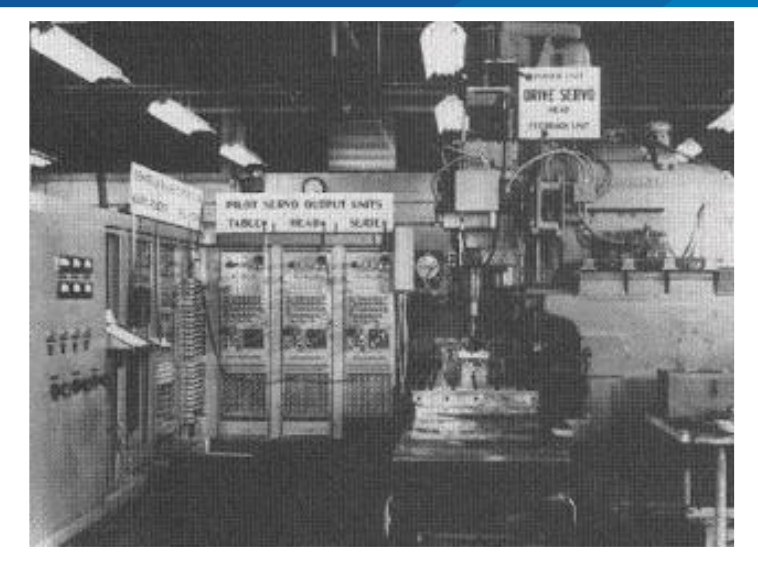

**Figura N° 1:** Primera Máquina CNC. Fuente: Candido, (2013).

<span id="page-25-1"></span>El avance en estos sistemas entregaba cada vez mejores resultados que "En los experimentos, se maquinaban partes con éxito, precisión y de manera repetida sin intervención del operador. Con base en este éxito, la industria de las máquinas herramienta empezó a diseñar, construir y comercializar las máquinas herramienta NC. Posteriormente, estas máquinas se equiparon con controles numéricos computarizados (CNC, por sus siglas en inglés), produciendo mayor flexibilidad, precisión, versatilidad y facilidad de operación" (Kalpakjian & Schmid, 2008).

#### <span id="page-25-0"></span>**2.2.3 Principios de funcionamiento**

En el trabajo de Khana, Kumar, Bhatnagar, & Tyagi, (2013) que tiene por título "Low-Cost Production CNC System" se definen los funcionamientos de una CNC como: "Los ejes de estas máquinas son movidos por medio de tornillos accionados por servomotores o motores paso a paso. Las señales procedentes del controlador de la máquina son amplificadas por unas unidades, de modo que sean lo suficientemente potentes y adecuadamente programadas para operar los motores" (Alonso et al., 2015).

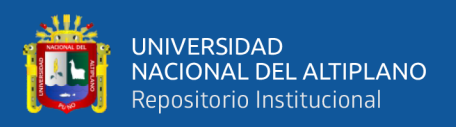

Para Vargas, (2005) en su trabajo "Producción por Virutaje: Fundamentos y Componentes de las Máquinas Herramientas" se definen tres tipos de movimiento que pueden realizar las CNC:

### <span id="page-26-0"></span>**2.2.3.1 Movimiento longitudinal (eje X)**

Este corresponde habitualmente al movimiento de la herramienta de trabajo. Donde para facilitar la sujeción de la herramienta, la superficie este dotada de ranuras para permitir la fijación de mordazas u otros elementos de sujeción. Esta superficie podría ejecutar movimientos de manera automática de acuerdo a las condiciones de corte que permita el mecanizado.

### <span id="page-26-1"></span>**2.2.3.2 Movimiento transversal (eje Y)**

Corresponde al desplazamiento transversal, que será ejecutado por la mesa de trabajo, es decir por el desplazamiento de la pieza que estará fijada, y permitirá un movimiento de trabajo inverso al movimiento de la mesa.

### <span id="page-26-2"></span>**2.2.3.3 Movimiento vertical (eje Z)**

Corresponde al desplazamiento vertical de la herramienta. Con el desplazamiento de este eje se establece la profundidad de devastado del fresado (Herrera & Liang, 2012).

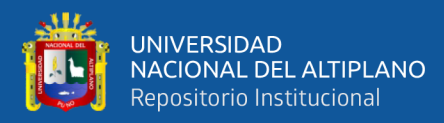

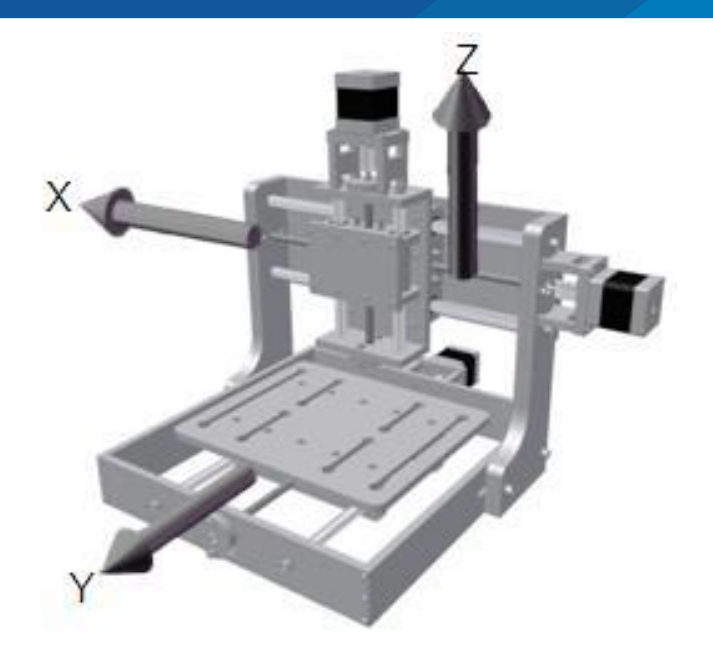

**Figura N° 2:** Movimientos cartesianos. Fuente: Herrera & Liang, (2012).

<span id="page-27-1"></span>Los movimientos longitudinal y transversal son los encargados de mover la herramienta en el plano **X, Y,** mientras que el movimiento vertical es el encargado de mover la herramienta en el eje **Z**, con los cual se completan los movimientos en el espacio tridimensional.

#### <span id="page-27-0"></span>**2.2.4 Potencia del motor portaherramientas**

La potencia del motor porta herramientas o motor principal es muy, es tanto así que el cálculo de este, es el pilar de la maquina CNC, "Para calcular el torque y la potencia mínima necesaria del motor, utilizamos los parámetros de corte (para fresado y taladrado). Se calcularán parámetros tales como la velocidad de rotación de la herramienta, avance, etc. Pero se requiere calcularlos asumiendo condiciones críticas con el objetivo de obtener la potencia mínima que debe tener el motor principal para llevar a cabo el proceso de fresado y taladrado óptimamente" (Arévalo & Hermosa, 2014).

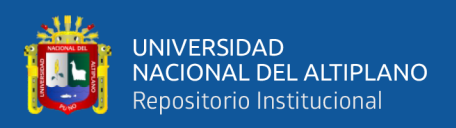

#### <span id="page-28-0"></span>**2.2.4.1 Parámetros de corte para fresado**

Los parámetros de corte y fresado son una serie de valores, pero se puede decir que todos esos valores se reducen a conseguir "La potencia eléctrica del motor que está en función de la potencia de corte. La potencia de corte es la potencia necesaria para que sea posible remover material de la pieza por medio de una herramienta."(Arévalo & Hermosa, 2014).

En el trabajo de López, (2013) se presentan los parámetros de corte para fresado:

Por lo tanto "Para calcular la potencia del motor que accionará la herramienta de corte, y las fuerzas que interactúan en el corte, se debe tener en cuenta diversas variables como son el material que quiere maquinar, la profundidad del corte, el diámetro de la fresa, el número de dientes, el avance y la velocidad de corte" las ecuaciones que se presentan en esta sección se recuperaron del trabajo de (Alonso et al., 2015).

#### • **Velocidad o tasa de avance (mm/min)**

$$
\mathbf{v}\mathbf{f} = \mathbf{f}\mathbf{z} * \mathbf{z} * \mathbf{n} \tag{1}
$$

$$
\mathbf{n} = \frac{1000 \times \text{vf}}{\pi \times \text{d}} \tag{2}
$$

**Donde:**

- n: velocidad de rotación de la herramienta (rpm).
- Vf: velocidad de corte superficial (m/min).
- D: diámetro de la herramienta (mm).
- Fz: avance por diente para fresado (mm).
- Z: número de dientes de la herramienta (diente/rev).

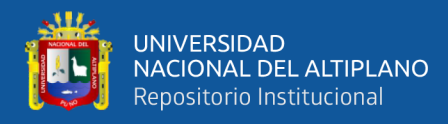

• Taza de remoción del material  $Q(\text{cm}^3/\text{s})$ 

$$
\mathbf{Q} = \frac{\mathbf{v} \mathbf{f} \ast \mathbf{a} \mathbf{e} \ast \mathbf{d}}{60000} \tag{3}
$$

#### **Donde:**

ae: espesor de corte o ancho de corte(mm)

- d: profundidad de corte (mm)
- **Potencia requerida de corte pc (Kw)**

$$
\mathbf{pc} = \mathbf{kp} \ast \mathbf{C} \ast \mathbf{Q} \ast \mathbf{W} \tag{4}
$$

#### **Donde:**

pc: potencia de corte (Kw)

- kp: constante de potencia
- C: factor de avance
- W: factor de desgaste de herramienta
- Q: tasa de corte o remoción del material  $\text{cm}^3\text{/s}$ )
- **Potencia del motor pm (W)**

$$
pm = pc * E \tag{5}
$$

#### **Donde:**

- pc: potencia de herramienta de corte
	- E: factor de eficiencia de maquina

Las siguientes ecuaciones se rescataron del trabado de (Ayala, 2019), con las

cuales se calcula la fuerza de corte y algunos otros aspectos.

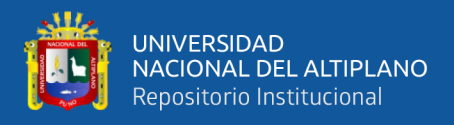

#### • **Cálculo de la fuerza de corte fc:**

La fuerza de corte (Fc) parte de una formula aproximada, la cual depende de un factor llamado presión específica de corte se conoce como (**kc, ks o kso**):

$$
fc = kc * ac \tag{6}
$$

**Donde:**

Kc: presión especifica de corte

Ac: área de corte

• **Espesor medio de la viruta hm (mm)**

$$
hm = fz * \sqrt{\frac{ae}{d}} \tag{7}
$$

**Donde:**

ae: ancho de corte

d: diámetro de corte de la fresa

• **Presión especifica de corte kc**

$$
kc = hm * g \tag{8}
$$

**Donde:**

hm: espesor medio de la viruta en  $\frac{1}{2}$ 

g: gravedad

• **Avance por vuelta fn**

$$
fn = fz * z \tag{9}
$$

**Donde:**

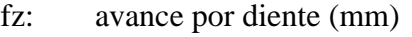

z: número de dientes (mm)

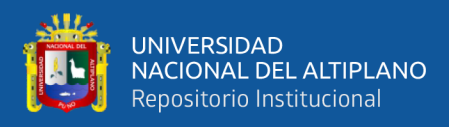

#### • **Área de corte**

$$
ac = fn * ae
$$
 (10)

#### **Donde:**

- fn: avance por revolución (mm)
- ae: ancho de corte (mm)

Con las ecuaciones anteriores se pueden determinar la potencia necesaria del motor principal, así como las revoluciones por minuto (n) necesario del mismo. También se determina la fuerza necesaria para poder fresar le PCB.

#### <span id="page-31-0"></span>**2.2.5 Elementos del sistema CNC**

Los elementos que un sistema CNC necesita como mínimo se pueden ver en "La siguiente figura en donde se muestra la visión general de todo el sistema; el usuario dibuja el diagrama del circuito que desea imprimir en la PCB. Este diseño se convertirá en instrucciones de lenguaje de máquina que están integradas con la información de fresado y taladrado. Esta información se enviará a la unidad de control que genera la secuencia de pulsos a los motores paso a paso montados en el eje de la máquina" (Ali et al., 2016).

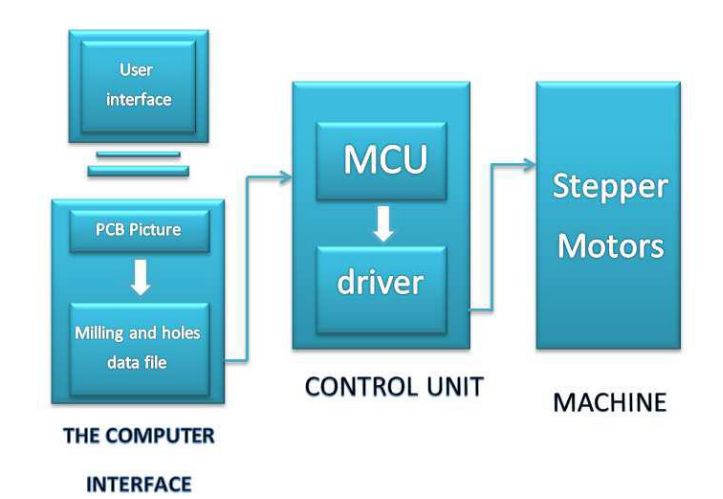

<span id="page-31-1"></span>**Figura N° 3:** Flujo del Sistema CNC.

Fuente: Ali et al., ( 2016).

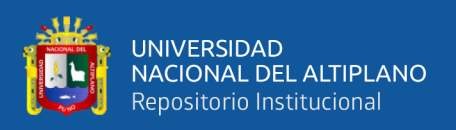

De la figura anterior se pueden rescatar los sistemas principales de nuestro prototipo CNC los cuales son interface de la computadora, la unidad de control y la maquina en sí.

### <span id="page-32-0"></span>**2.2.5.1 Interface de la computadora**

Este es un subsistema de la maquina CNC en el cual se realiza el diseño del PCB, conversión a código G y envió del lenguaje código G necesario para poder controlar los movimientos de la maquina CNC.

### <span id="page-32-1"></span>**2.2.5.1.1 Software de diseño**

Se considera como software de diseño a una serie de programas que se toman para realizar el modelado o simulación de objetos en una computadora, pero para los sistemas CNC se necesitan más de un tipo de software de diseño, entre los cuales podemos mencionar:

### **2.2.5.1.1.1 CAD**

El diseño asistido por computadora o CAD es un sistema que permite realizar "El dibujo computarizado que es una herramienta para representar y describir gráficamente un objeto esta herramienta utiliza un sistema de medición exacto y acotaciones con medidas de longitud, altura, profundidad, ángulos, etc. La herramienta Computer-Aided Design, CAD (diseño asistido por computadora) es un software que aborda la automatización del proceso de diseño de un determinado tipo de construcción, el éxito en la utilización de sistemas CAD se visualiza principalmente en la reducción de tiempo invertido en el dibujo" (Venegas et al., 2019).

A continuación, se mencionan algunos "software más utilizado para el desarrollo de piezas mecánicas, más ligadas a la industria, que puede incluso integrar mecanismos complejos.

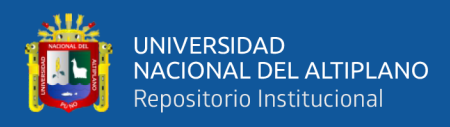

• **Softwares CAD gratuitos para principiantes**

TinkerCAD.

FreeCAD.

BlocksCAD.

### • **Softwares CAD de nivel intermedio**

CREO.

Fusión 360 °.

#### • **Softwares CAD profesionales**

Solid Works.

AutoCAD.

CATIA.

OpenSCAD.

Rhino3D" (Contreras Howard, 2019).

Y muchos otros más, pero para esta investigación se usan los sistemas CAD dedicados al diseño de circuitos electrónicos como:

- **"KiCad** es un software de automatización de diseño electrónico (EDA), es de código abierto, disponible bajo GNU GPL v3. Permite la creación de esquemas electrónicos y circuitos impresos integrado, maneja captura esquemática y PCB Disposición con salida Gerber. Kicad es muy útil para todo el que trabaje en diseño electrónico, ya que cuenta con Esquema de Captura, diseño de PCB y visor 3D. La suite se ejecuta en Linux, Windows y OS X.
- **EasyEDA** un conjunto de herramientas gratuitas que no requieren de instalación y están basadas en la Web y la Nube, integrando un poderoso capturador de

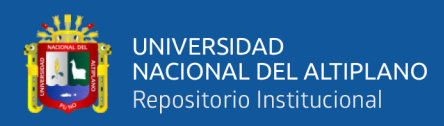

esquemáticos, un simulador de circuitos de modo mixto y un entorno PCB multiplataforma. Puedes mantener tu trabajo de forma privada, compartirlo o publicarlo. Tanto los esquemas como las librerías pueden ser importados desde Altium, Eagle, KiCad y LTspice. Los archivos pueden ser exportados en diferentes formatos incluyendo JSON.

- **PCB** es un editor de placa de circuito impreso interactivo para sistemas Unix, Linux, Windows y Mac. PCB incluye una función de importación de esquemas / lista de conexiones, comprobación de las reglas de diseño, y puede proporcionar a la industria de standard RS-274X (Gerber), NC drill, y datos del centroide (datos XY) para su uso en el proceso de fabricación y montaje de tarjetas. PCB ofrece características de gama alta, tales como un optimizador de trazado automático y un buscador que puede reducir el tiempo en diseño. Para conocer los requisitos personalizados, PCB ofrece una API plug-in para insertar una nueva funcionalidad y el uso de esa funcionalidad desde dentro de la interfaz gráfica de usuario, así como en las secuencias de comandos.
- **gEDA** funciona en Linux y dispone de herramientas las cuales son utilizadas para el diseño de circuitos eléctricos, esquemas, simulación, prototipado y producción. Actualmente, el proyecto gEDA ofrece un conjunto de aplicaciones gratuitas para diseños electrónicos, incluyendo esquemas, gestión de los atributos, generación de lista de materiales (BOM), listado de pistas con hasta 20 formatos netlist, simulación analógica y digital y diseño de circuitos impresos.
- **TinyCAD** es un programa que te ayuda en el dibujo de diagramas de circuitos. Posee una librería con la que comenzar a trabajar de inmediato. Además de ser capaz de imprimir fácilmente tus diseños, puedes utilizar TinyCAD para publicar

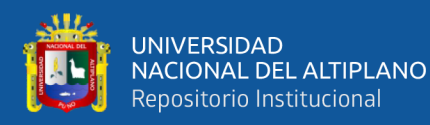

tus dibujos copiando y pegando en un documento Word o guardándolo como PNG para web.

- **Osmond PCB** es una flexible herramienta para el diseño PCB. Funciona en Macintosh. Incluye algunas características como: Tamaño de tarjetas virtuales ilimitado, número de capas, número de componentes, permite el uso de componentes tanto de inserción como de montaje superficial y mucho más" (Toro, 2016).
- **Eagle CadSoft** (siglas de **E**asily **A**pplicable **G**raphical **L**ayout **E**ditor) es un programa de diseño de diagramas y PCBs con auto enrutador famoso alrededor del mundo de los proyectos electrónicos [DiY,](https://es.wikipedia.org/wiki/DIY) debido a que muchas versiones de este programa tienen una licencia Freeware y gran cantidad de bibliotecas de componentes alrededor de la red (Wikipedia®, 2020).
- **Proteus** es una compilación de programas de diseño y simulación electrónica, desarrollado por Labcenter Electronics que consta de los dos programas principales: Ares e Isis, y los módulos VSM y Electra. Proteus Desing Suite combina la facilidad de uso con un conjunto de características para permitir el diseño, prueba y diseño rápido de placas de circuitos impresos profesionales (Labcenter Electronics, 2020).

#### **2.2.5.1.1.2 CAM**

La manufactura asistida por computadora o CAM es un tipo de software que, según Cultura, (2002) "comúnmente se refiere al uso de aplicaciones de software computacional de control numérico (NC) para crear instrucciones detalladas (G-code) que conducen las máquinas de herramientas para manufactura de partes controladas numéricamente por computadora (CNC). Los fabricantes de diferentes industrias
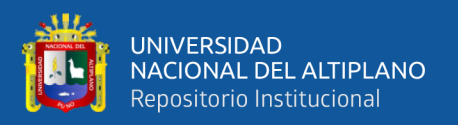

dependen de las capacidades de CAM para producir partes de alta calidad" (Canga & Lamiña, 2016)**.**

Por otro lado "CAM es un proceso posterior asistido por computadora después del diseño asistido por computadora (CAD) y en ocasiones ingeniería asistida por computadora (CAE), ya que el modelo generado en CAD y verificado en CAE puede ingresarse en el software CAM que luego controla la máquina herramienta. CAM se utiliza en muchas escuelas junto con el diseño asistido por computadora (CAD) para crear objetos" (Valdiviezo & Negrete, 2018).

Para seguir con esta investigación podemos mencionar algunos ejemplos de sistemas CAM como:

- ArtCAM
- inkScape
- flatcam
- RHInoCAM
- SmatCAM

# **2.2.5.1.2 Software de control CNC**

El software de control CNC es fundamental en los sistemas de control numérico computarizado, por lo que "El software de control al momento de seleccionarlo, debe tener la funcionalidad de ordenar, manipular, monitorear y calibrar la máquina CNC en tiempo real" (Campoverde & Obando, 2017).

Entre la amplia gama de software de control CNC "Existen diferentes interfaces que el usuario puede utilizar para interactuar con este software, las principales características para elegir uno son el sistema operativo para el que se encuentran

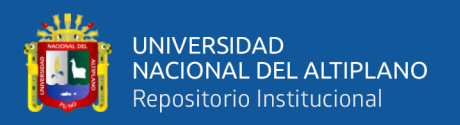

disponibles y las capacidades que estos tienen para manejar diferentes tipos de archivos y desde luego lo interactivo que sea para el usuario" (Daza & Luengas, 2016).

De acuerdo a estos, se pueden mencionan solo algunos softwares dedicados al control de las maquinas CNC que puedes ser utilizados.

- GRBL controller.
- Universal G-Code Sender.
- Connect CNC.
- TxapuCNC\_tx.
- Mach<sub>3</sub>.
- CirQWizard.

## **2.2.5.1.2.1 Firmware**

El firmware en este caso "Es el software que permite entender las órdenes que envía el programa al área de control CNC la cual es la encargada de variar el voltaje y la corriente que permite mover los motores PAP de la máquina CNC" (Valdiviezo & Negrete, 2018).

Debido a la existencia de una amplia gama de este tipo de software, se mencionan solo algunos softwares que se usan como firmware:

- Mach<sub>3</sub>
- Txapuzas Firmware
- CNC Controller V1.0.9
- CNC Controller V1.0.12
- GRBL

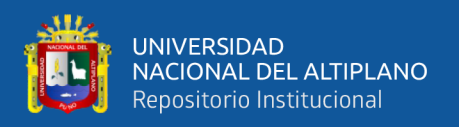

## **2.2.5.1.2.2 Códigos G y M**

Los códigos G y M son un tipo de lenguaje de programación que se define con claridad en el trabajo de Rodríguez, (2013): "G-Code es el nombre del lenguaje de programación que se utiliza para el control de máquinas de tipo CNC. Un programa escrito en este lenguaje es una lista secuencial de instrucciones que son ejecutadas por la máquina. Cada una de estas instrucciones representa un movimiento que debe realizar la máquina y el conjunto total de instrucciones representa todas las órdenes que se realizarán para el mecanizado de una pieza.

Existen dos tipos de códigos, los códigos de tipo G y los de tipo M. Los de tipo G representan funciones de movimiento de la máquina (avance, avance rápido, creación de arcos, pausas, etc.…) y los de tipo M representan funciones que no son de movimiento (cambio de herramienta, activación de la herramienta, activación del refrigerado, etc.…), son igual de necesarios que los anteriores. Algunos de los códigos más utilizados son:

- G00 Movimiento rápido de la herramienta. Ej.: G00 x+100 y-50 z-30 (Movimiento a máxima velocidad al punto (100,-50,-30)).
- G01 Movimiento de avance lineal, hay que indicar la velocidad. Ei.: G01  $x+100$ y50 z-30 f100 (Movimiento lineal del punto en que se encuentra la herramienta al punto (100,-50-30) a una velocidad de 100 mm/min).
- G02 Interpolación circular, hay que indicar la velocidad y el radio. Ej.: G02 x+100 y-50 z-30 f100 r70 (Movimiento circular del punto en que se encuentra la herramienta al punto 100,-50-30) a una velocidad de 100 mm/min con un radio de 70mm).
- G03 Interpolación circular, hay que indicar la velocidad y el centro. Ej: G03 X80 Y30 I-5 J45 f100 (Movimiento circular del punto en que se encuentra la herramienta al punto (80,30) con un radio en  $(-5,45)$ ).

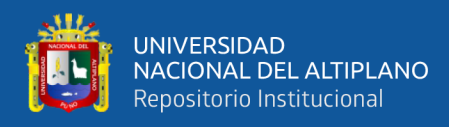

- G04 Pausa. Ej.: G04 50 (Pausa de 50 segundos).
- G20 G21 Paso a pulgadas y a milímetros respectivamente.
- G28 Traslada automáticamente la herramienta a la posición de retorno cero predefinida" (Jijón, 2013).

En las siguientes tablas, Castillo, (2008) nos muestra una lista de los códigos G y

M para fresadoras CNC.

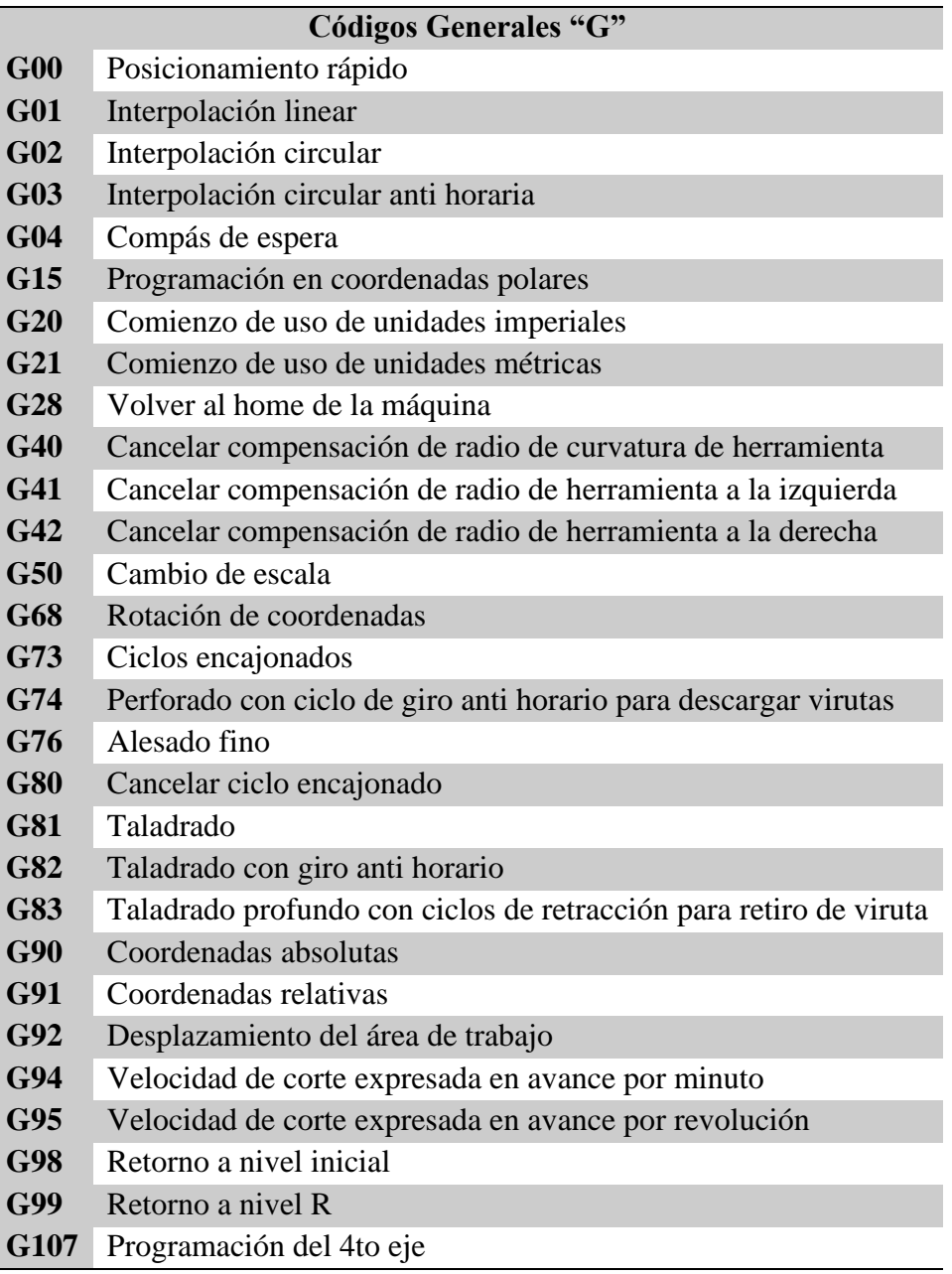

**Tabla N° 1:** Lista de códigos generales "G".

Fuente: Silva & Choque, (2017).

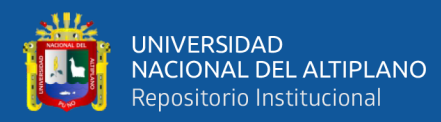

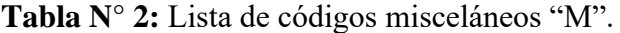

## **Códigos Misceláneos "M"**

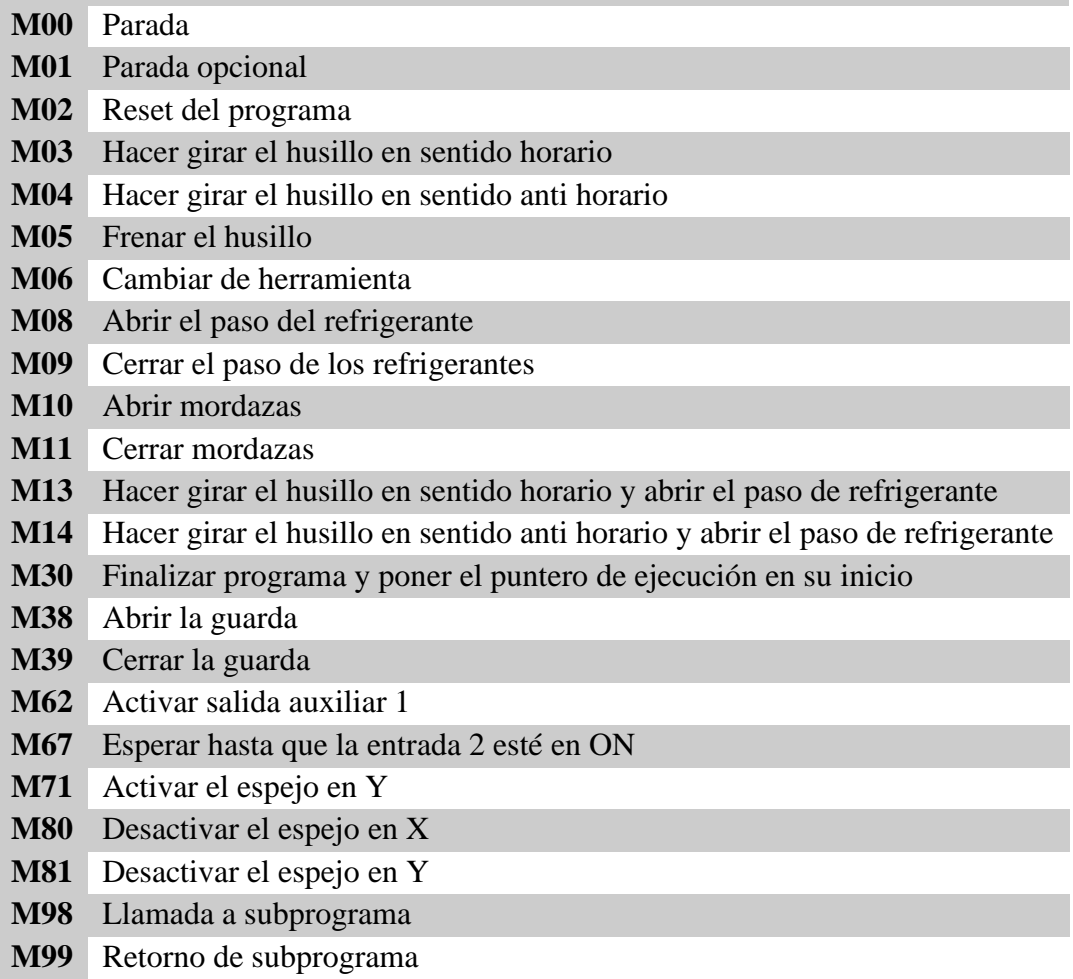

Fuente: Silva & Choque, (2017).

## **2.2.5.2 Unidad de control**

Se puede señalar que "La Unidad de Control es una unidad electrónica que posee la unidad de procesamiento y el hardware de interfase para dirigir las órdenes del equipo de procesamiento" (Universidad Nacional de La Plata, 2011).

## **2.2.5.2.1 Microcontrolador**

El microcontrolador es "un circuito integrado programable, que tras introducirle un programa previamente diseñado y verificado, es capaz de ejecutar las órdenes programadas e introducidas en su memoria" (Piquer, 2016).

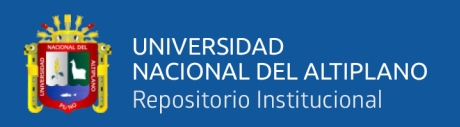

En caso de los sistemas CNC el concepto de microcontrolador varia un poco, por ejemplo, en CNC Controller Section, (2011) se sugiere que: "El controlador es la unidad principal de un sistema CNC. El controlador completa todos los enlaces entre un sistema de computación y los componentes mecánicos de una máquina CNC. La principal tarea del controlador es recibir señales de un computador e interpretar esas señales en movimientos mecánicos mediante un actuador. Existen diferentes componentes electrónicos que operan en simultáneo con el controlador para producir los movimientos deseados" (Baltierrez, 2019).

En el mercado "Existen una gran variedad de familias y marcas disponibles en el mercado de microcontroladores como Microchip, Atmel, Motorola y otros, solo por mencionar algunos con configuraciones de 8 bit, 16 bit y hasta 32 bit y frecuencias de operación de hasta 100 MHz" (Úbeda & Jiménez, 2011). Los usuarios deben elegir el microcontrolador que más se adecue a sus necesidades.

Por otro lado "los microcontroladores generalmente cuentan con una serie de bloques funcionales que son:

- Memoria.
- Periféricos.

Además cuentan con diferentes posibilidades de comunicación como SPI, I2C, Ethernet, Puerto serie… y todo ello empleando un consumo reducido y son capaces de llevar a cabo una gran cantidad de tareas de una manera rápida y eficaz" (Piquer, 2016).

En pocas palabras se podría decir que en un sistema CNC "el microcontrolador proporciona paso y dirección al motor a través del controlador o driver" (Ali et al., 2016).

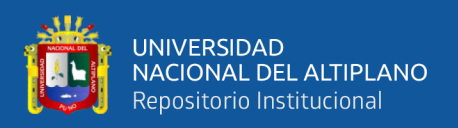

## **2.2.5.2.2 Controladores o driver**

La palabra driver viene del inglés que significa controlador por ende, los drivers son controladores electrónicos compactos, ideales y especialmente fabricados para el control y funcionamiento de un motor (Campoverde & Obando, 2017), también contiene los circuitos de conmutación electrónica que alimentan el motor (Ali et al., 2016), y su circuitería está formada por transistores bipolares, Mosfet, y elementos adicionales. Para su funcionamiento, recibe pulsos de corriente de control desde un computador y proporciona potencia en la salida con niveles de corriente necesarios para accionar los motores (Gaibor & Carrion, 2015), existen múltiples tipos de controladores de movimiento que ha sido desarrollados e implementados, y no solo para máquinas herramienta, sino también aplicados a robots (Tello et al., 2012).

Respecto a esta investigación se pueden mencionar algunos drivers que sirven para controlar los motores paso a paso:

- TB6560
- KL5042
- A4988
- JP-382A

#### **2.2.5.2.3 Actuadores**

Los actuadores son "elementos se encargan principalmente de los movimientos de los carros o mesas de la máquina, reciben los impulsos eléctricos del control, y le transmiten un determinado número de rotaciones o inclusive una fracción de rotación a los tornillos que trasladarán las mesas o los carros" (Molina, 2012). Por lo tanto, "para lograr el movimiento en cada uno de los ejes se debe seleccionar actuadores mecánicos,

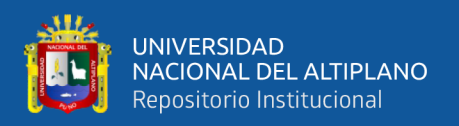

los cuales convierten el movimiento rotativo del motor en movimiento lineal" (Arévalo & Hermosa, 2012).

## **2.2.5.2.3.1 Motores**

Los motores "son un tipo de máquinas eléctricas, las cuales transforman la energía eléctrica en energía mecánica; sirven para accionar diferentes máquinas, mecanismos y dispositivos que son usados en la industria. Los tipos existentes de motores de corriente son los motores de corriente continua, motores de corriente alterna, servomotores y motores paso a paso (Molina, 2012). Para los "Router CNC se utilizan los servomotores y los motores paso a paso" (Quimbita & Sachez, 2008).

## • **Motores paso a paso**

En los sistemas de control numérico computarizado, "El mecanismo impulsor que generalmente se utiliza para el movimiento de la mesa u otro miembro de la máquina en este tipo sistema en lazo abierto es el motor paso a paso (stepper motor)" (Herrera & Liang, 2012).

Por otro lado Bishop, (2002) indica que: "los motores paso a paso son sistemas electromecánicos que convierten una señal de entrada digital de pulsos en un movimiento angular del rotor en pasos correspondiente al número de pulsos" (Garcia et al., 2009), esto significa que "es capaz de avanzar una serie de grados (paso) dependiendo de sus entradas de control" (Molina, 2012).

Una de las habilidades que tienen estos motores es "quedar enclavados en una posición o bien totalmente libres. Si una o más de sus bobinas están energizadas, el motor estará enclavado en la posición correspondiente y por el contrario quedará completamente libre si no circula corriente por ninguna de sus bobinas. Los motores paso a paso, están compuestos por dos partes, una fija, llamada estator y una móvil llamada rotor. El estator

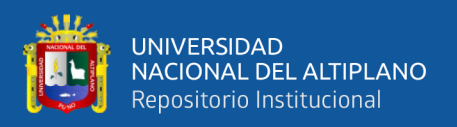

se encuentra en la periferia del motor y es el encargado de generar el flujo principal; mientras que el rotor se encuentra en el centro del motor, unido al eje, y su función es reaccionar a la excitación del estator produciendo el movimiento de rotación o una fuerza de enclavamiento" (Molina, 2012).

En la siguiente tabla se pueden ver los valores típicos de numero de pasos por vuelta en los motores paso a paso

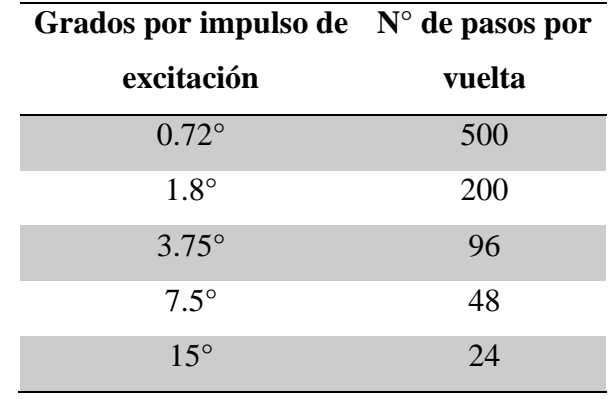

**Tabla N° 3:** Valores típicos de números de pasos por vuelta en motores PaP.

Fuente: Molina Portilla, (2012).

Los motores a pasos de imán permanente se clasifican en unipolares y bipolares (Herrera & Liang, 2012), "ambos utilizan control de lazo abierto, debido a las características constructivas los motores unipolares son más sencillos de controlar, aunque tienen un desempeño menor, en su curva de relación torque/velocidad, comparado con un motor del mismo tamaño del tipo bipolar, mientras los motores bipolares tienen mejor respuesta de toque/velocidad, aunque el control de este tipo de motor es un poco más complejo, sin embargo, hoy en día, existen circuitos integrados que facilitan el control, ya sea utilizando técnica de paso completo, medio paso, micro pasos, compensación de torque y otras características, lo que significa que ya no es tan difícil hacer algoritmos de control como lo era hace algunos años" (Úbeda & Jiménez, 2011).

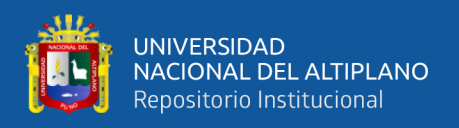

## • **Motor unipolar**

Se puede señalar que "los motores unipolares son relativamente fáciles de controlar, gracias a que poseen devanados duplicados. Aunque para facilitar el esquema se dibuja este devanado como una bobina con punto medio, en realidad tienen dos bobinas en cada eje del estator, que están unidas por extremos opuestos, de tal modo que al ser alimentada una u otra, generan cada una un campo magnético inverso al de la otra. Nunca se energizan juntas: por eso lo correcto es decir que tienen una doble bobina, en lugar de decir (como se hace habitualmente) que es una bobina con punto medio. Esta duplicación se hace para facilitar el diseño del circuito de manejo, ya que permite el uso, en la parte de potencia, de un transistor único por cada uno de los bobinados" (Jijón, 2013).

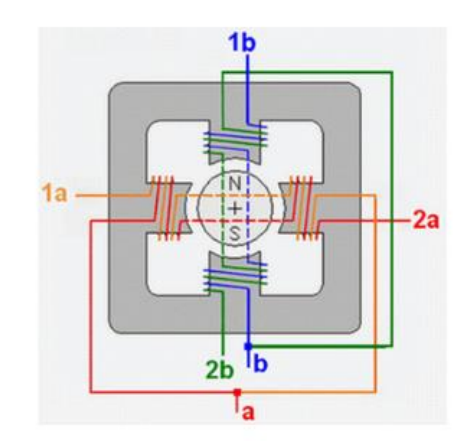

**Figura N° 4:** Devanado de un motor unipolar. Fuente: Jijón Orozco, (2013).

En este tipo de motores para "el esquema más común de conexión se unen los "puntos medios" de ambos ejes (a y b en la figura 4) y se les conecta al positivo de la alimentación del motor. El circuito de control de potencia, entonces, se limita a poner a masa los bobinados de manera secuencial como se muestra en la figura 5" (Úbeda & Jiménez, 2011).

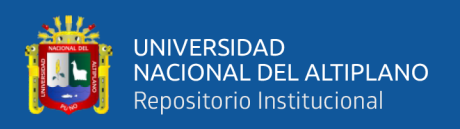

## • **Motor bipolar**

Los motores bipolares a diferencia de los motores unipolares según Williams, (2003) "requieren circuitos de control y de potencia más complejos. Pero en la actualidad esto no es problema, ya que estos circuitos se suelen implementar en un integrado, que soluciona esta complejidad en un solo componente. Como mucho se deben agregar algunos componentes de potencia, como transistores y diodos para las contracorrientes, aunque esto no es necesario en motores pequeños y medianos" (Daza & Luengas, 2016).

También Roldan, (2014) indica que como los motores paso a paso bipolares "no tienen el doble bobinado de los unipolares, se puede decir que en éstos motores todo el tiempo se está utilizando sólo una de las bobinas duplicadas, mientras la otra queda desactivada y sin ninguna utilidad, los motores bipolares ofrecen una mejor relación entre torque, tamaño y peso" (Daza & Luengas, 2016).

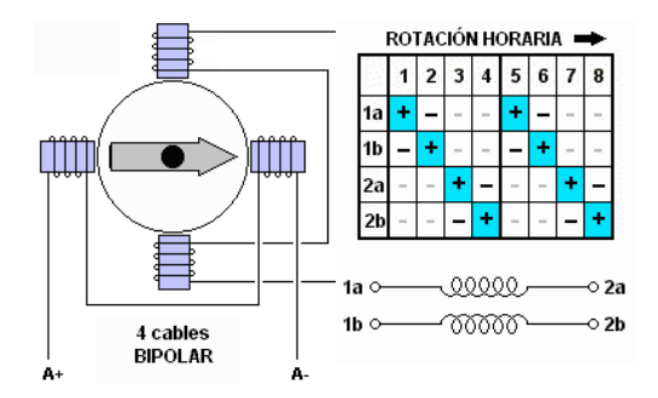

**Figura N° 5:** Secuencia de rotación horaria de un motor bipolar. Fuente: Úbeda Sequeira & Jiménez López, (2011).

Los motores bipolares "tienen generalmente cuatro cables de salida (ver figura 5). El controlador es más complejo, debido a que requieren de cambio de dirección del flujo de corriente a través de las bobinas en la secuencia apropiada para realizar un movimiento, pero con los circuitos integrado actuales eso no es inconveniente. En la figura 6 se

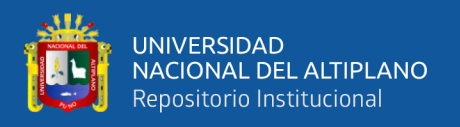

muestran las conexiones típicas de las terminales de los motores paso a paso unipolares y bipolares en sus diferentes configuraciones, destacándose los motores de 8 terminales que se pueden utilizar como unipolares y bipolares dependiendo de las conexiones de sus terminales y ajustándolo a las necesidades de cada aplicación" (Úbeda & Jiménez, 2011).

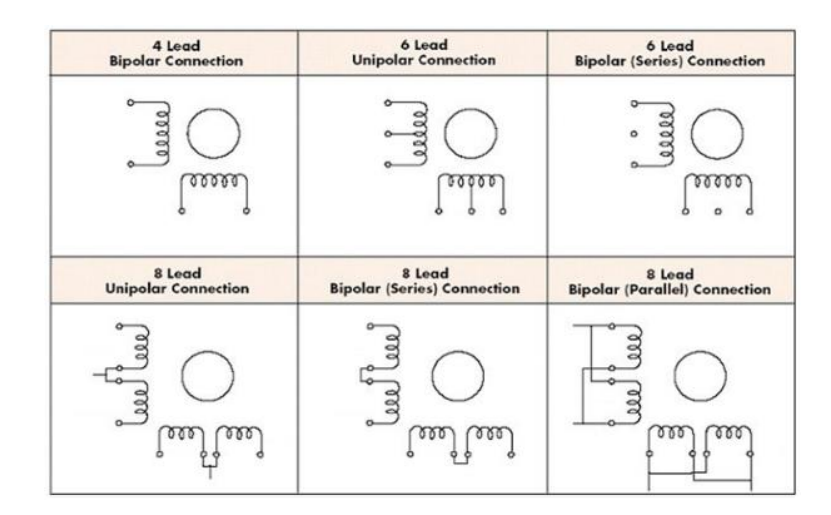

**Figura N° 6:** Diagrama de conexión para motores de imán permanente. Fuente: Úbeda & Jiménez, (2011).

## **2.2.5.2.4 Alimentación**

La fuente de alimentación es un elemento muy importante en los sistemas de control numérico computarizado, pero no solo para este tipo de sistemas pues "todo circuito requiere para funcionar de una fuente de energía eléctrica, puesto que la corriente y voltaje que proporciona la línea comercial no es adecuada para el funcionamiento de la electrónica que controla la CNC" (Úbeda & Jiménez, 2011). En otras palabras "Las fuentes de alimentación son las encargadas de brindar el voltaje y la corriente necesaria para el funcionamiento de todo el sistema eléctrico CNC" (Campoverde & Obando, 2017).

Como se puede verificar en la siguiente figura, la fuente de alimentación está constituida por 4 etapas de funcionamiento.

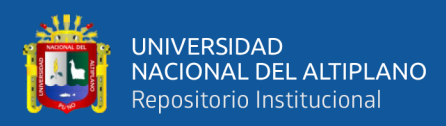

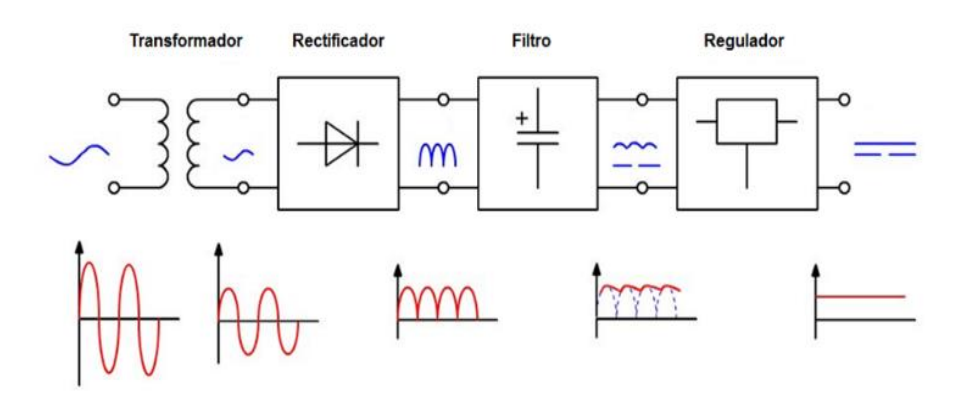

**Figura N° 7:** Diagrama de bloques de fuente de poder. Fuente: Úbeda & Jiménez, (2011).

#### **2.2.5.2.4.1 Fuente conmutada**

La fuente conmutada según G. Lehmann, (2011) es "un dispositivo electrónico que transforma energía eléctrica mediante transistores en conmutación. Las fuentes conmutadas utilizan los mismos transistores conmutándolos activamente a altas frecuencias (20-100 kilociclos típicamente) entre corte (abiertos) y saturación (cerrados) por lo que el transistor se comporta como un interruptor" (Acosta, 2012).

En la siguiente figura se visualiza un esquema básico de una fuente de alimentación conmutada.

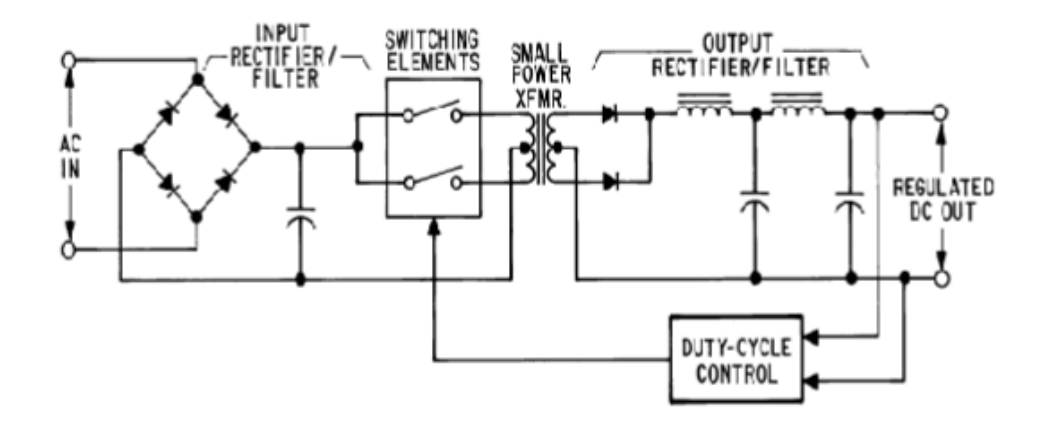

**Figura N° 8:** Diagrama Estándar de una Fuente Conmutada. Fuente: Acosta Conyedo, (2012).

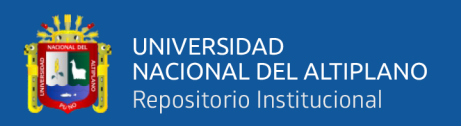

## **2.2.5.3 Maquina**

En los sistemas de control numérico computarizado la maquina "corresponde a la estructura soporte, los ejes y el motor de fresado. La estructura mecánica se compone de tres ejes de posicionamiento, tres motores paso a paso encargados de movimiento entre cada uno de los ejes y por último la máquina encargada de realizar el fresado" (Alonso et al., 2015).

La estructura de la maquina CNC "tiene tres ejes como se aprecia en la figura.2. Dos de ellos se asocian al movimiento en el plano horizontal (movimiento longitudinal y transversal), mientras que el tercero es el desplazamiento vertical del cabezal de la máquina" (Arévalo & Hermosa, 2012).

# **2.2.5.3.1 Sistemas de transmisión de movimiento**

En los sistemas CNC "el sistema de transmisión se encarga de convertir el movimiento rotatorio de los motores de paso en desplazamiento lineal de los carros horizontal y vertical (Castillo & Obando, 2018). Para lograr "la transmisión de movimiento de los 3 ejes de la máquina CNC se realiza a base de varillas roscadas" (Gaibor & Carrion, 2015).

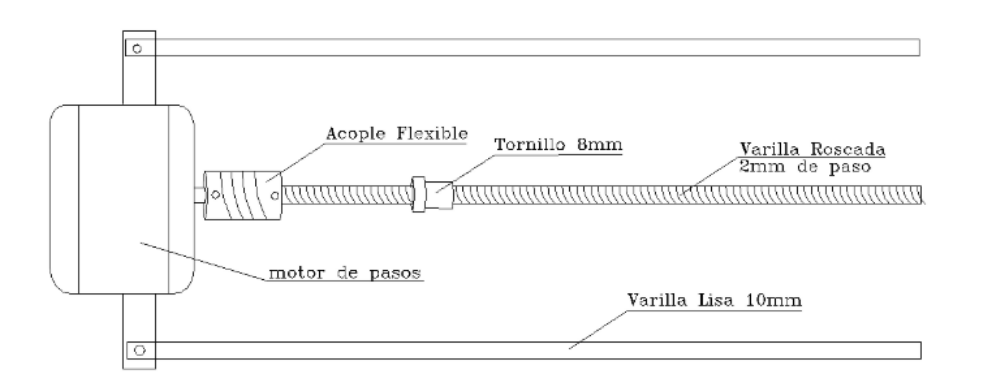

**Figura N° 9:** Sistema de transmisión de movimiento. Fuente: Maydana Huanca & Mamani Taquila, (2019).

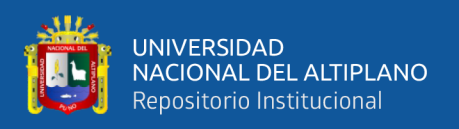

## **2.2.5.3.1.1 Sistema tornillo-tuerca**

El sistema tornillo-tuerca es una forma de transmitir o convertir el movimiento rotatorio de los motores en desplazamiento lineal y "consta de un tornillo o varilla roscada y de una tuerca cuyo diámetro interior coincide con el diámetro del tornillo. Si el tornillo gira y se mantiene fija la orientación de la tuerca, esta avanza con movimiento rectilíneo por el eje roscado y viceversa, si gira la tuerca y se mantiene en la misma posición, la varilla roscada, o tornillo, se desplaza linealmente" (Mecanismosbelencs3b, 2008).

El sistema tornillo-tuerca o también denominado "husillo, al igual que cualquier otro tornillo, se caracteriza por el número de entradas de hilo (e) y por el paso de la rosca (p). Así, por ejemplo, un tornillo de 2 mm de paso y una entrada, al girar una vuelta completa sobre una tuerca produce un avance de ésta de 2mm. Sin embargo, en un tornillo con el mismo paso y dos entradas, avanza la tuerca en el mismo tiempo 4mm (Figura 9). La ecuación del avance está dada por la ecuación (11)" (Maydana & Mamani, 2019):

$$
A = p * e \tag{11}
$$

## **Dónde:**

A; paso de la rosca [mm]

e; número de entradas (hilos) [unid]

p; Avance lineal [mm]

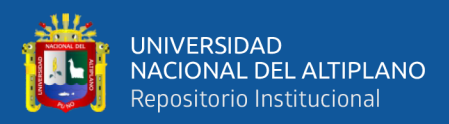

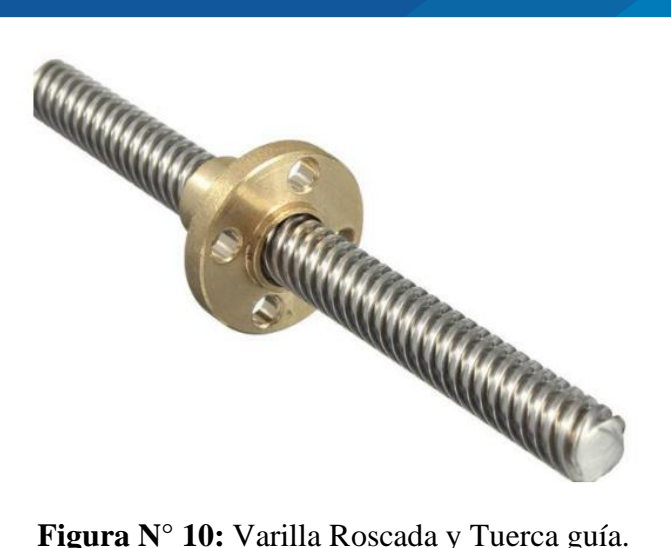

Fuente: Maydana & Mamani, (2019).

## **2.2.5.3.1.2 Guiado por rodamientos lineales**

El sistema de guiado por rodamientos lineales o "sistema de guiado lineal es muy eficiente, por lo tanto el eje guía se encuentra directamente acoplado con los rodajes, que son los que se deslizan a través del mismo para producir el movimiento lineal" (Quimbita & Sachez, 2008).

Además de los rodajes lineales se usan varillas lisas que "son piezas largas y macizas de superficie lisa y sección circular que se emplea como vías para el desplazamiento, existen varillas en diversos diámetros de sus secciones según requiera su aplicación y los rodamientos lineales son elementos de deslizamiento para movimientos de traslación y evitan la adherencia y el traqueteo en el recorrido sobre el eje que trabaja, permitiendo un movimiento suave y homogéneo" (Maydana & Mamani, 2019).

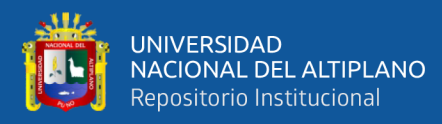

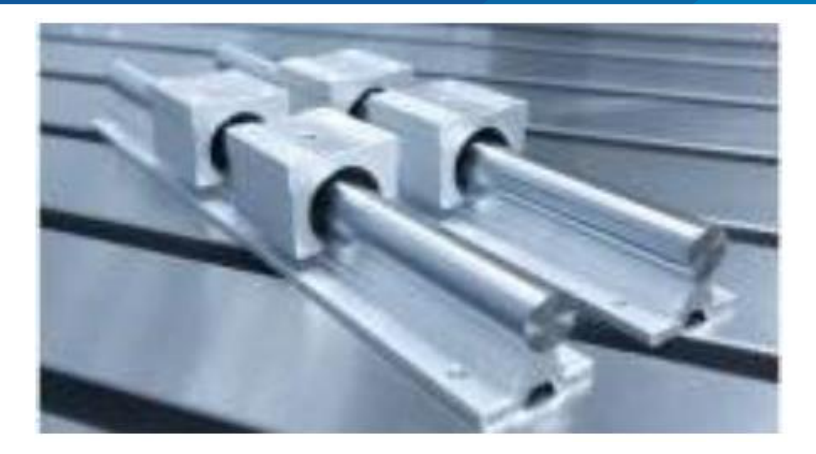

**Figura N° 11:** Guías lineales – rodamientos lineales.

Fuente: Campoverde & Obando, (2017).

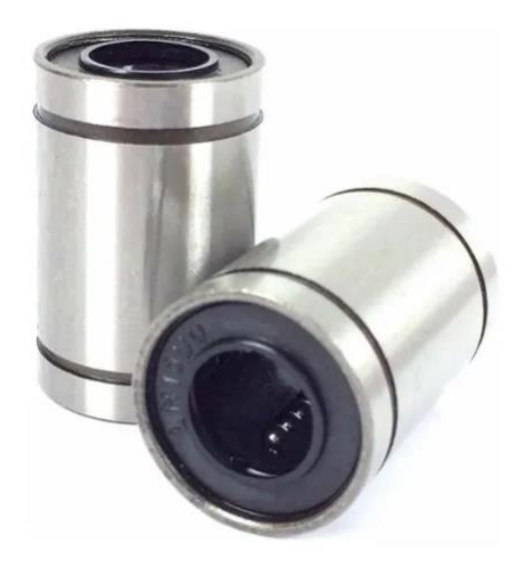

**Figura N° 12:** Rodajes lineales 8mm. Elaboración propia.

## **2.2.5.3.1.3 Acople flexible**

Las piezas denominadas como "acople flexible se aplica para conectar el eje del motor con el husillo de bolas" (Núñez & Gordón, 2013) o varilla roscada, "la forma más sencilla de transmitir potencia desde un motor a un eje es utilizando un acople. Siempre existirán problemas de alineamiento entre el eje del motor y el eje a impulsar, por lo que no es recomendable utilizar acoples rígidos para la unión. Es para esto que se utilizan acoples de tipo flexible que permiten solucionar el problema de los defectos de

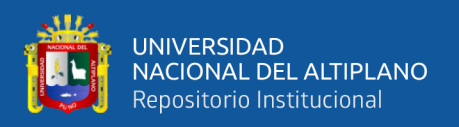

alineamiento. Este acople es de aluminio maquinado, posee un ranurado helicoidal y tornillos prisioneros Allen para su ajuste con los ejes" (Maydana & Mamani, 2019), por lo que "el acople flexible permite absorber y amortiguar discontinuidades en el torque, es ligero, admite mayores tolerancias" (Pérez, 2015).

Por todas estas características mencionadas, los acoples flexibles "son muy utilizados en sistemas de control numérico computarizado (CNC), impresoras 3D, fajas transportadoras" (Maydana & Mamani, 2019).

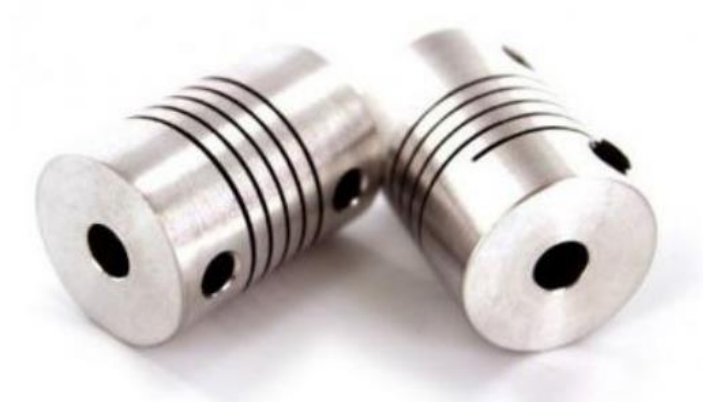

**Figura N° 13:** Acople Flexible. Fuente: Maydana Huanca & Mamani Taquila, (2019).

## **2.2.5.3.2 Motor portaherramientas**

El motor portaherramientas o "husillo principal es un motor que posee altas revoluciones y un torque apreciable" (Campoverde & Obando, 2017)**,** en otras palabras se podría decir que **"**El husillo principal ejecuta la rotación de herramienta de fresado en la máquina CNC. Para el desarrollo del proyecto se busca un husillo que tenga una alta velocidad de rotación, sin embargo, no es necesario que su torque sea muy alto, ya que la fricción con la baquelita es muy pequeña.

Se pueden usar como husillo:

• Motores de corriente alterna de tres fases.

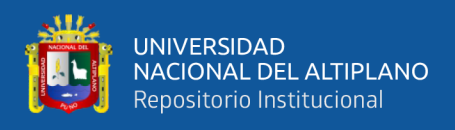

• Motores de corriente continúa.

En la mayor parte de las máquinas CNC el elemento con el que se acciona el cabezal es un motor de corriente continua" (Molina, 2012).

## **2.2.6 Fabricación de PCB's**

la fabricación de PCB´s es una práctica muy utilizada ya sea en la industria o a pequeña escala en prototipado en los centro de estudio relacionados con la electrónica, "en la actualidad existen diversos métodos para la fabricación de PCB, tanto manuales como industriales, el fin de estos métodos es transferir un circuito diseñado en un software de CAD a una placa de material no conductor la cual tiene un recubrimiento de cobre" (Cifuentes & Jaramillo, 2015).

#### **2.2.6.1 Definición de PCB**

La PCB o placa de circuito impreso por sus siglas en ingles se define en el trabajo de Enríquez, (2003) el cual señala que "Un circuito impreso está constituido de material aislante, tal como fibra de vidrio o fenólico con trayectorias conductoras. El propósito de todos los circuitos impresos es proporcionar trayectorias eléctricas para conectar todas las componentes de un circuito, estas trayectorias se colocan en uno o ambos lados del material aislante, es decir que se trata de una base no conductora sobre la cual se adhiere una capa de material conductor como el cobre, que posteriormente será tratada para formar vías de conexión entre componentes electrónicos; que en conjunto recibe el nombre de circuito electrónico" (Cifuentes & Jaramillo, 2015).

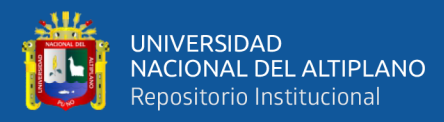

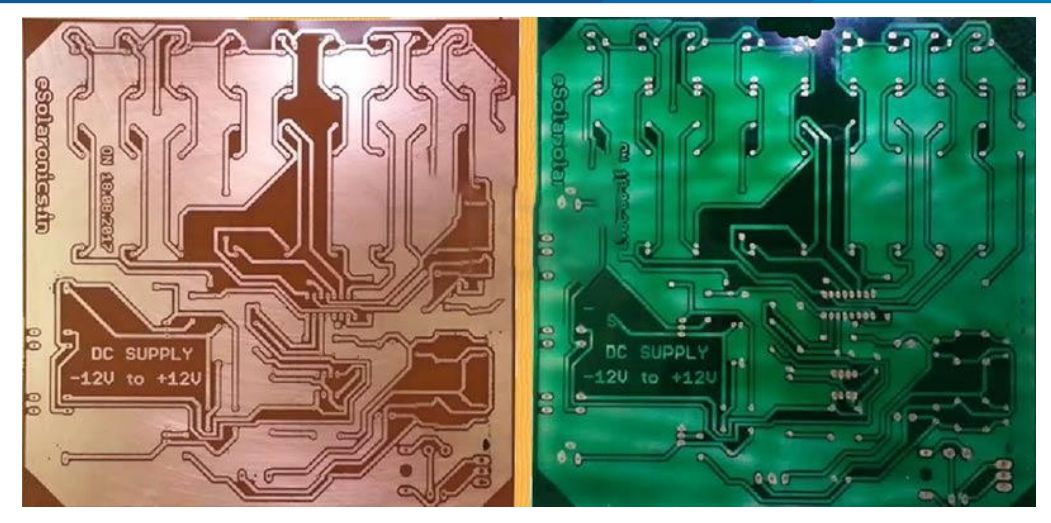

**Figura N° 14:** Placa de circuito impreso (PCB). Fuente: Review Profesional, (2011).

## **2.2.6.2 Técnicas de elaboración de PCB's**

En el trabajo de Ampletos, (2011) donde alcanza a indicar que "Las técnicas para la elaboración de circuitos impresos van variando de acuerdo de la aplicación de técnicas para eliminar el excedente de cobre; así como el método de transferencia del diseño; tal como se indica a continuación" (Canga & Lamiña, 2016).

- **Método 1:** El circuito se dibuja directamente sobre la placa de cobre de forma manual usando marcadores de tinta indeleble resistente al agua; se utiliza solo en casos de circuitos electrónicos de baja complejidad. Posteriormente se procede al ataque químico usando cloruro férrico o una solución de ácido clorhídrico con agua oxigenada, este proceso dura varios minutos, es necesario mecer el recipiente constantemente y luego se realiza el taladrado manual del PCB.
- **Método 2:** Se realiza el mismo ataque químico excepto que en lugar de dibujar el circuito se ubican cintas plásticas adheribles y sus variaciones según encapsulados de componentes: PAD, SIP, DIP o DIL.
- **Método 3:** En esta etapa se utiliza Proteus o algún cualquier programa ECAD (Electronic Computer – aided Design) en el diseño electrónico de PCBs. Y luego

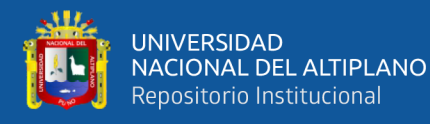

imprimirlo en papel transfer, ubicándole en el cobre con fuente de calor de una plancha doméstica. Posteriormente un ataque químico y al taladrado.

- **Método 4:** Se diseña el circuito en una plataforma ECAD, para imprimir en negativo en una lámina termorresistente. Por medio de soluciones químicas de serigrafía como foto emulsión y pintura acrílica se cubre la lámina de cobre de la placa, se coloca la lámina transparente y aplicando la luz UV con mucho cuidado por varios minutos. Por último, se aplica un químico para revelar las pistas en la placa, para seguir con la limpieza de la placa de circuito impreso con las líneas guías y realizar el taladrado.
- **Técnica CNC:** En Mitzner, (2009) se muestra que "Este método simplifica el proceso completo y sustituye el uso de materiales extras. Primero se diseña el circuito en programas ECAD (ElectronicComputer – AidedDesign), utilizando software especializado se genera el código que ordena a la máquina CNC. Y la máquina procede dibujar sobre la lámina de cobre las pistas y realizar el taladrado respectivo"

#### **2.2.6.3 Diferencias de métodos de producción de PCB's**

Para identificar las diferencias entre cada método de producción, se realizó una evaluación en la cual se tomó "como base el proceso de fabricación de acuerdo a cada método y citaremos los elementos que intervienen durante su fabricación para evaluar que método es más eficiente. Dando una calificación a cada aspecto como en un rango del 1 al 10 tomando en consideración: Bajo=1 y Alto=10" (Canga & Lamiña, 2016).

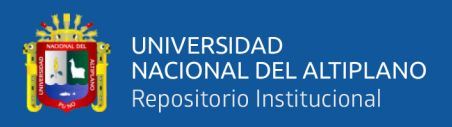

| Uso de:                   | Método         | Método           | Método       | Método                  | Tecnología   |
|---------------------------|----------------|------------------|--------------|-------------------------|--------------|
|                           | $\mathbf{1}$   | $\boldsymbol{2}$ | 3            | $\overline{\mathbf{4}}$ | <b>CNC</b>   |
| <b>Marcador indeleble</b> | X              |                  | $\mathbf X$  |                         |              |
| <b>Adhesivos</b>          |                | X                |              |                         |              |
| Papel transfer            |                |                  | $\mathbf X$  |                         |              |
| Agua                      |                |                  | $\mathbf X$  |                         |              |
| Plancha                   |                |                  | $\mathbf{X}$ |                         |              |
| <b>Recipientes</b>        | X              | X                | X            | X                       |              |
| Químicos de serigrafia    |                |                  |              | $\mathbf{X}$            |              |
| Removedor de tinta        | X              |                  | $\mathbf X$  |                         |              |
| Lamina transparente       |                |                  |              | $\mathbf{X}$            |              |
| Luz ultravioleta          |                |                  |              | X                       |              |
| Ataque químico            | X              | X                | $\mathbf X$  | X                       |              |
| Dinero invertido por      | $\overline{4}$ | 4                | 6            | 5                       | 1            |
| cada placa                |                |                  |              |                         |              |
| Esfuerzo invertido por    | 8              | $\overline{7}$   | 10           | 6                       | $\mathbf{1}$ |
| cada placa                |                |                  |              |                         |              |
| Tiempo invertido por      | 7              | 8                | 10           | 7                       | 3            |
| cada placa                |                |                  |              |                         |              |

**Tabla N° 4:** Valoración de los métodos de fabricación de circuitos (PCBs).

Fuente: Canga & Lamiña, (2016).

Como se puede apreciar en la Tabla 4 el método de producción más eficiente es el que usa tecnología CNC (Canga & Lamiña, 2016).

## **2.2.6.4 Fabricación de PCB's con CNC**

La fabricar PCB's o placas de circuitos impresos también se puede realizar con una CNC, según Lynch, (2013) "Debido a que los tableros de circuitos están compuestos de un sustrato no conductor revestido por una superficie de cobre, otra forma de crear las pistas necesarias para el circuito es removiendo el material excedente mediante una operación de fresado. Para lograr la precisión necesaria esto puede hacerse utilizando una máquina de control numérico computarizado (CNC). El control numérico se usa para

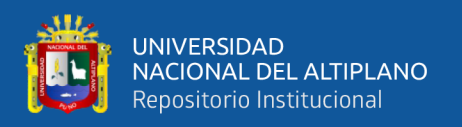

automatizar máquinas y herramientas de manera que pueden controlarse a través de comandos programados usando un lenguaje denominado Código G (en inglés G-Code). Este código brinda instrucciones al controlador de movimientos sobre la forma en que cada eje de la fresadora debe de moverse" (Ocampo & Deras, 2014).

## **2.2.6.4.1 Procedimientos para fabricar PCB´s con CNC**

La fabricación de PCB's con tecnología CNC necesita realizar ciertos procedimientos, "a pesar que el fresado mediante tecnología CNC incrementa la velocidad de manufactura y mejora la precisión y repetitividad de las piezas creadas, en el caso de la creación de tableros de circuitos son varios los pasos que son requeridos para su fabricación. Siguiendo la metodología propuesta por Fritz, (2010), la fabricación de tableros de circuitos usando CNC puede realizarse siguiendo 4 pasos" (Ocampo & Deras, 2014).

- **1.** El primer paso a seguir según Williams (2004) "Se produce el diseño del layout del tablero de circuito que se quiere producir en formato Gerber, que es un código numérico usado para la fabricación de tarjetas electrónicas".
- **2.** Para SourceForge (2011) es segundo paso a seguir es que "el archivo Gerber debe ser introducido a un programa de manufactura asistida por computadora (en inglés computer aided manufactring o CAM) que calcula las rutas que debe seguir la herramienta usada por la máquina fresadora (en inglés toolpaths) a partir del layout del circuito descrito en el archivo Gerber".
- **3.** El software CAM genera entonces un archivo con instrucciones para la máquina fresadora CNC en código G, y este es introducido para la fabricación del tablero de circuito mecanizado.
- **4.** Se monta y sujeta el tablero en la máquina fresadora y se ejecuta el programa en código-G producido para poder fabricar el circuito.

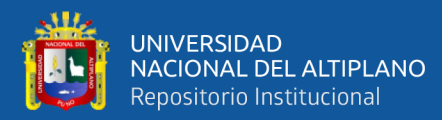

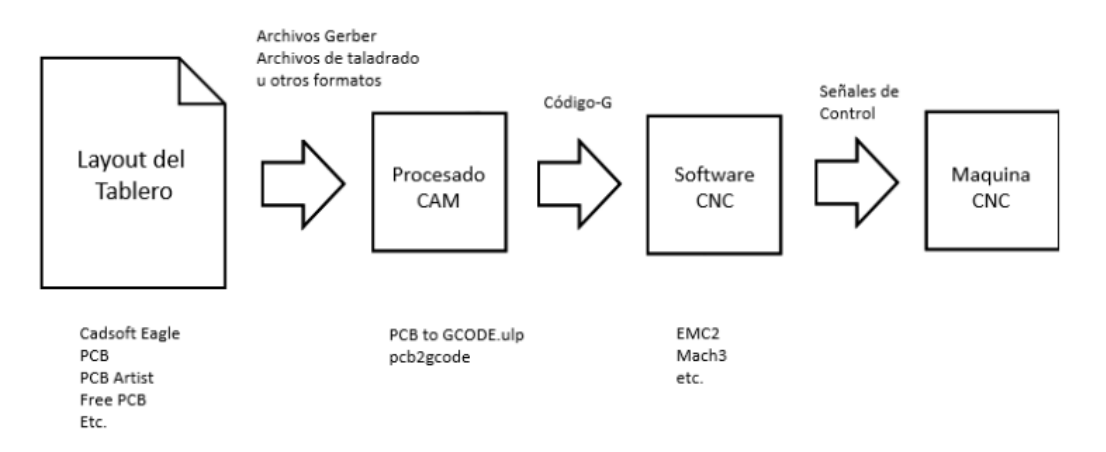

**Figura N° 15:** Pasos de la metodología seguida para fabricar una MCB. Fuente: Ocampo & Deras, (2014).

#### **2.2.6.4.2 Fresado**

Para asimilar esta definición necesitamos entender que "una fresadora es una máquina herramienta utilizada para realizar mecanizados por arranque de viruta mediante el movimiento de una herramienta rotativa de varios filos de corte denominada fresa. Mediante el fresado es posible mecanizar los más diversos materiales como madera, acero, fundición de hierro, materiales sintéticos, etc. Además, las piezas fresadas pueden ser desbastadas o afinadas" (Hernandez, 2014). Por otro lado "Las máquinas fresadoras CNC son usualmente pequeñas, simples máquinas, sin cambiador de herramientas u otras características automáticas. Su rango de consumo de potencia es bajo. En la industria son utilizadas para producción de partes pequeñas o con propósitos de mantenimiento. Son diseñadas generalmente para contorneados, a diferencia de los taladros CNC" (Chang, 2015).

#### **2.2.7 Plataformas de desarrollo abierto**

Las plataformas de desarrollo abierto son un conjunto de herramientas cuyo diseño es público, pero "para determinar que plataformas requieren nuestros subsistemas, nos planteamos las siguientes preguntas, ¿Qué tipo de CNC se va a implementar?, ¿Cuantos ejes a se van a controlar?, ¿Qué tipo de comunicación utilizara con la PC?,

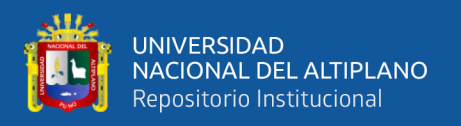

¿Cuánto es el presupuesto con que se dispone? ¿Qué tipo de microcontrolador utilizan sistema CNC similares al nuestro?, ¿Cuáles están disponibles en el mercado nacional e internacional?" (Úbeda & Jiménez, 2011).

#### • **Definición**

Las plataformas de desarrollo abierto, "son sistemas cuyo diseño es público, pudiendo ser auditado, modificado y copiado por otros ingenieros informáticos. Estas plataformas suelen ser desarrolladas por comunidades de programadores independientes, empresas, universidades y centros de investigación que cooperan entre sí. En el caso de las plataformas abiertas, se busca la definición de una capa de abstracción para poder incorporar nuevo hardware de forma rápida siempre que se adapte a las especificaciones del sistema. La arquitectura de esta capa de abstracción es pública y tiene acceso cualquier persona que le interese desarrollar un producto en la plataforma abierta. En este caso, las ventajas asociadas a los usuarios es que varios fabricantes pueden competir entre sí para realizar la misma tarea. El consiguiente beneficio de esta situación es poder elegir el producto que mejor se adapta a las necesidades del usuario y a su bolsillo. Si se desarrollan nuevas tecnologías puede añadirse a la plataforma abierta de forma libre y sin llegar a ningún tipo de acuerdo con nadie. El software que se añade no tiene que ser auditado y los desarrollos sobre las plataformas son autónomos e independientes de los creadores de la plataforma abierta" (Programacion "B", 2014).

## **2.2.7.1 Plataforma de desarrollo**

La plataforma de desarrollo "es el [ambiente o entorno](https://es.wikipedia.org/wiki/Ambiente_de_desarrollo_integrado) de [software](https://es.wikipedia.org/wiki/Software) común en el cual se desenvuelve la [programación](https://es.wikipedia.org/wiki/Programaci%C3%B3n) de un grupo definido de [aplicaciones.](https://es.wikipedia.org/wiki/Aplicaci%C3%B3n_(inform%C3%A1tica)) Comúnmente se encuentra relacionada directamente a un [sistema operativo;](https://es.wikipedia.org/wiki/Sistema_operativo) sin embargo, también es posible encontrarla ligada a una familia de [lenguajes de programación](https://es.wikipedia.org/wiki/Lenguaje_de_programaci%C3%B3n) o a una [interfaz de](https://es.wikipedia.org/wiki/Application_Programming_Interface)  [programación de aplicaciones](https://es.wikipedia.org/wiki/Application_Programming_Interface) (API, por las siglas en inglés: Application Programming

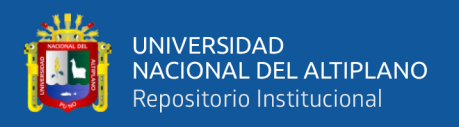

Interface). Cabe recordar que funciona como sistema plataforma o multiusuario" (Wikimedia, 2020).

## **2.2.7.2 Plataformas de desarrollo abierto relacionado con la investigación**

En esta sección se revisan algunas plataformas de desarrollo abierto relacionados con este proyecto de investigación.

# **2.2.7.2.1 Arduino**

El concepto que se rescata de la página web de esta herramienta es que "Arduino es una plataforma electrónica de código abierto basada en hardware y software fácil de usar. [Las placas Arduino](https://www.arduino.cc/en/Main/Products) pueden leer entradas (luz en un sensor, un dedo en un botón o un mensaje de Twitter) y convertirlo en una salida: activar un motor, encender un LED, publicar algo en línea. Puede decirle a su placa qué hacer enviando un conjunto de instrucciones al microcontrolador de la placa. Para hacerlo, utiliza el [lenguaje de](https://www.arduino.cc/en/Reference/HomePage)  [programación Arduino](https://www.arduino.cc/en/Reference/HomePage) (basado en el [cableado](http://wiring.org.co/) ) y [el software Arduino \(IDE\)](https://www.arduino.cc/en/Main/Software) , basado en el [procesamiento.](https://processing.org/)

- **Barato**: Las placas Arduino son relativamente baratas en comparación con otras plataformas de microcontroladores. La versión menos costosa del módulo Arduino se puede ensamblar a mano, e incluso los módulos Arduino premontados cuestan menos de \$ 50
- **Multiplataforma** Las carreras de Arduino Software (IDE) en Windows, Macintosh OS X, y Linux. La mayoría de los sistemas de microcontroladores están limitados a Windows.
- **Entorno de programación simple y claro**: el software Arduino (IDE) es fácil de usar para principiantes, pero lo suficientemente flexible como para que los usuarios avanzados también lo aprovechen. Para los maestros, está

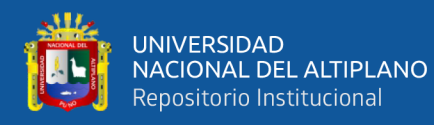

convenientemente basado en el entorno de programación de procesamiento, por lo que los estudiantes que aprenden a programar en ese entorno estarán familiarizados con el funcionamiento del IDE de Arduino.

- **Software de código abierto y extensible:** el software Arduino se publica como herramientas de código abierto, disponibles para su extensión por programadores experimentados. El lenguaje se puede ampliar a través de las bibliotecas de C ++, y las personas que desean comprender los detalles técnicos pueden dar el salto de Arduino al lenguaje de programación AVR C en el que se basa. Del mismo modo, puede agregar el código AVR-C directamente en sus programas Arduino si lo desea.
- **Hardware de código abierto y extensible**: los planes de las placas Arduino se publican bajo una licencia Creative Commons, por lo que los diseñadores de circuitos experimentados pueden hacer su propia versión del módulo, extenderlo y mejorarlo. Incluso los usuarios relativamente inexpertos pueden construir la [versión del módulo](https://www.arduino.cc/en/Main/Standalone) de prueba para comprender cómo funciona y ahorrar dinero" (Arduino, 2020).

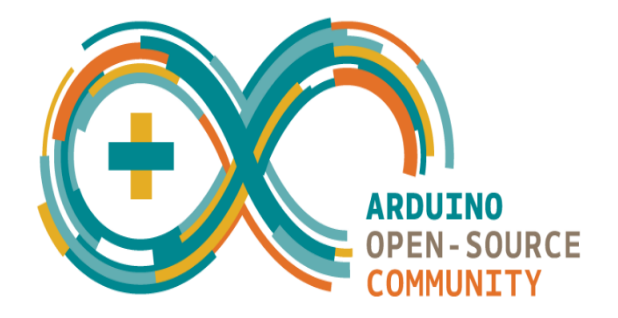

**Figura N° 16:** Logo de Arduino. Fuente: Arduino, (2020).

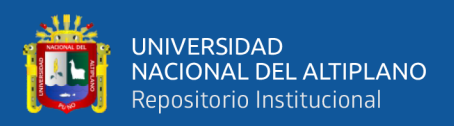

# **2.2.7.2.2 Eagle**

El software "CadSoft EAGLE (cuyas siglas en inglés son Easy Applicable Graphical Layout Editor) es un software de diseño de circuitos impresos el cual posee un auto enrutador, el software posee una gran variedad de elementos para el diseño electrónico dispuesto en una gran variada cantidad de bibliotecas y además una de sus mayores ventajas se debe a que es un programa con licencia gratuita" (Canga & Lamiña, 2016), pero para esta investigación se la versión de prueba de este software.

También se puede decir que "es un software de automatización de diseño electrónico (EDA) que permite a los diseñadores de placas de circuito impreso (PCB) conectar sin problemas diagramas esquemáticos, colocación de componentes, enrutamiento de PCB y contenido integral de la biblioteca" (Autodesk Inc, 2020)

En la siguiente figura se visualiza la interfaz gráfica del software CadSoft EAGLE.

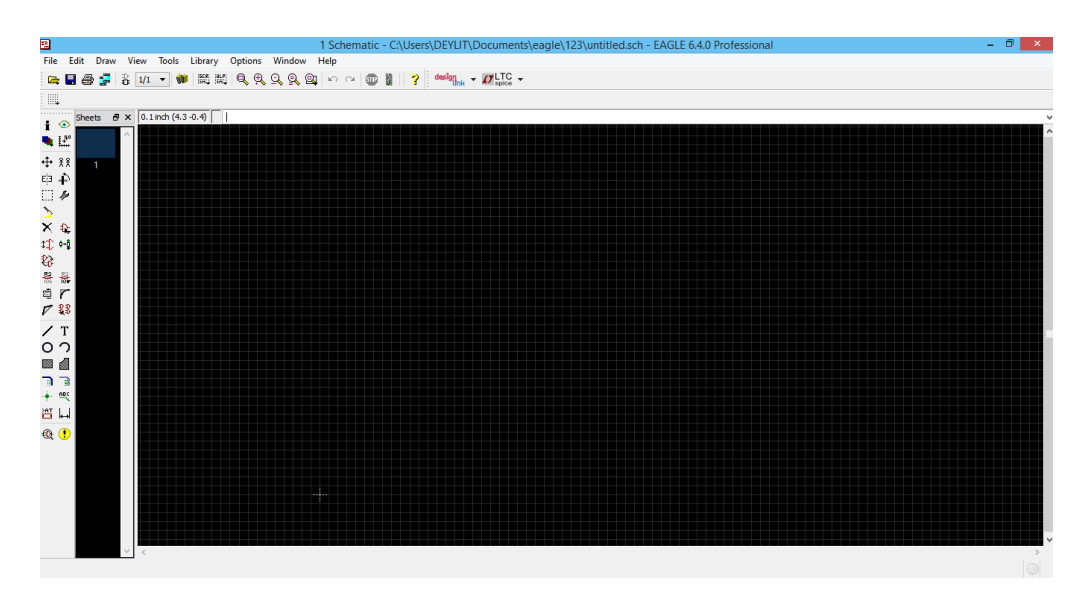

**Figura N° 17:** Interfaz gráfica de CadSoft EAGLE.

Fuente: CadSoft, (2013).

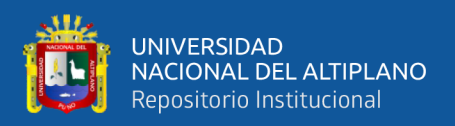

## **2.2.7.2.2.1 Programas de lenguaje de usuario (ULP)**

Las ULP o programa de leguaje de usuario, "es un conjunto de extensiones para que los usuarios de EAGLE CAD faciliten un trabajo de rutina de forma automatizada o hagan un trabajo que no se puede realizar sin la ayuda de un ULP. Por ejemplo, la única forma de importar una imagen a su diseño de PCB es mediante el comando import-bmp ULP. La colocación automática, la exportación de listas de materiales y la remuneración de piezas en un esquema son todos trabajos de rutina con los que ULP puede ayudar" (Tawil, 2017).

Por lo tanto "en EAGLE es posible agregar programas escritos por el usuario, denominados ULP's (User Language Programs). Estos programas son escritos en un lenguaje parecido a C, que permiten añadir funciones personalizadas a EAGLE, tales como abrir y exportar archivos desconocidos para el programa. Al igual que con las librerías de componentes, las ULP(s) de EAGLE son distribuidas por la red en forma gratuita, permitiendo a los usuarios de EAGLE mejorar su experiencia personal con el software"(Ayala, 2019).

## **2.2.7.2.2.2 PCB G-CODE**

La aplicación "Pcb G-dode es un programa de lenguaje de usuario (ULP) para el diseño de software EAGLE PCB producido por CadSoft. PCB G-Code le permite a uno hacer placas de circuito impreso mediante el uso de un enrutador CNC o una máquina de fresado para cortar los rastros del cobre en la placa. También produce archivos para perforar agujeros. Son compatibles placas de dos lados. Al "grabar mecánicamente" las placas, no se necesitan productos químicos tóxicos, lo que hace que el proceso sea más ecológico.

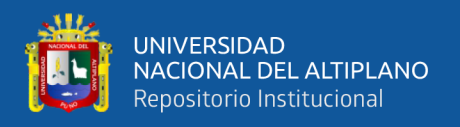

# **Características**

Aunque ningún programa puede ser todo para todas las personas, PCB G-Code tiene muchas características para ayudarlo a ser útil.

- **Placas de uno o dos lados. -** hay casillas de verificación para seleccionar, ya sea para generar archivos para los lados superior y/o inferior de las placas.
- **Contornos. -** Genera código G para cortar alrededor de las pistas de la PCB. Son posibles múltiples pasadas, lo que ayuda a eliminar los pequeños residuos que pueden quedar atrás. También hay una opción para hacer solo una pasada de contorno.
- **Perforación. -** Genera código G para perforar orificios de montaje de componentes. Se admiten cambios de herramientas, así como un archivo de seguimiento de trayectoria.
- **Vista previa**. Hay disponible una vista previa de los contornos.
- **Fresado. -** El código de fresado se puede generar para cualquier pista dibujada en la capa de fresado (46).
- **Texto. -** Genera código G para grabar cualquier texto vectorial que se encuentre en la capa de fresado (46).
- **Perforación puntual de agujeros**. Los agujeros se pueden perforar puntualmente con la herramienta de contornos para ayudar a que las brocas comiencen directamente al perforar agujeros.
- **Posición de cambio de herramienta. -** Donde debe ir la máquina para poder cambiar la herramienta**.**
- **archivos de trayectoria de perforación. -** Permite usar una broca par aun rango de tamaños de orificios en la placa.

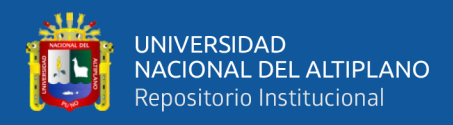

- **Perfil. -** Configuración de inicio para estilos particulares de código G, por ejemplo, Mach3 o EMC, entre otros.
- **Incrustar comentarios. -** Los comentarios que documentan la configuración con la que se creó un archivo se pueden insertar en el código G.
- **Código G de usuario. -** Para usuarios que necesitan generar código G para situaciones inusuales.
- **Nomenclatura de archivos. -** Existen varias opciones para nombrar archivos de acuerdo son las convenciones del controlador del usuario y su idioma local.
- **Complementos. -** Permitir una fututa expansión" (Johnson, 2013).

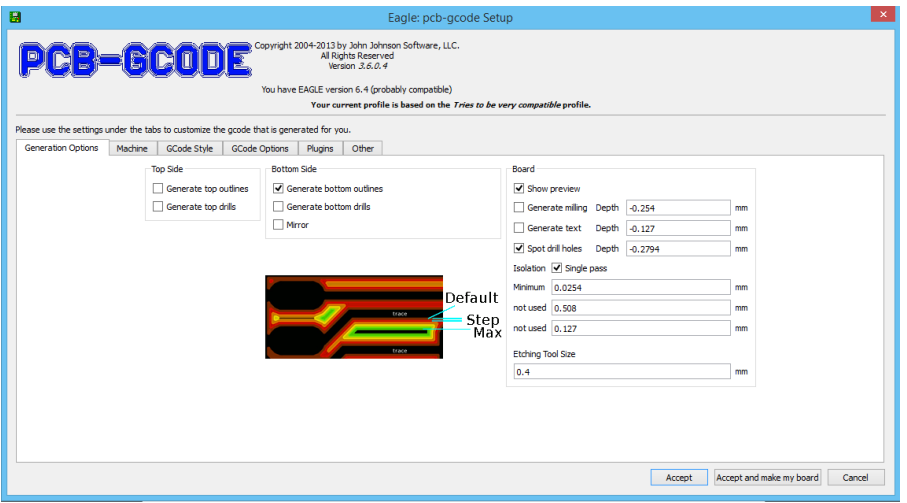

**Figura N° 18:** Ventana de configuración de PCB G-Code.

Fuente: John Johnson Software, (2013).

## **2.2.7.2.3 GRBL**

El concepto que define a GRBL nos señala que "es un software gratuito, de código abierto y de alto rendimiento para controlar el movimiento de máquinas que se mueven, que hacen cosas o que hacen que las cosas se muevan, y se ejecutarán en un Arduino directo. Si el movimiento del fabricante fuera una industria, GRBL sería el estándar de la industria. La mayoría de las impresoras 3D de código abierto tienen GRBL en sus corazones. Se ha adaptado para su uso en cientos de proyectos, incluidos los cortadores

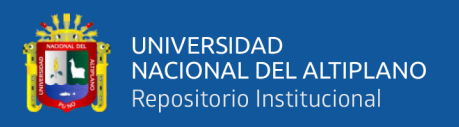

láser, los escritores manuales automáticos, los taladradores de agujeros, los pintores de grafiti y las máquinas de dibujo extrañas. Debido a su rendimiento, simplicidad y requisitos de hardware frugales, GRBL se ha convertido en un pequeño fenómeno de código abierto" (GitHub Inc., 2020).

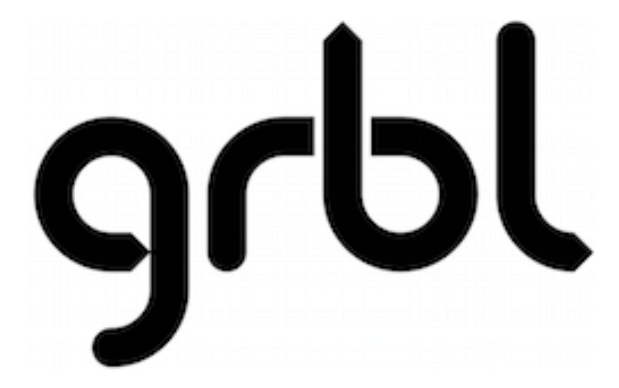

**Figura N° 19:** Logotipo GRBL. Fuente: GitHub Inc., (2020).

## **2.2.7.2.4 UGCS**

Universal G Code Sender (UGCS) "Es una aplicación realizada en Java que se encuentra disponible tanto para sistemas operativos basados en Windows y Linux, que integra un sistema de simulación en "tiempo real", la capacidad de mover manualmente el Router CNC, así como mostrar los bloques de código G que se envían al microcontrolador"(Daza & Luengas, 2016), UGCD es "ideal para trabajar con hardware de bajo poder como el Raspberry Pi y Arduino Uno Rev3, además posee las herramientas básicas para trabajar un sistema CNC y es fácil de usar emisor de comandos, auto reguladores, editor de código G, con todas las funciones del remitente código G, el software que va controlar la máquina" (Ayala, 2019).

La herramienta "Universal G-Code Sender es un remitente de código G multiplataforma basado en Java, compatible con **[GRBL](https://github.com/gnea/grbl/)** y **[TinyG](https://github.com/synthetos/TinyG)** / **[g2core](https://github.com/synthetos/g2)**.

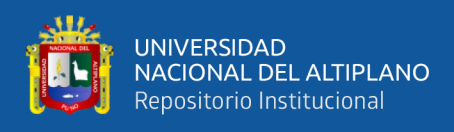

# **Detalles técnicos:**

- [JSSC](https://github.com/scream3r/java-simple-serial-connector) o [JSerialComm](https://github.com/Fazecast/jSerialComm) para comunicación en serie.
- [JogAmp](https://jogamp.org/) para OpenGL.
- Construido con la [plataforma Netbeans.](https://netbeans.org/features/platform/)
- Desarrollado con NetBeans 8.0.2 o posterior" (GitHub Inc., 2020).

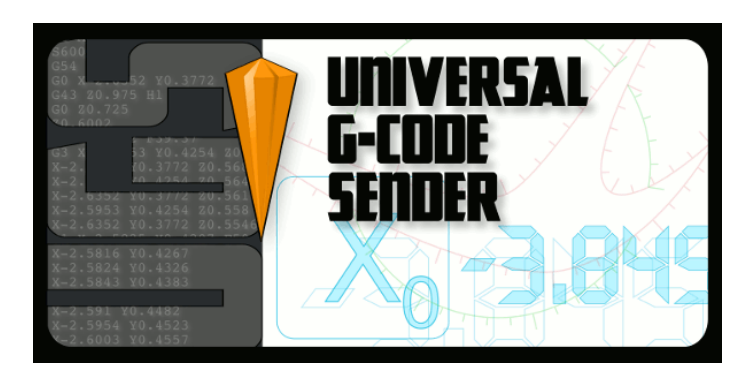

**Figura N° 20:** Universal G-Code Sender. Fuente: GitHub Inc., (2020).

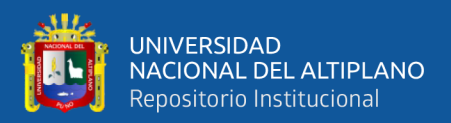

# **CAPÍTULO III**

# **MATERIALES Y MÉTODOS**

## **3.1 DISEÑO DE LA INVESTIGACIÓN**

## **3.1.1 Tipo y diseño de la investigación**

Esta investigación tiene un enfoque cuantitativo y el tipo de estudio correlacional (Hernández Sampieri et al., 2010) debido a que se recolectaron datos mediante la medición y se analizaron para probar la hipótesis. Dado que el estudio de esta tesis se basó en el diseño e implementación de un prototipo de control numérico computarizado para la fabricación de PCB's utilizando plataformas de desarrollo abierto en la región puno, se ha recurrido a un diseño del tipo experimental aplicado, debido que a se realizaron pruebas en las cuales se indujeron cambios en los parámetros de generación de código G para obtener resultados de fresado en PCB's, con este procedimiento se pudo observar y analizar los resultados realizando mediciones.

#### **3.1.2 Población**

En esta investigación por ser diseño e implementación, se tomó como población el objeto de estudio o investigación, en el cual se obtuvieron los circuitos impresos que fueron el resultado del proceso del fresado con el sistema de control numérico computarizado, estos circuitos impresos fueron diseñados por el tesista. El total de circuitos impresos fabricados por el sistema de control numérico computarizado fue de 6 y cada uno tuvo diferentes tamaños y diseños.

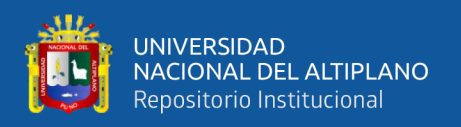

## **3.1.3 Muestra y muestreo**

La muestra se toma del objeto de estudio o investigación "prototipo de control numérico computarizado", mientras que los datos se obtienen a criterio del investigador, en esta investigación, se tomaron todos los datos obtenidos del prototipo CNC.

## **3.1.4 Ubicación de esta investigación**

Este proyecto se llevó a cabo en la región, provincia y distrito de puno, a continuación, se muestran la ubicación geográfica y política

# **Ubicación geográfica**

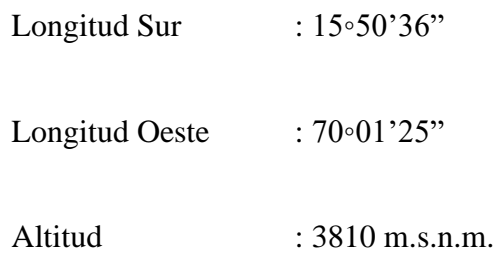

# **Ubicación política**

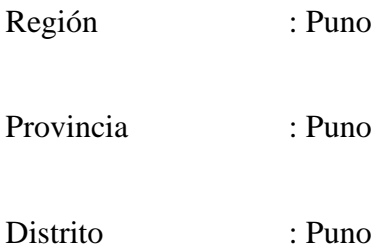

## **3.1.5 Técnicas de recolección de datos**

Para esta investigación se utilizó la observación directa del objeto de investigación, la obtención de datos se realizó de acuerdo a las observaciones del diseño e implementación. Se realizaron correcciones del prototipo de control numérico

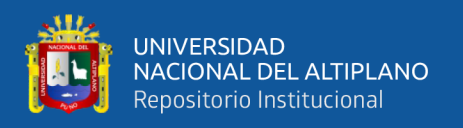

computarizado para un óptimo funcionamiento, mientras que para la recolección de datos se utilizaron algunos instrumentos de medición y la observación directa.

# **3.1.5.1 Instrumentos**

Los instrumentos necesarios para la recolección de datos para este proyecto de investigación fueron:

- Multímetro digital, el cual se utilizó para calibrar y medir los componentes electrónicos utilizados en este proyecto de investigación.
- Cronometro, este instrumento se utilizó para medir el tiempo de trabajo que tomó el prototipo CNC para fresar los circuitos impresos de acuerdo a las dimensiones de diseño.
- Cinta métrica, en este caso se utilizó para calibrar el prototipo CNC, así como para medir las piezas para la construcción del prototipo.
- Vernier o pie de rey de la marca UYUSTOOLS este tiene una precisión de 0.02mm, este instrumento se utilizó para realizar la medida milimétrica de los circuitos fabricados y también para la calibración del prototipo CNC.
- Hoja de captura de datos Excel
- Hoja de observación para la calibración y funcionamiento de ensayo error.
- Eagle software de diseño de circuitos electrónicos y generación de código G.
- UGCS software para envió de código G.
- IDE de Arduino.
- GRBL.
- Laptop de la marca Toshiba con sistema operativo Windows 8.1.
- Placa Arduino UNO para controlar el prototipo CNC.
- Placa Shield CNC.
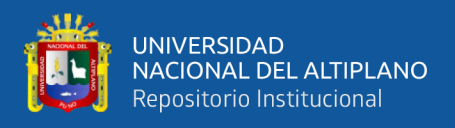

- Controladores A4988.
- Hoja de datos de controlador A4988

### **3.1.6 Técnicas de procesamiento de datos**

En este proyecto de investigación la técnica de procesamiento de datos estuvo basada en operaciones estadísticas con las que se procesaron los datos recolectados de diferentes pruebas, estas operaciones se relacionaron con la diferencia de error y la media de este valor, para realizar estas operaciones se utilizaron las medidas que se tomaron de las muestras de este proyecto de investigación.

# **3.1.6.1 Diferencia de error**

La diferencia de error es una forma de validación del fresado de los circuitos impresos, se realizaron pruebas de diferencia de error estos cálculos se realizaron con la siguiente ecuación.

$$
Error = V_T - V_E \tag{12}
$$

**Donde:**

 $V_T$ : Valor teórico

 $V_E$ : Valor experimental

#### **3.1.6.2 Media de error**

$$
\overline{x} = \frac{\sum muestras}{n} \tag{13}
$$

**Donde:**

- $\overline{x}$ : media
- n: número de muestras

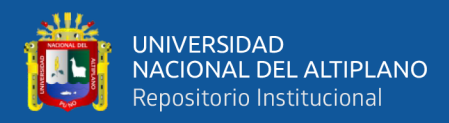

# **3.1.6.3 Varianza**

$$
\sigma_x^2 = \frac{\sum (x_i - \overline{x})^2}{n}
$$
 (14)

**Donde:**

 $\sigma_x^2$ : varianza

- $x_i$ : : iesima diferencia de error
- $\bar{x}$ : media
- n: número de muestras

### **3.2 DESARROLLO DEL PROTOTIPO CNC**

**1.** Debido a que la aplicación de este prototipo CNC estuvo dedicado a la fabricación de placas de circuitos impresos PCB,s, se consideró que las dimensiones y el área de trabajo son considerablemente pequeñas, por lo cual se planteó los siguientes parámetros de diseño:

Para área de trabajo se planteó las siguientes dimensiones:

- Recorrido del eje x=200mm.
- Recorrido de eje y=200mm
- Recorrido del eje z=85mm

Las dimensiones del prototipo fueron las siguientes:

- Largo: 300mm
- Ancho: 340mm
- Altura: 460mm
- **2.** Para calcular la potencia que se necesita para poder fresar la baquelita o PCB y por considerarse un material blando y fácil de fresar, se tuvo como dato lo siguiente:

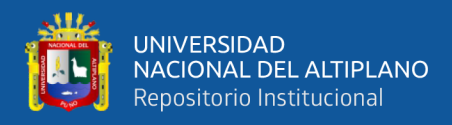

• Se seleccionó como herramienta de corte una fresa tipo v de carburo de tungsteno y con revestimiento de Nano Blue Coating con las siguientes características:

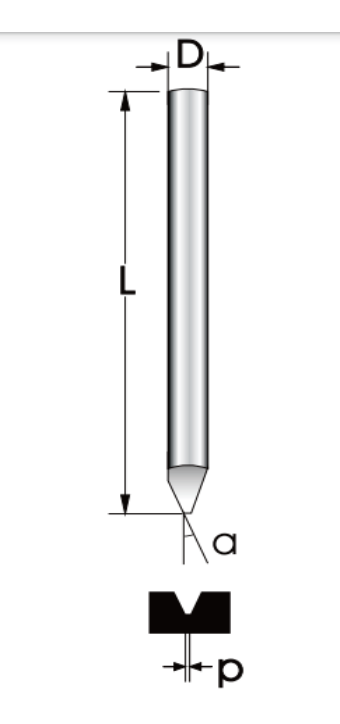

**Figura N° 21:** Fresa de Grabado en V.

Fuente: VinilShop, (2006).

- − p = 0.5mm diámetro de la fresa.  $Z = 1$  número de dientes (labios).  $L = 30$ mm longitud.  $\Theta$ : =20° ángulo de corte.
- − D =3.175mm diámetro de vástago.
- $f_{\rm Z}$  =0.0625mm/diente avance por diente.
- Los parámetros para poder realizar el fresado de la baquelita fueron:

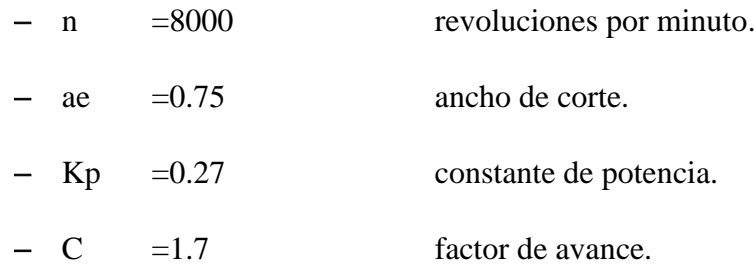

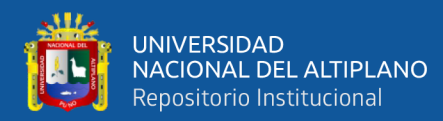

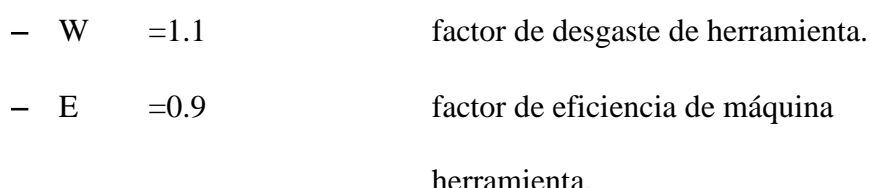

Estos valores fueron considerados de acuerdo al trabajo de Ayala, (2019) y (Alonso et al., 2015).

#### **3.2.1 Desarrollo de sistema mecánico**

Para ejecutar el deseño del sistema mecánico se realizaron cálculos para determinar la potencia que necesita el motor portaherramientas, el diámetro necesario para los ejes guías y el torque requerido para la elección de los motores paso a paso, también se realizaron otros cálculos para determinar otros aspectos que se tomaron en cuenta para el desarrollo de este subsistema.

#### **3.2.1.1 Elección de motor portaherramientas**

En el desarrollo del sistema mecánico del sistema CNC, inicialmente se calculó la potencia para el motor portaherramientas, en este caso se determinó la potencia mínima que necesita el motor portaherramientas para logar fresar la baquelita.

La potencia mínima se obtuvo realizando las siguientes operaciones:

• Inicialmente se calculó la velocidad de corte **vc** en  $m/min$ :

$$
vc = \frac{n * \pi * d}{1000} = \frac{8000 * \pi * 0.5}{1000} = 12.56 \ m/min
$$
 (I)

• También se calculó la velocidad de avance **vf**:

$$
\nu f = f z * z * n = 0.0625 * 1 * 8000 = 500 \frac{mm}{min} \qquad (II)
$$

• Luego se obtuvo la taza de remoción del material  $Q(\textbf{cm}^3/\textbf{s})$ :

$$
Q = \frac{vf * ae * d}{60000} = \frac{500 * 0.75 * 0.5}{60000} = 3.125 * 10^{-3} mm^3/min
$$

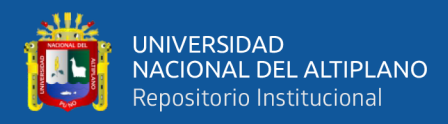

$$
Q = 0.187 \, \text{mm}^3/\text{s} \tag{III}
$$

• Con este resultado se pudo calcular la potencia de corte pc **(KW):**

$$
pc = kp * C * Q * W = 0.27 * 1.7 * 0.187 * 1.1 = 0.0944 \text{ KW}
$$
  
 $pc = 94.4 \text{ W}$  (IV)

• Y finalmente se obtuvo la potencia del motor pm **(W)**:

$$
pm = pc * E = 94.4 * 0.9 = 84.9 w \tag{V}
$$

Posterior a la obtención de la potencia del motor, se calculó la fuerza de corte **fc**

• para lo cual se halló el espesor medio de la viruta de la siguiente forma:

$$
hm = fz * \sqrt{\frac{ae}{d}} = 0.0625 * \sqrt{\frac{0.75}{0.5}} = 0.0765mm
$$
 (VI)

• Con el valor del espesor medio de la viruta en mm, se pudo hallar el valor del espesor medio de la viruta en kg/ $mm^2$  según el siguiente diagrama:

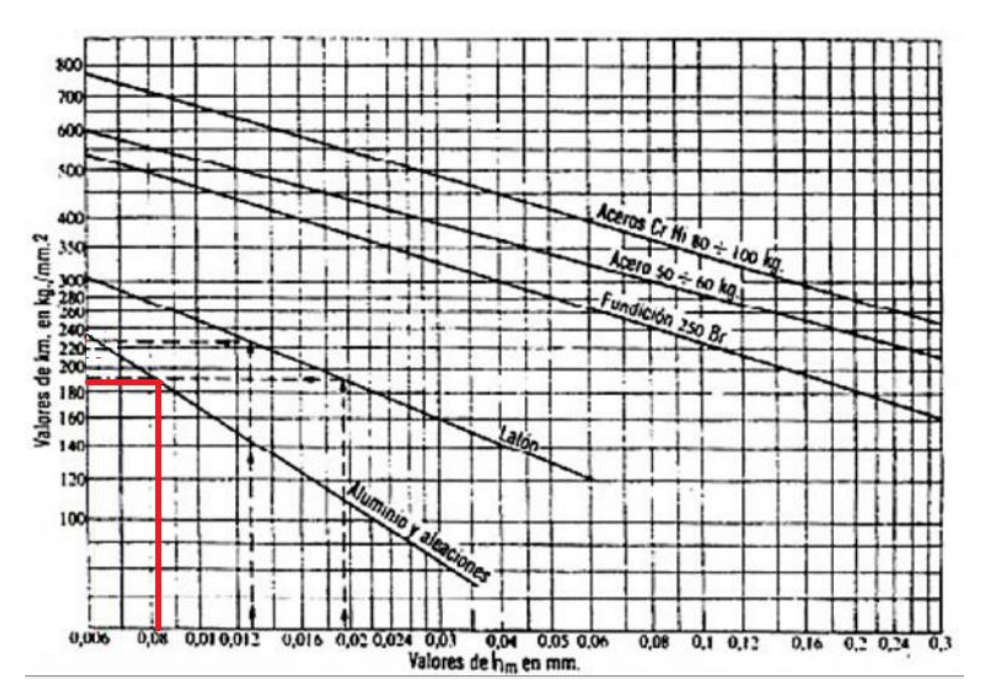

**Figura N° 22:** Diagrama para encontrar el esfuerzo especifico de corte Kc. Fuente: Ayala Gordillo, (2019).

• Con el diagrama anterior se logró aproximar el valor del espesor medio de la viruta **hm** en kg/mm<sup>2</sup> a 190 kg/mm<sup>2</sup>.

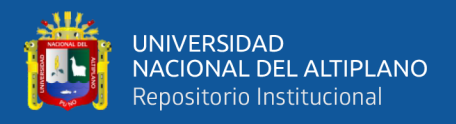

• Con este valor se obtuvo la presión especifica de corte **kc.**

$$
kc = hm * g = 190 * 9.8 = 1862 N/mm^{2}
$$
 (VII)

• También se requirió hallar el avance por revolución **fn:**

$$
fn = fz * z = 0.0625 * 1 = 0.0625 mm
$$
 (VIII)

• Con este valor se calculó el área de corte **ac:**

$$
ac = fn * ae = 0.0625 * 0.75 = 0.0468
$$
 (IX)

• Y finalmente se halló la fuerza de corte **fc**:

$$
fc = kc * ac = 1862 * 0.0468 = 87.1N
$$
 (X)

Como la potencia que necesitó el motor portaherramientas fue de 84.9w, según la ecuación (V) se tuvo que elegir un motor de igual o mayor potencia para lograr que el prototipo CNC pueda cumplir con el objetivo de fresar placas de circuitos impresos PCB's, como no se tiene un motor de esas características se elegio un mini torno motor taladro de la marca **tooltech** de las siguientes características:

- P= 130w potencia
- N= 8000-33000 RPM revoluciones por minuto
- Masa= 1Kg aprox.
- Diámetro de herramienta de hasta 3.2mm.
- Modelo: MINI GRINDER

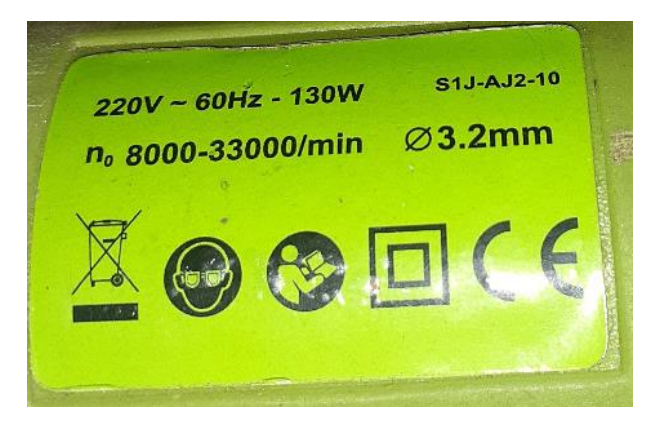

**Figura N° 23:** Características de mini torno motor taladro TOOLTECH.

Elaboración propia.

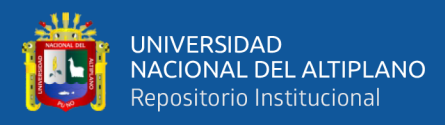

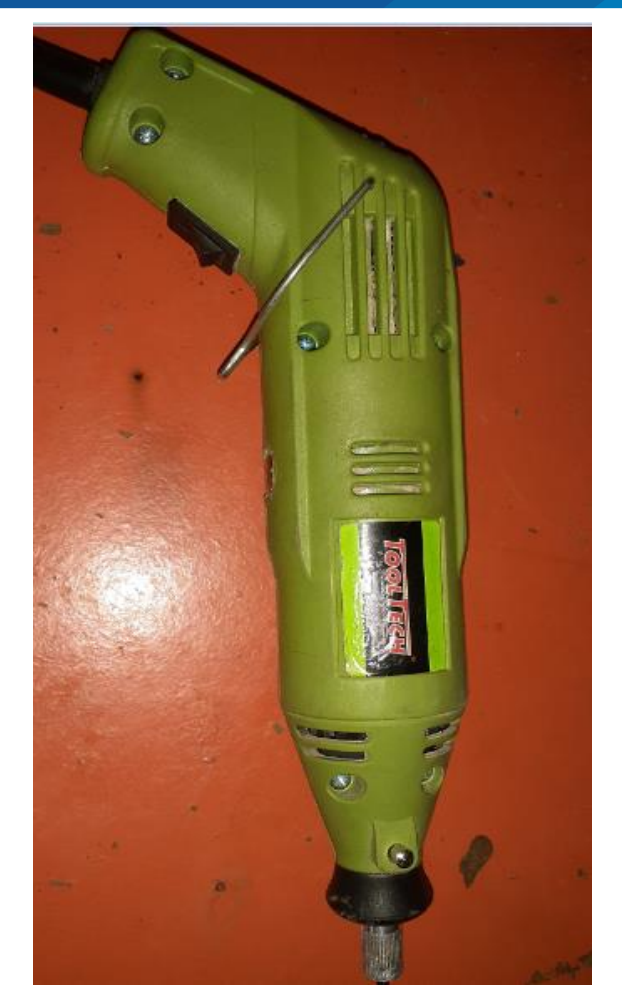

**Figura N° 24:** Mini torno motor taladro TOOLTECH. Elaboración propia.

El motivo por el cual se eligió este mini torno motor taladro, es porque cumplía con la potencia requerida de acuerdo al cálculo realizado y también por el precio ya que se pudo conseguir a un precio accesible.

## **3.2.1.2 Cálculo de fuerzas y montaje de ejes**

Para realizar este cálculo se tuvo que tomar en cuenta que "una carga estática es la fuerza que actúa sobre cierto objeto, eje o mecanismo, en donde puede existir cierta deformación o rotura. Para poder identificar las fuerzas resultantes, las cuales se forman de la suma de las fuerzas o cargas que soportan cada uno de los tres ejes de la máquina, y así determinar los esfuerzos que ejercen los sistemas mecánicos como son las guías

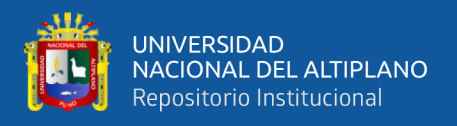

lineales y los tornillos de bolas o tornillo sin fin, que sirven para el desplazamiento y transmisión lineal en el sentido de cada eje" (Ayala, 2019).

# **3.2.1.2.1 Cálculo de fuerza en el eje Z**

Partiendo de la siguiente figura en donde se muestran las fuerzas que actúan

sobre el eje Z, se realizó el cálculo de fuerzas de la siguiente manera:

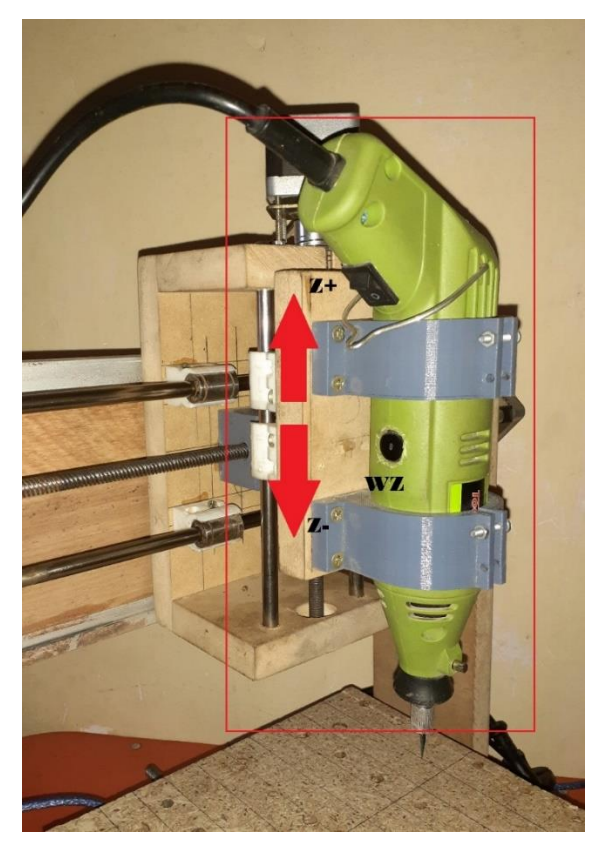

**Figura N° 25:** Fuerzas que actúan en el eje Z.

Elaboración propia.

Al realizar la sumatoria de fuerzas que actúan en el eje Z, se calculó la fuerza necesaria para poder mover el eje Z.

$$
Fz = Fc + Wz \tag{15}
$$

### **Donde:**

Fz: fuerza resultante y carga en el eje Z

- Fc: fuerza de corte para el grabado
- Wz: peso total de la estructura del eje Z

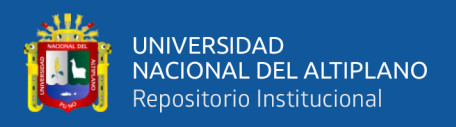

El peso que soporta el eje Z se calculó con la siguiente ecuación:  $w = m * g$ ,

como dato se tuvo los siguientes valores.

$$
Fc = 87.1N
$$
de la ecuación (XI)  
 $m_z = 1.5Kg$ . aprox.  $m_z = masa_{husillo} + masa_{estructura_z}$   
 $g = 9.8m/s^2$ 

Realizando los cálculos se obtuvieron los siguientes resultados.

$$
Wz = m_{eje\ z} * g = 1.5Kg * 9.8m/s^2 = 14.7N
$$
 (XI)

$$
Fz = Fc + Wz = 87.1n + 14.7n = 101.8N
$$
 (XII)

## **3.2.1.2.2 Cálculo de fuerza en el eje X**

El eje X está comprendido por el puente que hace que la fresa se mueva de derecha

a izquierda, en la siguiente figura se muestra la interacción de las fuerzas en el eje X.

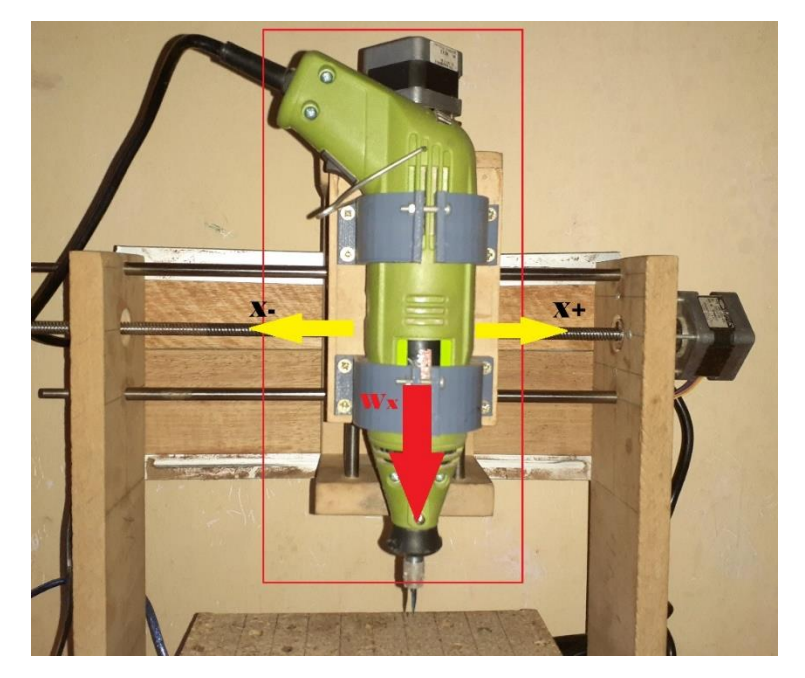

**Figura N° 26:** Fuerzas que actúan en el eje X.

Elaboración propia.

Con la siguiente ecuación se calculó la fuerza necesaria para mover el eje X.

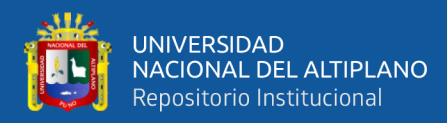

$$
Fx = Fc + Wx \tag{16}
$$

# **Donde:**

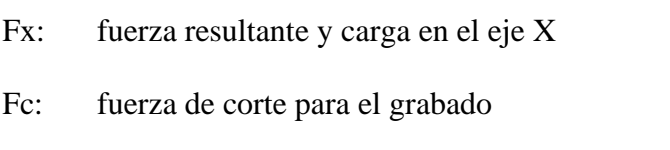

Wx: peso total de la estructura del eje X

El peso que soporta el eje X se calculó con la siguiente ecuación:  $w = m * g$ , como dato se tuvo los siguientes valores.

$$
Fc = 87.1N
$$
  

$$
m_x = 2.5Kg \t : m_{estructura_x} + masa_{Husillo} + masa_{estructura_z}
$$
  

$$
g = 9.8m/s^2
$$

Realizando los cálculos se obtuvieron los siguientes resultados:

$$
Wx = m_x * g = 2.5Kg * 9.8m/s^2 = 24.5N
$$
 (XIII)

$$
Fx = Fc + Wx = 87.1N + 24.5N = 111.6N
$$
 (XIV)

## **3.2.1.2.3 Cálculo de fuerza en el eje Y**

El eje Y está conformado por la bancada en donde se fresa la baquelita y el tipo de movimiento que realiza es de atrás hacia adelante, en la siguiente figura se muestra la interacción de las fuerzas en el eje Y.

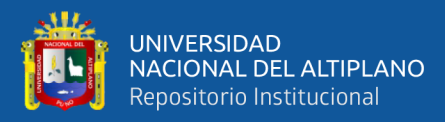

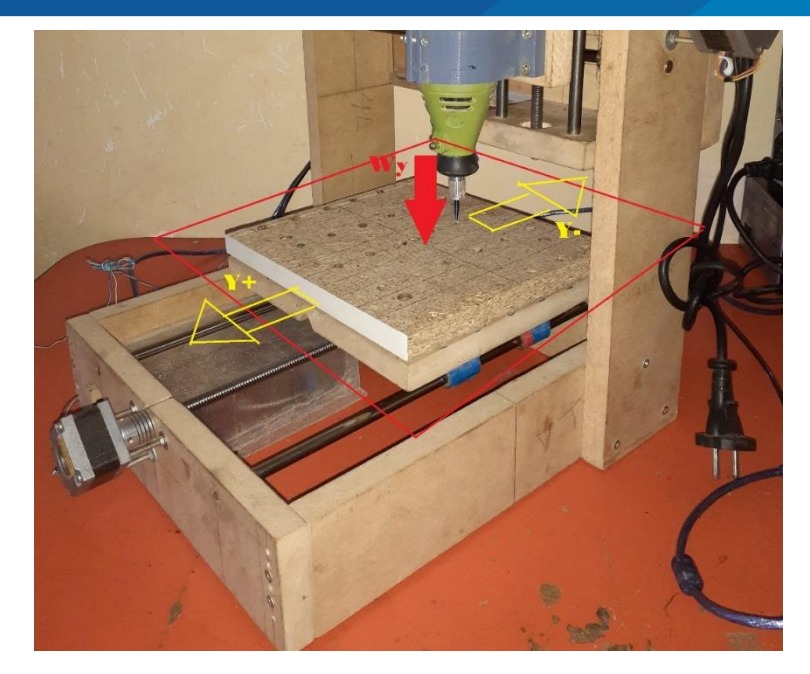

**Figura N° 27:** Fuerzas que actúan en el eje Y.

La fuerza que se necesita para poder mover el eje Y se calculó con la siguiente ecuación:

$$
Fy = Fc + Wy \tag{17}
$$

**Donde:**

Fy: fuerza resultante y carga en el eje Y

Fc: fuerza de corte para el grabado

Wy: peso total de la estructura del eje X

El peso que soporta el eje Y se calculó con la siguiente ecuación:  $w = m * g$ ,

como dato se tuvo los siguientes valores.

$$
Fc = 87.1N
$$

$$
m_y = 2 Kg
$$

$$
g = 9.8 m/s2
$$

Realizando los cálculos se obtuvieron los siguientes resultados:

$$
Wy = m_y * g = 2Kg * 9.8m/s^2 = 19.6N
$$
 (XV)

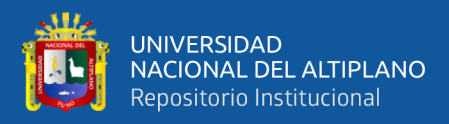

$$
Fy = Fc + Wy = 87.1N + 19.6N = 106.7N \quad (XVI)
$$

Por lo tanto, de acuerdo a los cálculos de esta sección las fuerzas mínimas para poder mover los ejes X, Y y Z fueron: 111.4N, 106.7N y 101.8N respectivamente.

#### **3.2.1.2.4 Cálculo de diámetro de guías lineales**

Las guías lineales que se utilizaron en este proyecto constan de rodajes lineales y un eje sobre el cual se mueven, en esta sección se calculó el diámetro necesario para los ejes de este prototipo, las ecuaciones que se utilizaron en esta sección fueron rescatadas del trabajo de (Ayala, 2019).

## **3.2.1.2.4.1 Diagrama de corte y momento flector del eje Z**

En la siguiente figura se pueden observar las fuerzas que actúan en el eje Z, también se presentan las ecuaciones con las cuales se logró calcular la carga en el eje Z.

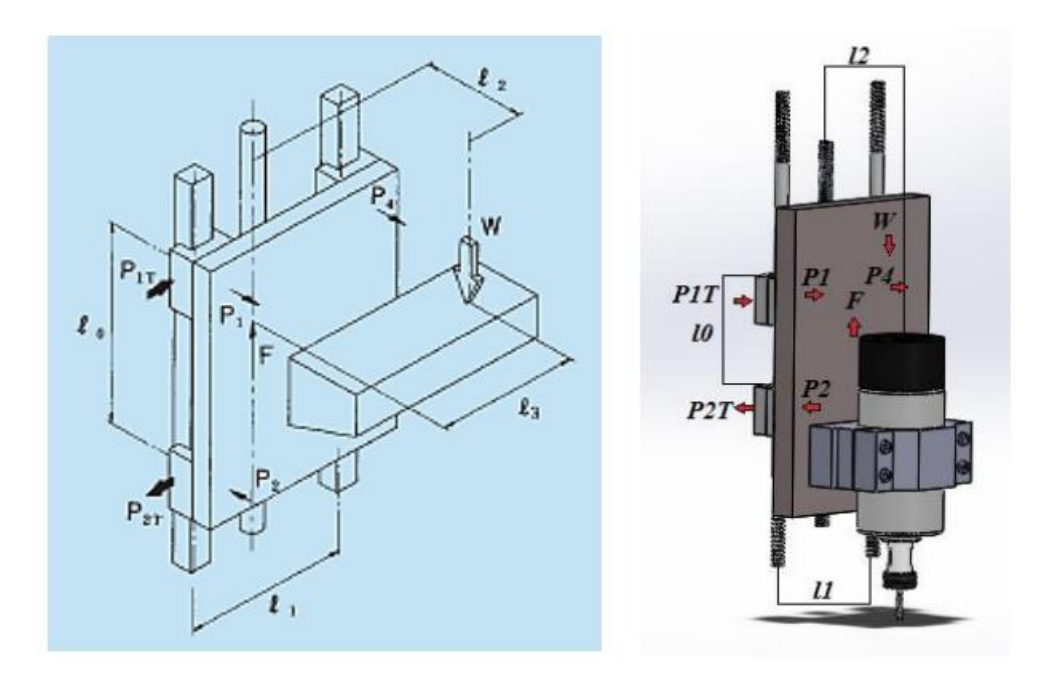

**Figura N° 28:** Parámetros para los puntos de apoyo del eje Z. Fuente: Ayala Gordillo, (2019).

$$
p_1 \sim p_4 = -(p_2 \sim p_3) = \frac{w}{2} * \frac{l_2}{l_0}
$$
 (18)

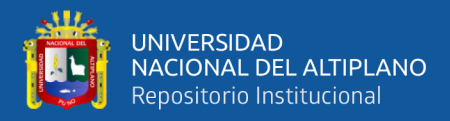

$$
p_{1T} \sim p_{4T} = \frac{w}{2} * \frac{l_3}{l_0}
$$
 (19)

De acuerdo a la figura 28 se puede observar que el tipo de movimiento que realiza el eje Z es vertical (ascendente y descendente) y como dato se tomaron las siguientes condiciones:

 $l_3 = 0$ mm, debido a que el motor de grabado está situado en el centro del carro vertical.

 $l_0 = 40$ mm, longitud axial entre rodamientos lineales.

 $l_1 = 60$ mm, longitud entre guías lineales.

 $l_2 = 50$ mm, longitud entre la transmisión y el motor de grabado.

 $w = fz = 101.8N$ , la obtenemos de la ecuación (XIII).

Realizando cálculos se obtuvieron los siguientes valores:

$$
p_1 \sim p_4 = -(p_2 \sim p_3) = \frac{w}{2} * \frac{l_2}{l_0} = \frac{101.8N}{2} * \frac{50mm}{40mm} = 63.2N \qquad (XVII)
$$

$$
p_{1T} \sim p_{4T} = \frac{w}{2} * \frac{l_3}{l_0} = \frac{101.8N}{2} * \frac{0mm}{40mm} = 0
$$
 (XVIII)

Por lo tanto, se consiguió como resultado:  $p_1 \sim p_4 = 63.2$  y  $p_2 \sim p_3 = -63.2$ .

Con estos valores se realizó el diagrama de corte y momento flector con la única condición de que los apoyos estén a una distancia constante entre sí  $(l_0 = 40mm)$ , con la ayuda del software MDSolids, se realizó el diagrama de corte y momento flector máximo sin la necesidad de hacer cálculos, en la siguiente figura se visualiza el diagrama de corte y momento flector para el eje Z.

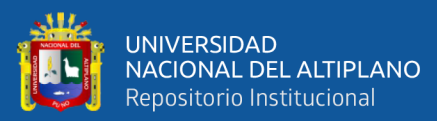

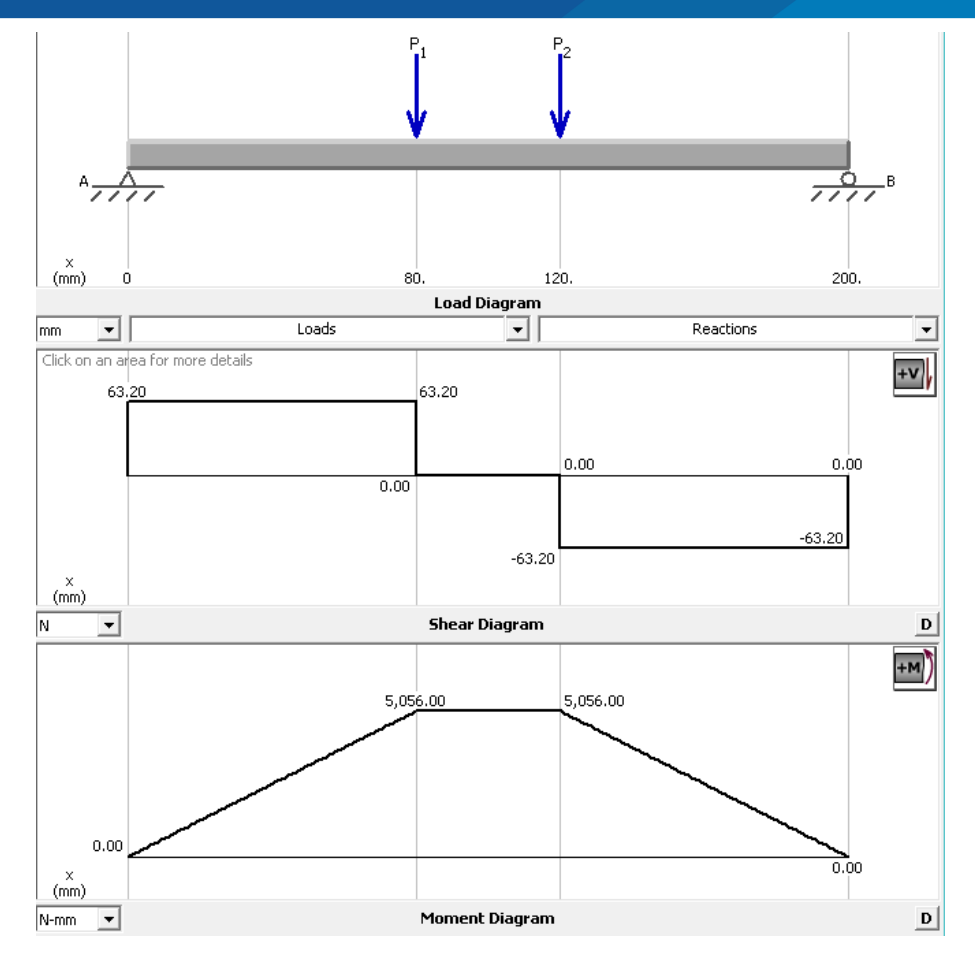

**Figura N° 29:** Diagrama de corte y momento flector para el eje Z. Elaboración propia.

Como se puede apreciar en la figura anterior el momento flector máximo es:  $M_{max}$  = 5056N-mm, este valor se utilizó para determinar el diámetro del eje Z.

## **3.2.1.2.4.2 Diagrama de corte y momento flector del eje X**

En la siguiente figura se puede visualizar el eje X y las fuerzas que interactúan sobre este, también se presentan las ecuaciones con las cuales se calcularon las cargas en el eje X.

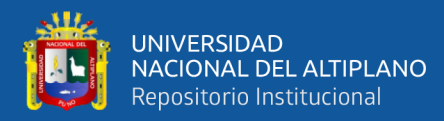

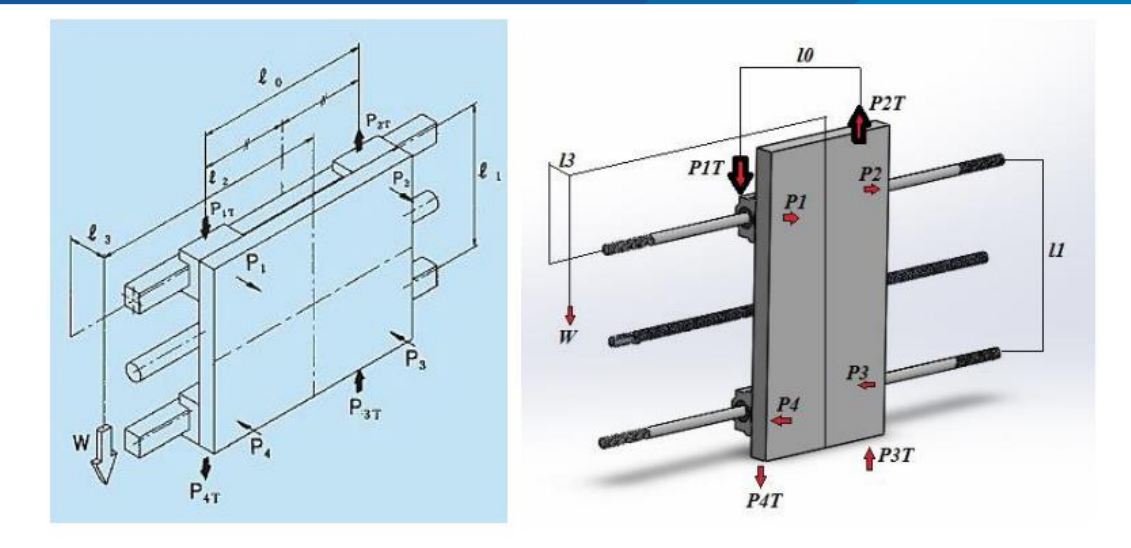

**Figura N° 30:** Parámetros para los puntos de apoyo del eje X. Fuente: Ayala Gordillo, (2019).

$$
p_1 \sim p_4 = \frac{w}{2} * \frac{l_3}{l_1}
$$
 (20)

$$
p_{1T} = p_{4T} = \frac{w}{4} + \frac{w}{2} * \frac{l_2}{l_0}
$$
 (21)

$$
p_{2T} = p_{3T} = \frac{w}{4} - \frac{w}{2} * \frac{l_2}{l_0}
$$
 (22)

De acuerdo a la figura 30 se observa que el tipo de movimiento que realiza en el eje X es horizontal (de derecha a izquierda) y como dato se tomaron las siguientes condiciones:

 $l_2 = 0$ mm, debido a que la carga total del eje Z está situado en el centro de masa del eje horizontal X.

- $l_0 = 67$ mm, longitud axial entre rodamientos lineales.
- $l_1 = 80$ mm, longitud entre guías lineales.
- $l_3 = 60$ mm, longitud entre la guía y el centro de masa de la carga total en Z.
- $w = Fx = 111.6N$ , lo obtenemos de la ecuación (XV).

Realizando los cálculos se consiguieron los siguientes valores.

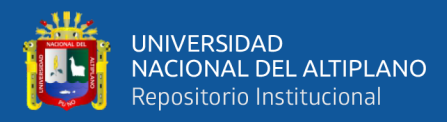

$$
p_1 \sim p_4 = \frac{w}{2} * \frac{l_3}{l_1} = \frac{111.6N}{2} * \frac{55mm}{80mm} = 38.36N \tag{XIX}
$$

$$
p_{1T} \sim p_{4T} = \frac{w}{4} + \frac{w}{2} * \frac{l_2}{l_0} = \frac{111.6N}{4} + \frac{111.6N}{2} * \frac{0mm}{67mm} = 27.9N \quad (XX)
$$

$$
p_{2T} \sim p_{3T} = \frac{w}{4} - \frac{w}{2} * \frac{l_2}{l_0} = \frac{111.6N}{4} - \frac{111.6N}{2} * \frac{0mm}{67mm} = 27.9N \quad (XXI)
$$

Con estos valores se realizó el diagrama de corte y momento flector con la única condición de que los apoyos estén a una distancia constante entre sí ( $l_0 = 67$ mm), con la ayuda del software MDSolids se realizó el diagrama de corte y momento flector máximo, en la siguiente figura se observa este procedimiento.

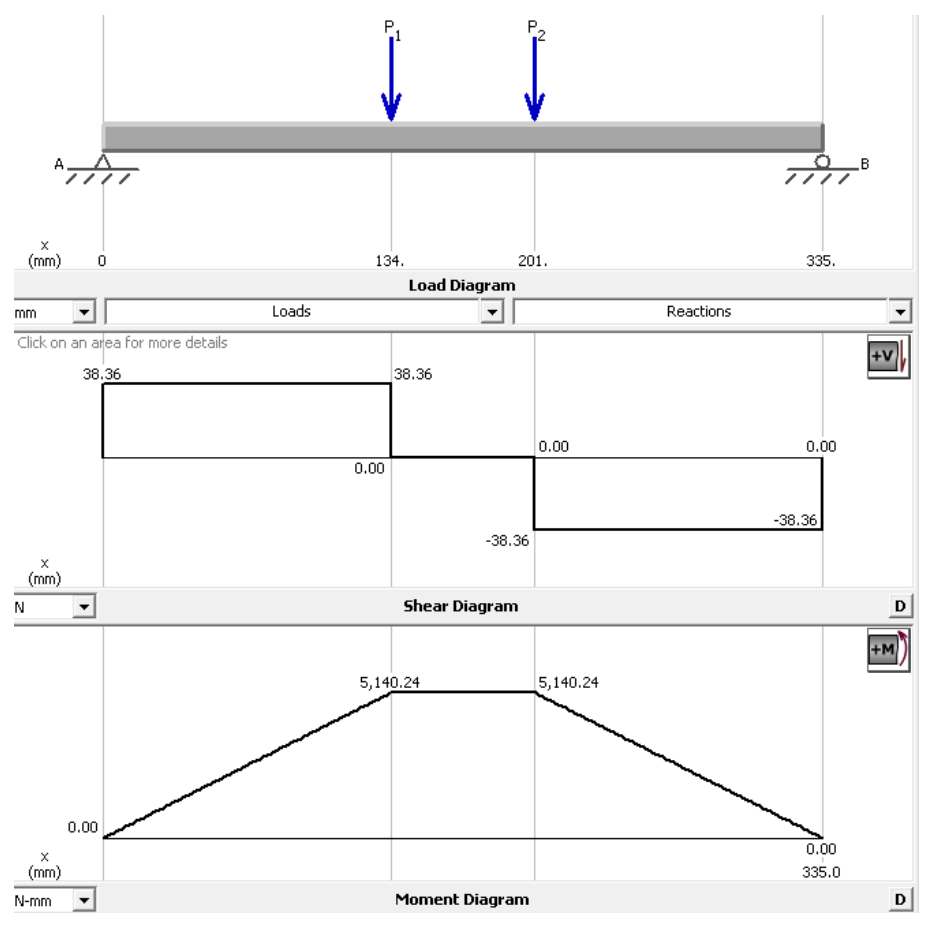

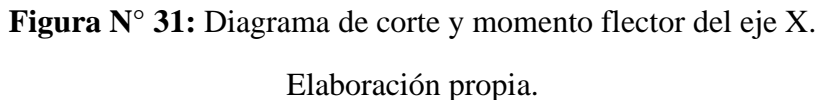

En el caso del eje X se aprecia que el momento flector máximo es:  $M_{max}$  = 5140.24N-mm, este valor se utilizó para determinar el diámetro para el eje X.

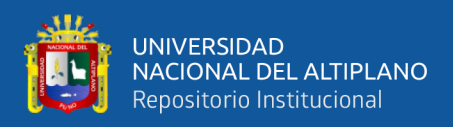

## **3.2.1.2.4.3 Diagrama de corte y momento flector del eje Y**

Para culminar con esta sección se presenta la siguiente figura en la cual se muestran las fuerzas que actúan en el eje Y, también se muestran las ecuaciones con las cuales se calcularon las cargas en el eje Y.

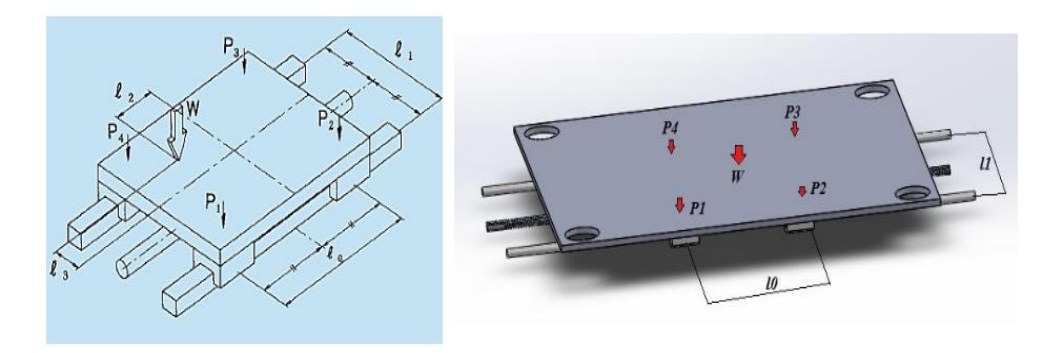

**Figura N° 32:** Parámetros para el punto de apoyo del eje Y.

Fuente: Ayala Gordillo, (2019).

$$
P_1 = \frac{w}{4} + \frac{w}{2} * \frac{l_2}{l_0} - \frac{w}{2} * \frac{l_3}{l_1}
$$
 (23)

$$
P_2 = \frac{w}{4} - \frac{w}{2} * \frac{l_2}{l_0} - \frac{w}{2} * \frac{l_3}{l_1}
$$
 (24)

$$
P_3 = \frac{w}{4} - \frac{w}{2} * \frac{l_2}{l_0} + \frac{w}{2} * \frac{l_3}{l_1}
$$
 (25)

$$
P_4 = \frac{w}{4} + \frac{w}{2} * \frac{l_2}{l_0} + \frac{w}{2} * \frac{l_3}{l_1}
$$
 (26)

De acuerdo a la figura 32 se observa que el tipo de movimiento que realiza en el eje Y es transversal (de adelante hacia atrás) y como dato se tomaron las siguientes condiciones:

 $l_2 = l_3 = 0$ mm, debido a que la carga total para el eje Y está situado en el

centro de masa del eje transversal Y.

 $l_0 = 74$ mm, longitud axial entre rodamientos lineales.

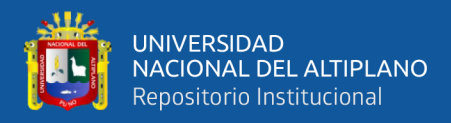

 $l_1 = 170$ mm, longitud entre guías lineales.

$$
w = Fy = 106.7N
$$
, de acuerdo a la ecuación (XVII).

Realizando los cálculos se obtuvieron los siguientes valores.

$$
P_1 = \frac{w}{4} + \frac{w}{2} * \frac{l_2}{l_0} - \frac{w}{2} * \frac{l_3}{l_1}
$$
  
= 
$$
\frac{106.7N}{4} + \frac{106.7N}{2} * \frac{0mm}{74mm} - \frac{106.7N}{2} * \frac{0mm}{170mm} = 26.67(XXII)
$$
  

$$
P_1 = P_2 = P_3 = P_4 = 26.67N
$$
 (XXIII)

Con estos valores se realizó el diagrama de corte y momento flector máximo, la distancia entre los soportes es constante ( $l_0 = 74$ mm), esto quiere decir que no importa la distancia que recorran ambos soportes o apoyos, con la ayuda del software MDSolids se realizó el diagrama de corte y momento flector máximo para el eje Y.

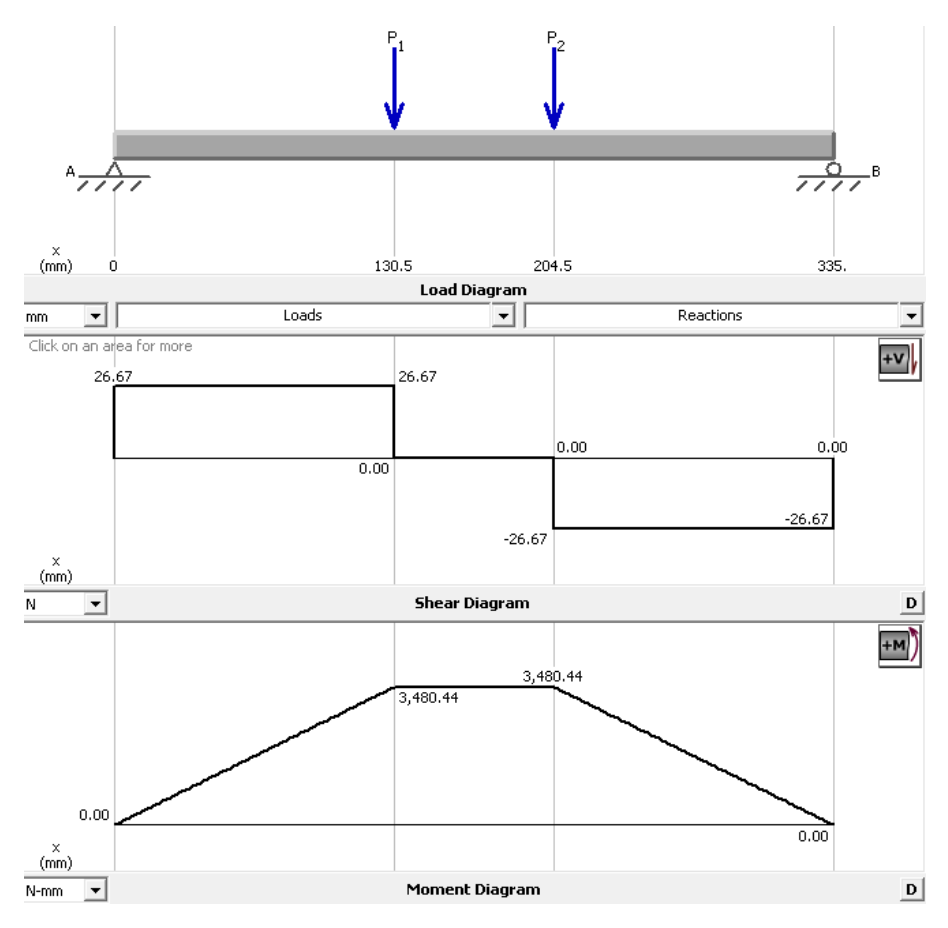

**Figura N° 33:** Diagrama de corte y momento flector del eje Y.

Elaboración propia.

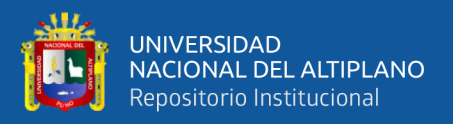

En caso del eje Y, como se muestra en la figura anterior el momento flector máximo fue:  $M_{max} = 3.480.44$ N-mm, con la ayuda de este valor se determinó el diámetro del eje Y.

### **3.2.1.2.4.4 Determinación de diámetro para ejes**

Realizando la comparación de momento flector máximo entre los resultados de los ejes X, Y, Z, se determinó que el momento flector más crítico se encuentra en el eje X, es por este motivo que se tomó el momento flector máximo  $M_{max} = 5140.24$ N-mm del eje X para realizar los cálculos de diámetro. Con las siguientes ecuaciones se determinó el diámetro de cada eje.

• Ecuación para hallar el esfuerzo máximo permisible.

$$
\sigma_{per} = \frac{S_y}{F_s} \tag{27}
$$

**Donde:**

 $\sigma_{\text{ner}}$ : Esfuerzo máximo permisible

 $S_v$ : Límite de fluencia

 $F_{\rm s}$ : : Factor de seguridad

• Ecuación para hallar el diámetro en relación al esfuerzo máximo permisible.

$$
d = \sqrt[3]{\frac{32 * M_{max}}{\pi * \sigma_{per}}}
$$
 (28)

Realizando los cálculos para  $M_{max} = 5140.24$ N-mm y tomando como datos el material SAE 10-18 eje de trasmisión de acero inoxidable, límite de fluencia  $S_y$  = 220  $MP_a$  y un factor de seguridad de  $F_s = 2$ , se obtuvieron los siguientes resultados:

$$
\sigma_{per} = \frac{S_y}{F_s} = \frac{220MP_a}{2} = 110MP_a \qquad (XXIV)
$$

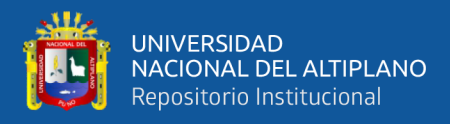

$$
d = \sqrt[3]{\frac{32 * M_{max}}{\pi * \sigma_{per}}} = \sqrt[3]{\frac{32 * 5140.24N - mm}{\pi * 110MP_a}} = 7.8mm \approx 8mm
$$
 (XXV)

Como se pudo verificar en los resultados de acuerdo a los cálculos, se obtuvo un diámetro de 8mm para los ejes, por ende, se optó para los ejes varillas lizas de estas características.

### **3.2.1.2.5 Sistema de transmisión de movimiento**

Para este proyecto se utilizaron varillas roscadas como sistema de transmisión. Las varillas roscadas transforman el movimiento circular de los motores paso a paso en movimiento lineal de los carros de sistema CNC

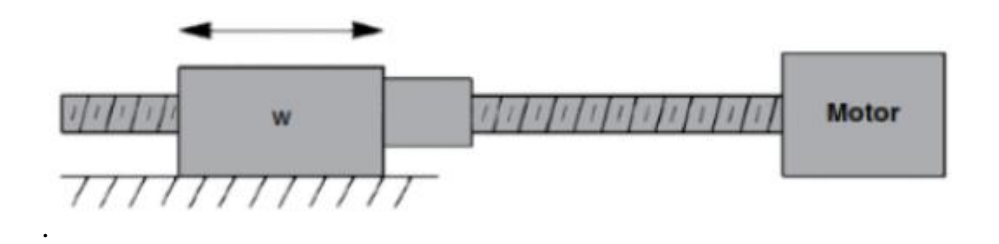

**Figura N° 34:** Esquema torque motor.

Fuente: Cadena & Corella, (2015).

Las características del tornillo sin fin que se utilizó en este prototipo fueron:

D=8mm diámetro de varilla roscada de 4 hilos.

Ph=8mm avance por vuelta.

#### **3.2.1.2.5.1 Elección de motores paso a paso**

Para realizar el cálculo de torque requerido para los motores paso a paso se utilizó

la siguiente ecuación**:**

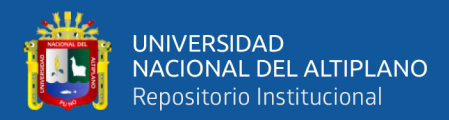

$$
T = \frac{F * P_h}{2000 * \pi * n_{mo.ap}}
$$
 (29)

#### **Donde:**

- : carga máxima
- $P_h$ : paso de avance del tornillo

 $n_{mo,ap}$  eficiencia del motor a pasos

# • **Cálculo de torque para el eje X**

En el caso del eje X para realizar este cálculo se asumió como dato los siguientes valores.

$$
F = Fx = 111.6N
$$
 carga máxima  

$$
P_h = 8mm
$$
 paso de avance del tornillo  

$$
n_{mo-ap} = 0.95
$$
 eficiencia del motor a pass

Realizando el cálculo se consiguió el siguiente resultado.

$$
T = \frac{F * P_h}{2000 * \pi * n_{mo.ap}} = \frac{111.6N * 8mm}{2000 * \pi * 0.95} = 0.156Nm \quad (XXVI)
$$

## • **Cálculo de torque para el eje Y**

Los valores para realizar este caculo en el caso del eje Y fueron:

 $F = Fy = 106.7N$  carga máxima  $P_h = 8mm$  paso de avance del tornillo  $n_{mo,ap} = 0.95$  eficiencia del motor a pasos

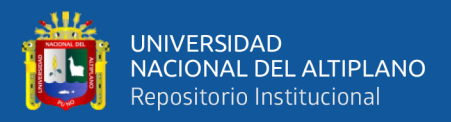

Al realizar el cálculo se obtuvo el siguiente resultado:

$$
T = \frac{F * P_h}{2000 * \pi * n_{mo.ap}} = \frac{106.7N * 8mm}{2000 * \pi * 0.95} = 0.149Nm \quad (XXVII)
$$

### • **Cálculo de torque para el eje Z**

En el caso de eje Z, los datos para realizar este caculo fueron:

 $F = Fy = 101.8N$  carga máxima

 $P_h = 8mm$  paso de avance del tornillo

 $n_{mo,ap} = 0.95$  eficiencia del motor a pasos

Al realizar el cálculo se obtuvo el siguiente valor:

$$
T = \frac{F * P_h}{2000 * \pi * n_{mo.ap}} = \frac{101.8N * 8mm}{2000 * \pi * 0.95} = 0.142Nm \quad (XXVIII)
$$

Los valores obtenidos se utilizaron para elegir el motor adecuado para cada eje. Cabe rescatar que los motores que se eligieron son motores reciclado que se consiguieron en la ciudad de puno.

• En caso del eje X se optó por un motor del fabricante MINEBEA CO. LTD cuyo modelo es el 17PM-K302V, este motor paso a paso cumple con las características que se busca en un motor paso a paso para el eje X, a continuación, se muestran las características de este motor:

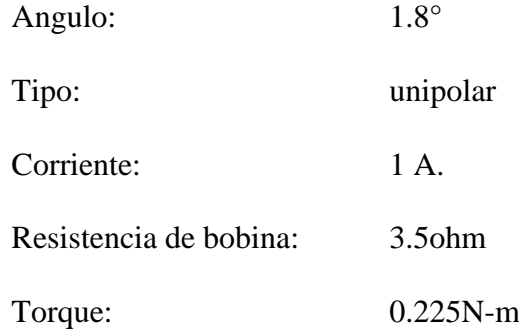

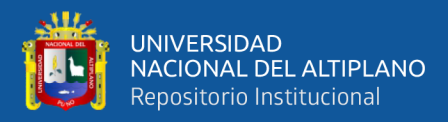

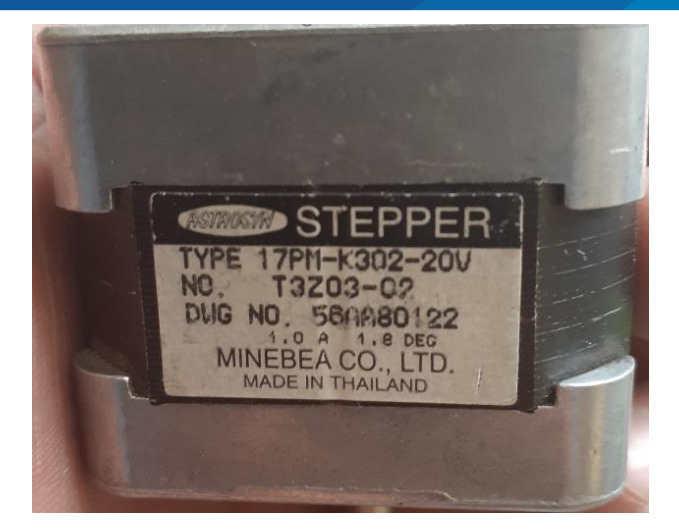

**Figura N° 35:** Motor paso a paso para el eje X. Elaboración propia.

• Para el eje Y se optó por un motor del fabricante SERVO CO., LTD. El modelo que se eligió fue el KH39GM2, que tiene las siguientes características:

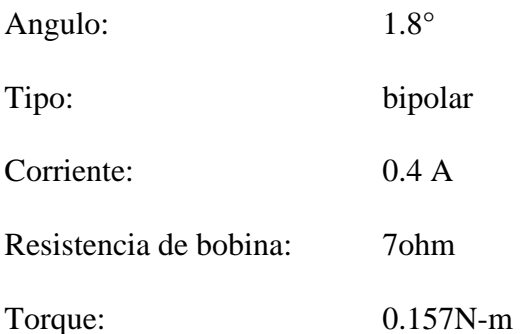

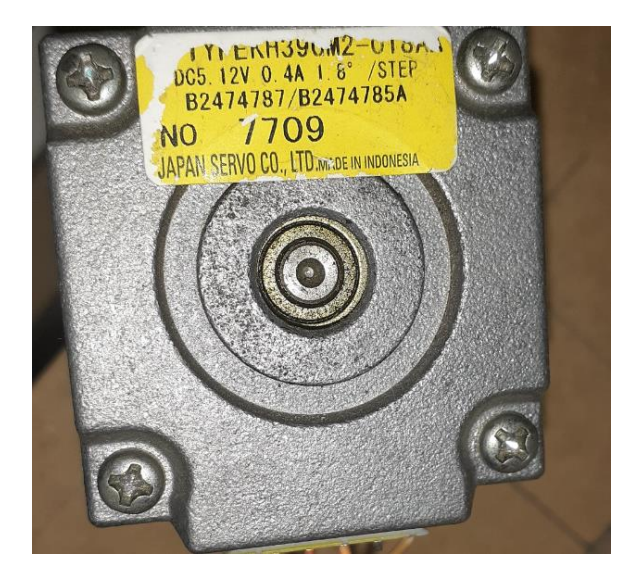

**Figura N° 36:** Motor paso a paso para el eje Y.

Elaboración propia.

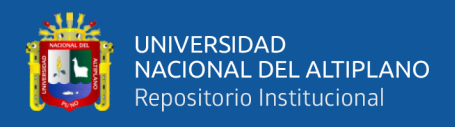

• Y finalmente en el caso de eje Z se optó por un motor del fabricante SERVO CO.,

LTD. El modelo elegido fue el KH42HM2, las características que tiene este motor son las siguientes:

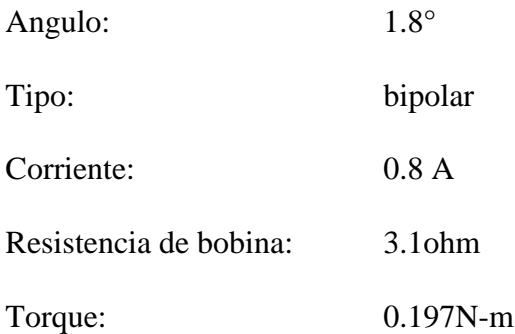

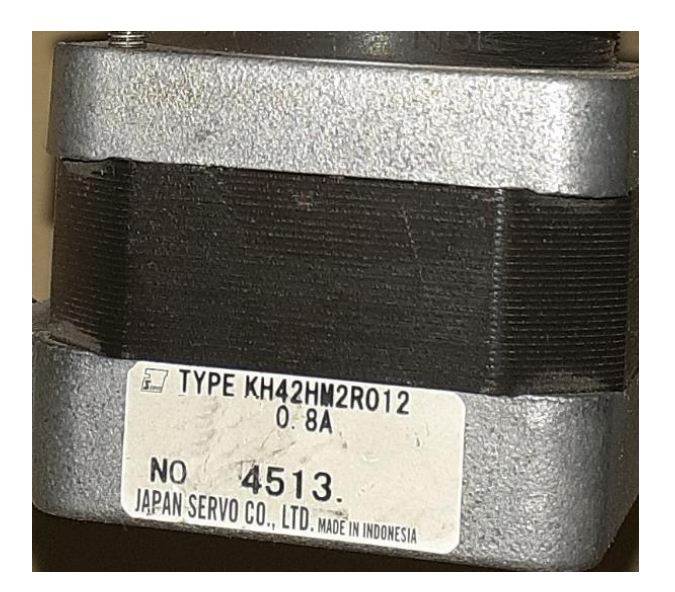

**Figura N° 37:** Motor paso a paso para el eje Z.

Elaboración propia.

Para finalizar esta sección se muestran las hojas de características de estos motores en la sección de anexos.

### **3.2.1.3 Construcción de la estructura**

Revisando varias opciones de diseños y tipos de CNC, se llegó a determinar que el prototipo CNC debía ser de cama móvil y puente fijo, se optó por esta opción para lograr mayor fuerza para el fresado de placas de circuitos impresos PCB.

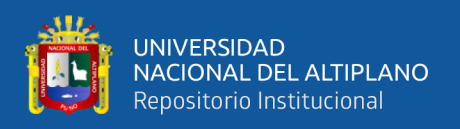

El material que se utilizó es MDF de 18mm para darle rigidez al diseño, el motivo por el cual se eligió este material es porque era accesible en la región puno. El sistema CNC se pudo construir con perfiles de aluminios especiales, pero eso elevaría el costo de construcción y como el proyecto está ubicado en la región puno, es un material que no se puede conseguir en los locales comerciales. Todos los materiales usados en la construcción del prototipo CNC se consiguieron o fabricaron en la región Puno, pero los rodajes lineales, varillas roscadas y su tuerca guía se adquirieron a través de Mercado libre.

Como se vio en las figuras 10 y 12, los rodajes lineales y la tuerca guía no tienen un sistema de sujeción o soporte. Para resolver este problema se diseñaron sistemas de sujeción y soporte para estos materiales, estos diseños se realizaron con un software CAD, y con la ayuda de una impresora 3D se materializaron.

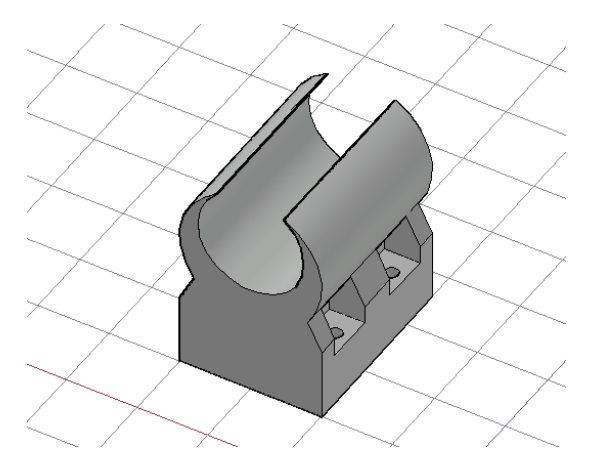

**Figura N° 38:** Diseño CAD de soporte para rodaje lineal.

Elaboración propia.

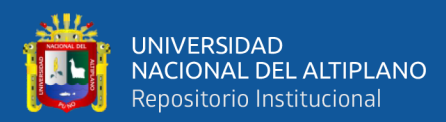

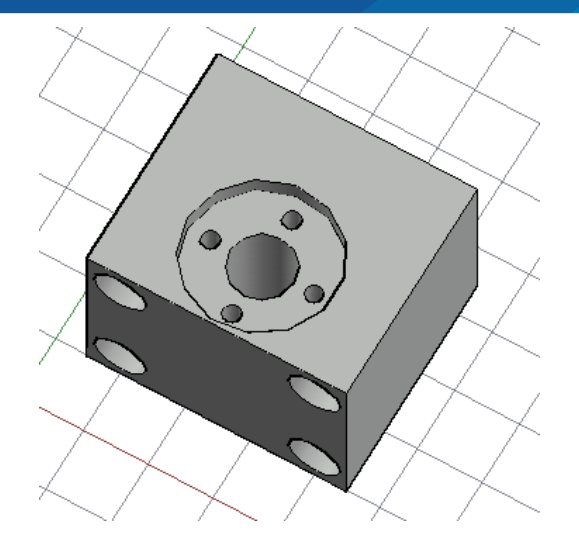

**Figura N° 39:** Diseño CAD de soporte para tuerca guía. Elaboración propia.

• **Nota:** La impresora 3D usada en este proyecto es de propiedad del ing. Mamani Taquila, Wilber Tony que es egresado de la Escuela Profesional de Ingeniería Electrónica de la Universidad Nacional del Altiplano puno.

Para poder unir las piezas de MDF se utilizaron tornillos con rosca para madera de 1.5", también se usaron tornillos de 1" para poder sujetar los soportes de los rodajes lineales y tuerca guía.

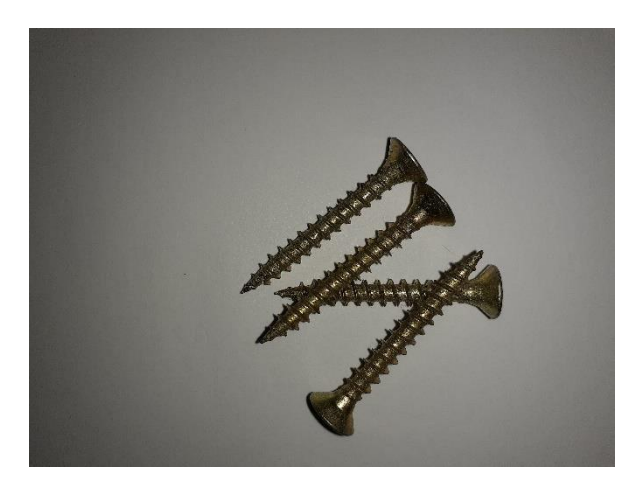

**Figura N° 40:** Tornillo con rosca para madera de 1.5". Elaboración propia.

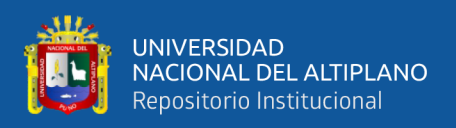

# **3.2.1.3.1 Construcción del eje Y**

A continuación, se muestra la base y la bancada del eje Y del prototipo CNC diseñado en software CAD, para lograr el movimiento de la cama en el eje Y, se utilizaron rodajes lineales y varillas lisas de 8mm de diámetro, para la transmisión del movimiento se usó varilla roscada de 8mm de diámetro y 8mm de avance por vuelta con su respectiva turca guía.

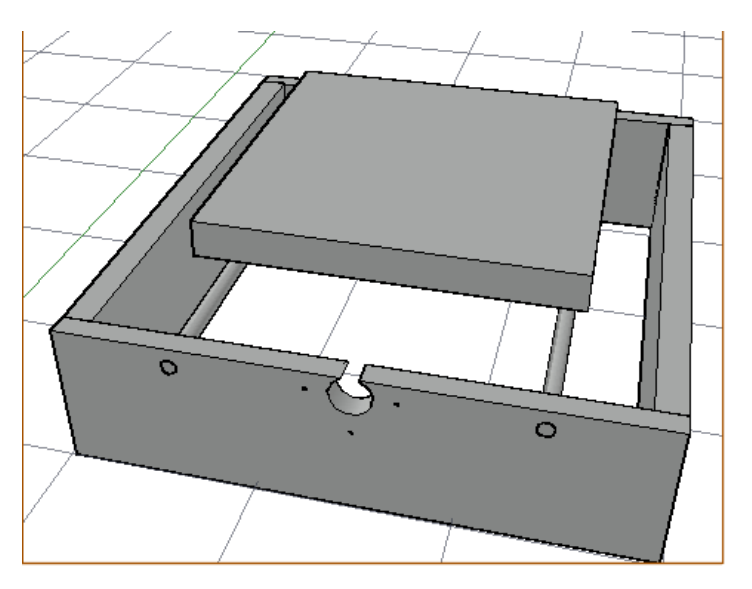

**Figura N° 41:** Diseño CAD de base y eje Y del prototipo CNC.

Elaboración propia.

En la siguiente figura se muestra la instalación de los rodajes lineales y de la tuerca

guía con sus respectivos soportes de sujeción en la cama móvil del eje Y.

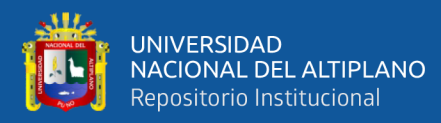

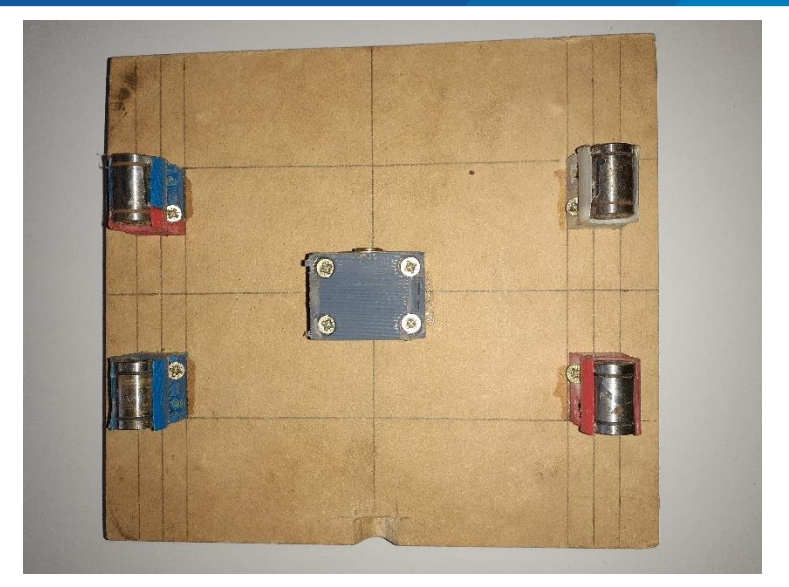

**Figura N° 42:** Instalación de soportes para rodajes lineales y tuerca guía. Elaboración propia.

Para que la bancada de fresado este completamente nivelada se instaló una tabla de sacrificio con tuercas de inserto para poder sujetar las PCB. Este procedimiento se realizó por motivo que al momento de construir la estructura mecánica siempre se comenten errores y no se puede llegar a la perfección, el prototipo necesitaba de un nivelado perfecto sin el cual no serviría. La tabla de sacrificio se frezó hasta lograr un nivelado prefecto respecto a la herramienta de fresado en toda el área de trabajo.

En la siguiente figura se muestra la tuerca de inserto con su perno de 1", su respectiva arandela y clamps, estos materiales nos sirvieron para lograr la sujeción de la PCB al momento de fresar

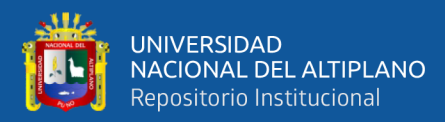

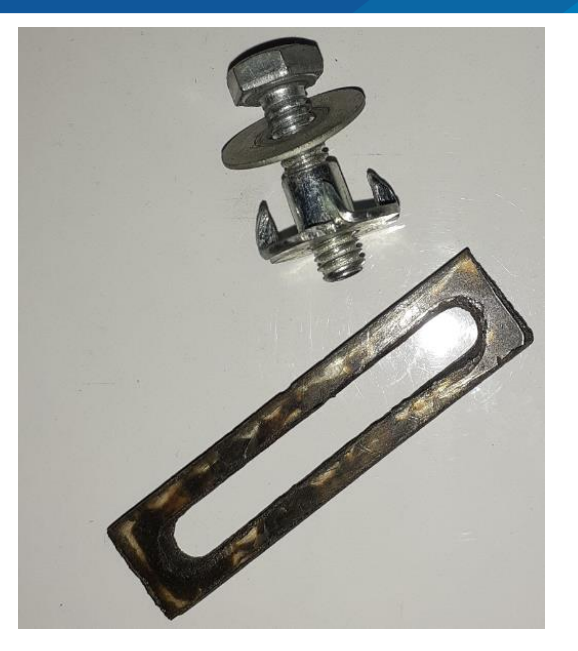

**Figura N° 43:** Perno de 1", arandela, tuerca de inserto y clamps. Elaboración propia.

Con estos materiales y con MDF de 200mm X 200mm se ensambló la tabla de sacrificio, en la siguiente figura se muestra la forma de ensamblado de estos materiales. En cada agujero se instaló una tuerca de inserto, también se muestran los agujeros con tornillos los cuales se utilizaron para sujetar la tabla de sacrificios a la bancada del eje Y

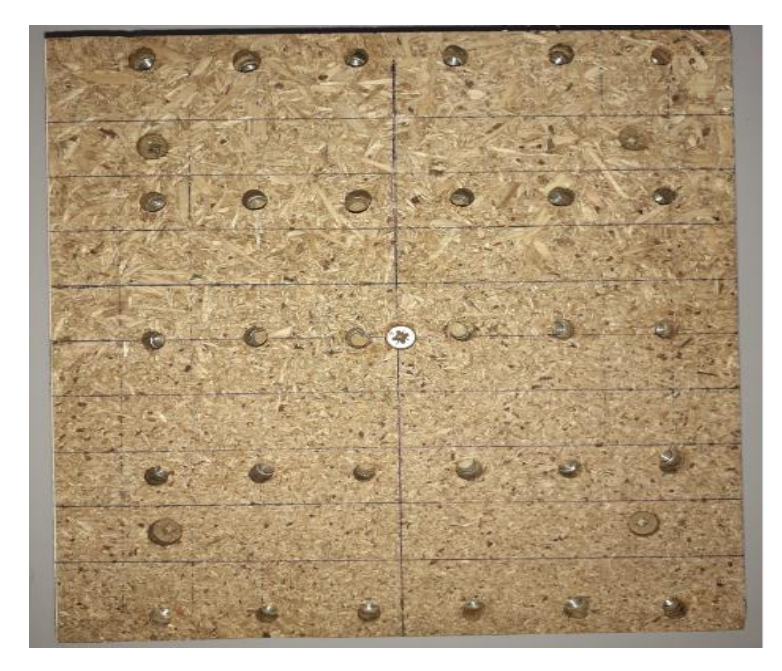

**Figura N° 44:** Tabla de sacrificio con tuercas de inserto instaladas.

Elaboración propia.

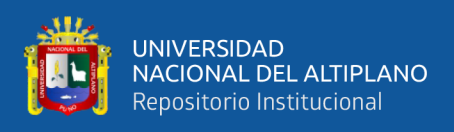

En la siguiente figura se muestra la diferencia entre la tabla de sacrificio y bancada

del eje Y

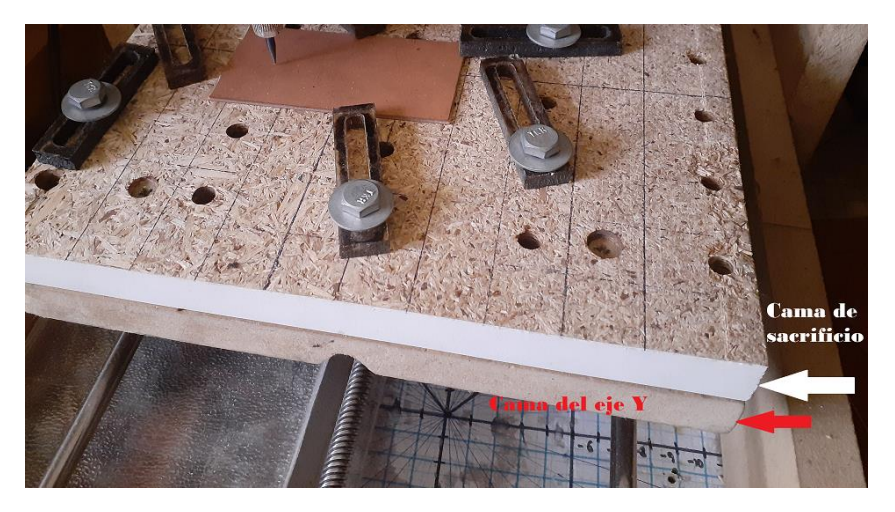

**Figura N° 45:** Diferencia entre tabla de sacrificio y bancada del eje Y. Elaboración propia.

• **Nota:** Los clamps se fabricaron con la ayuda de una cortadora laser CNC y el material del que se fabrico fue policarbonato. La cortadora laser que se uso es de propiedad del ing. Silva Fur, Miguel Ángel que es egresado de la Escuela Profesional de Ingeniería Electrónica de la Universidad Nacional del Altiplano Puno.

## **3.2.1.3.2 Construcción del eje Z**

Respecto a la construcción del eje Z inicialmente se realizó el diseño en un software CAD para posteriormente ser materializado. En la siguiente figura se muestra el diseño del eje Z en el cual se puede aprecia el carro para sostener el motor portaherramientas.

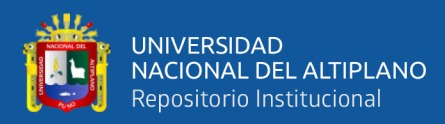

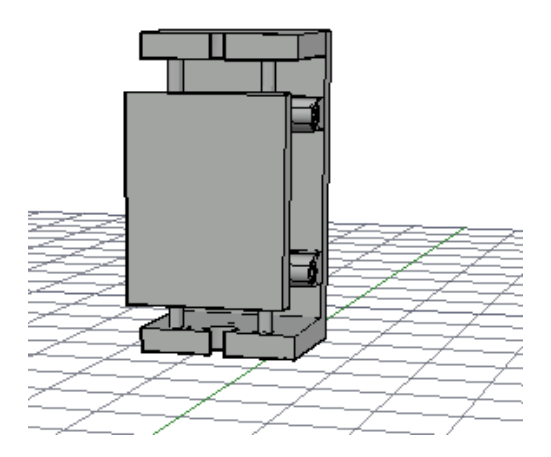

**Figura N° 46:** Diseño CAD del eje Z.

En la siguiente figura se muestra el sistema de rodajes lineales, varilla roscada y

el sistema de sujeción del motor portaherramientas para el eje Z.

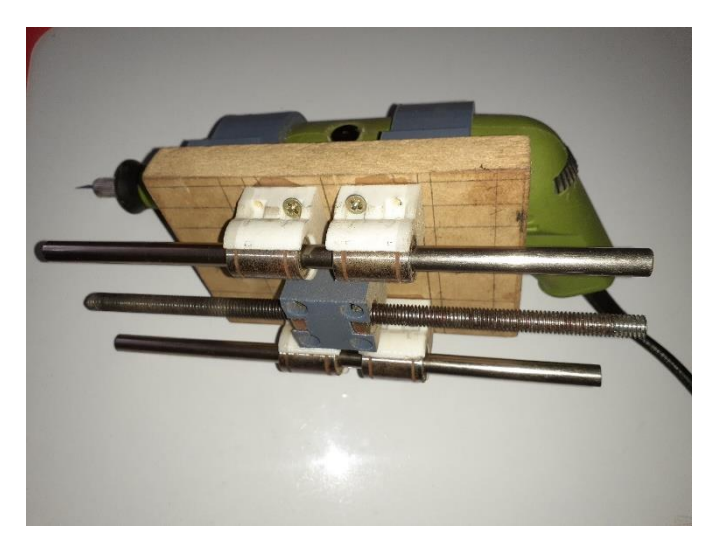

**Figura N° 47:** Instalación de soportes de sujeción para el eje Z. Elaboración propia.

Como resultado de la construcción en la siguiente figura se puede visualizar el eje Z ensamblado con todos los materiales instalados, se observa que el motor portaherramientas instalado con sus respectivas abrazaderas de sujeción, estas abrazaderas se diseñaron en un software CAD y posteriormente se materializaron en una impresora 3D, el cual se visualiza en la figura 49.

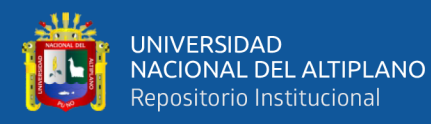

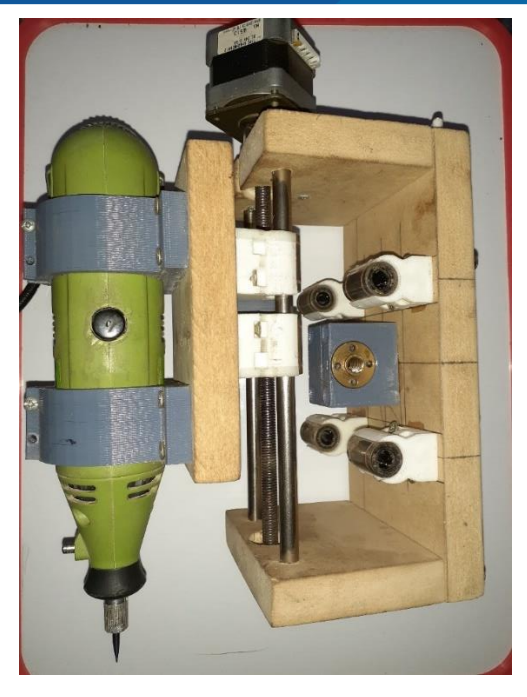

**Figura N° 48:** Eje Z ensamblado.

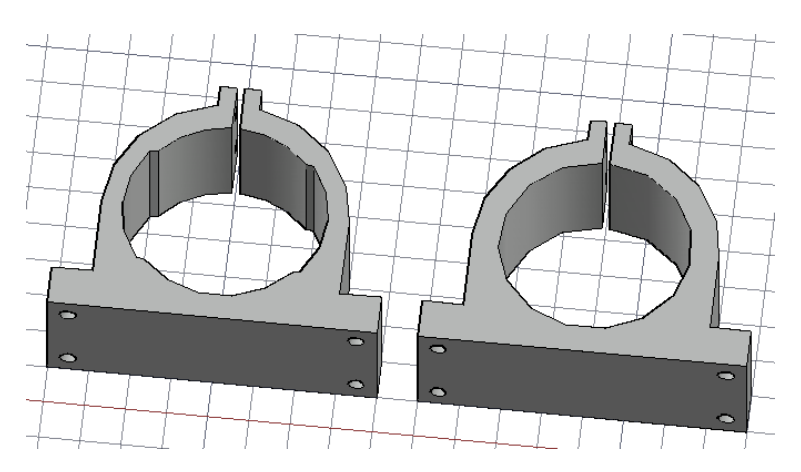

**Figura N° 49:** Diseño CAD de abrazadera para motor portaherramientas. Elaboración propia.

# **3.2.1.3.3 Construcción del eje X o puente**

En las siguientes figuras se muestran el diseño y construcción del eje X o puente, primero se muestra el diseño CAD y posteriormente se muestran las imágenes del prototipo completo.

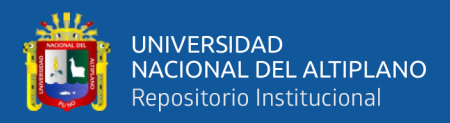

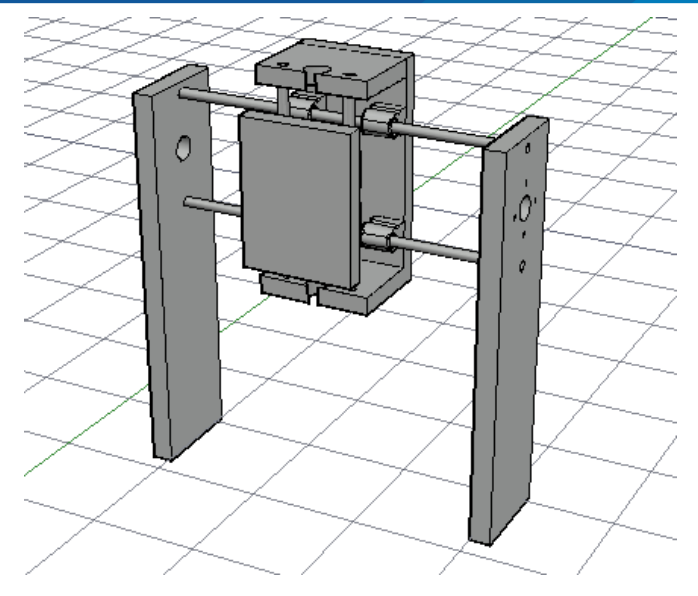

**Figura N° 50:** Diseño CAD del eje X con el eje Z instalado.

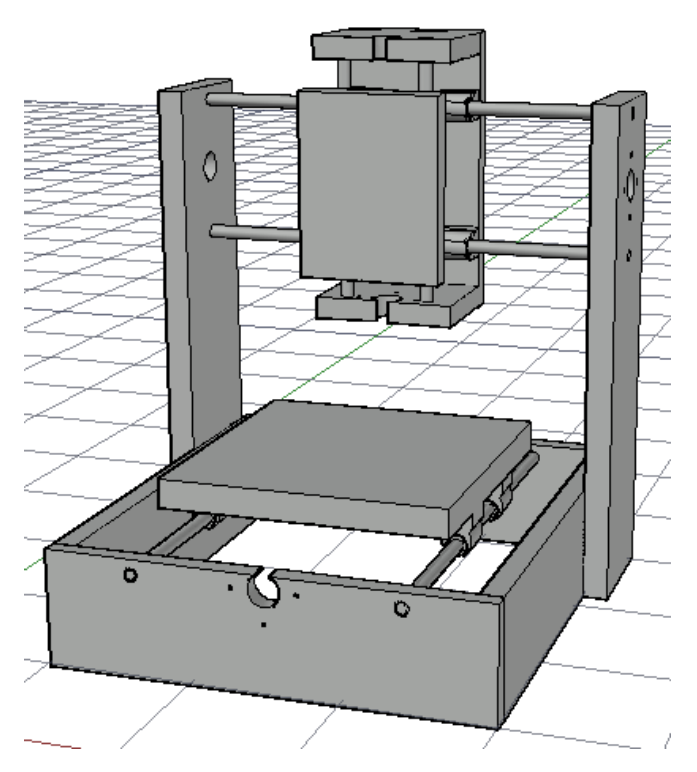

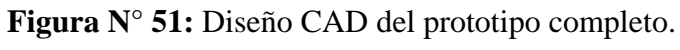

Elaboración propia.

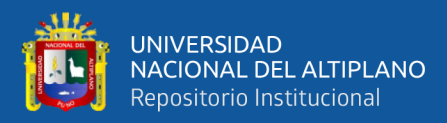

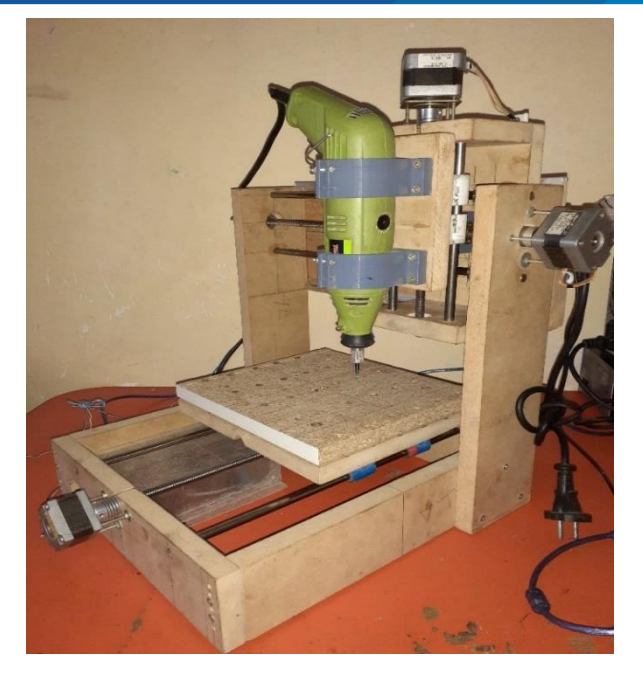

**Figura N° 52:** Vista del prototipo completo. Elaboración propia.

# **3.2.1.4 Mínimo de materiales por eje**

Para finalizar el ensamblado del sistema mecánico se tiene que indicar que los materiales que se instalaron como mínimo para cada eje fueron:

- 2 varillas lizas de 8mm de diámetro.
- 4 rodajes lineales de 8mm.
- 4 soporte para rodajes lineales.
- 1 tuercas guías o tuercas trapezoidales.
- 1 varilla roscada de 8mm de diámetro y 8mm de avance por vuelta.
- 1 tureca guía o tuerca trapezoidal.
- 1 rodaje de bolas radial de 8mm de diámetro interno.
- 1 acople flexible.
- 1 motor paso a paso.
- MDF para carro de eje.

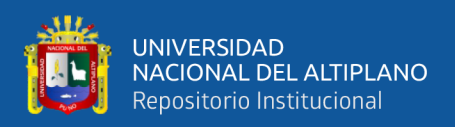

### **3.2.2 Desarrollo del sistema electrónico**

Para el desarrollo del sistema electrónico cabe recalcar que se utilizó una placa de desarrollo abierto para controlar el sistema; la placa utilizada fue el Arduino UNO que utiliza un microcontrolador ATMEL, esta a su vez necesita el Driver A4988 para realizar el control de los motores paso a paso, para facilitar el trabajo se usó una placa Shield CNC.

#### **3.2.2.1 Arquitectura del sistema electrónico**

La arquitectura del sistema electrónico del prototipo CNC estuvo compuesta por algunos dispositivos que intervinieron en el sistema electrónico, este conjunto de dispositivos estuvo conformado por el hardware de la computadora donde se realizaron todos los procesos de control, está a la vez envió comando hacia la placa Arduino UNO que interpretó los datos mediante GRBL. El Arduino UNO enviaba las señales de control a los controladores A4988 y finalmente estos movían los motores paso a paso. La energía requerida por los motores paso a paso la suministró la fuente de alimentación externa que abasteció con el voltaje y la corriente que necesitó el sistema para mover los motores paso a paso.

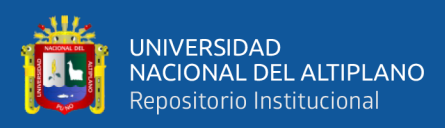

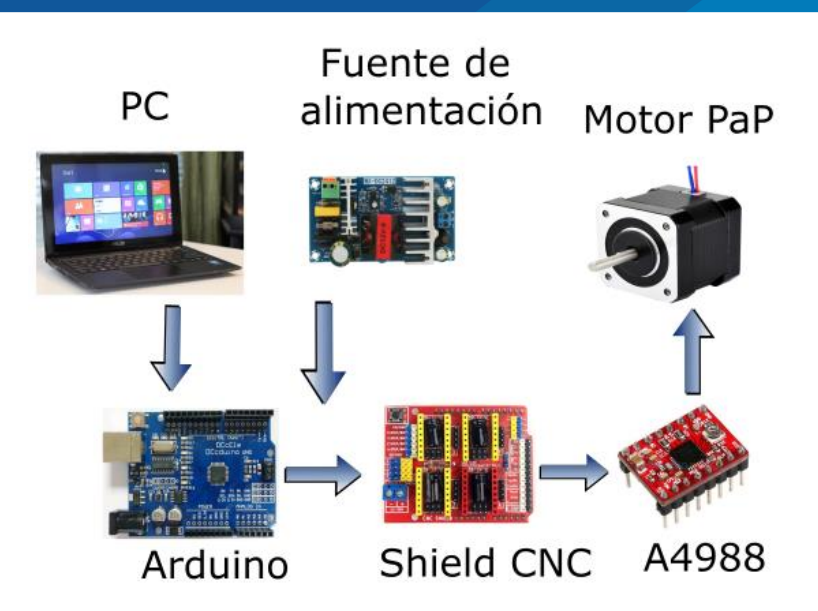

**Figura N° 53:** Arquitectura del sistema electrónico.

# **3.2.2.2 Plano de conexiones eléctricas**

En la siguiente figura se muestra el plano de las conexiones eléctricas que se realizaron a partir de cada componente.
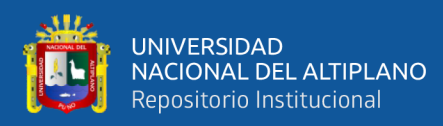

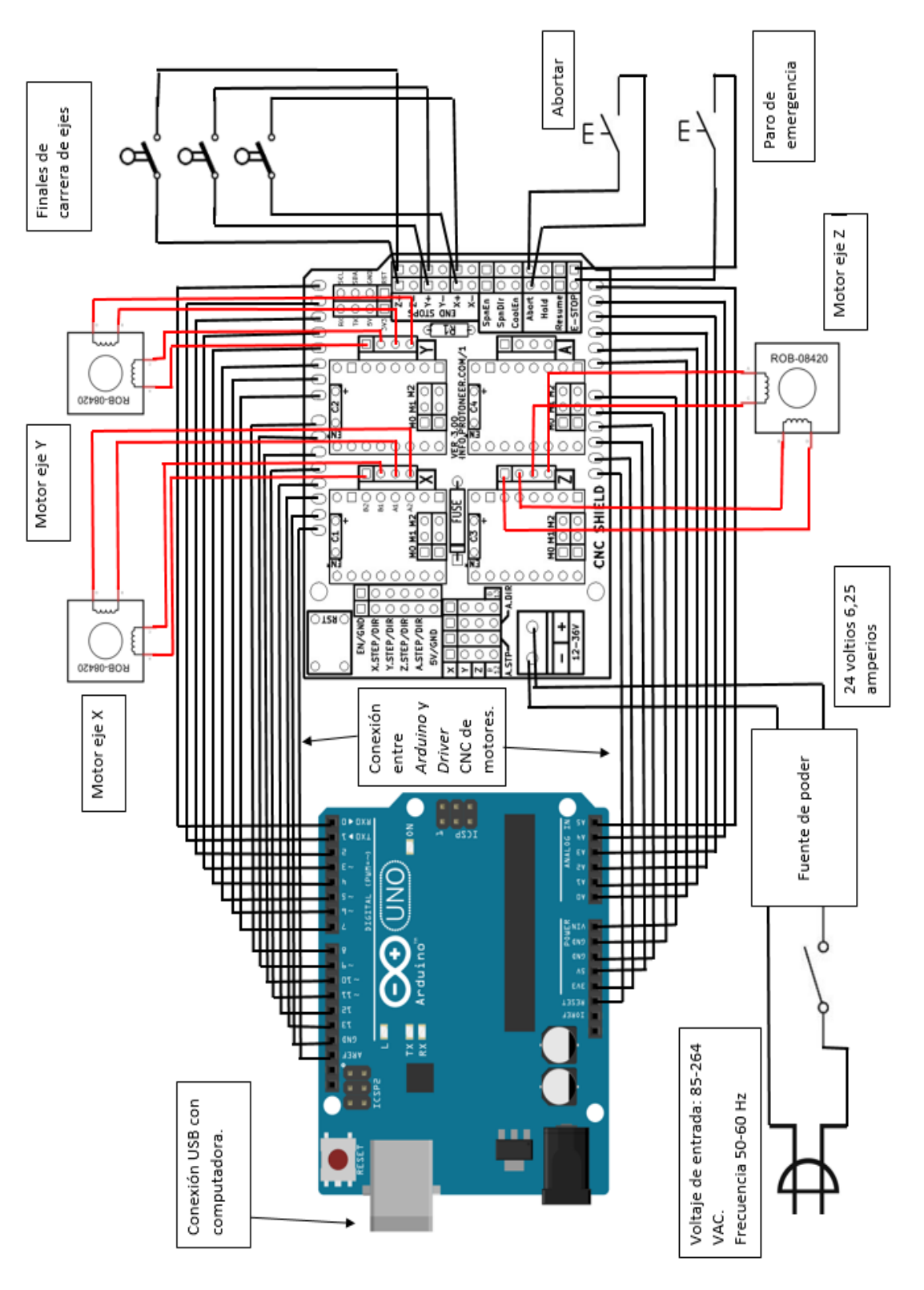

**Figura N° 54:** Plano de conexiones eléctricas.

Fuente: Cifuentes & Jaramillo, (2015).

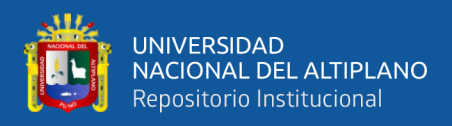

#### **3.2.2.3 Calibración de controladores A4988**

Para que los controladores A4988 suministren la corriente que necesitan los motores paso a paso, se calculó el voltaje de referencia que está dada por la siguiente ecuación (esta ecuación se obtuvo del Datasheet del fabricante).

$$
V_{ref} = I_{TripMAX}(8 * R_s)
$$
 (30)

**Donde:**

 $I_{TripMAX}$ : corriente máxima

 $V_{ref}$ : voltaje de referencia

 $R_{\rm s}$ : : resistencia de sensibilidad

Pero para obtener el valor del voltaje de referencia  $V_{ref}$  que se requiere para calibrar el controlador se limitó al 70% debido a que se trabajó con pasos completos, por lo que se multiplica la ecuación 29 por 0.7.

 $\bullet$  **Nota:** Para obtener el valor de la resistencia de sensibilidad  $R_s$  se observó la placa del controlador A4988 (En este caso el valor de la resistencia de sensibilidad fue de  $R_s = 0.1 \Omega$ ).

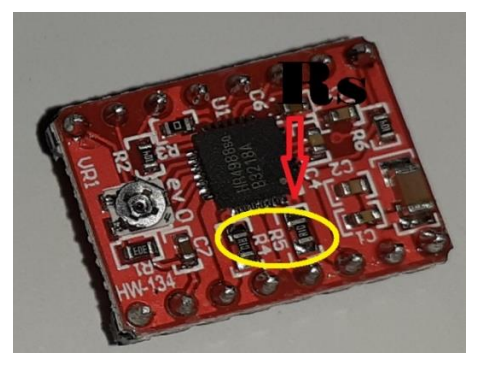

**Figura N° 55:** Resistencia de sensibilidad del A4988.

Elaboración propia.

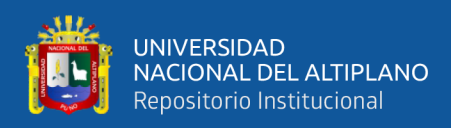

A continuación, se muestran las características del este controlador.

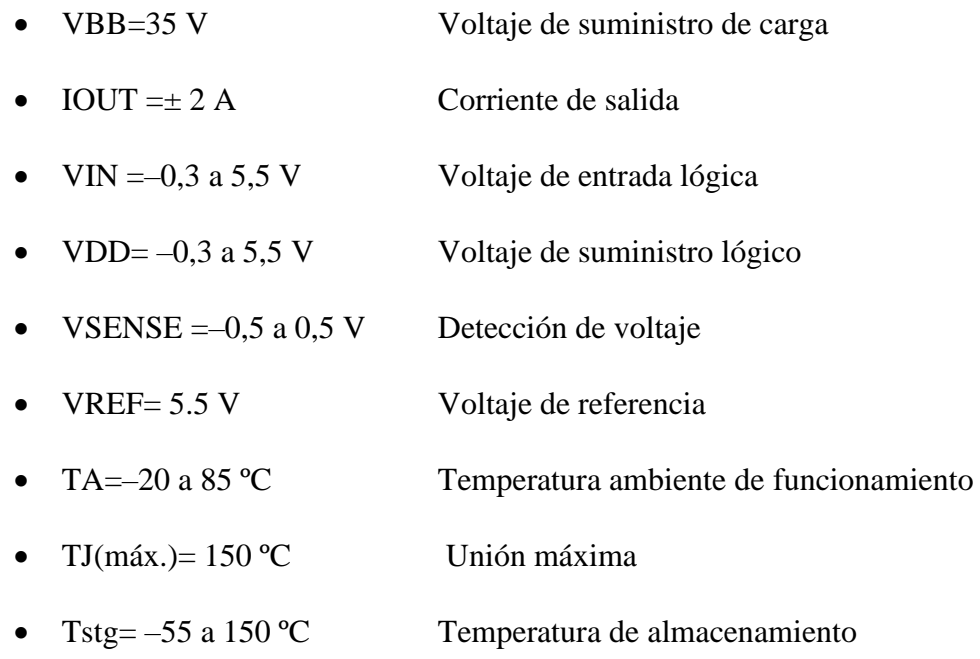

• Voltaje de salida del motor: –2.0 a 37 V

Y el diagrama de conexión es el siguiente:

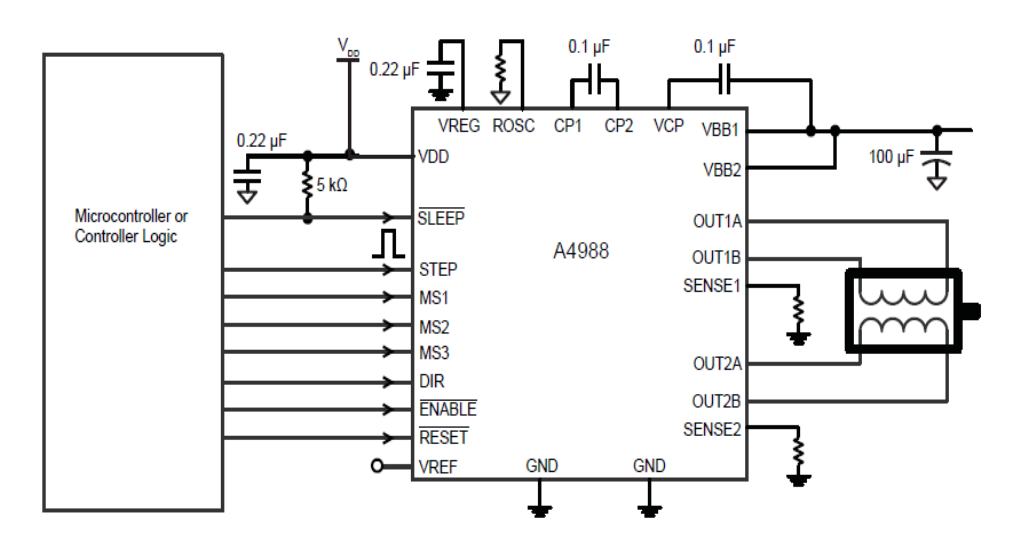

**Figura N° 56:** Aplicación típica de A4988. Fuente: Allegro MicroSystems Inc., (2012).

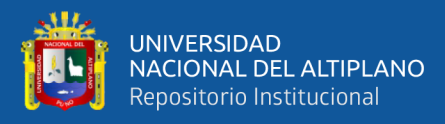

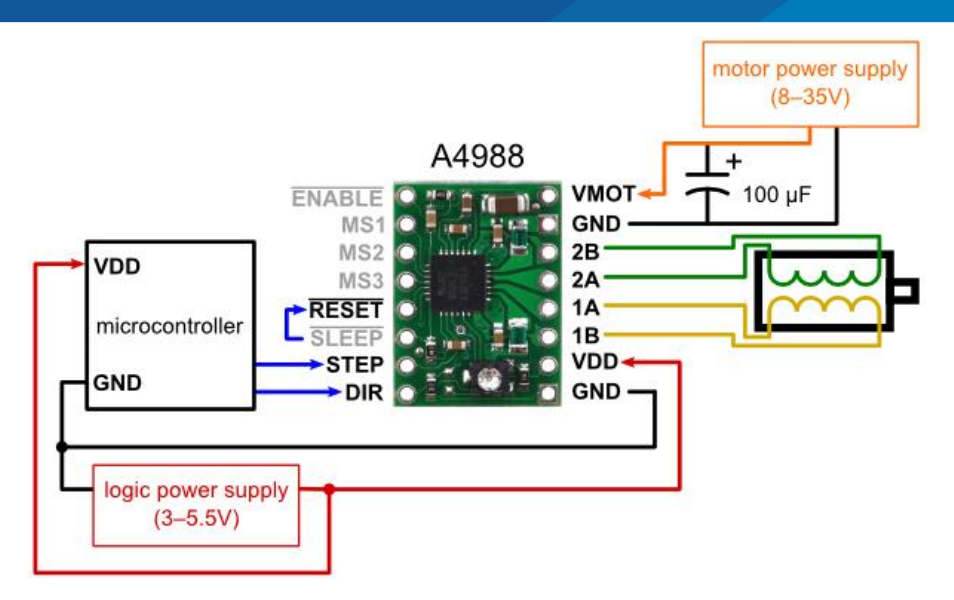

**Figura N° 57:** Conexión del driver pololu A4988.

Fuente: Electronilab, (2019).

#### **3.2.2.3.1 Voltaje de referencia para A4988 del eje X**

Para realizar este cálculo se verifica cuál es la corriente que necesita el motor del eje X, esta se obtuvo de la figura 35. Con estas especificaciones se realizó el cálculo con los siguientes valores:

 $R_s = 0.1\Omega$  resistencia de sensibilidad

 $I_{TriMAX} = 1A$  corriente máxima para el motor del eje X

Al realizar el cálculo se obtuvo como resultado el siguiente valor:

$$
V_{ref} = I_{TripMAX}(8 * R_s) * 0.7 = 1A(8 * 0.10)0.7 = 0.56V
$$
 (XXIX)

#### **3.2.2.3.2 Voltaje de referencia para A4988 del eje Y**

Para calibrar el controlador del eje Y se realizó el mismo calculo que se hiso para el controlador del eje X con la diferencia del valor de la corriente, según la figura 36 la corriente máxima para el motor del eje Y fue:

$$
I_{TripMAX} = 0.4 A
$$
corriente máxima para el motor del eje Y

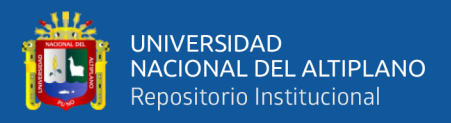

Realizando el cálculo se obtuvo el siguiente valor:

$$
V_{ref} = I_{TripMAX}(8 * R_s) * 0.7 = 0.4A(8 * 0.10)0.7 = 0.23V
$$
 (XXX)

#### **3.2.2.3.3 Voltaje de referencia para A4988 del eje Z**

Para hallar el voltaje de referencia para el controlador del eje Z se realizó el mismo calculo, pero en este caso la corriente se tomó de la figura 37.

 $I_{TriMAX} = 0.8A$ : corriente máxima

Al realizar el cálculo se obtuvo el siguiente valor:

$$
V_{ref} = I_{TripMAX}(8 * R_s) * 0.7 = 0.8A(8 * 0.1\Omega)0.7 = 0.45V
$$
 (XXXI)

#### **3.2.2.3.4 Calibración de controladores**

El proceso de calibración de controladores de los ejes X,Y, Z fue muy importante, para realizar este proceso se tuvo que medir el voltaje de referencia (Vref) entre GND y el potenciómetro de ajuste, con un multímetro en la modalidad de voltaje y un destornillador se procedió a buscar estos valores girando el potenciómetro, los valores buscados fueron: eje X= 0.56V, eje Y=0.23V y eje Z=0.45V, a continuación se muestra la forma de calibrar los controladores A4988.

• En primer lugar, se realizó la instalación de GRBL en Arduino, posteriormente se instaló la Shield CNC y los controladores A4988.

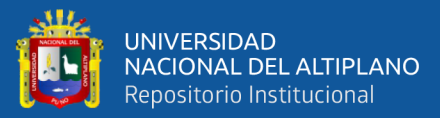

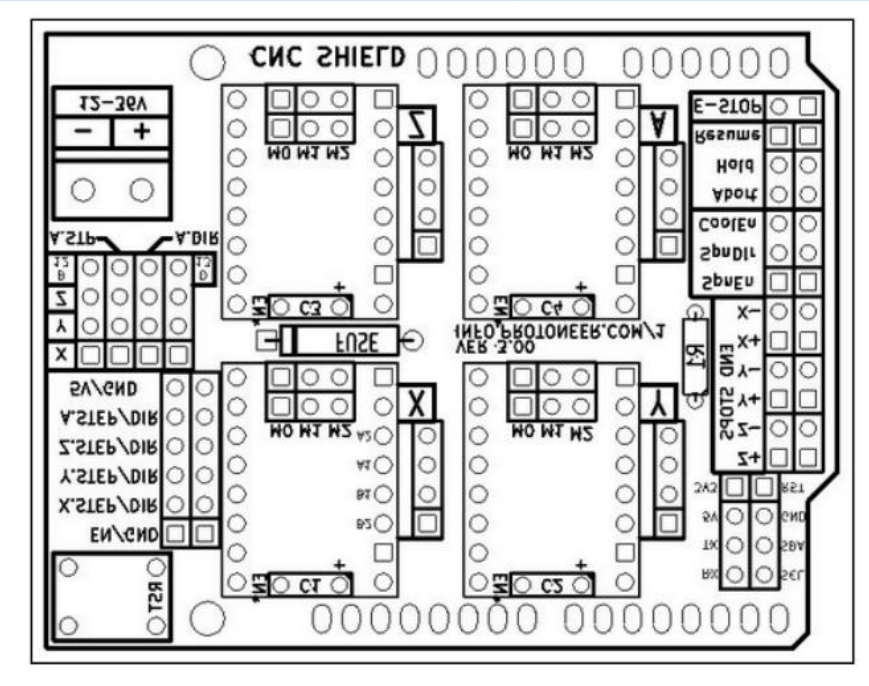

**Figura N° 58**: Esquemático de shield CNC.

Fuente: Riquelme García, (2014).

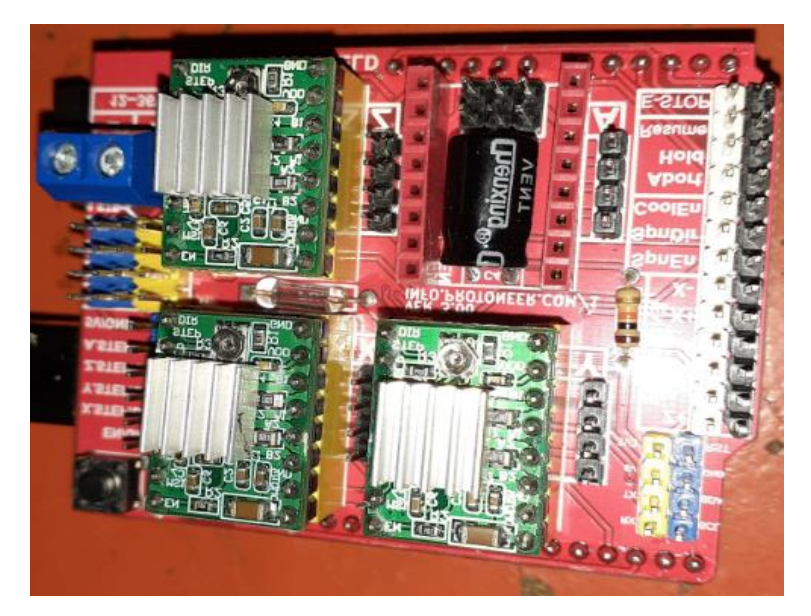

**Figura N° 59:** Shield CNC y controladores A4988 instalados.

Elaboración propia.

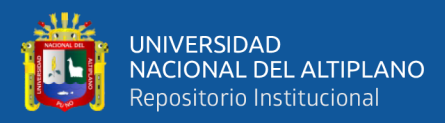

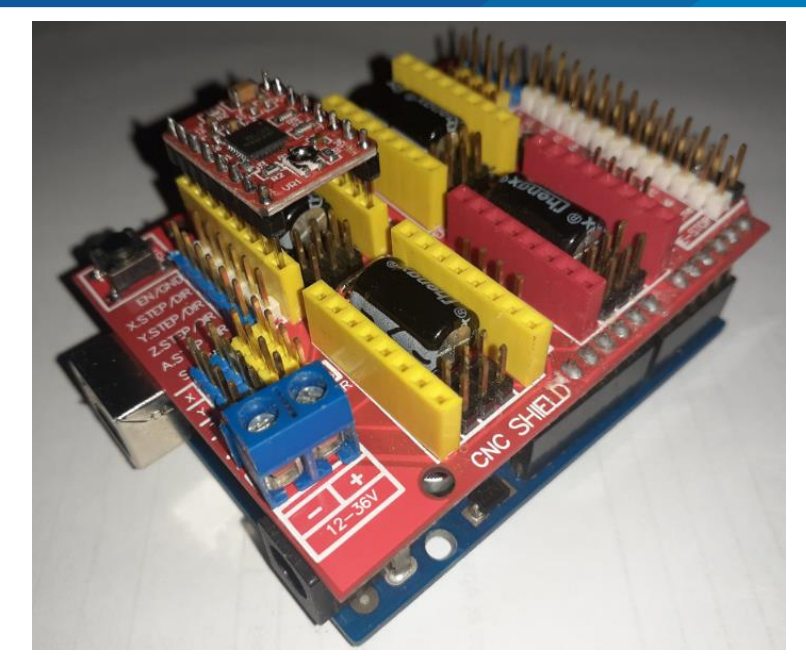

**Figura N° 60:** Arduino UNO, Shield CNC y controlador A4988. Elaboración propia.

• Posteriormente se realizó la conexión del Arduino al pc y sin alimentación externa ni los motores paso a paso conectados, se midió el voltaje de referencia que existía entre el potenciómetro de ajuste y GND, si el valor no coincidía con el calculado, se giraba el potenciómetro hasta obtener el valor calculado.

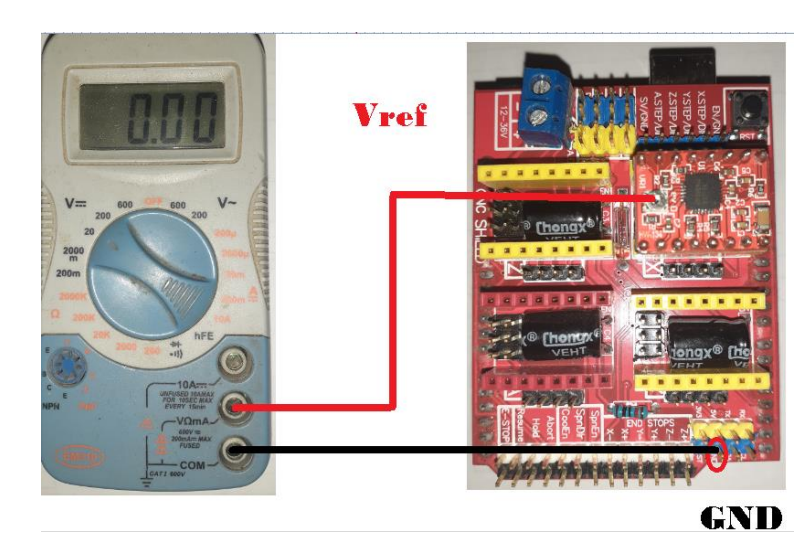

**Figura N° 61:** Medición de voltaje de referencia.

Elaboración propia.

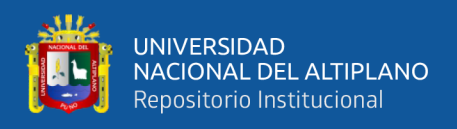

Este procedimiento se realizó para cada uno de los controladores instalados de acuerdo a los valores obtenidos anteriormente.

#### **3.2.2.4 Cálculo de la potencia para el sistema**

En esta sección se realizó el cálculo de potencia del prototipo CNC para poder realizar la función del fresado de la baquelita sin problemas. Esta sección fue muy importante porque ayudó a determinar la potencia de la fuente de alimentación para el prototipo CNC. La placa Arduino UNO al estar conectada al PC ya tenía una alimentación de 5V para realizar todas las operaciones lógicas y de control, está a la vez alimentó a la Shield CNC y los controladores. Sin embargo, el voltaje y la corriente que emitía el PC mediante el puerto USB, no era suficiente para lograr mover los motores paso a paso, es por este motivo que se precisó una fuente de alimentación externa con la potencia suficiente para mover los motores paso a paso.

Para calcular el valor de la potencia de la fuente de alimentación externa, se consideró el voltaje y la corriente que los motores paso a paso requieren, estos valores se obtuvieron de la carcasa de los mismos motores, pero si no se visualizaba, se buscó en la hoja de características de los mismos, por lo tanto, se obtuvieron los siguientes valores:

|                      |     | Motor eje X Motor eje Z Motor eje Z |     |
|----------------------|-----|-------------------------------------|-----|
| Voltaje V            | -12 | 12                                  | 12  |
| Corriente $I1$       |     | 0.8                                 | 0.5 |
| <b>Potencia W</b> 12 |     | 9.6                                 |     |

**Tabla N° 5:** Voltaje, corriente y potencia de motores paso a paso.

Elaboración propia.

Con los valores de potencia de la tabla anterior se calculó la potencia total:

$$
P = P_x + p_Y + P_Z \tag{31}
$$

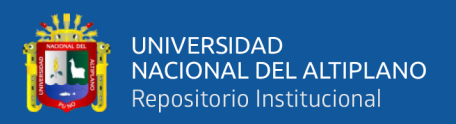

Al reemplazar los valores de la tabla 5 en la ecuación 31 se obtuvo el siguiente resultado:

$$
P = P_x + p_Y + P_Z = 12W + 9.6W + 6W = 27.6W
$$
 (XXXII)

Por lo tanto, se precisó de una fuente de alimentación externa de 12V y 27W como mínimo, pero para que la fuente de alimentación no trabaje al límite se instaló una fuente que supera este valor, en consecuencia, se instaló una fuente de alimentación de 100W a 12V cuyas características se muestran a continuación:

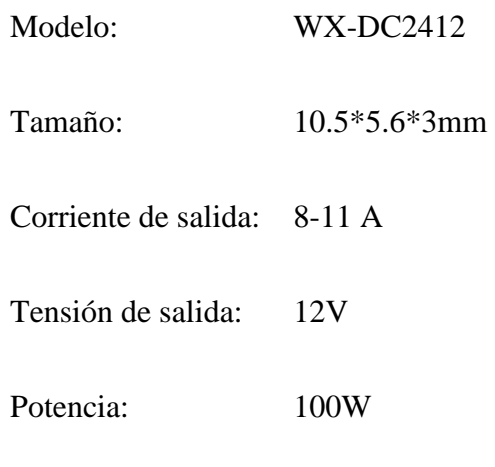

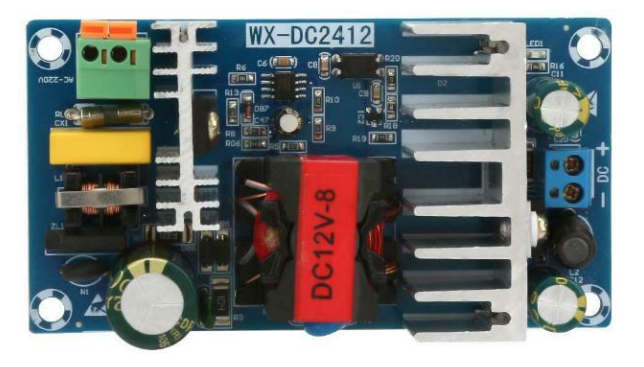

**Figura N° 62:** Fuente conmutada WX-DC2412.

Elaboración propia.

# **3.2.3 Configuración del software y hardware**

#### **3.2.3.1 Configuración de GRBL**

El GRBL instalado en Arduino es de la versión (1.1), pero para que opere según los requerimientos del prototipo, se realizaron algunas configuraciones como son: la

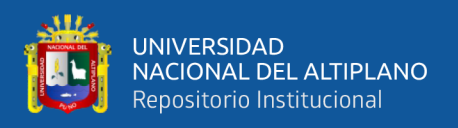

velocidad de avance o definir el número de pasos que requiere el motor paso a paso para poder completar una vuelta. Para realizar estas configuraciones se ejecutaron los siguientes procedimientos.

• Con la ayuda de UGCS V2.0 y el Arduino conectado al pc se verificó que la conexión entre Arduino y PC este habilitado, el indicador de habilitación del puerto serial es el siguiente.

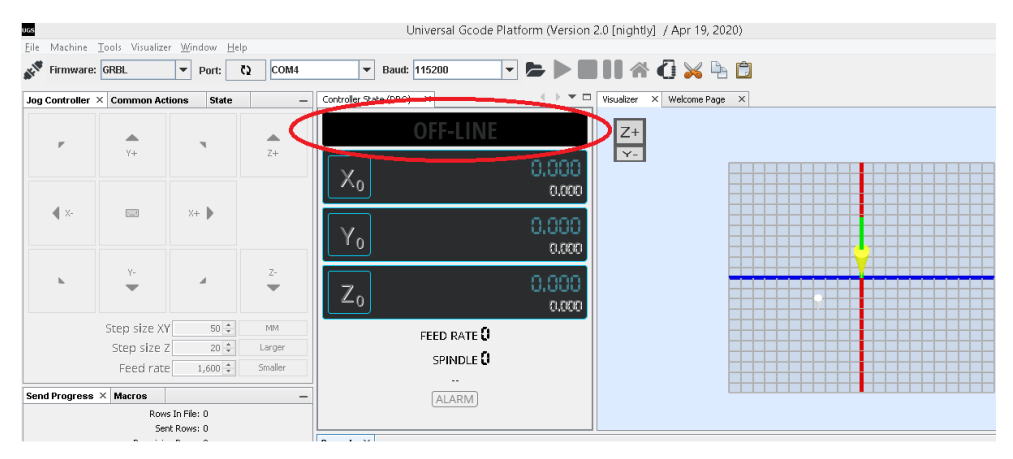

**Figura N° 63:** Indicador de conexión de puerto serial en UGCS. Elaboración propia.

Como se puede apreciar en la figura anterior OFF-LINE indica que no hay conexión entre la pc y Arduino.

En la figura 63 se observa en la barra superior que el firmware con el que trabajó fue GRBL, también se visualizó que el puerto asignado al Arduino fue en este caso el COM4 y finalmente se muestra los baudios a los que trabajó, este último depende de la tecnología que tenga el hardware (Arduino), en este caso fue 115200.

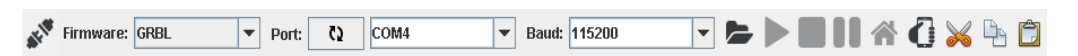

**Figura N° 64:** Barra de conexión de UGCS.

Elaboración propia.

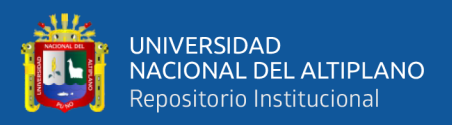

Para lograr la comunicación entre la PC y Arduino se presionó sobre el

icono y OFF-LINE cambio a IDLE lo cual indico que ya existía conexión ente

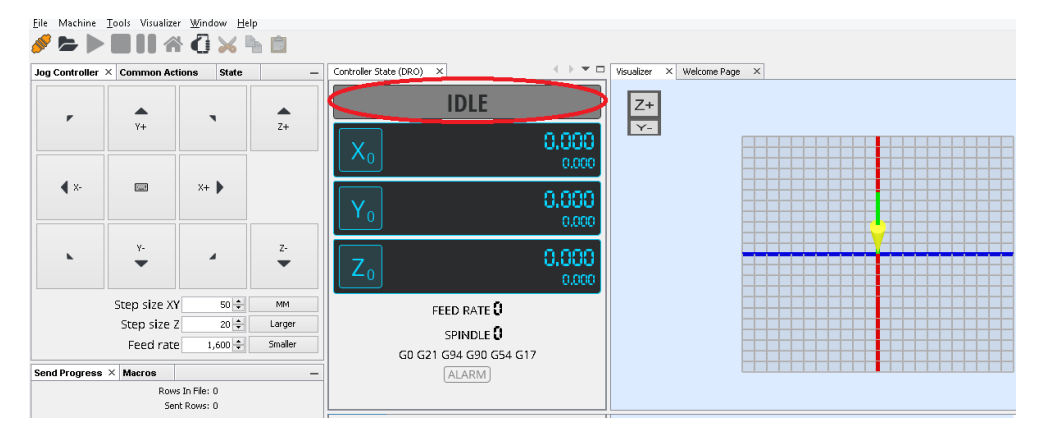

PC y Arduino, en consecuencia, el icono cambio de color a de gris a naranja.

**Figura N° 65:** Puerto serial habilitado y conectado en UGCS.

Elaboración propia.

• En la sección consola se ingresó el símbolo \$\$ para ver todos los parámetros de GRBL. En la siguiente tabla se visualiza todos los parámetros que tiene GRBL, estos parámetros se configuraron según las necesidades del prototipo CNC.

| <b>Parámetros</b> | Valor            | Descripción                            |
|-------------------|------------------|----------------------------------------|
| \$0               | 10               | Tiempo de pulso de paso, microsegundos |
| \$1               | 25               | Step idle delay, milliseconds          |
| \$2               | $\boldsymbol{0}$ | Step pulse invert, mask                |
| \$3               | 0                | Step direction invert, mask            |
| \$4               | $\overline{0}$   | Invert step enable pin, Boolean        |
| \$5               | $\overline{0}$   | Invert limit pins, Boolean             |
| \$6               | $\overline{0}$   | Invert probe pin, Boolean              |
| \$10              | 1                | Status report options, mask            |
| \$11              | 0.010            | Junction deviation, millimeters        |
| \$12              | 0.002            | Arc tolerance, millimeters             |
| \$13              | $\overline{0}$   | Report in inches, Boolean              |
| \$20              | 0                | Soft limits enable, Boolean            |

**Tabla N° 6:** Parámetros de configuración de GRBL.

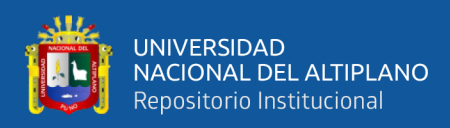

#### (…continuación.)

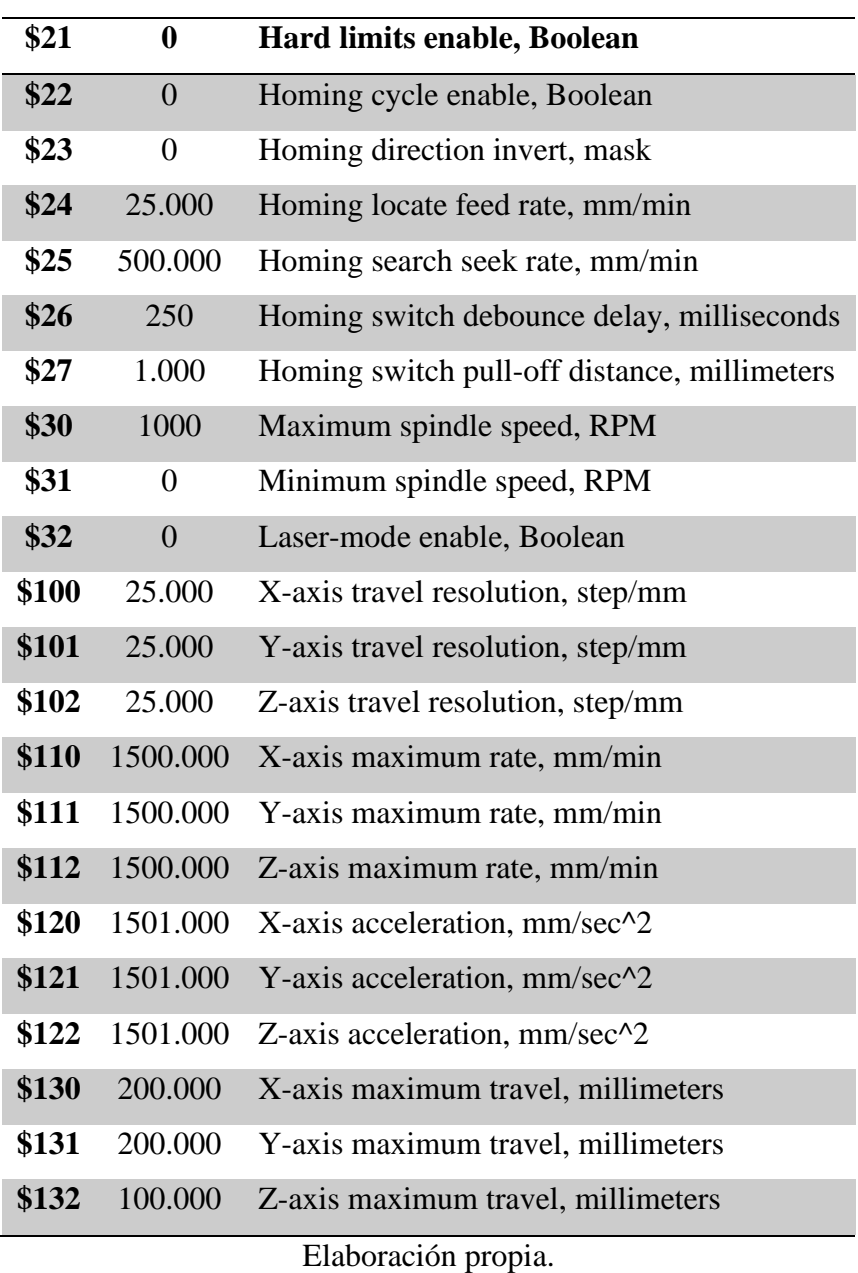

Los parámetros que se muestran en la tabla anterior, ya fueron configurados según las necesidades del prototipo, la mayor parte de estos parámetros se dejó con valores predeterminados, pero los que si se cambiaron fueron: \$100, \$101, \$102 que son el número de pasos por milímetro para cada eje, también se cambiaron \$110, \$111 \$112 para la velocidad máxima en mm/min a la cual se movían los ejes, los parámetros \$120, \$121 \$122 se configuraron para fijar la aceleración en mm/min<sup>2</sup> en cada eje, finalmente por motivos de seguridad

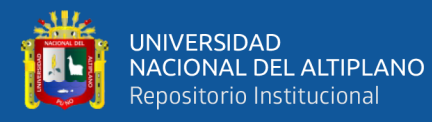

se configuraron los parámetros \$130, \$131 \$132 que eran las máximas distancias que se movían los ejes.

• Para cambiar estos valores se ingresó en la consola el símbolo \$ y el número que deseaba cambiar y se igualaba al valor que se esté cambiando, en este caso fueron 100, 101,102 o 130, por ejemplo \$101=25 permitía cambiar el número de pasos que avanza el motor paso a paso para poder avanzar 1 mm en el eje Y, en este ejemplo se verifica que el número de pasos para avanzar 1mm es de 25.

Los pasos por milímetro que se configuraron mediante la consola se obtuvieron de la siguiente manera:

Primero se dividió 360° entre el ángulo del motor a pasos en este caso 1.8°

$$
n = \frac{360^{\circ}}{1.8^{\circ}} = 200
$$
 (XXXIII)

Pero la ecuación anterior aun no indicaba el valor de los pasos por milímetro que necesitaba realizar el motor, así que aún faltaba dividir este valor entre 8 debido a que la varilla roscada realizaba un avance de 8mm por vuelta.

$$
p = \frac{200}{8} = 25
$$
 (XXXIV)

- Los parámetros \$111, \$112 y \$113 se configuraron de acuerdo un procedimiento de prueba y error en el cual se verificó que el eje se mueva perfectamente en este caso fue una velocidad de 1500mm/min.
- Los parámetros \$121, \$122 y \$123 se configuraron con un valor que sea mayor a la velocidad para que el motor se mueva libremente, para este caso se configuro con 1501mm/min.
- Los parámetros \$131, \$132 y \$133 es configuraron de acuerdo al área de trabajo.

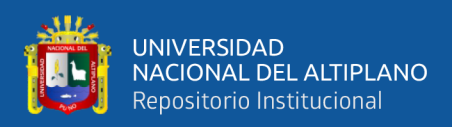

#### **3.2.3.2 Configuración de PCB G-CODE**

Para realizar este procedimiento previamente se ha debido realizar el diseño de un circuito en Eagle y como requisito que el PCB.G-Code este instalado en la ULP de Eagle, luego en ULP se buscó y se clicó en el icono con el nombre "pcb-gcode-setup.ulp", una vez realizado este procedimiento se visualizó la ventana principal de PCB G-Code, las secciones que constituyen PCB.G-code y las cuales se cambiaron dependían de las características del prototipo CNC, a continuación se menciona las ventanas de configuración y secciones que se cambian.

• En la ventana Generation options se configuró en la sección eaching tool zize el valor de 0.5mm, esto debido al diámetro de la broca que se usó para realizar el fresado como se muestra en la siguiente figura:

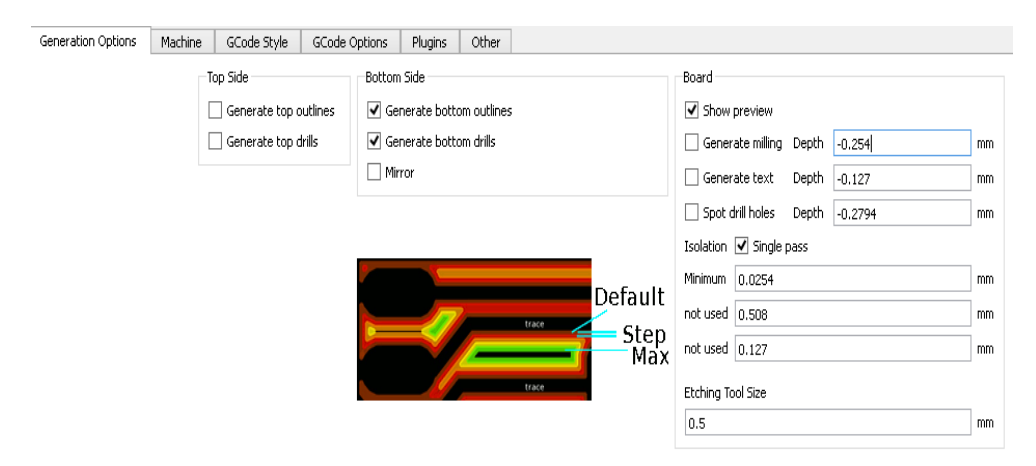

**Figura N° 66:** Ventana de Generation options de PCB G-code. Elaboración propia.

• Para la ventana Machine se configuró en la sección Units en mm, también se configuró la velocidad de avance (feed rates) en 350mm/min. Un parámetro muy importante en esta ventana fue Z Down la cual indica la profundidad a la que la broca fresa en la baquelita, el valor que se configuró fue de -0.05mm esto como resultado de varias pruebas. En Drill Deph se configuró con el valor de -1.67mm para poder taladrar la baquelita, este valor es el del grosor de la baquelita.

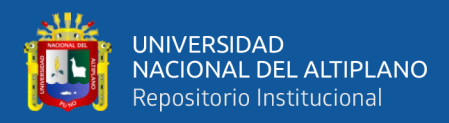

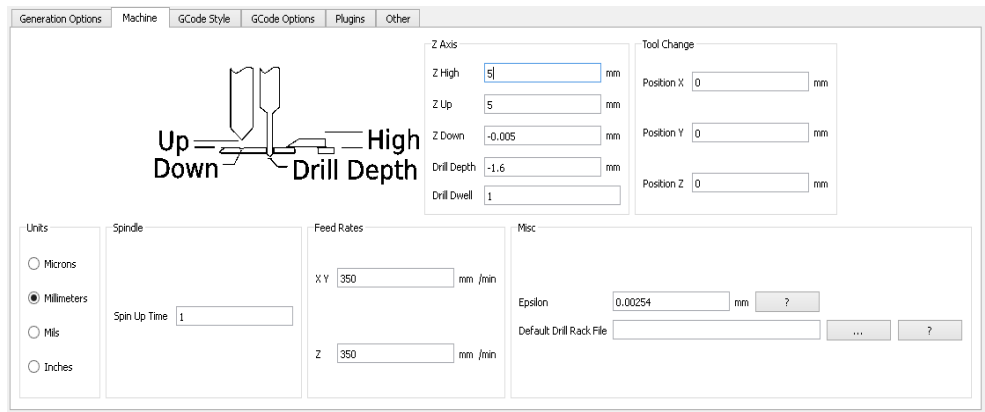

**Figura N° 67:** Configuración de ventana Machine.

Elaboración propia.

• En la ventana GCode Style se configuró en Generic, esta ventana muestra los tipos

de máquina para los cuales se puede generar código G.

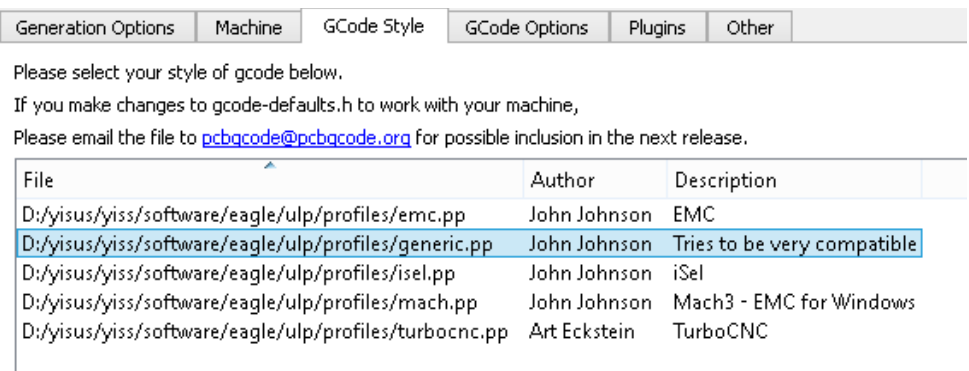

**Figura N° 68:** Configuración de ventana GCode Style.

Elaboración propia.

• En la ventana G Code Options solo se configuró la sección File Naming en donde se colocó el nombre de los archivos que se generaron tanto para fresado como para perforación.

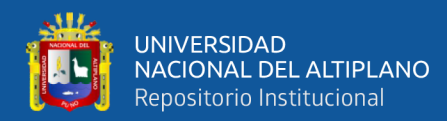

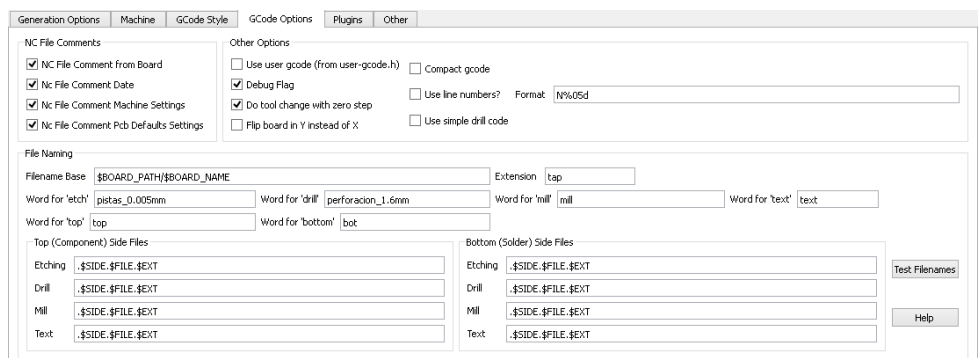

**Figura N° 69:** Configuración de la ventana G Code Options.

Elaboración propia.

• Con todos estos parámetros configurados se procedió a clicar en "acept and make

my board" y con esto se finalizó la configuración de PCB G-CODE.

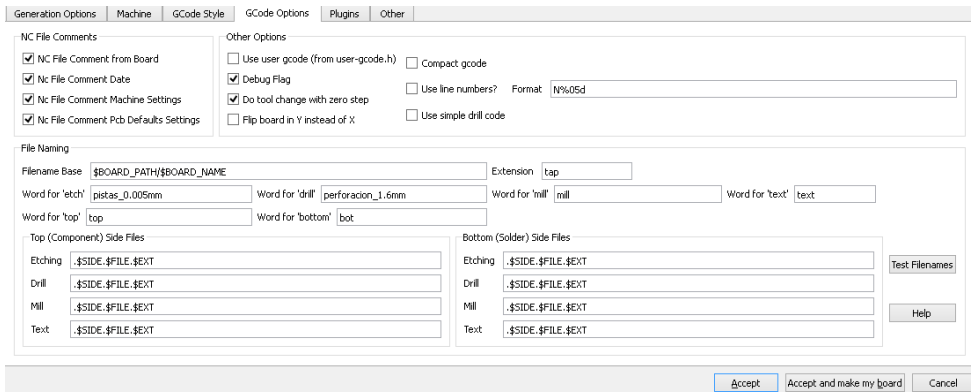

**Figura N° 70:** Configuración de PCB G-Code.

Elaboración propia.

#### **3.2.4 Nivelado de bancada**

Una vez instalado todo el sistema con la parte mecánica ensamblada y el software necesario configurado, se realizó un procedimiento que requieres de una especial atención, este procedimiento fue el nivelado de bancada. Para realizar este procedimiento se utilizó una broca de 3mm con la punta plana y se diseñó una trayectoria en Inkscape para que la broca cubra toda el área de trabajo, la broca tuvo que recorrer toda el área de trabajo desbastando hasta lograr la uniformidad de nivelado respecto a la herramienta de trabajo.

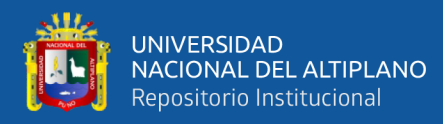

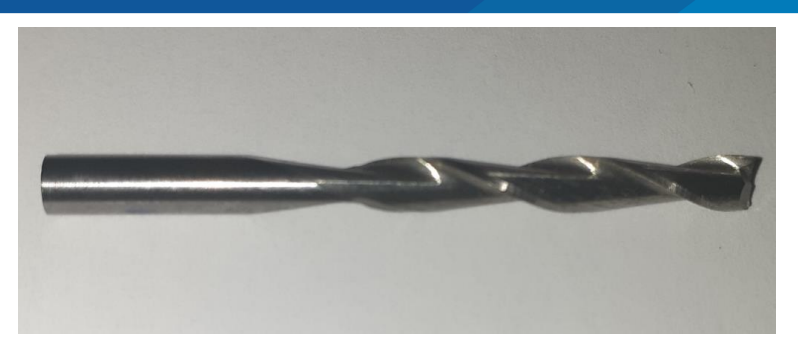

**Figura N° 71:** Broca de punta plana de 3mm. Elaboración propia.

En la siguiente figura se visualiza la trayectoria generada para la nivelación de la bancada, esta trayectoria se visualiza en la plataforma de Universal G Code Sender. Para lograr esta nivelación se configuró al momento de generar la trayectoria una velocidad movimiento de 1200mm/min y la velocidad de la herramienta o motor portaherramientas se fijó en el mínimo que fue 8000 RPM.

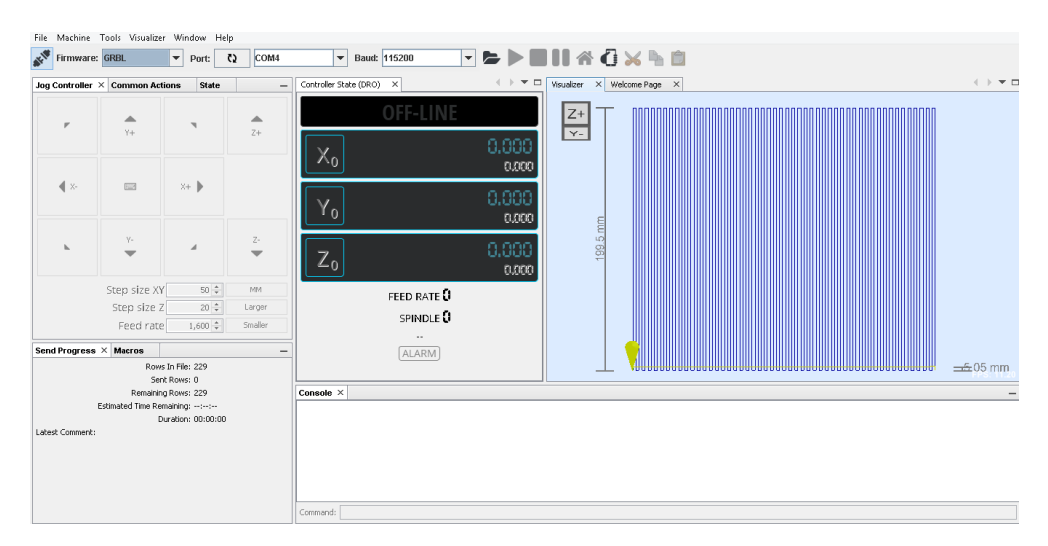

**Figura N° 72:** Visualización de trayectoria de nivelado en UGCS.

Elaboración propia.

# **3.2.5 Sensor de contacto**

Al iniciar el fresado de placa de cobre virgen se tuvo que verificar que la placa de cobre virgen y la punta de la broca tengan contacto entre sí, pero este procedimiento no se podía lograr intentando realizarlo de forma manual así que se buscó la forma de realizar

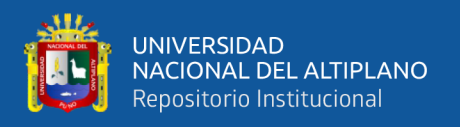

este procedimiento. Es en esta búsqueda que se llegó a implementar la técnica sensor de contacto, esta técnica consiste en instalar dos pinzas cocodrilo médiate jumpers a los terminales SCL y tierra de Shield CNC.

El funcionamiento de esta técnica es muy sencillo y está basada en conducción de corriente, con las pinzas cocodrilo conectadas a la Shiel CNC, se ancló una de las pinzas a la broca y la otra a la placa de cobre virgen. Posteriormente se envió mediante la consola el comando G38.2Z-30F100 desde la plataforma UGCS, el eje Z descendió hasta tocar la placa de cobre, posterior a ese procedimiento el eje Z se detuvo dejando la broca y la placa de cobre listos para empezar el fresado.

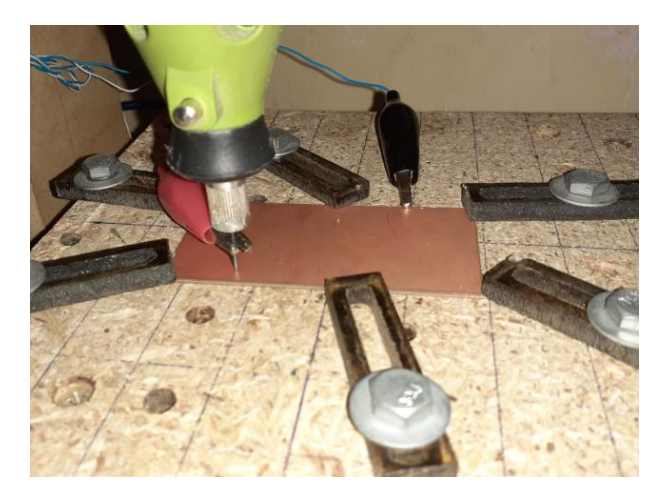

**Figura N° 73:** Censado de altura con el sensor de contacto. Elaboración propia.

#### **3.3 PRUEBAS DE FUNCIONAMIENTO**

#### **3.3.1 Pruebas antes de nivelado de bancada**

Inicialmente al ensamblar el sistema se tuvo la certeza de que el prototipo estaba construido a la perfección, pero al empezar con las pruebas de fresado de las PCB's, las placas no se fresaban uniformemente, había zonas en las que la herramienta ni siquiera llegaba a tocar la placa de cobre y otras zonas en las que la herramienta desbastaba de más. A continuación, se muestran fotos de las primeras pruebas del prototipo, se presenta

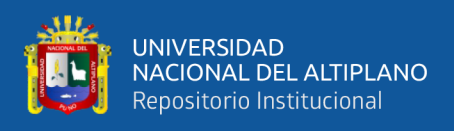

una figura en la que se muestra un circuito diseñado en Eagle y la placa PCB fabricada por la maquina CNC.

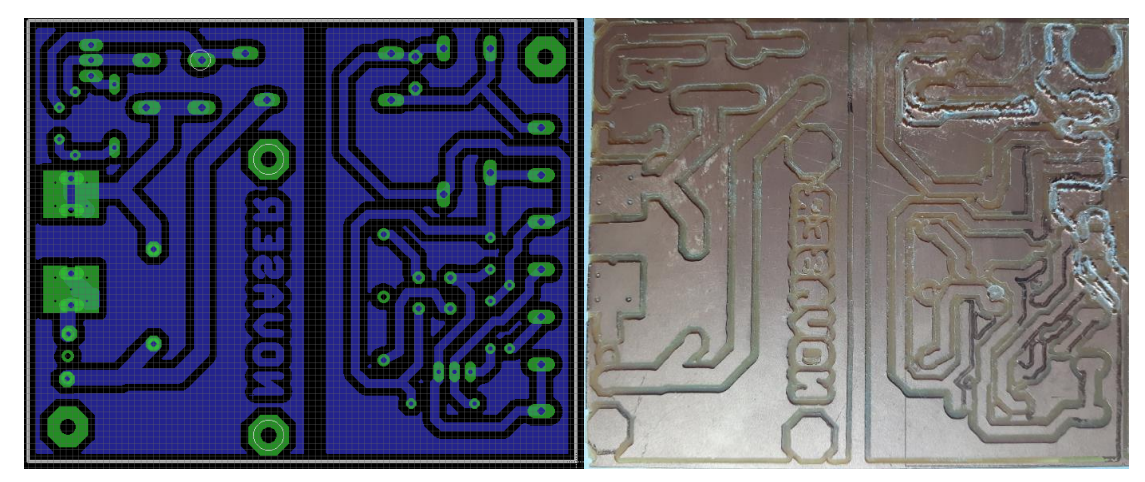

**Figura N° 74:** Fresado de PCB antes del nivelado de bancada. Elaboración propia.

Como se puede ver en la figura anterior, a la izquierda se puede apreciar el diseño de un circuito en Eagle y a la derecha se muestra la fabricación del circuito con el prototipo CNC. Es evidente que en la figura de la derecha hay zonas en las que la herramienta realiza perfectamente el fresado, también se muestran zonas en las que la herramienta no llega a desbastar por completo el cobre y hay zonas de la placa PCB en las que la herramienta desbasta demasiado las pistas del circuito y el acabado queda con rebabas.

#### **3.3.2 Pruebas después del nivelado de bancada**

Posterior al nivelado de la bancada se comprobó una diferencia enorme al fabricar las placas PCB. A continuación, se muestran las figuras de un circuito en el cual se puede apreciar la diferencia respecto a la prueba anterior.

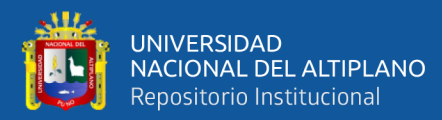

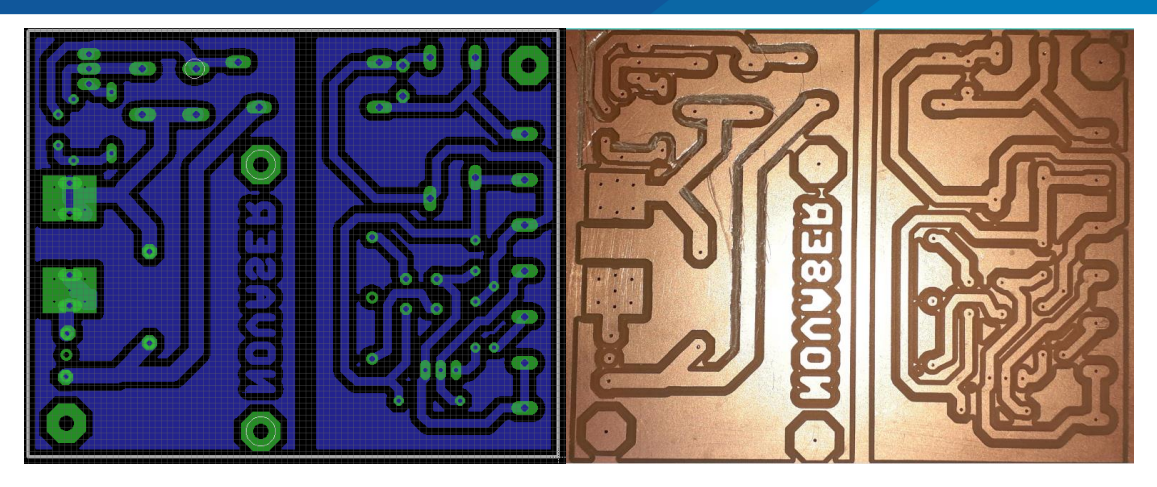

**Figura N° 75:** Fresado de PCB después del nivelado de bancada.

Elaboración propia.

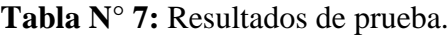

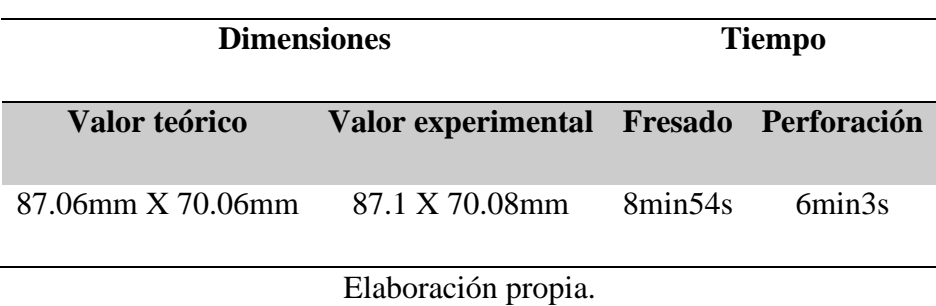

De acuerdo al tabal anterior se verificó que el tiempo total de fabricación de PCB fue de 14min57s realizando el fresado y perforación, sin embargo, se calcula que el tiempo que tomaría realizar el mismo circuito con la técnica de transferencia de tóner y ataque químico sería de aproximadamente 4 horas, asumiendo que la persona que lo realice cuente con experiencia en la fabricación de PCB's con esta técnica. Por lo tanto, el tiempo de fabricación de PCB en este caso se redujo a un 7.3%, este tiempo depende de la complejidad de un circuito.

#### **3.3.3 Pruebas de velocidad y precisión**

En esta sección se respondieron las preguntas ¿qué tan rápido podría trabajar la maquina CNC? y ¿Qué tan preciso podría ser la maquina CNC? Para responder estas

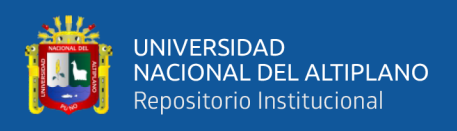

preguntas se realizaron varias pruebas a diferentes velocidades y diseños de las pistas para circuitos con diferente grosor de hilos.

# **3.3.3.1 Prueba de velocidad**

En esta etapa se diseñó un circuito de prueba en Eagle el cual consiste en dos pines unidos por una pista de cobre, el hilo fue de 1mm de grosor. Partiendo de este circuito se generaron trayectorias con PCB G CODE con diferentes velocidades, estas velocidades varían desde 50mm/min y se incrementaron en 100mm/min hasta llegar a 1350mm/min, en total se generaron 14 trayectorias. A continuación, se muestra la imagen de la placa de prueba en donde se observa el mismo circuito a diferentes velocidades, se empezó desde la izquierda con 50mm/min, después se incrementó a 150mm/min, 250mm/min y así sucesivamente hasta llegar a una velocidad de 1350mm/min.

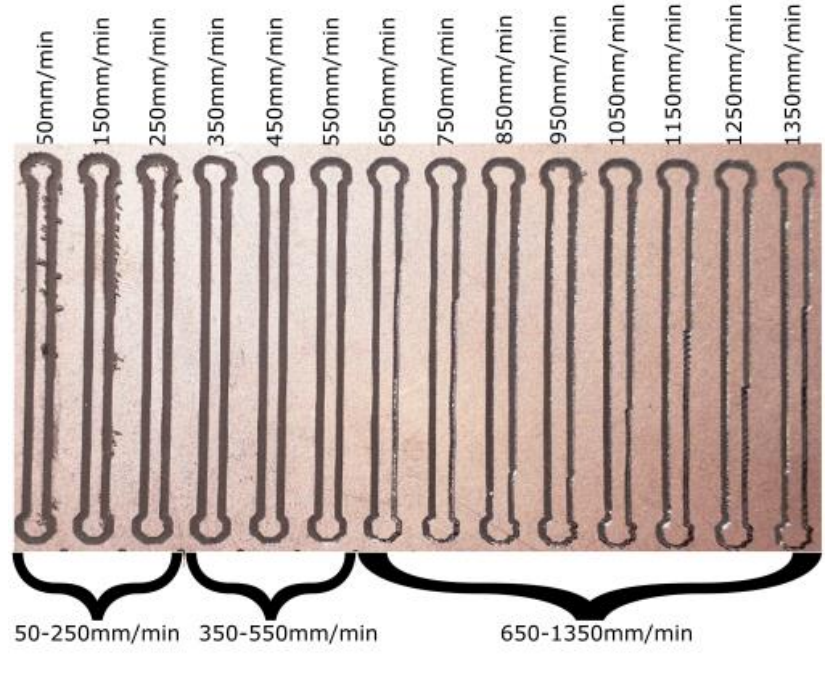

**Figura N° 76:** Prueba de velocidad.

Elaboración propia.

Como se puede observar en la imagen anterior, se crean tres zonas de acuerdo a la calidad de fresado la primera zona está entre 50mm/min hasta 250mm/min, en esta

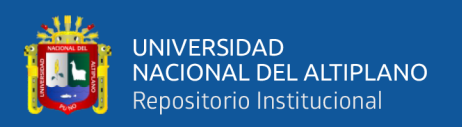

zona se apreció claramente que quedaba rebaba de cobre. La zona intermedia estuvo comprendida entre 350mm/min hasta 550mm/min, se puede decir que la resolución del fresado fue visiblemente de muy buena calidad y la última zona está entre 650mm/min a 1350mm/min en done se apreció que la broca no alcanzó a desbastar completamente el cobre.

De acuerdo a las pruebas de velocidad se determinó que las velocidades comprendidas entre 350mm/min-550mm/min, fueron las más óptimas para la fabricación de circuitos impresos.

#### **3.3.3.2 Prueba de precisión**

Para realizar esta prueba se diseñaron experimentos partiendo de la prueba de velocidad, como se pudo observar en la figura 76, la zona intermedia comprendida entre las velocidades de 350 a 550mm/min, es la zona en la que se verificó una mejor resolución de fresado. Se realizaron pruebas para tres velocidades 350, 450, 550 mm/min, en cada caso se cambió el grosor las pistas entre 0.1mm, 0.2mm, 0.4mm, 0.8mm, 1.6mm y 3.2mm como se verifica a continuación.

• **Prueba a 350mm/min. -** En la siguiente figura se muestra los resultados de la prueba de precisión a una velocidad de 350mm/min, en el cual se aprecian los siguientes resultados.

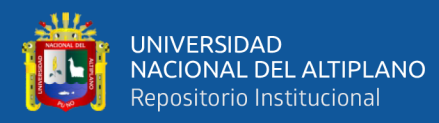

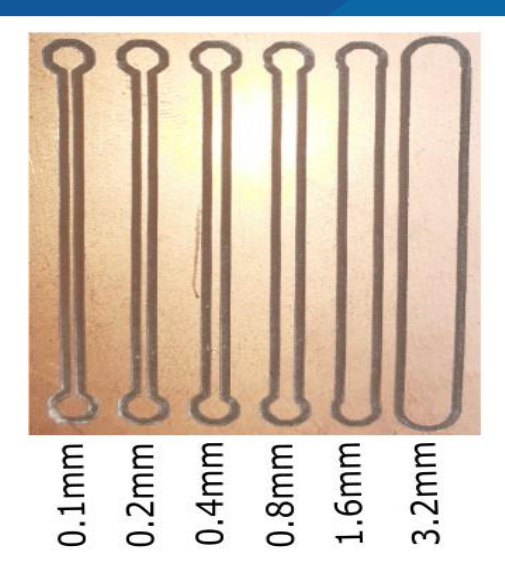

**Figura N° 77:** Prueba de precisión a 350mm/min.

Elaboración propia.

• **Prueba a 450mm/min. -** En la siguiente figura se muestra los resultados de la

prueba de precisión a una velocidad de 450mm/min.

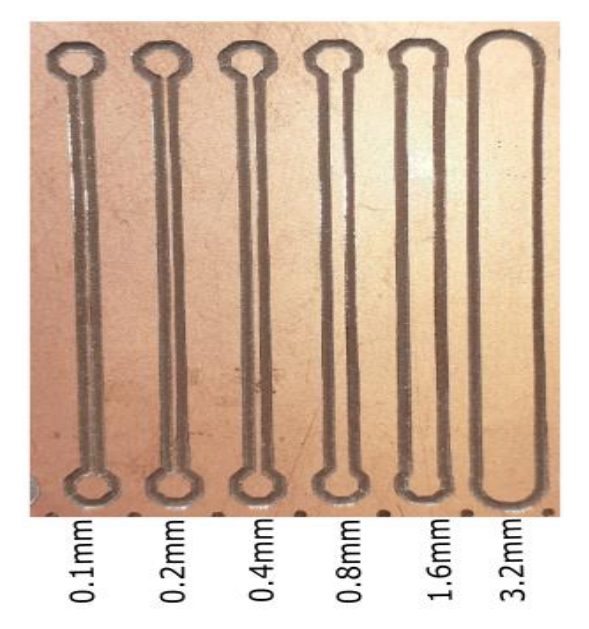

**Figura N° 78:** Prueba de precisión a 450mm/min.

Elaboración propia.

• **Prueba a 550mm/min. -** En la siguiente figura se muestran los resultados para la prueba de precisión a una velocidad de 550mm/min.

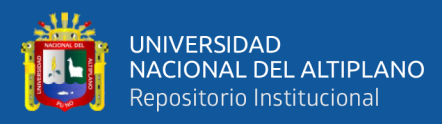

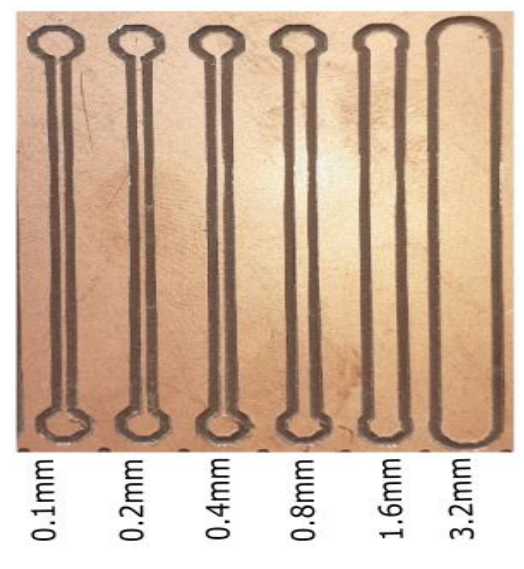

**Figura N° 79:** Prueba de precisión a 550mm/min.

Elaboración propia.

# **3.4 PRUEBA DE HIPÓTESIS**

#### **3.4.1 Análisis de dimensiones de pruebas de precisión**

Para realizar el análisis de dimensiones de las pruebas de precisión se realizó una comparación de los valores teóricos y valores experimentales. en esta investigación se tomó como valores teóricos las dimensiones de diseño, mientras que para los valores experimentales se consideró las medidas de los circuitos fabricados por el prototipo CNC. Posteriormente se halló la diferencia de medidas que se presenta para cada una de las velocidades consideradas en las pruebas de precisión.

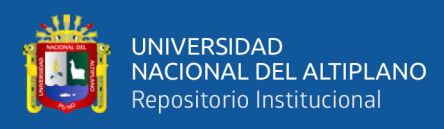

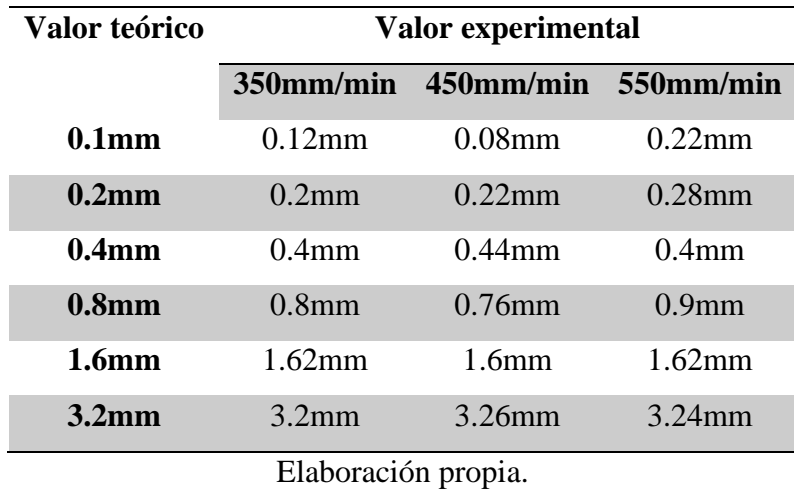

**Tabla N° 8:** Dimensiones de pruebas.

Con los valores de la tabla anterior se obtuvo la diferencia de medidas respecto al diseño de circuito en Eagle, en la siguiente tabla se muestra la diferencia de medidas.

|                     | 350mm/min 450mm/min 550mm/min |                |  |  |
|---------------------|-------------------------------|----------------|--|--|
| $\mathcal{X}_1$     | $y_1$                         | $\mathbf{z}_1$ |  |  |
| $-0.02$             | 0.02                          | $-0.12$        |  |  |
| $\mathbf{0}$        | $-0.02$                       | $-0.08$        |  |  |
| 0                   | $-0.04$                       | $\theta$       |  |  |
| $\mathbf{\Omega}$   | 0.04                          | $-0.1$         |  |  |
| $-0.02$             | 0                             | $-0.02$        |  |  |
|                     | $-0.06$                       | $-0.04$        |  |  |
| Elaboración propia. |                               |                |  |  |

**Tabla N° 9:** Diferencia de medidas.

Posteriormente se hallaron los promedios para cada prueba de precisión, mediante

este procedimiento se demostró la precisión que entrega el prototipo CNC.

|            | $350$ mm/min $450$ mm/min $550$ mm/min |         |
|------------|----------------------------------------|---------|
|            |                                        |         |
| $-0.00667$ | $-0.01$                                | $-0.06$ |

**Tabla N° 10:** Promedio de pruebas de precisión.

Elaboración propia.

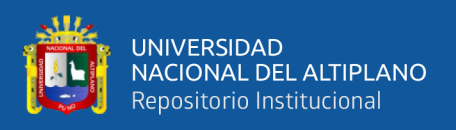

Con los valores hallados se calcularon las medias para cada prueba, los valores de

las medias hallados se muestran en la siguiente tabla.

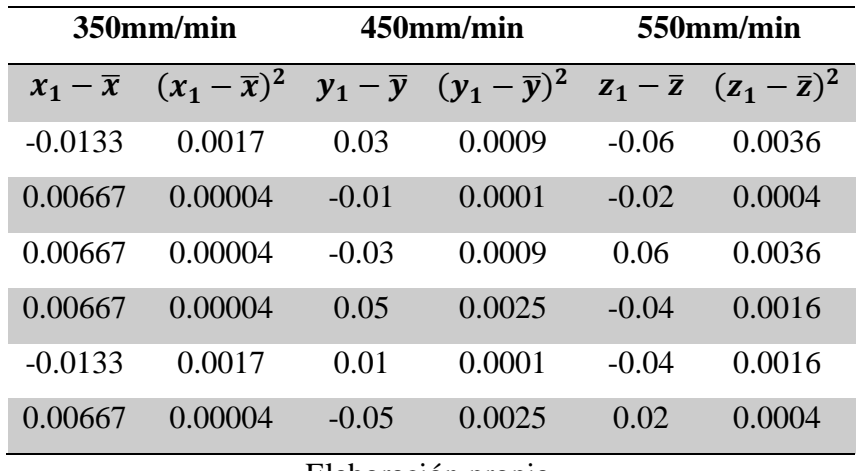

**Tabla N° 11:** Medias de pruebas de precisión.

Elaboración propia.

Con los datos de la tabla anterior se halló la varianza para cada velocidad, para este procedimiento se utilizó la ecuación 14:

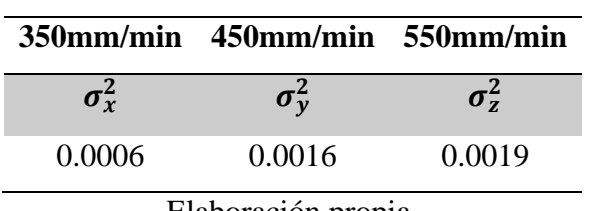

**Tabla N° 12:** Varianza para pruebas de precisión.

Elaboración propia.

Para finalizar esta sección se presenta la desviación estándar para cada una de las

pruebas de precisión.

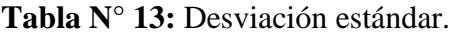

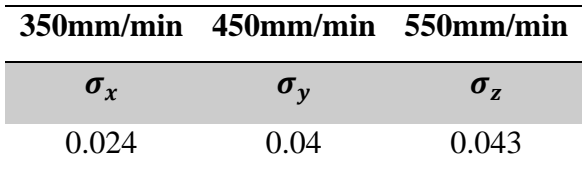

Elaboración propia.

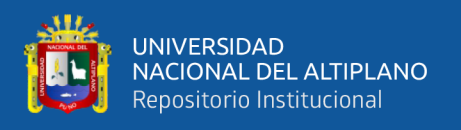

De acuerdo a los valores de varianza hallados para las pruebas de precisión, se comprobó que para las tres velocidades de prueba se presentan una variación relativamente pequeña, pero la más optima de entre estas 3 velocidades fue la velocidad a 350mm/min al presentar una variación de 0.0006mm.

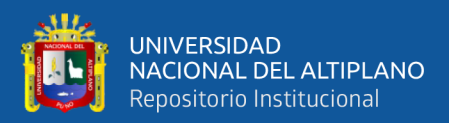

# **CAPÍTULO IV**

# **RESULTADOS Y DISCUSIÓNES**

#### **4.1 RESULTADOS**

De acuerdo a los cálculos realizados para el diseño y las pruebas ejecutadas para la validación de la hipótesis se tuvieron los siguientes resultados:

Se pudo realizar el diseño e implementación de un prototipo de control numérico computarizado CNC para la fabricación de PCB's utilizando plataformas de desarrollo abierto en la región puno, partiendo de una broca de grabado en V y un diámetro de 0.5mm se calculó una potencia de 84.9W para el motor portaherramientas y una fuerza de corte de 87.1 N. Posterior a la elección del motor portaherramientas se realizó la construcción del sistema mecánico de prototipo CNC, para esto se utilizó MDF de 18mm y un sistema de transmisión con varillas lisas, rodajes lineales y varillas roscadas, el diámetro calculado para estos elementos fue de 7.81mm, mientras que para la sujeción de rodajes lineales, tuercas guías y el motor portaherramientas se diseñaron e imprimieron en una impresora 3D sistemas de sujeción.

Sumando la fuerza de corte y el peso de los carros de los ejes X, Y, Z se calculó el torque que necesitaban los motores paso a paso, los valores calculados fueron 0.156Nm, 0.149Nm y 0.142Nm respectivamente. Los motores paso a paso elegidos tenían una resolución de 1.8° y necesitaban corriente de 1 A, 0.4 A y 0.8 A, para poder suministras esa corriente se usaron controladores A4988 y se calibraron con voltajes de referencia de 0.56V, 0.23V y 0.45V, respectivamente, por otro lado, el sistema completo necesitaba una fuente externa a 12 V y una potencia de 27.6W. Para enviar las señales de control al Driver A4988 se usó la tarjeta Arduino UNO con el GRBL instalado, esta tarjeta fue la encargada de recibir y decodificar el código G que eran enviadas desde la PC

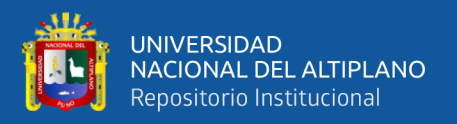

mediante el software UGCS. Para el diseño y la generación de código G se usó el software Eagle y la ULP PCB G-CODE, este software realiza todo el trabajo de generación de trayectorias en código G para el prototipo CNC partiendo de un diseño de PCB.

Al realizar las configuraciones y calibraciones del prototipo CNC se pudo realizar la fabricación de PCB´s, pero antes de esto se realizaron pruebas de velocidad y precisión obteniendo como resultado 3 velocidades a las que el prototipo CNC podía trabajar 350, 450 y 550 mm/min y realizando pistas de circuitos impresos de hasta 0.1mm, de acuerdo a las pruebas realizadas la velocidad de 350mm/min es la que presento mayor precisión.

#### **4.2 DISCUSIONES**

Según los antecedentes de esta investigación se pueden realizar las siguientes discusiones:

En el trabajo de Alonso et al., (2015), realizaron un "**prototipo de maquina fresadora CNC para circuitos impresos**" con tres ejes ortogonales movidos cada uno con un motor paso a paso, estos motores fueron controlados a través del puerto paralelo de un sistema operativo en tiempo real, el sistema operativo utilizado fue Linux. Mientras que la presente investigación de prototipo de control numérico computarizado, también tuvo tres ejes ortogonales movidos cada uno con un motor paso a paso, pero para el control de los motores se utilizó el puerto USB y el sistema operativo con el que se trabajó fue Windows. Una limitación en esta investigación de prototipo de control numérico computarizado fue que solo se podía trabajar con el software Eagle para el diseño de circuitos y generación de código G, en cambio Alonso, Gil, & Martínez podían trabajar con cualquier software de diseño de circuitos y luego generaban un archivo Gerber. La tarjeta driver de potencia que utilizaron esta dimensionada para controlar hasta 9 ejes, pero para la presente investigación debido a que el prototipo de control numérico computarizado fue dedicado a la fabricación de circuitos impresos solo utilizamos tres

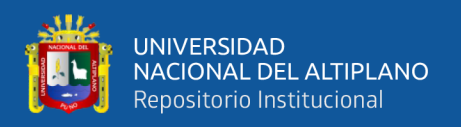

ejes, por lo que se consideró que utilizar un driver de potencia para poder controlar hasta 9 ejes es un sobredimensionamiento innecesario. Alonso, Gil, & Martínez además realizaron un prototipo que estaba limitado a fresar PCB's de una sola cara, así como también las dimensiones máximas que su sistema pudo realizar en el fresado de circuitos impresos fue de 13cmX13cm, en cambio la presente investigación de prototipo de control numérico computarizado fue capaz de realizar fresado en ambas caras, y las dimensiones máximas fueron de 20cmX20cm por lo que la presente investigación es mucho mejor en ese aspecto.

Otro antecedente es el trabajo de Chang, (2015), que realizo el "**Diseño e implementación de una maquina fresadora CNC para la fabricación de placas de circuitos impresos**", en este trabajo Chang concluyó que un sistema de control numérico computarizado es una forma eficiente de controlar máquinas para fresar placas de circuitos impresos, utilizó varillas de acero galvanizado de1/4" con un paso de 20 vueltas por pulgada, en cambio para la presente investigación de prototipo de control numérico computarizado se utilizó varillas roscadas de 8mm de diámetro con un avance de 8mm por vuelta lo cual hace que el prototipo sea más rápido, por lo tanto realizando las pruebas, también se concluyó que es una forma eficiente de controlar máquinas para fresar placas de circuitos impresos. Por otro lado, Chang utilizó fresas de grabado en V con un ángulo de 30° con la cual obtuvo una precisión de 0.1mm, mientras que en la presente investigación de prototipo de control numérico computarizado se obtuvo el mismo resultado utilizando fresa de grabado en V de 0.5mm de diámetro y un ángulo de 20°. Respecto la interfaz de puerto paralelo que utilizó Chang se puede decir que ya es una tecnología con poco uso, las PC's actuales ya no cuentan con este puerto, en su lugar se utilizó el puerto USB que está más actualizado, mediante este puerto también se pudo controlar máquinas de control numérico computarizado.

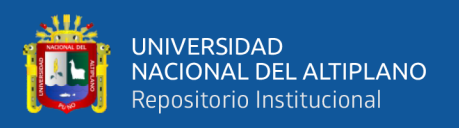

En el trabajo de Kajal et al., (2016), construyeron una "**Mini máquina CNC automática para dibujo y perforación de PCB**", para cumplir con su objetivo configuraron el hardware con una combinación de código G para lograr una mejor precisión y reducción de la carga de trabajo, en cambio para la presente investigación de prototipo de control numérico computarizado se realizaron las configuraciones para generar código G utilizando como software únicamente Eagle y el PCB GCODE que es una ULP de Eagle. También con el código G lograron monitorizar en todo momento el movimiento de la herramienta viendo la posición directamente en la computadora y con la libertad de encender o detener la maquina cuando era necesario, en la presente investigación de prototipo de control numérico computarizado también se tuvieron estas funciones con el software UGCS. Se considero en la presente investigación de prototipo de control numérico computarizado que la maquina CNC es relativamente pequeña, flexible y portable al igual que la maquina construida en la investigación de Kajal et al.

En el trabajo realizado por De la hoz Suarez et al., (2018) en la Universidad Simón Bolívar de barranquilla-Colombia denominado "**Implementación de máquina CNC para la fabricación de placas PCB's usando hardware libre (open- hardware)**" en el cual se desarrolló un prototipo con 2 ejes ortogonales movidos cada uno con motores paso a paso, el sistema operativo con el que trabajaron fue el Windows 7, también usaron la tarjeta Arduino UNO y la Shield CNC. Se puede decir que en comparación al trabajo de De la hoz Suarez el sistema CNC desarrollado en la presente investigación de prototipo de control numérico computarizado, fue muy similar con la diferencia de que este prototipo tuvo tres ejes de movimiento y el sistema operativo con el que se trabajó fue Windows 8.1.

Para finalizar con la sección de discusiones se menciona el trabajo de Ayala, (2019) realizado en la Universidad Técnica del Norte que lleva por título "**Máquina para** 

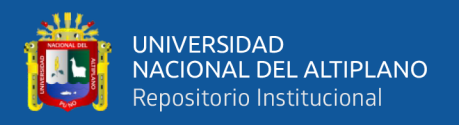

**la Fabricación de Placas de Circuito Impreso para el Desbaste y Perforación"**, en su trabajo desarrolló una máquina de bajo consto y tamaño portátil, utilizó el software Macth 3 para el control de la maquina CNC. Mientras que en la presente investigación de prototipo de control numérico computarizado se usó la plataforma Arduino y los controladores A4988, al igual que el trabajo de Ayala, se implementó una maquina CNC a bajo consto y de tamaño portátil.

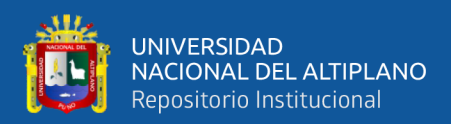

# **V. CONCLUSIONES**

Se logro diseñar e implementar un prototipo de control numérico computarizado (CNC) para la fabricación de PCB´s utilizando plataformas de desarrollo abierto en la región puno, el prototipo construido fue de dimensiones muy pequeñas y el precio de construcción fue considerablemente reducido comparado con los que existen en el mercado. Por otro lado, este prototipo fue muy eficiente para la fabricación PCB's a pequeña escala y se disminuyó el uso de químicos que afecta la salud y el medio ambiente.

Se desarrolló un sistema mecánico del sistema de control numérico computarizado (CNC), todos los materiales usados en la construcción del sistema mecánico se consiguieron en la región puno a excepción de las varillas roscadas con su respectiva tuerca guía, los rodajes lineales y las brocas de grabado en V que se consiguieron mediante Mercado Libre.

Se desarrollo un controlador del prototipo de control numérico computarizado y se realizaron las configuraciones y calibraciones del software y hardware del sistema de control numérico computarizado para la fabricación de PCB's, para esto se utilizó la tarjeta Arduino UNO con GRBL instalado y la Shield CNC con su respectivo Driver A4988. El software Eagle se usó para deseñar y configurar todos los detalles del PCB como el ancho de hilo, el grosor de fresa, profundidad de fresado, profundidad de taladrado, la velocidad de trabajo ideal que según las pruebas fue de 350mm/min. Mediante la consola de UGCS se calibro el GRBL. Se usaron motores paso a paso de 1.8° y varillas roscadas de 8mm de avance por vuelta, por lo que se calculó un valor de 25 pasos/*mm*, este valor es el que se configuró para determinar la precisión del prototipo CNC.

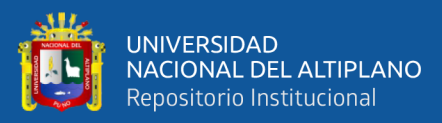

# **VI. RECOMENDACIONES**

- Se recomienda realizar pruebas de diseño e implementación de otros prototipos de control numérico computarizado para la fabricación de PCB's con una fresa de grabado de más de 1 labio para aumentar la velocidad de fabricación de circuitos impresos, por otro lado, para fabricar circuitos impresos para componentes SMD hacer las pruebas con fresas de menor diámetro, se propone usar fresas de 0.1mm de diámetro.
- Se recomienda instalar un sistema de control independiente para el sistema mecánico del prototipo de control numérico computarizado para el motor portaherramientas para así poder controlar la velocidad o RPM.
- Se recomienda desarrollar un controlador para otra plataforma como Raspberry Pi del sistema de control numérico computarizado (CNC)y experimentar el control y monitoreo del prototipo CNC.

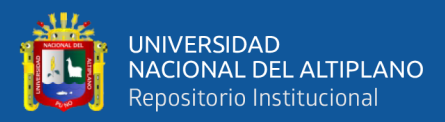

### **VII. REFERENCIAS**

- Acosta, E. (2012). Diseño de una Fuente Conmutada Variable para laboratorio. En *Cenida.Una.Edu.Ni*. Universidad Central "Marta Abreu" de Las Villas.
- Acuña, F., Gordón, A., & Núñez, W. (2013). Diseño e implementación de un Prototipo de Torno Fresador de Control Numérico Computarizado. *2013 2nd International Congress of Engineering Mechatronics and Automation, CIIMA 2013 - Conference Proceedings*. https://doi.org/10.1109/CIIMA.2013.6682788
- Ali, M. A. A., Elshaikh, A. M. A., & Babiker, S. F. (2016). Controlling the CNC machine using microcontroller to manufacture PCB. *Proceedings of 2016 Conference of Basic Sciences and Engineering Studies, SGCAC 2016*, 116–120. https://doi.org/10.1109/SGCAC.2016.7458015
- Allegro MicroSystems Inc. (2012). *A4988 Datasheet*. https://pdf1.alldatasheet.com/datasheet-pdf/view/455036/ALLEGRO/A4988.html
- Alonso, D. A., Gil, J. E., & Martínez, F. H. (2015). Prototipo de Máquina Fresadora CNC para Circuitos Impresos. *Tekhnê*, *12*(1), 23–38.

Arduino. (2020). *Arduino - Introducción*. https://www.arduino.cc/en/Guide/Introduction

- Arévalo, D., & Hermosa, D. (2012). *Diseño y construcción de una prototipadora CNC que realiza el ruteo de pistas y el taladrado de circuitos impresos utilizando procesamiento de imágenes en LabVIEW*. 8.
- Arévalo, D., & Hermosa, D. (2014). *Diseño Y Construcción de una Prototipadora CNC que Realiza el Ruteo de Pistas y el Taladrado de Circuitos Impresos Utilizando Procesamiento de Imágenes en Labview*. Universidad de las Fuerzas Armadas -

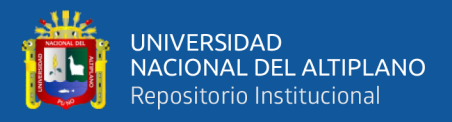

#### ESPE.

- Autodesk Inc. (2020). *Eagle | PCB Design And Electrical Schematic Software | Autodesk*. https://www.autodesk.com/products/eagle/overview?plc=F360&term=1- YEAR&support=ADVANCED&quantity=1
- Ayala, W. P. (2019). *Máquina para la Fabricación de Placas de Circuito Impreso para el Desbaste y Perforación* [Universidad Técnica del Norte]. https://doi.org/10.1101/843326
- Baltierrez, S. D. (2019). *Diseño y simulación de una plataforma automatizada de control numérico computarizado para realizar la inserción de componentes electrónicos de montaje superficial*. Universidad Tecnológica del Perú.
- Cadena, A., & Corella, J. (2015). *Diseño Y Construcción De Un Equipo Router Cnc Para Fabricación Y Perforación De Circuitos Pcb*. 152. https://doi.org/10.1038/sj.mp.4001505

CadSoft. (2013). *EAGLE Easily Applicable Graphical Layout Editor* (6.4.0).

- Campoverde, J. F., & Obando, C. (2017). *Máquina CNC (Control Numérico Computarizado) de 3 ejes para el grabado de placas conmemorativas*. Universidad Técnica Del Norte (UTN).
- Candido. (2013). *Alma de herrero: Las primeras máquinas herramienta de control numérico*. http://almadeherrero.blogspot.com/2013/07/las-primeras-maquinasherramienta-de.html
- Canga, A., & Lamiña, B. (2016). *Diseño y Construcción de una Máquina CNC de 3 Ejes para el Ruteo de Pistas y Taladrado de Circuitos Impresos (PCBs) por EMC2,*
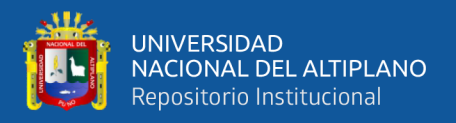

*Aplicable en Tarjetas de Recuperación de PLCs*. Escuela Superior Politécnica de Chimborazo.

- Castillo, J., & Obando, R. (2018). *Diseño y Construcción de una Máquina CNC para Corte de Poliestireno Expandido por Hilo Caliente de 2500mm de Longitud con Recorrido de 2600mm en Eje X y 1300mm en Y* [Universidad Politécnica Salesiana Sede Quito]. http://dspace.ups.edu.ec/bitstream/123456789/5081/1/UPS-CYT00109.pdf
- Chang, R. (2015). *Diseño e Implementación de una Máquina Fresadora CNC para la Fabricación de Placas de Circuitos Impresos* [Universidad de San Carlos de Guatemala]. https://doi.org/10.1377/hlthaff.2013.0625
- Cifuentes, M. F., & Jaramillo, J. (2015). Diseño de un Sistema de Manufactura Automático para Circuitos Impresos [Universidad Tecnológica de Pereira]. En *Acta Universitatis Agriculturae et Silviculturae Mendelianae Brunensis*. https://doi.org/10.1377/hlthaff.2013.0625
- Contreras Howard, L. (2019). *TOP 10 con los mejores softwares CAD para todos los niveles - 3Dnatives*. https://www.3dnatives.com/es/mejores-softwares-cadprograma-180320192/
- Daza, U., & Luengas, S. (2016). Router CNC aplicado al desarrollo de PCB's. En *Daza, U., & Luengas, S. (2016). Router CNC aplicado al desarrollo de PCB's. 86. Retrieved* from *from http://tesis.ipn.mx/bitstream/handle/123456789/21812/tesis\_URDM\_SLZ.pdf?sequ ence=1&isAllowed=y*.

http://tesis.ipn.mx/bitstream/handle/123456789/21812/tesis\_URDM\_SLZ.pdf?sequ

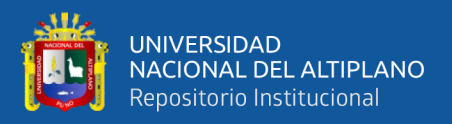

ence=1&isAllowed=y

- De la hoz Suarez, J. A., Ruiz Díaz, A. J., Pacheco Andrade, G., Ortega lopez, F. D. J., & Ochoa, C. (2018). Implementación de máquina CNC para la fabricación de placas PCB's usando hardware libre ( open - hardware ). *I+D en TIC*, *9*, 35–42.
- Electronilab. (2019). *Driver para Motor Paso A Paso 1A - A4988 Pololu Original*. https://electronilab.co/tienda/driver-motor-paso-a-paso-1a-a4988-pololu/
- Gaibor, J. E., & Carrion, C. J. (2015). *Diseño E Implementación De Una Máquina Cnc Para La Fabricación De Placas De Circuito Impreso Para Componentes Smd"*. Escuela Superior Politécnica de Chimborazo.
- Garcia, I. C., Lagos, J. G., Urrego, L. F., & Delgado, P. Y. (2009). Diseño e Implementación de un Control CNC para Crear Modelos y Esculturas en Tercera Dimensión a Partir de un Diseño CAD [Universidad de San Buenaventura]. En *Journal of Chemical Information and Modeling*. https://doi.org/10.1017/CBO9781107415324.004
- GitHub Inc. (2020a). *GitHub - winder / Universal-G-Code-Sender: un remitente de código G multiplataforma compatible con GRBL basado en Java.* https://github.com/winder/Universal-G-Code-Sender

GitHub Inc. (2020b). *Inicio · gnea / grbl Wiki · GitHub*. https://github.com/gnea/grbl/wiki

- Hernandez, A. (2014). *Control de una Fresadora CNC de Uso Didáctico*. Instituto Politécnico Nacional.
- Hernández Sampieri, R., Fernández Collado, C., & Baptista Lucio, P. (2010). *Metodología de la Investigación* (5 ta.). INTERAMERICANA EDITORES, S.A.
- Herrera, D., & Liang, Y. (2012). *Diseño y Construcción de una Máquina para la Elaboración de Circuitos Impresos Basado en Control Numérico Computarizado*. Escuela Politécnica Nacional.
- Jijón, S. I. (2013). Control Automatizado en la Máquina Cortadora de Moldes en la Planta de Producción Calzado J7 [Universidad Técnica de Ambato]. En *Journal of Chemical Information and Modeling* (Vol. 53, Número 9). https://doi.org/10.1017/CBO9781107415324.004
- Jiménez, D., & Almeida, B. (2016). *Implementación y Aprovechamiento de la Tecnología CNC, en Modelado de Productos de Grabado Metálico a Partir de un Diseño CAD*. Escuela Superior Politécnica de Chimborazo.

John Johnson Software. (2013). *PCB-GCODE* (3.6.0.4).

- Johnson, J. (2013). *The PCB-GCODE User's Manual Version 3.6.0.4*. http://www.johnjohnson.info/wp-content/uploads/2013/05/pcbgcode.pdf
- Kajal, J. M., Kranti, R. N., Pooja, R. P., & Vikas, S. M. (2016). Automatic mini CNC machine for PCB drawing and drilling. *International Journal on Recent and Innovation Trends in Computing and Communication*, *3*(12), 2041–2042.
- Kalpakjian, S., & Schmid, S R. (2008). *Manufactura, ingeniería y tecnología* (5<sup>a</sup> ed.). Pearson Educación. www.pearsoneducacion.net/kalpakjian
- Labcenter Electronics. (2020). *Diseño de PCB y software de simulador de circuitos - Proteus*. https://www.labcenter.com/

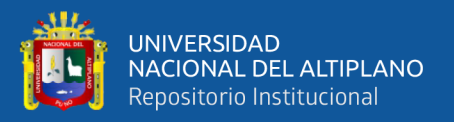

Maydana, E., & Mamani, W. T. (2019). *Implementación de una Impresora 3D y Escaneo Tridimensional para la Fabricación de Prótesis para Animal Canino con Problemas de Movilidad*. Universidad Nacional del Altiplano.

Mecanismosbelencs3b. (2008). *sistema tornillo-tuerca*. https://sites.google.com/site/mecanismosbelencs3b/4-mecanismos-detransformacion-del-movimiento/b-sistema-tornillo-tuerca

- Molina, Á. F. (2012). Diseño, Construcción y Programación de un Prototipo de Máquina CNC para el Fresado y Perforado de Placas de Circuito Impreso PCB [Universidad de Nariño]. En *Resources*. https://doi.org/10.1007/s11837-012-0378-1
- Núñez, W. D., & Gordón, A. M. (2013). *Diseño e Implementación de un Prototipo de Torno Fresador de Control Numérico Computarizado para el Laboratorio CNC de la Espe Extensión Latacunga*. Escuela Politécnica del Ejército Extensión Latacunga.
- Ocampo, J. R., & Deras, I. D. J. (2014). Aplicación Integrada para Construcción de PCBs mediante Tecnología CNC y Ajuste Automático a la Superficie. *Innovare: Revista de ciencia y tecnología*, *3*(1), 27–41. https://doi.org/10.5377/innovare.v3i1.2311
- Pérez, A. R. (2015). *Diseño de una cortadora láser CNC de CO2 para acrílicos y madera* [Pontificia Universidad Católica del Perú]. http://tesis.pucp.edu.pe/repositorio/handle/123456789/6371

Piquer, I. (2016). *Diseño e Implementación de una Máquina CNC con Funcionalidad de Taladradora* [Universidad Politécnica de Valencia]. https://riunet.upv.es/handle/10251/70400

Programacion "B". (2014). *Plataformas (abiertas, cerradas)*.

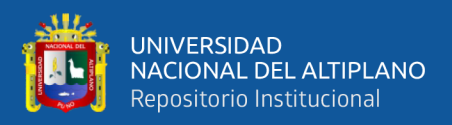

https://programacionb.webnode.mx/plataformas-abiertas-cerradas-/

- Quimbita, J. M., & Sachez, R. E. (2008). Diseño y Construcción de un Router CNC para la Fabricación de Puertas de MDF. En *Enciclopedia de Paz y Conflictos* (Vol. 1). Escuela Politécnica del Ejército Sede - Latacunga.
- Review Profesional. (2011). *Qué es una PCB o Placa de Circuito Impreso. Uso, cómo se fabrica*. https://www.profesionalreview.com/2019/02/11/pcb-que-es/
- Riquelme García, M. (2014). *Diseño y fabricación de una fresadora CNC de 3 ejes para el mecanizado de PCB con plataformas de desarrollo abiertas*. Cuniversidad Politécnica de Cartagena.
- Silva, M., & Choque, T. (2017). *Diseño E Implementación De Un Sistema De Control Numerico Por Computadora De Una Fresadora De Madera En Tres Dimensiones*. Universidad Nacional del Altiplano.

Suh, S.-H., Kang, S. K., & Chung, D.-H. (2008). *Theory and Design of CNC Systems*. https://books.google.com.pe/books?hl=es&lr=&id=c\_- 3TxZlnpMC&oi=fnd&pg=PR11&dq=Theory+and+Design+of+CNC+Systems&ot s=PYkW9QNMsI&sig=1CWG2ANQLRAiGrZcbdQQIcb8x0#v=onepage&q=Theory and Design of CNC Systems&f=false

- Tawil, Y. (2017). *Amplíe la herramienta EAGLE CAD con ULP: redacción de su programa de idioma para el primer usuario*. artículos técnicos. https://www.allaboutcircuits.com/technical-articles/extend-eagle-cad-tool-withulps-writing-your-first-user-language-progr/
- Tello, J. G., Ramírez, M., Molina, A., & Pérez, R. (2012). *Estudio de Controladores de*

*Movimiento CNC para Micro Máquinas Herramienta*. 11.

- Toro, L. (2016). *Los 10 mejores Software de diseño PCB*. https://blog.desdelinux.net/los-10-mejores-de-diseno-pcb/
- Úbeda, L. E., & Jiménez, Y. O. (2011). *Máquina De Control Numérico Computarizado (Cnc) De Cuatro Ejes, Con Comunicación Usb, Para La Automatización De Los Procesos De Grabado En Madera, Plástico Y Materiales No Convencionales.* Universidad Nacional de Ingeniería.
- Universidad Nacional de La Plata. (2011). *Sistemas de Control Numérico Computarizado (SCNC)*.
- Valdiviezo, M. A., & Negrete, T. J. (2018). *Diseño e Implementación de un Prototipo de Sistema de Control Numérico Computarizado para la Elaboración de Circuitos Impresos en Baquelita*. Universidad Politécnica Salesiana Sede Guayaquil.
- Venegas, M., Montealvo, P., Pérez, R., & Rubio, M. (2019). *Manual de Control Numérico Computarizado*.
- VinilShop. (2006). *Herramientas de Corte y Grabado*. http://www.fresado.com/documentos/Catalogo Ordenado 2012.pdf
- Wikimedia, I. (2020). *Plataforma de desarrollo*. https://es.wikipedia.org/wiki/Plataforma\_de\_desarrollo
- Wikipedia®. (2020). *EAGLE - Wikipedia, la enciclopedia libre*. https://es.wikipedia.org/wiki/EAGLE

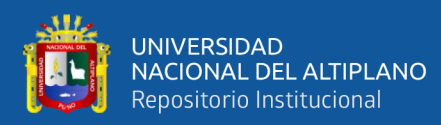

## **ANEXOS**

### Anexo 1: hoja de datos de driver A4988

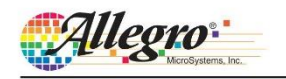

## A4988

## **DMOS Microstepping Driver with Translator And Overcurrent Protection**

#### **Features and Benefits**

- Low  $R_{DS(ON)}$  outputs
- Automatic current decay mode detection/selection
- Mixed and Slow current decay modes Synchronous rectification for low power dissipation
- Internal UVLO
- 
- Crossover-current protection
- 3.3 and 5 V compatible logic supply
- Thermal shutdown circuitry  $\mathcal{L}$
- Short-to-ground protection Shorted load protection
- Five selectable step modes: full,  $\frac{1}{2}$ ,  $\frac{1}{4}$ ,  $\frac{1}{8}$ , and  $\frac{1}{16}$

#### Package:

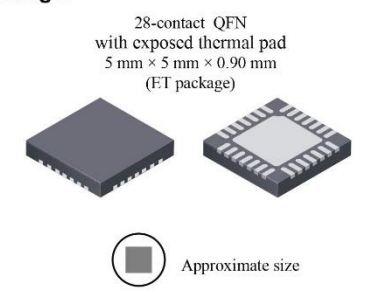

#### **Description**

The A4988 is a complete microstepping motor driver with built-in translator for easy operation. It is designed to operate bipolar stepper motors in full-, half-, quarter-, eighth-, and sixteenth-step modes, with an output drive capacity of up to 35 V and ±2 A. The A4988 includes a fixed off-time current regulator which has the ability to operate in Slow or Mixed decay modes.

The translator is the key to the easy implementation of the A4988. Simply inputting one pulse on the STEP input drives the motor one microstep. There are no phase sequence tables, high frequency control lines, or complex interfaces to program. The A4988 interface is an ideal fit for applications where a complex microprocessor is unavailable or is overburdened.

During stepping operation, the chopping control in the A4988 automatically selects the current decay mode, Slow or Mixed. In Mixed decay mode, the device is set initially to a fast decay for a proportion of the fixed off-time, then to a slow decay for the remainder of the off-time. Mixed decay current control results in reduced audible motor noise, increased step accuracy, and reduced power dissipation.

Continued on the next page...

#### **Typical Application Diagram**

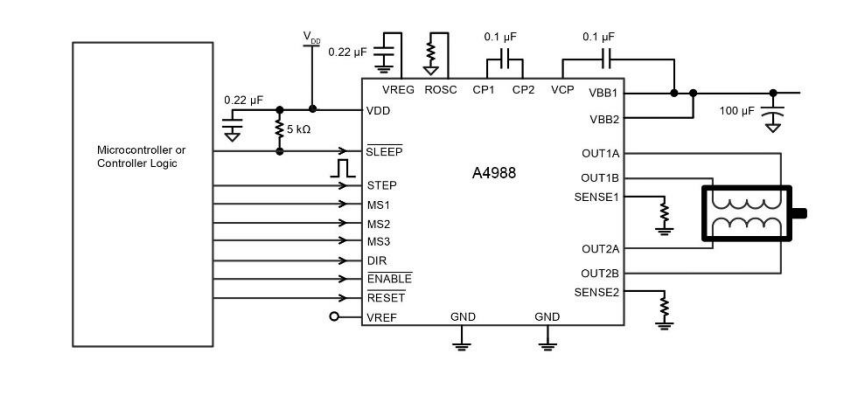

4988-DS, Rev. 4

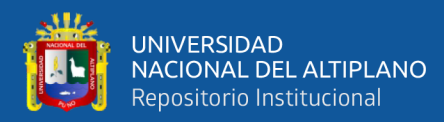

## **DMOS Microstepping Driver with Translator And Overcurrent Protection**

#### **Description (continued)**

Internal synchronous rectification control circuitry is provided to improve power dissipation during PWM operation. Internal<br>circuit protection includes: thermal shutdown with hysteresis,<br>undervoltage lockout (UVLO), and crossover-current protection. Special power-on sequencing is not required.

The A4988 is supplied in a surface mount QFN package (ES), 5 mm x 5 mm, with a nominal overall package height of 0.90 mm and an exposed pad for enhanced thermal dissipation. It is lead (Pb) free (suffix -T), with 100% matte tin plated leadframes.

#### **Selection Guide**

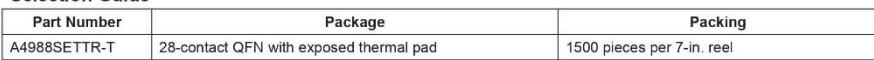

#### **Absolute Maximum Ratings**

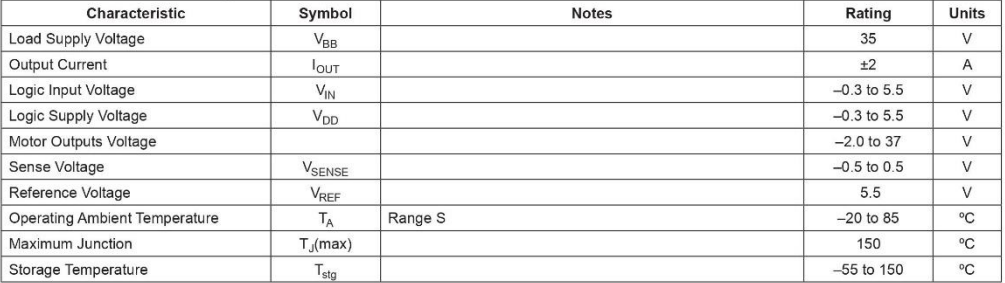

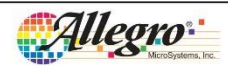

Allegro MicroSystems, Inc.<br>115 Northeast Cutoff<br>Worcester, Massachusetts 01615-0036 U.S.A.<br>1.508.853.5000; www.allegromicro.com

 $\overline{2}$ 

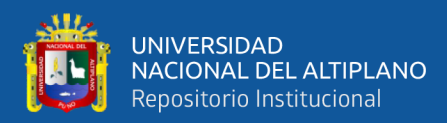

## DMOS Microstepping Driver with Translator<br>And Overcurrent Protection

#### **Functional Block Diagram**

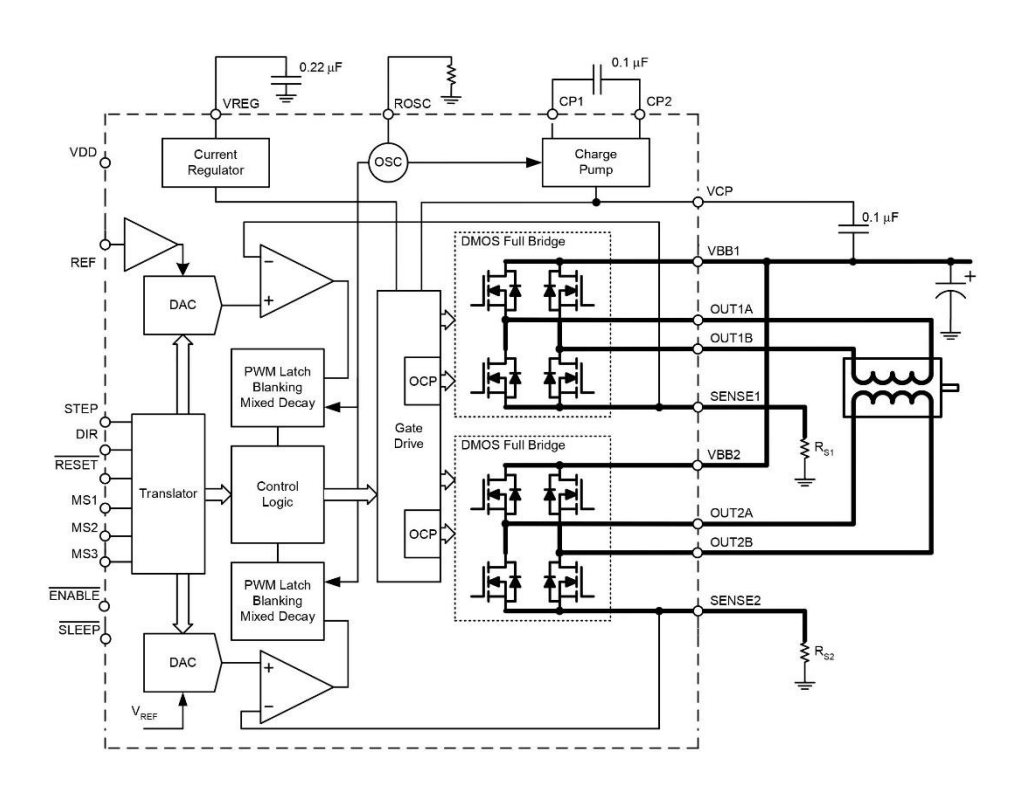

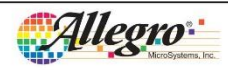

Allegro MicroSystems, Inc.<br>115 Northeast Cutoff<br>Worcester, Massachusetts 01615-0036 U.S.A.<br>1.508.853.5000; www.allegromicro.com

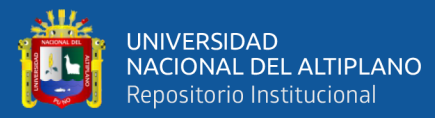

# DMOS Microstepping Driver with Translator<br>And Overcurrent Protection

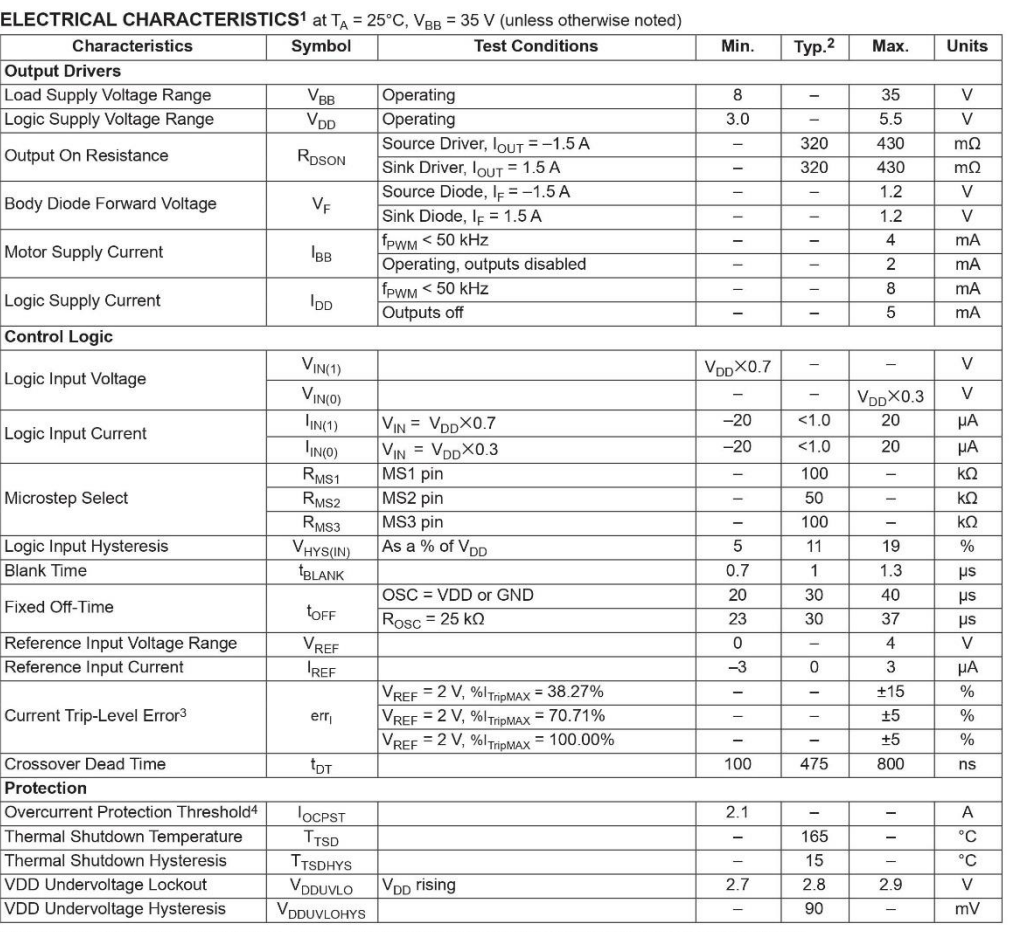

<sup>1</sup>For input and output current specifications, negative current is defined as coming out of (sourcing) the specified device pin.

2Typical data are for initial design estimations only, and assume optimum manufacturing and application conditions. Performance may vary for individual<br>units, within the specified maximum and minimum limits.

 ${}^{3}V_{\text{ERR}} = [(V_{\text{REF}}/8) - V_{\text{SENSE}}] / (V_{\text{REF}}/8)$ .

4Overcurrent protection (OCP) is tested at  $T_A = 25^{\circ}$ C in a restricted range and guaranteed by characterization.

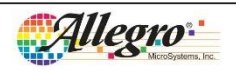

Allegro MicroSystems, Inc.<br>115 Northeast Cutoff<br>Worcester, Massachusetts 01615-0036 U.S.A.<br>1.508.853.5000; www.allegromicro.com

 $\overline{4}$ 

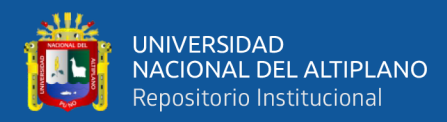

# **DMOS Microstepping Driver with Translator**<br>And Overcurrent Protection

#### THERMAL CHARACTERISTICS

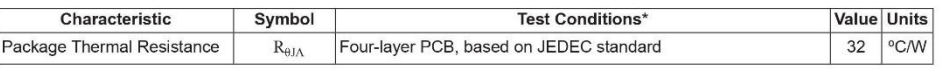

\*Additional thermal information available on Allegro Web site.

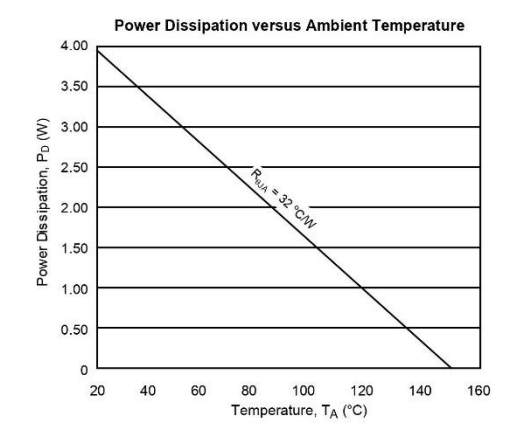

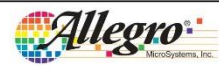

Allegro MicroSystems, Inc.<br>115 Northeast Cutoff<br>Worcester, Massachusetts 01615-0036 U.S.A.<br>1.508.853.5000; www.allegromicro.com

 $\overline{5}$ 

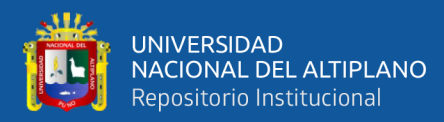

# **DMOS Microstepping Driver with Translator**<br>And Overcurrent Protection

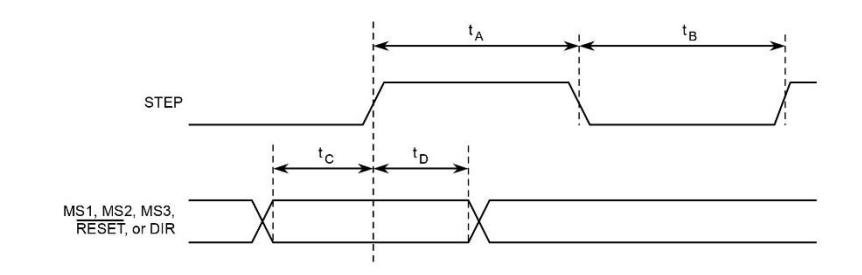

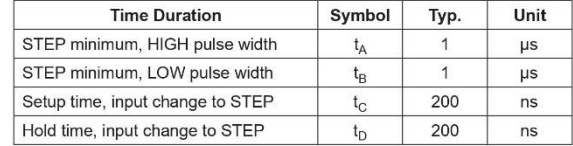

Figure 1. Logic Interface Timing Diagram

#### Table 1. Microstepping Resolution Truth Table

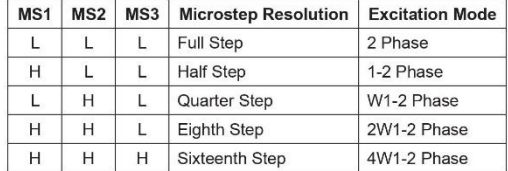

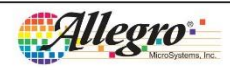

Allegro MicroSystems, Inc.<br>115 Northeast Cutoff<br>Worcester, Massachusetts 01615-0036 U.S.A.<br>1.508.853.5000; www.allegromicro.com

 $\overline{6}$ 

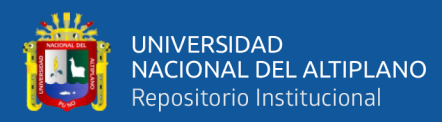

## **DMOS Microstepping Driver with Translator And Overcurrent Protection**

#### **Functional Description**

**Device Operation.** The A4988 is a complete microstepping motor driver with a built-in translator for easy operation with minimal control lines. It is designed to operate bipolar stepper motors in full-, half-, quarter-, eighth, and sixteenth-step modes. The currents in each of the two output full-bridges and all of the N-channel DMOS FETs are regulated with fixed off-time PWM (pulse width modulated) control circuitry. At each step, the current for each full-bridge is set by the value of its external current-sense resistor ( $R_{S1}$  and  $R_{S2}$ ), a reference voltage ( $V_{REF}$ ), and the output voltage of its DAC (which in turn is controlled by the output of the translator).

At power-on or reset, the translator sets the DACs and the phase current polarity to the initial Home state (shown in figures 8 through 12), and the current regulator to Mixed Decay Mode for both phases. When a step command signal occurs on the STEP input, the translator automatically sequences the DACs to the next level and current polarity. (See table 2 for the current-level sequence.) The microstep resolution is set by the combined effect of the MSx inputs, as shown in table 1.

When stepping, if the new output levels of the DACs are lower than their previous output levels, then the decay mode for the active full-bridge is set to Mixed. If the new output levels of the DACs are higher than or equal to their previous levels, then the decay mode for the active full-bridge is set to Slow. This automatic current decay selection improves microstepping performance by reducing the distortion of the current waveform that results from the back EMF of the motor.

Microstep Select (MSx). The microstep resolution is set by the voltage on logic inputs MSx, as shown in table 1. The MS1 and MS3 pins have a 100 k $\Omega$  pull-down resistance, and the MS2 pin has a 50 k $\Omega$  pull-down resistance. When changing the step mode the change does not take effect until the next STEP rising edge.

If the step mode is changed without a translator reset, and absolute position must be maintained, it is important to change the step mode at a step position that is common to both step modes in order to avoid missing steps. When the device is powered down, or reset due to TSD or an over current event the translator is set to the home position which is by default common to all step modes.

Mixed Decay Operation. The bridge operates in Mixed decay mode, at power-on and reset, and during normal running according to the ROSC configuration and the step sequence, as shown in figures 8 through 12. During Mixed decay, when the trip point is reached, the A4988 initially goes into a fast decay mode for 31.25% of the off-time, t<sub>OFF</sub>. After that, it switches to Slow decay mode for the remainder of  $t_{\text{OFF}}$ . A timing diagram for this feature appears on the next page

Typically, mixed decay is only necessary when the current in the winding is going from a higher value to a lower value as determined by the state of the translator. For most loads automatically-selected mixed decay is convenient because it minimizes ripple when the current is rising and prevents missed steps when the current is falling. For some applications where microstepping at very low speeds is necessary, the lack of back EMF in the winding causes the current to increase in the load quickly, resulting in missed steps. This is shown in figure 2. By pulling the ROSC pin to ground, mixed decay is set to be active 100% of the time, for both rising and falling currents, and prevents missed steps as shown in figure 3. If this is not an issue, it is recommended that automatically-selected mixed decay be used, because it will produce reduced ripple currents. Refer to the Fixed Off-Time section for details.

Low Current Microstepping. Intended for applications where the minimum on-time prevents the output current from regulating to the programmed current level at low current steps. To prevent this, the device can be set to operate in Mixed decay mode on both rising and falling portions of the current waveform. This feature is implemented by shorting the ROSC pin to ground. In this state, the off-time is internally set to 30  $\mu$ s.

**Reset Input (RESET).** The RESET input sets the translator to a predefined Home state (shown in figures 8 through 12), and turns off all of the FET outputs. All STEP inputs are ignored until the RESET input is set to high.

Step Input (STEP). A low-to-high transition on the STEP input sequences the translator and advances the motor one increment. The translator controls the input to the DACs and the direc-

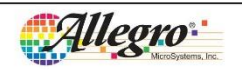

Allegro MicroSystems, Inc.<br>115 Northeast Cutoff<br>Worcester, Massachusetts .<br>iusetts 01615-0036 U.S.A 1.508.853.5000; www.al

 $\overline{7}$ 

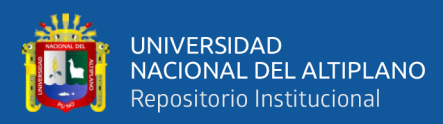

# DMOS Microstepping Driver with Translator<br>And Overcurrent Protection

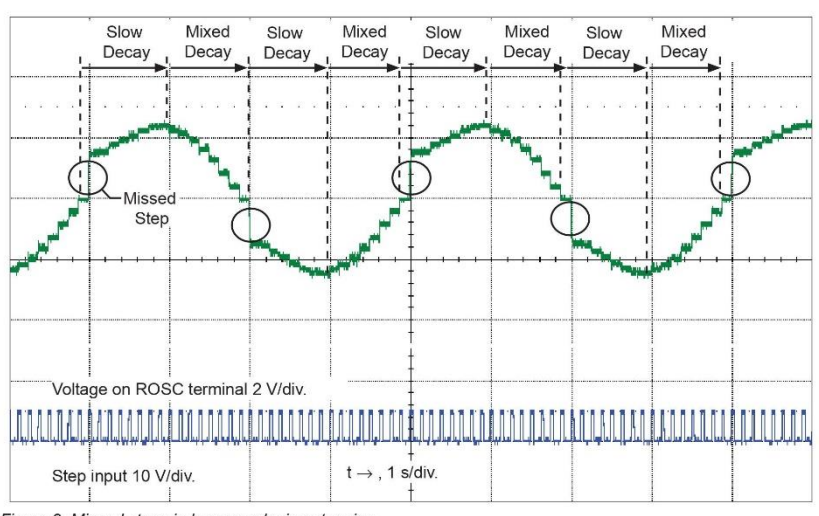

Figure 2. Missed steps in low-speed microstepping

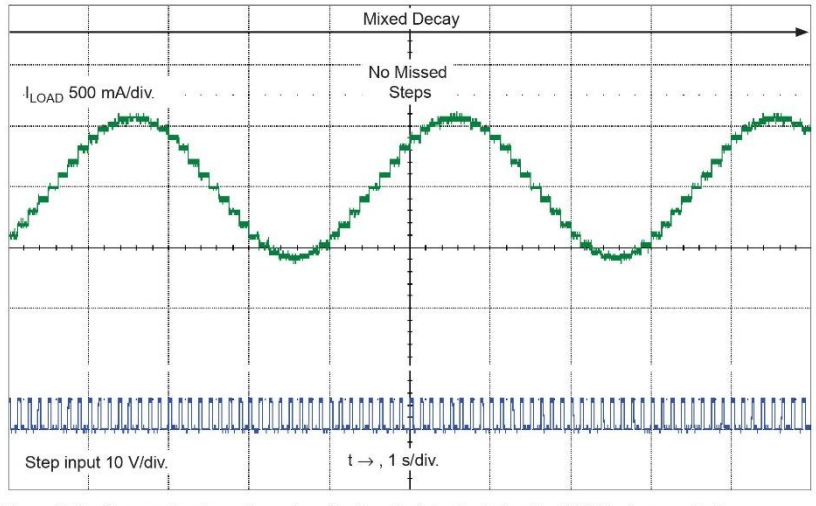

Figure 3. Continuous stepping using automatically-selected mixed stepping (ROSC pin grounded)

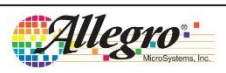

Allegro MicroSystems, Inc.<br>115 Northeast Cutoff<br>Worcester, Massachusetts 01615-0036 U.S.A.<br>1.508.853.5000; www.allegromicro.com

 $\overline{8}$ 

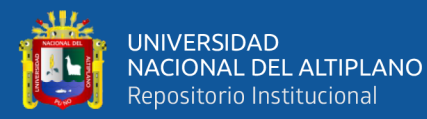

## **DMOS Microstepping Driver with Translator And Overcurrent Protection**

tion of current flow in each winding. The size of the increment is • ROSC through a resistor to ground — off-time is determined determined by the combined state of the MSx inputs.

**Direction Input (DIR).** This determines the direction of rotation of the motor. Changes to this input do not take effect until the next STEP rising edge

Internal PWM Current Control. Each full-bridge is controlled by a fixed off-time PWM current control circuit that limits the load current to a desired value,  $I_{TRIP}$ . Initially, a diagonal pair of source and sink FET outputs are enabled and current flows through the motor winding and the current sense resistor,  $R_{S_{\tau}}$ . When the voltage across  $R_{Sx}$  equals the DAC output voltage, the current sense comparator resets the PWM latch. The latch then turns off the appropriate source driver and initiates a fixed off time decay mode

The maximum value of current limiting is set by the selection of  $R_{Sx}$  and the voltage at the VREF pin. The transconductance function is approximated by the maximum value of current limiting,  $I_{TripMAX}$  (A), which is set by

#### $I_{TripMAX} = V_{REF}/(8 \times R_S)$

where R<sub>S</sub> is the resistance of the sense resistor ( $\Omega$ ) and V<sub>REE</sub> is the input voltage on the REF pin (V).

The DAC output reduces the  $V_{REF}$  output to the current sense comparator in precise steps, such that

 $I_{\text{trip}} = (\frac{9}{6} I_{\text{TripMAX}} / 100) \times I_{\text{TripMAX}}$ 

(See table 2 for %I<sub>TripMAX</sub> at each step.)

It is critical that the maximum rating  $(0.5 V)$  on the SENSE1 and SENSE2 pins is not exceeded

Fixed Off-Time. The internal PWM current control circuitry uses a one-shot circuit to control the duration of time that the DMOS FETs remain off. The off-time, t<sub>OFF</sub>, is determined by the ROSC terminal. The ROSC terminal has three settings:

- ROSC tied to VDD off-time internally set to 30 µs, decay mode is automatic Mixed decay except when in full step where decay mode is set to Slow decay
- ROSC tied directly to ground off-time internally set to 30 µs, current decay is set to Mixed decay for both increasing and decreasing currents for all step modes.

by the following formula, the decay mode is automatic Mixed decay for all step modes.

 $t_{\text{OFF}} \approx R_{\text{OSC}} / 825$ 

#### Where  $t_{\text{OFF}}$  is in  $\mu$ s.

Blanking. This function blanks the output of the current sense comparators when the outputs are switched by the internal current control circuitry. The comparator outputs are blanked to prevent false overcurrent detection due to reverse recovery currents of the clamp diodes, and switching transients related to the capacitance of the load. The blank time, t<sub>BLANK</sub> (µs), is approximately

 $t_{\rm BLANK}\approx 1~\mu s$ 

#### Shorted-Load and Short-to-Ground Protection.

If the motor leads are shorted together, or if one of the leads is shorted to ground, the driver will protect itself by sensing the overcurrent event and disabling the driver that is shorted, protecting the device from damage. In the case of a short-to-ground, the device will remain disabled (latched) until the SLEEP input goes high or VDD power is removed. A short-to-ground overcurrent event is shown in figure 4.

When the two outputs are shorted together, the current path is through the sense resistor. After the blanking time  $( \approx 1 \,\mu s)$  expires, the sense resistor voltage is exceeding its trip value, due to the overcurrent condition that exists. This causes the driver to go into a fixed off-time cycle. After the fixed off-time expires the driver turns on again and the process repeats. In this condition the driver is completely protected against overcurrent events, but the short is repetitive with a period equal to the fixed off-time of the driver. This condition is shown in figure 5.

During a shorted load event it is normal to observe both a positive and negative current spike as shown in figure 3, due to the direction change implemented by the Mixed decay feature. This is shown in figure 6. In both instances the overcurrent circuitry is protecting the driver and prevents damage to the device

Charge Pump (CP1 and CP2). The charge pump is used to generate a gate supply greater than that of VBB for driving the source-side FET gates, A 0.1 uF ceramic capacitor, should be connected between CP1 and CP2. In addition, a 0.1 µF ceramic capacitor is required between VCP and VBB, to act as a reservoir for operating the high-side FET gates.

Capacitor values should be Class 2 dielectric ±15% maximum, or tolerance R, according to EIA (Electronic Industries Alliance) specifications.

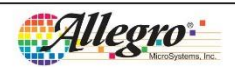

Allegro MicroSystems, Inc.<br>115 Northeast Cutoff<br>
Morroester, Massachusetts 01615-0036 U.S.A.

g

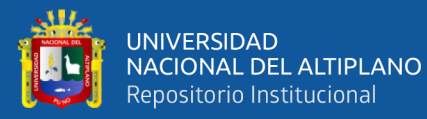

## **DMOS Microstepping Driver with Translator And Overcurrent Protection**

V<sub>REG</sub> (VREG). This internally-generated voltage is used to operate the sink-side FET outputs. The nominal output voltage of the VREG terminal is 7 V. The VREG pin must be decoupled with a 0.22  $\mu$ F ceramic capacitor to ground. V<sub>REG</sub> is internally monitored. In the case of a fault condition, the FET outputs of the A4988 are disabled.

Capacitor values should be Class 2 dielectric  $\pm 15\%$  maximum, or tolerance R, according to EIA (Electronic Industries Alliance) specifications.

Enable Input (ENABLE). This input turns on or off all of the FET outputs. When set to a logic high, the outputs are disabled. When set to a logic low, the internal control enables the outputs as required. The translator inputs STEP, DIR, and MSx, as well as the internal sequencing logic, all remain active, independent of the **ENABLE** input state.

**Shutdown.** In the event of a fault, overtemperature (excess  $T_J$ ) or an undervoltage (on VCP), the FET outputs of the A4988 are disabled until the fault condition is removed. At power-on, the UVLO (undervoltage lockout) circuit disables the FET outputs and resets the translator to the Home state

Sleep Mode (SLEEP). To minimize power consumption when the motor is not in use, this input disables much of the internal circuitry including the output FETs, current regulator, and charge pump. A logic low on the SLEEP pin puts the A4988 into Sleep mode. A logic high allows normal operation, as well as start-up (at which time the A4988 drives the motor to the Home microstep position). When emerging from Sleep mode, in order to allow the charge pump to stabilize, provide a delay of 1 ms before issuing a Step command

Mixed Decay Operation. The bridge operates in Mixed Decay mode, depending on the step sequence, as shown in figures 8 through 12. As the trip point is reached, the A4988 initially goes into a fast decay mode for 31.25% of the off-time, torp. After that, it switches to Slow Decay mode for the remainder of t<sub>OFF</sub>. A timing diagram for this feature appears in figure 7.

Synchronous Rectification. When a PWM-off cycle is triggered by an internal fixed-off time cycle, load current recirculates according to the decay mode selected by the control logic. This synchronous rectification feature turns on the appropriate FETs during current decay, and effectively shorts out the body diodes with the low FET R<sub>DS(ON)</sub>. This reduces power dissipation significantly, and can eliminate the need for external Schottky diodes in many applications. Synchronous rectification turns off when the load current approaches zero (0 A), preventing reversal of the load current.

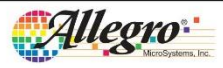

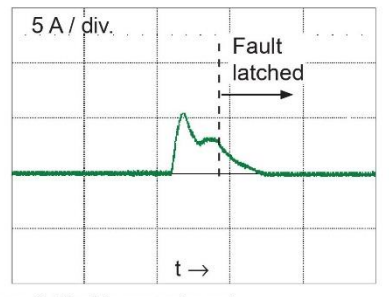

Figure 4. Short-to-ground event

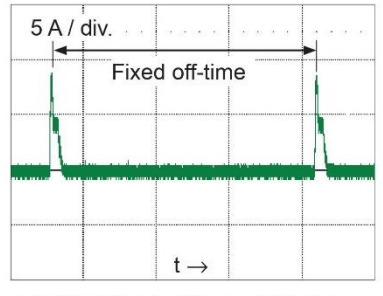

Figure 5. Shorted load (OUTxA  $\rightarrow$  OUTxB) in Slow decay mode

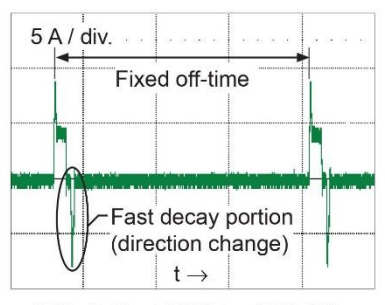

Figure 6. Shorted load (OUTxA  $\rightarrow$  OUTxB) in Mixed decay mode

Allegro MicroSystems, Inc.<br>115 Northeast Cutoff<br>Worcester, Massachusetts 01615-0036 U.S.A.<br>1.508.853.5000; www.allegromicro.com

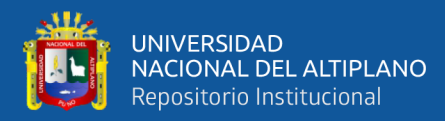

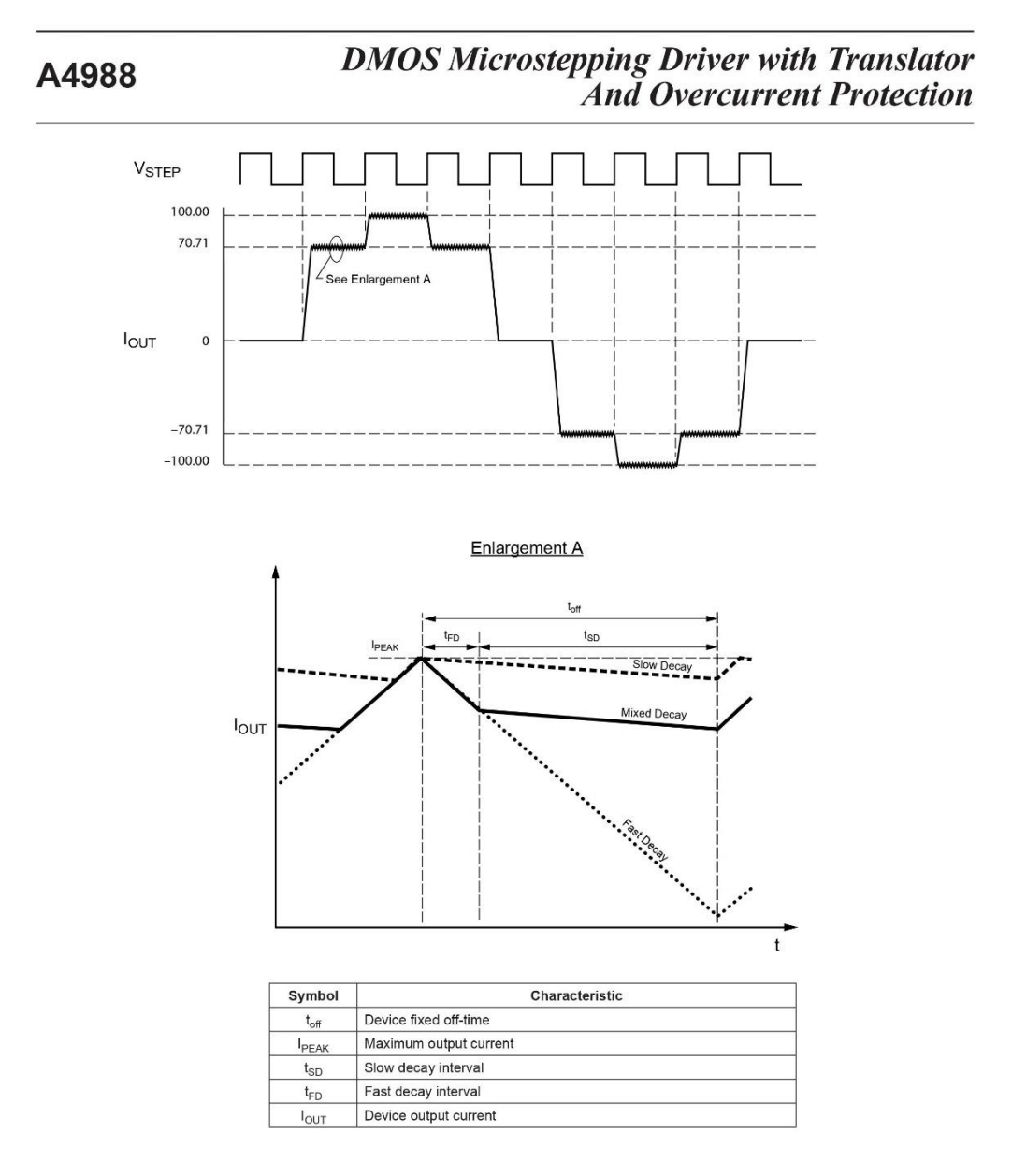

Figure 7. Current Decay Modes Timing Chart

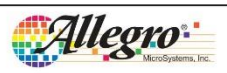

Allegro MicroSystems, Inc.<br>115 Northeast Cutoff<br>Worcester, Massachusetts 01615-0036 U.S.A.<br>1.508.853.5000; www.allegromicro.com

 $\overline{11}$ 

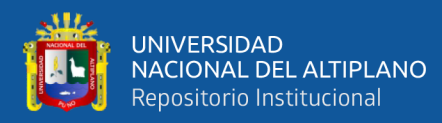

## **DMOS Microstepping Driver with Translator And Overcurrent Protection**

### **Application Layout**

Layout. The printed circuit board should use a heavy groundplane. For optimum electrical and thermal performance, the A4988 must be soldered directly onto the board. Pins 3 and 18 are internally fused, which provides a path for enhanced thermal dissipation. Theses pins should be soldered directly to an exposed surface on the PCB that connects to thermal vias are used to transfer heat to other layers of the PCB.

In order to minimize the effects of ground bounce and offset issues, it is important to have a low impedance single-point ground, known as a star ground, located very close to the device. By making the connection between the pad and the ground plane directly under the A4988, that area becomes an ideal location for a star ground point. A low impedance ground will prevent ground bounce during high current operation and ensure that the supply voltage remains stable at the input terminal.

The two input capacitors should be placed in parallel, and as close to the device supply pins as possible. The ceramic capacitor (CIN1) should be closer to the pins than the bulk capacitor (CIN2). This is necessary because the ceramic capacitor will be responsible for delivering the high frequency current components. The sense resistors, RSx, should have a very low impedance path to ground, because they must carry a large current while supporting very accurate voltage measurements by the current sense comparators. Long ground traces will cause additional voltage drops, adversely affecting the ability of the comparators to accurately measure the current in the windings. The SENSEx pins have very short traces to the RSx resistors and very thick, low impedance traces directly to the star ground underneath the device. If possible, there should be no other components on the sense circuits.

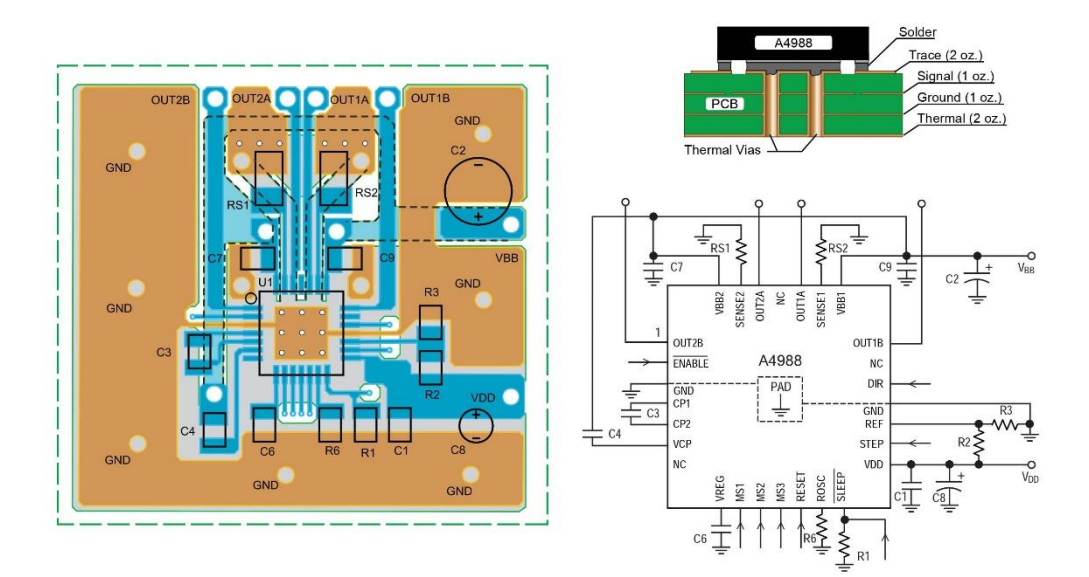

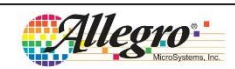

Allegro MicroSystems, Inc.<br>115 Northeast Cutoff<br>Worcester, Massachusetts 01615-0036 U.S.A.<br>1.508.853.5000; www.allegromicro.com

 $\overline{12}$ 

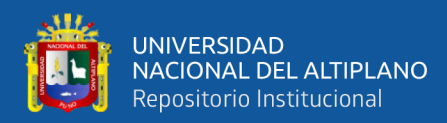

## DMOS Microstepping Driver with Translator<br>And Overcurrent Protection

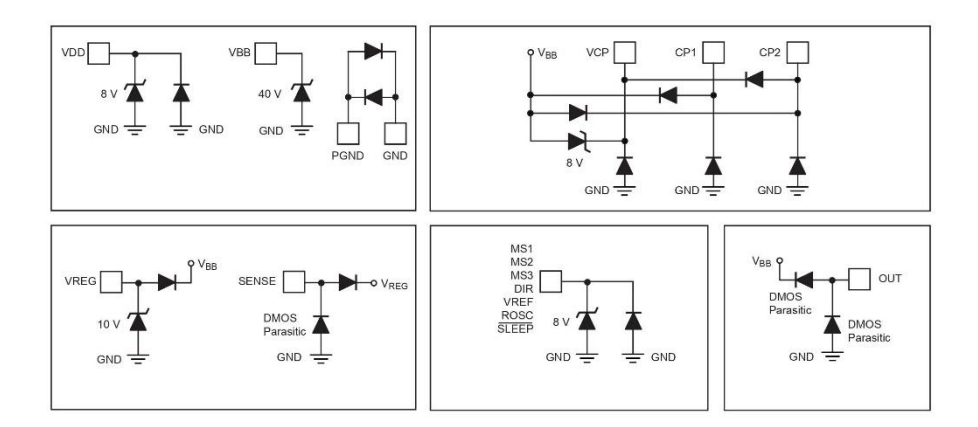

Pin Circuit Diagrams

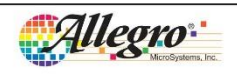

Allegro MicroSystems, Inc.<br>115 Northeast Cutoff<br>Worcester, Massachusetts 01615-0036 U.S.A.<br>1.508.853.5000; www.allegromicro.com

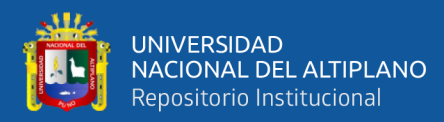

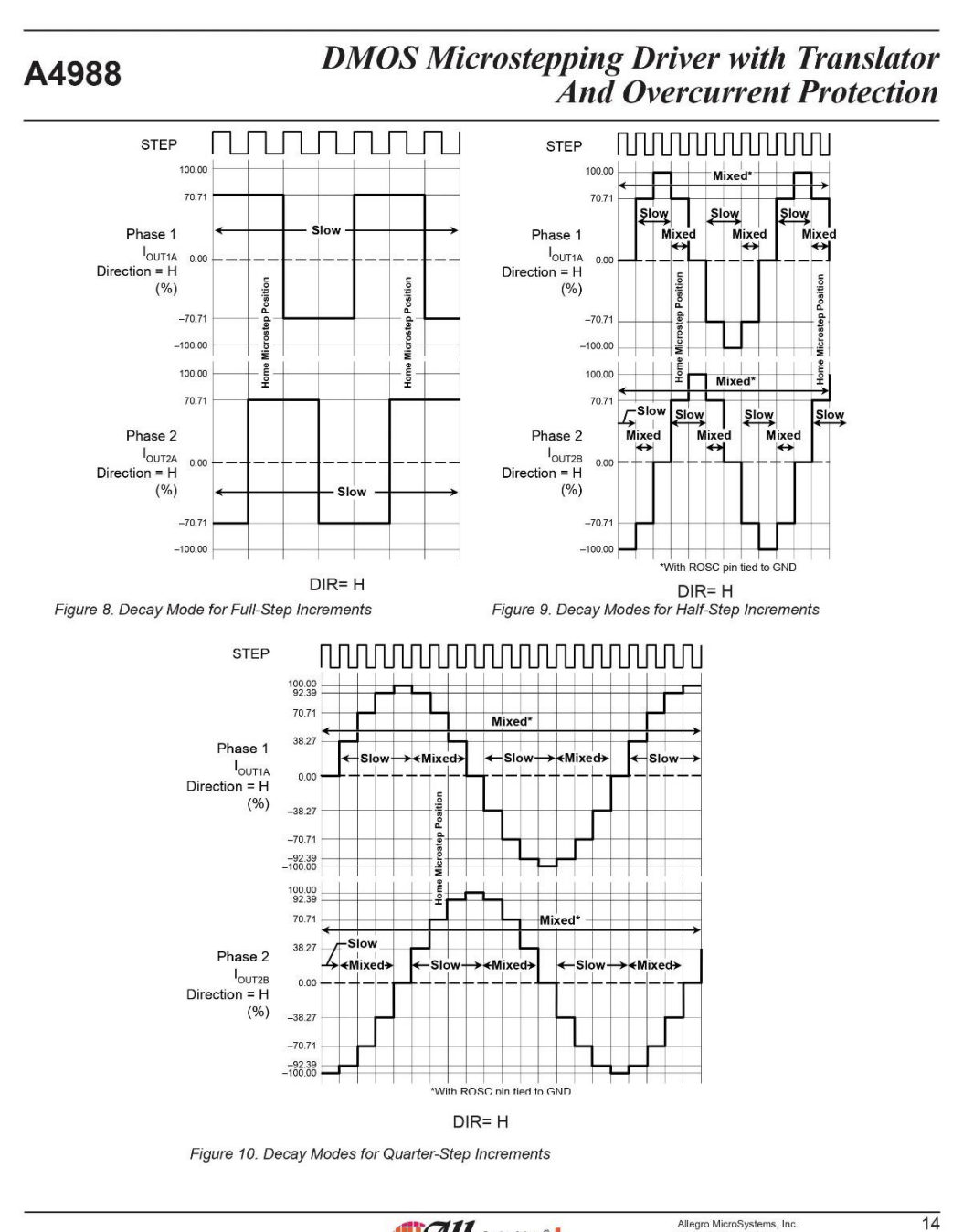

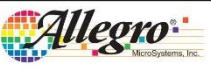

Allegro MicroSystems, Inc.<br>115 Northeast Cutoff<br>Worcester, Massachusetts 01615-0036 U.S.A.<br>1.508.853.5000; www.allegromicro.com

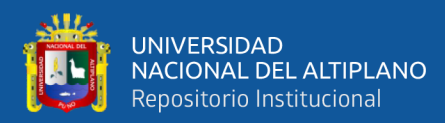

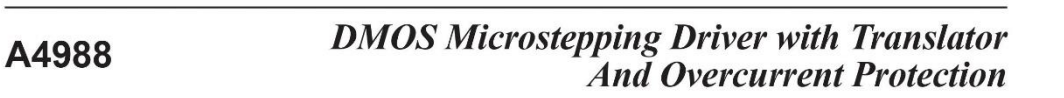

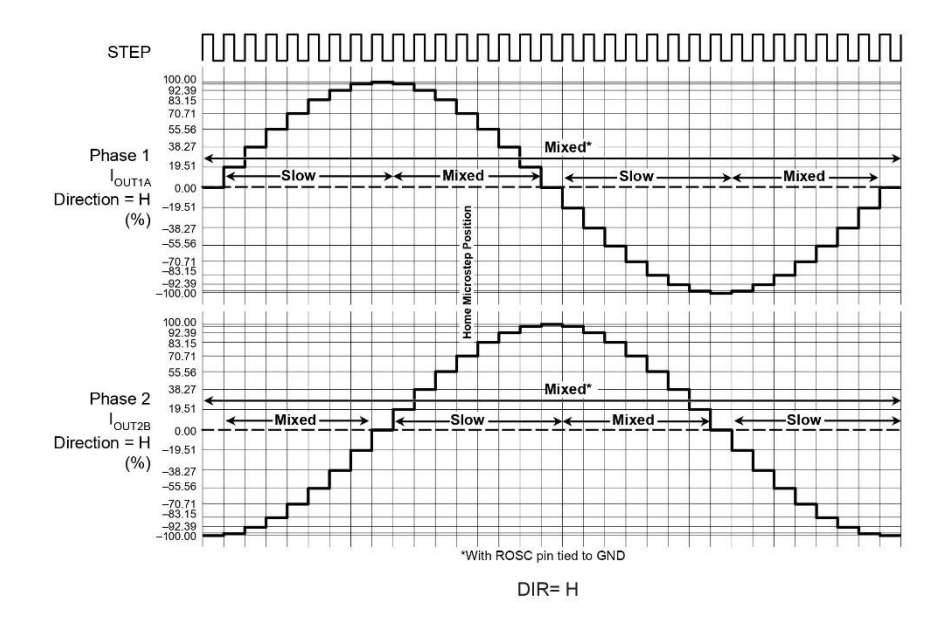

Figure 11. Decay Modes for Eighth-Step Increments

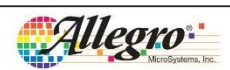

Allegro MicroSystems, Inc.<br>115 Northeast Cutoff<br>Worcester, Massachusetts 01615-0036 U.S.A.<br>1.508.853.5000; www.allegromicro.com

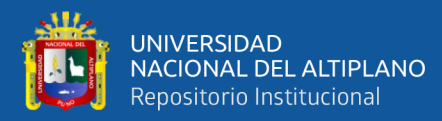

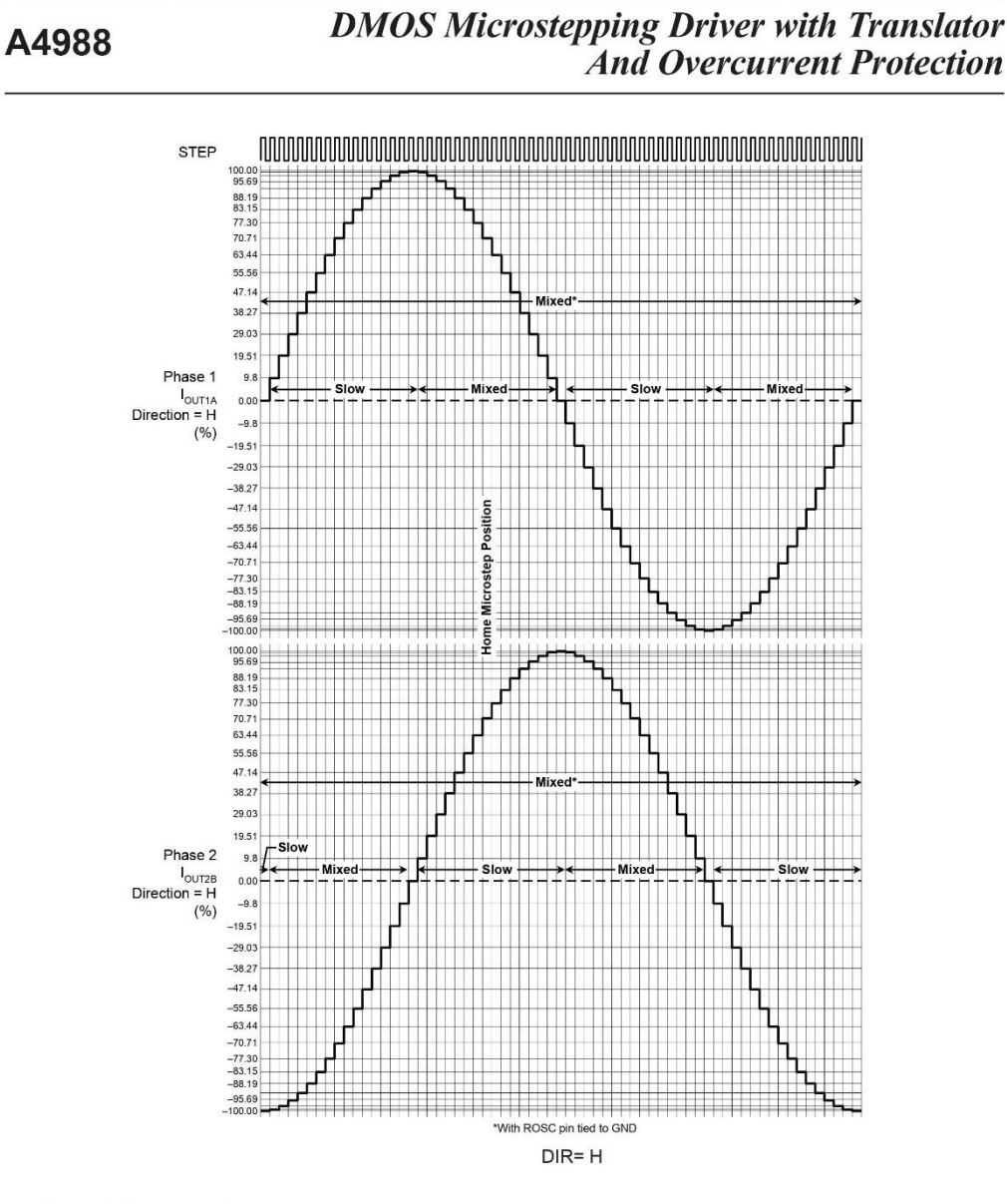

Figure 12. Decay Modes for Sixteenth-Step Increments

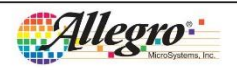

Allegro MicroSystems, Inc.<br>115 Northeast Cutoff<br>Worcester, Massachusetts 01615-0036 U.S.A.<br>1.508.853.5000; www.allegromicro.com

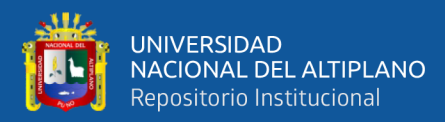

A4988

# **DMOS Microstepping Driver with Translator**<br>And Overcurrent Protection

### Table 2. Step Sequencing Settings

Home microstep position at Step Angle 45°; DIR = H

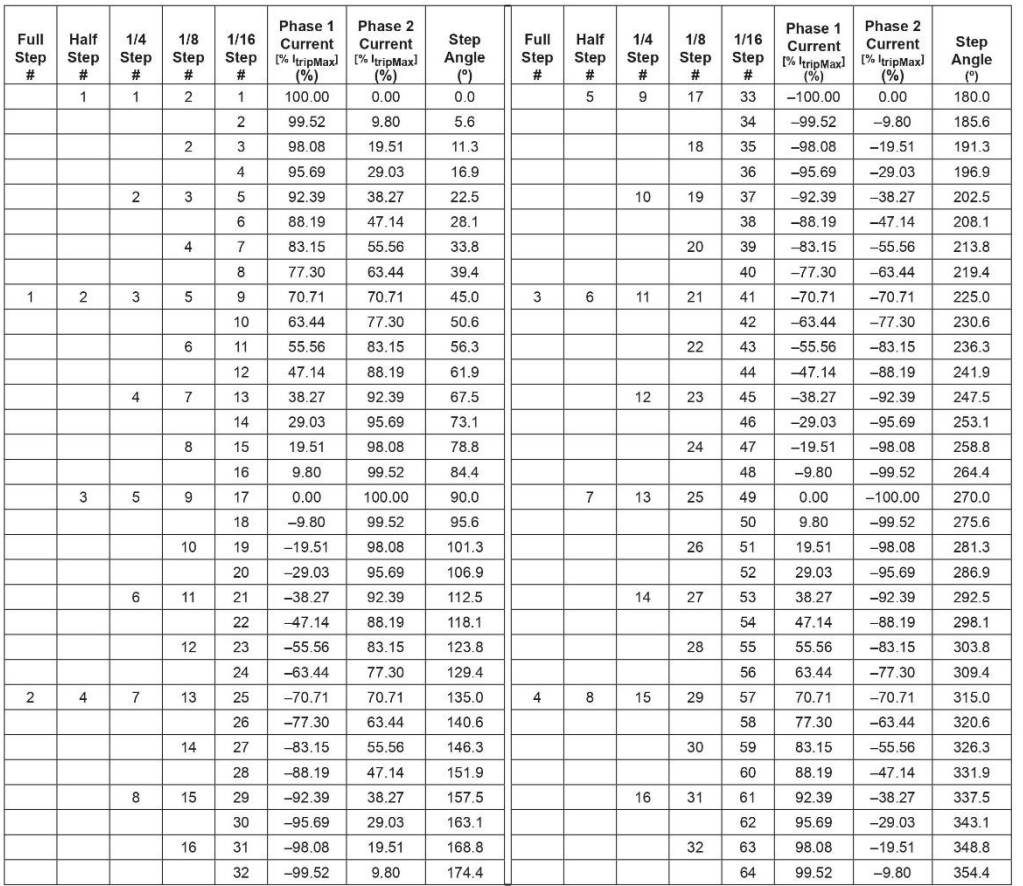

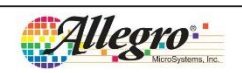

Allegro MicroSystems, Inc.<br>115 Northeast Cutoff<br>Worcester, Massachusetts 01615-0036 U.S.A.<br>1.508.853.5000; www.allegromicro.com

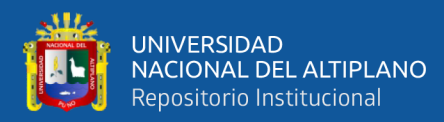

# DMOS Microstepping Driver with Translator<br>And Overcurrent Protection

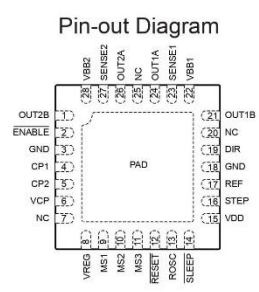

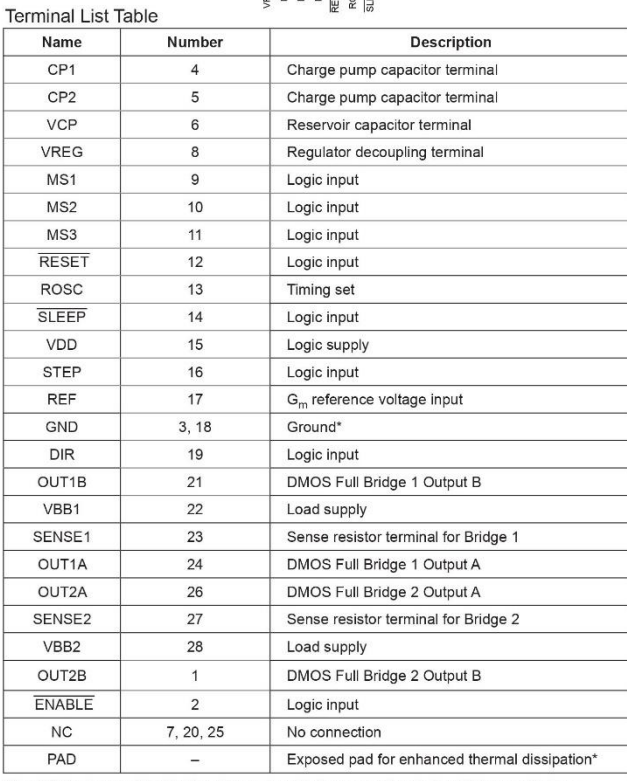

\*The GND pins must be tied together externally by connecting to the PAD ground plane under the device.

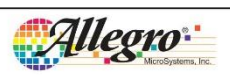

Allegro MicroSystems, Inc.<br>115 Northeast Cutoff<br>Worcester, Massachusetts 01615-0036 U.S.A.<br>1.508.853.5000; www.allegromicro.com

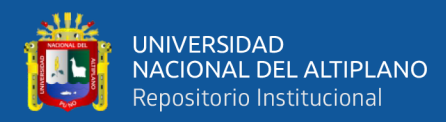

## **DMOS Microstepping Driver with Translator And Overcurrent Protection**

#### ET Package, 28-Pin QFN with Exposed Thermal Pad

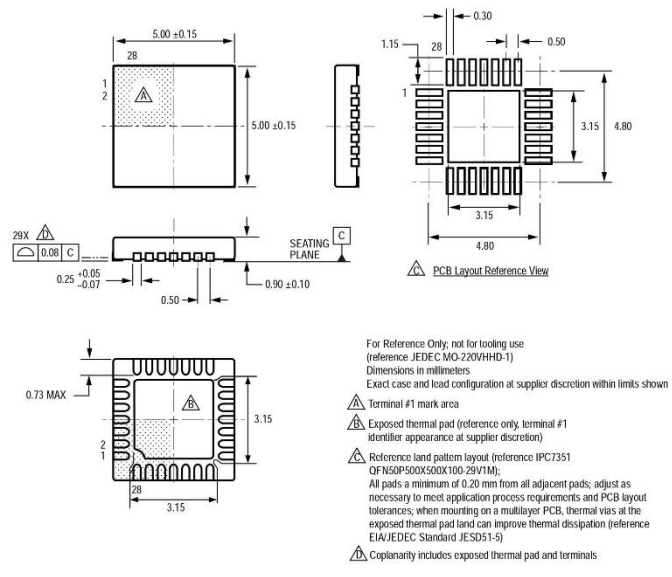

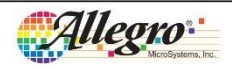

Allegro MicroSystems, Inc.<br>115 Northeast Cutoff<br>Worcester, Massachusetts 01615-0036 U.S.A.<br>1.508.853.5000; www.allegromicro.com

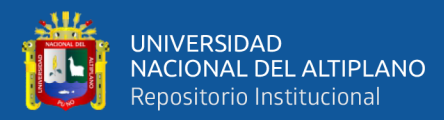

## DMOS Microstepping Driver with Translator<br>And Overcurrent Protection

#### **Revision History**

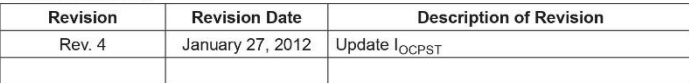

Copyright ©2009-2012, Allegro MicroSystems, Inc.<br>Allegro MicroSystems, Inc. reserves the right to make, from time to time, such departures from the detail specifications as may be required to permit improvements in the performance, reliability, or manufacturability of its products. Before placing an order, the user is cautioned to verify that the information being relied upon is current.<br>Allegro's products are not to be used in life support devices or systems, if a failure of an Allegro product can reasonably be expected to cause the

Figure of that life support device or system, or to affect the safety or effectiveness of that device or system.<br>The information included herein is believed to be accurate and reliable. However, Allegro MicroSystems, Inc.

For the latest version of this document, visit our website: www.allegromicro.com

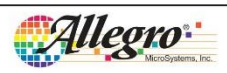

Allegro MicroSystems, Inc.<br>115 Northeast Cutoff<br>Worcester, Massachusetts 01615-0036 U.S.A.<br>1.508.853.5000; www.allegromicro.com

 $\overline{20}$ 

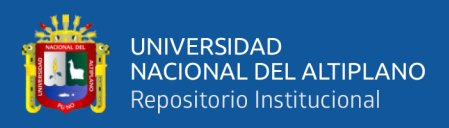

## **Anexo 2:** hoja de datos de los motores paso a paso de los ejes X, Y, Z.

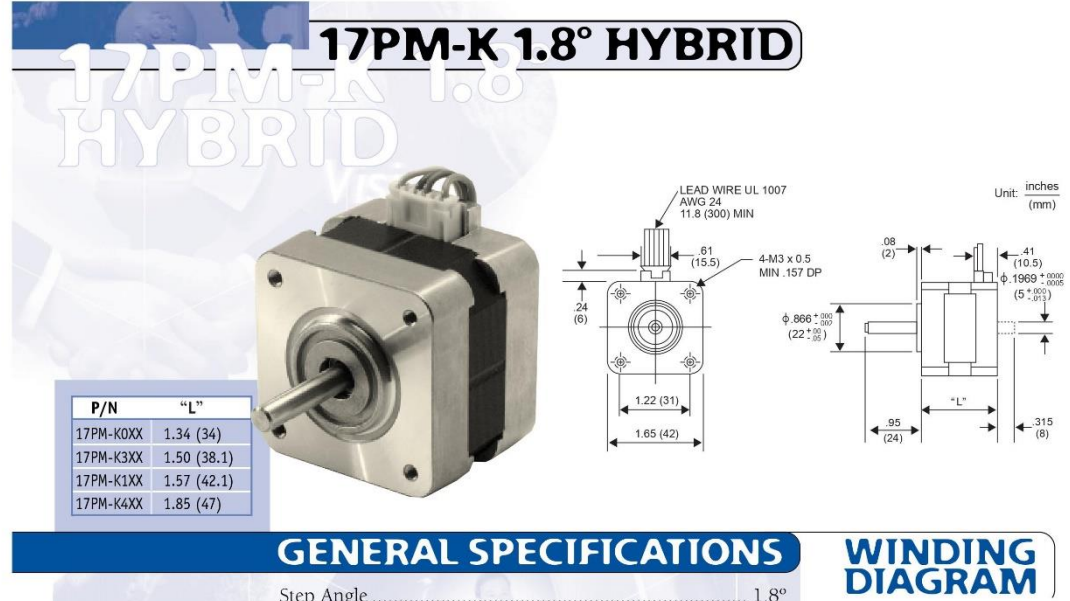

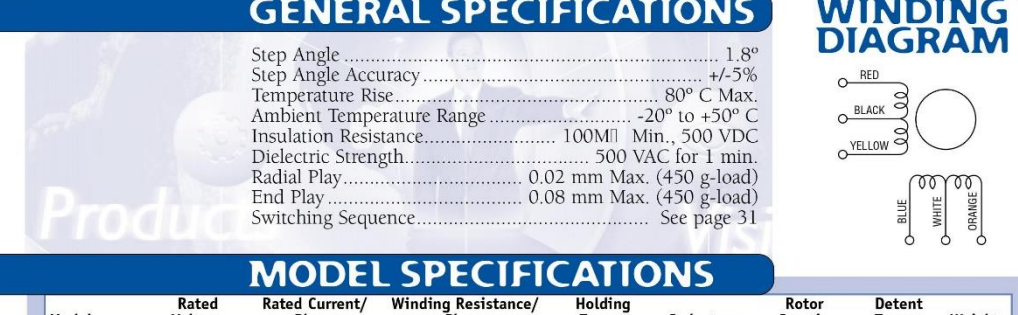

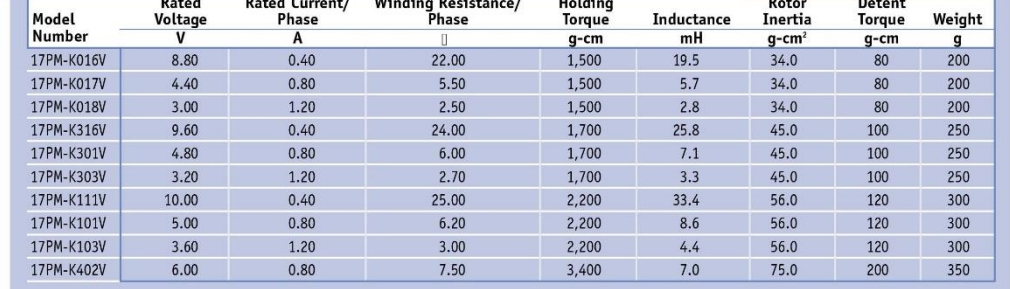

10 **NMB** CORPORATION  $\cdot$  818-341-0820

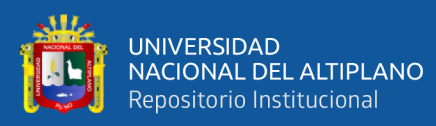

## 17PM-K 1.8° HYBRID

### **TOROUE/SPEED CHARACTERISTICS**

## Model: 17PM-K016V<br>Driver: Unipolar Chopper Dual • Supply Voltage: 24.0 (Volt)<br>Drive Current: 0.40 (A/WDG) • Load Inertia: 34.0 (g-cm<sup>2</sup>)

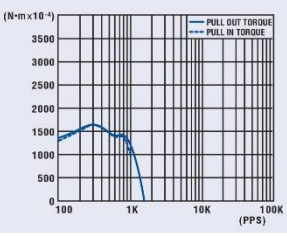

Model: 17PM-K017V<br>Driver: Unipolar Chopper Dual • Supply Voltage: 24.0 (Volt)<br>Drive Current: 0.80 (A/WDG) • Load Inertia: 34.0 (g-cm?)

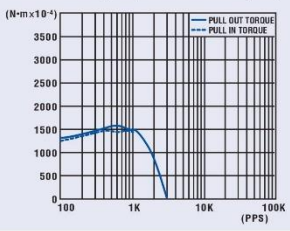

Model: 17PM-K018V<br>Driver: Unipolar Chopper Dual • Supply Voltage: 24.0 (Volt)<br>Drive Current: 1.20 (A/WDG) • Load Inertia: 34.0 (g-cm<sup>2</sup>)

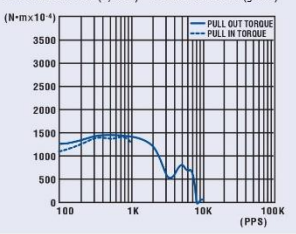

Model: 17PM-K316V<br>Driver: Unipolar Chopper Dual • Supply Voltage: 24.0 (Volt)<br>Drive Current: 0.40 (A/WDG) • Load Inertia: 34.0 (g-cm²)

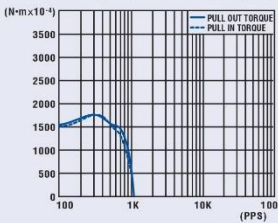

Model: 17PM-K301V<br>Driver: Unipolar Chopper Dual • Supply Voltage: 24.0 (Volt)<br>Drive Current: 0.80 (A/WDG) • Load Inertia: 34.0 (g-cm<sup>2</sup>)  $(N-m \times 10^{-4})$ 

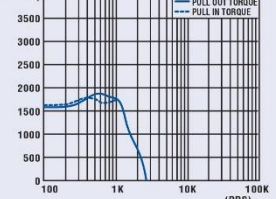

Model: 17PM-K303V<br>Driver: Unipolar Chopper Dual • Supply Voltage: 24.0 (Volt)<br>Drive Current: 1.20 (A/WDG) • Load Inertia: 34.0 (g-cm<sup>2</sup>)  $(N \cdot m \times 10^{-4})$  $\overline{111111}$ 

 $\overline{\mathbf{H}}$ 350 ĨĨĨ 300 milli Щ 250 200 MI mm 150  $\sqrt{\frac{1}{n}}$  $100$ Щ A TIII **TYM** TTIIII  $\frac{1}{(PPS)}$ 

Model: 17PM-K111V<br>Driver: Unipolar Chopper Dual • Supply Voltage: 24.0 (Volt)<br>Drive Current: 0.40 (A/WDG) • Load Inertia: 34.0 (g-cm<sup>2</sup>)

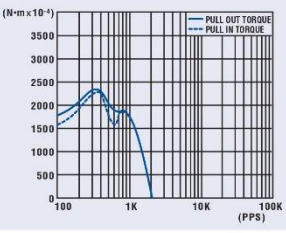

Model: 17PM-K101V<br>Driver: Unipolar Chopper Dual • Supply Voltage: 24.0 (Volt)<br>Drive Current: 0.80 (A/WDG) • Load Inertia: 34.0 (g-cm<sup>2</sup>)

 $(N-1)$ 

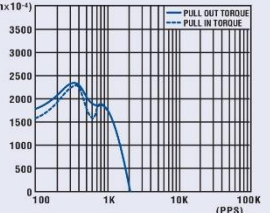

Model: 17PM-K103V<br>Driver: Unipolar Chopper Dual • Supply Voltage: 24.0 (Volt)<br>Drive Current: 1.20 (A/WDG) • Load Inertia: 34.0 (g-cm<sup>2</sup>)  $(N-m)$ 

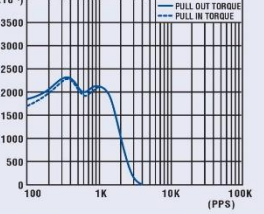

818-341-0820 NMB CORPORATION

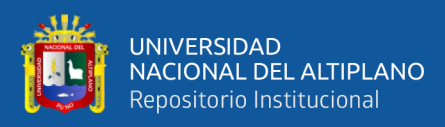

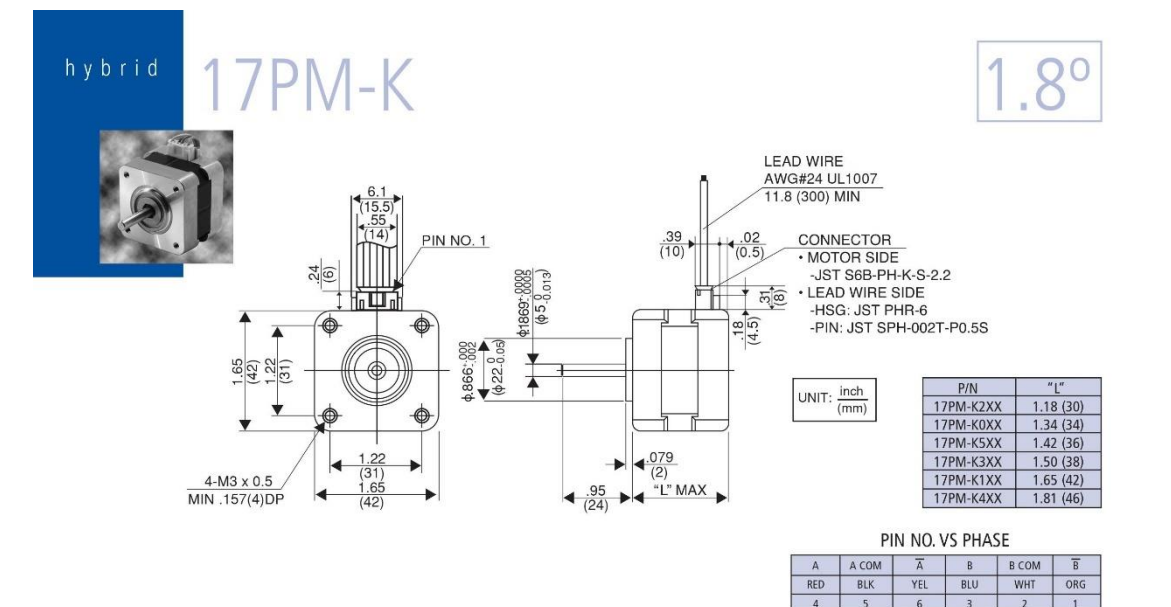

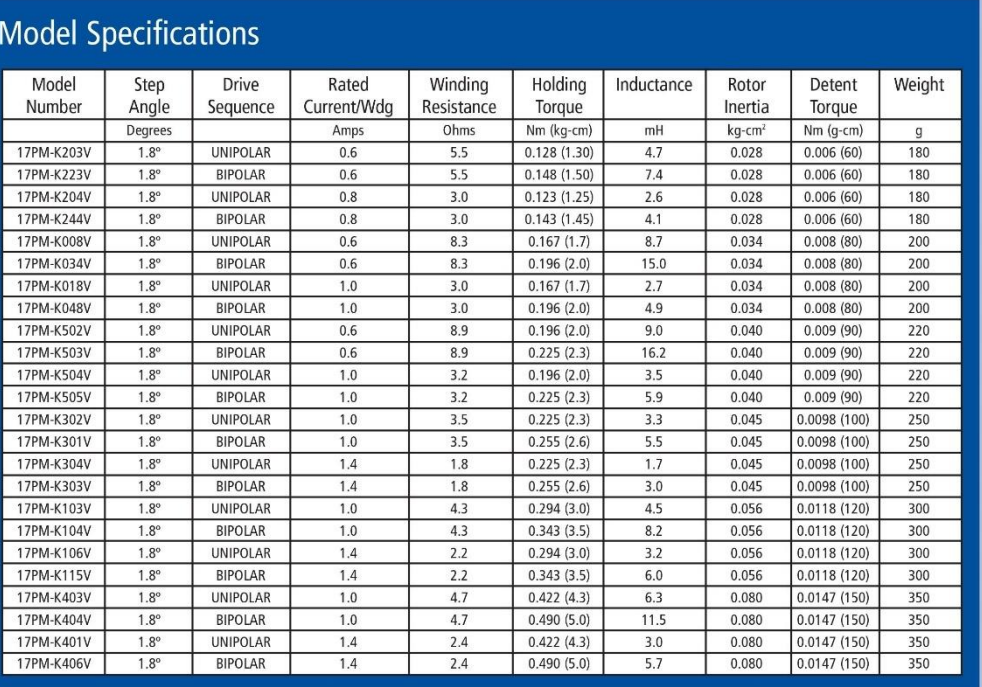

#### 12 NMB Technologies Corporation nmbtc.com

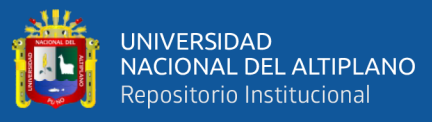

## 2-Phase Hybrid Stepping Motor (1.8) **KH39** series

### HIGH TORQUE, LOW VIBRATION AND LOW NOISE

#### STANDARD SPECIFICATIONS

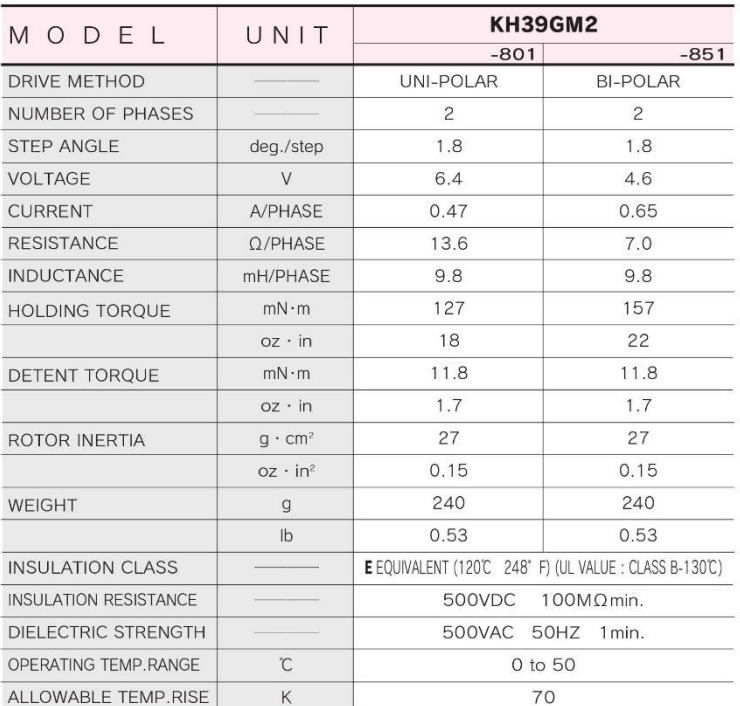

#### $\blacksquare$  DIMENSIONS unit = mm (inch)

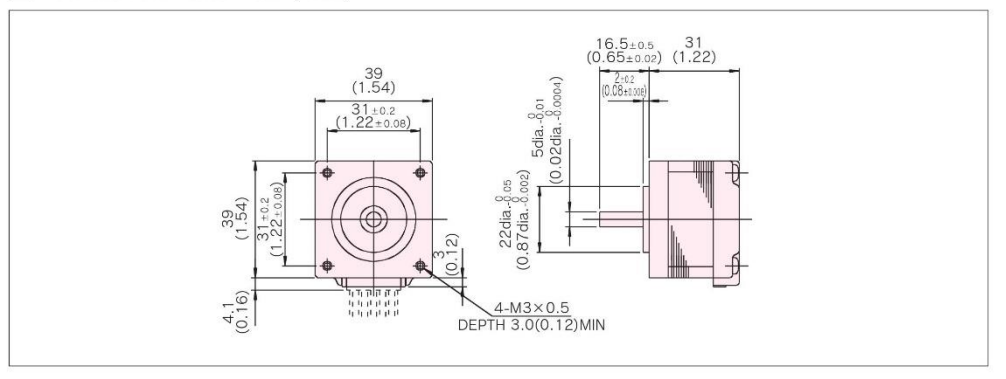

 $\mathsf{B}$ 

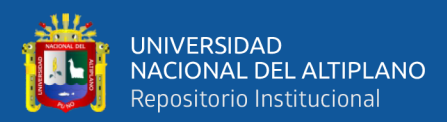

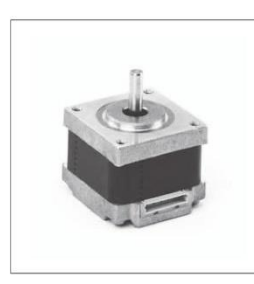

### Features

#### 1. High torque

- Output is 1.3 times as high as conventional products.
- 2. Low noise -7dB(A)quieter than conventional products.

#### TORQUE CHARACTERISTICS vs. PULSE RATE

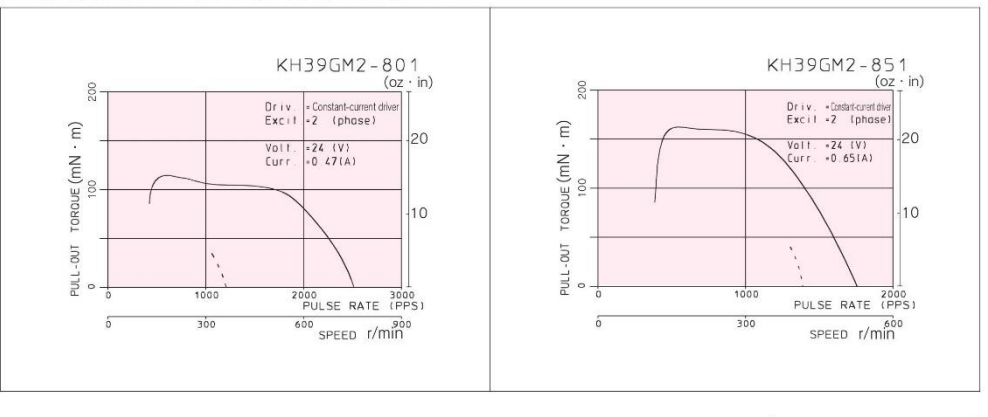

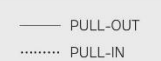

#### CONNECTION DIAGRAMS

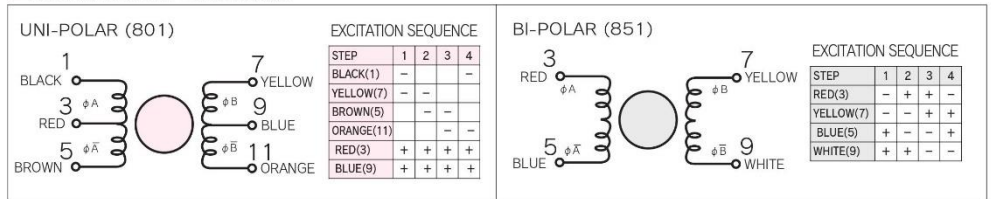

#### CONNECTION CABLE TO MOTOR unit = mm (inch)

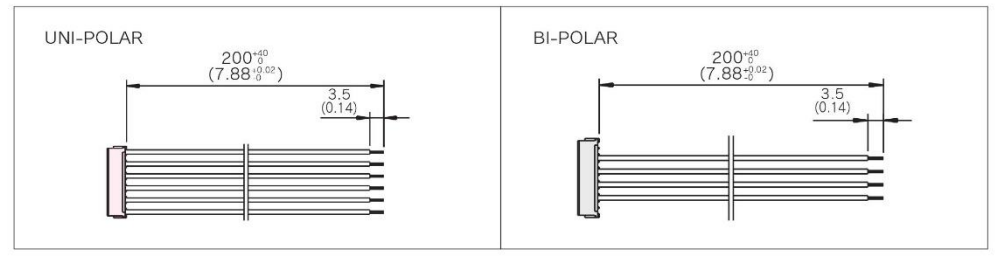

 $\mathsf g$ 

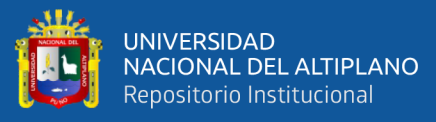

## 2-Phase Hybrid Stepping Motor (1.8) **KH42** series

### HIGH TORQUE, LOW VIBRATION AND LOW NOISE

#### STANDARD SPECIFICATIONS

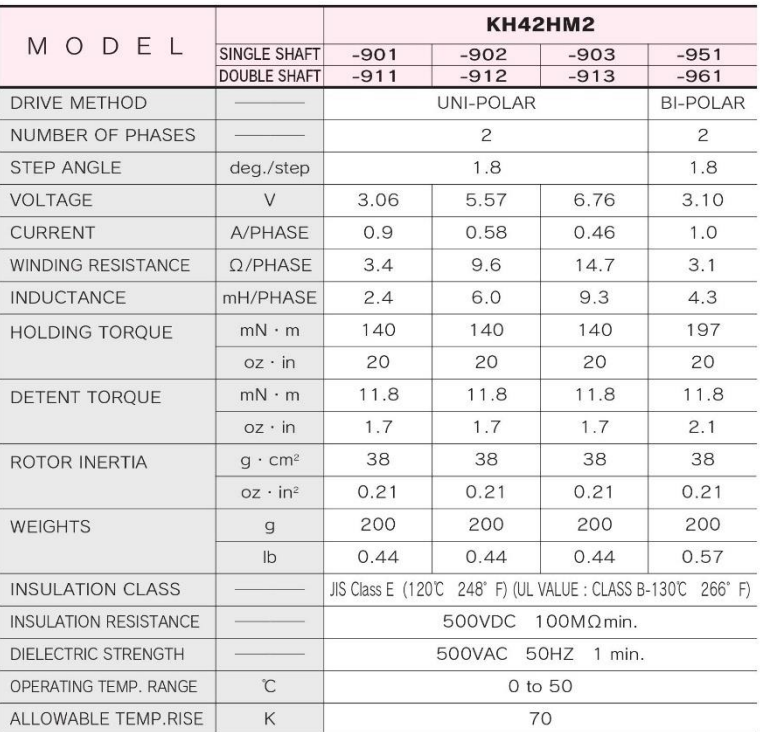

#### $\blacksquare$  DIMENSIONS unit = mm (inch)

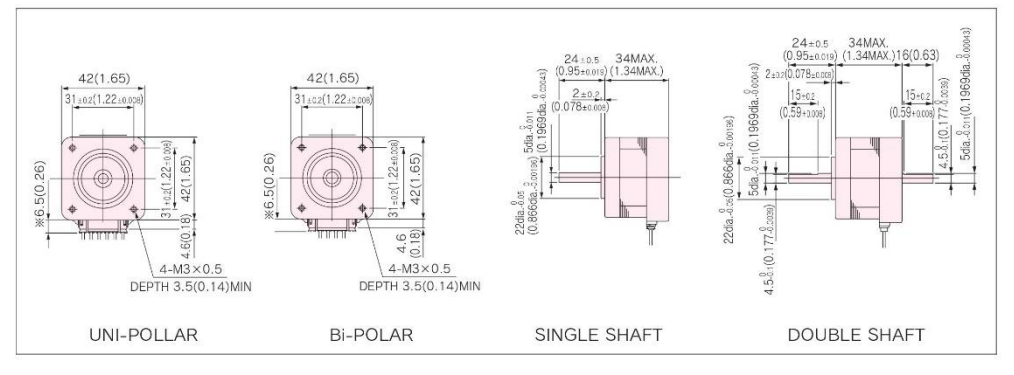

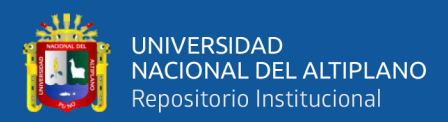

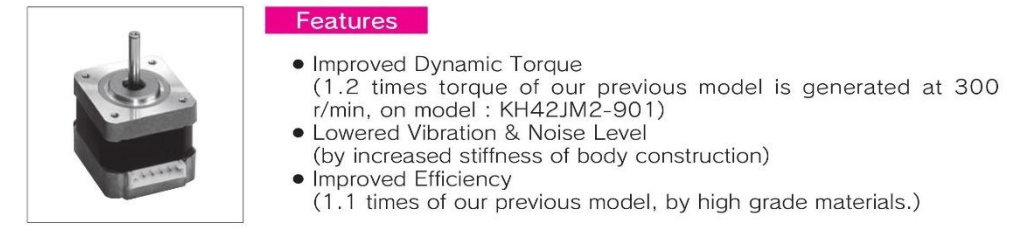

#### TORQUE CHARACTERISTICS vs. PULSE RATE UNI-POLAR

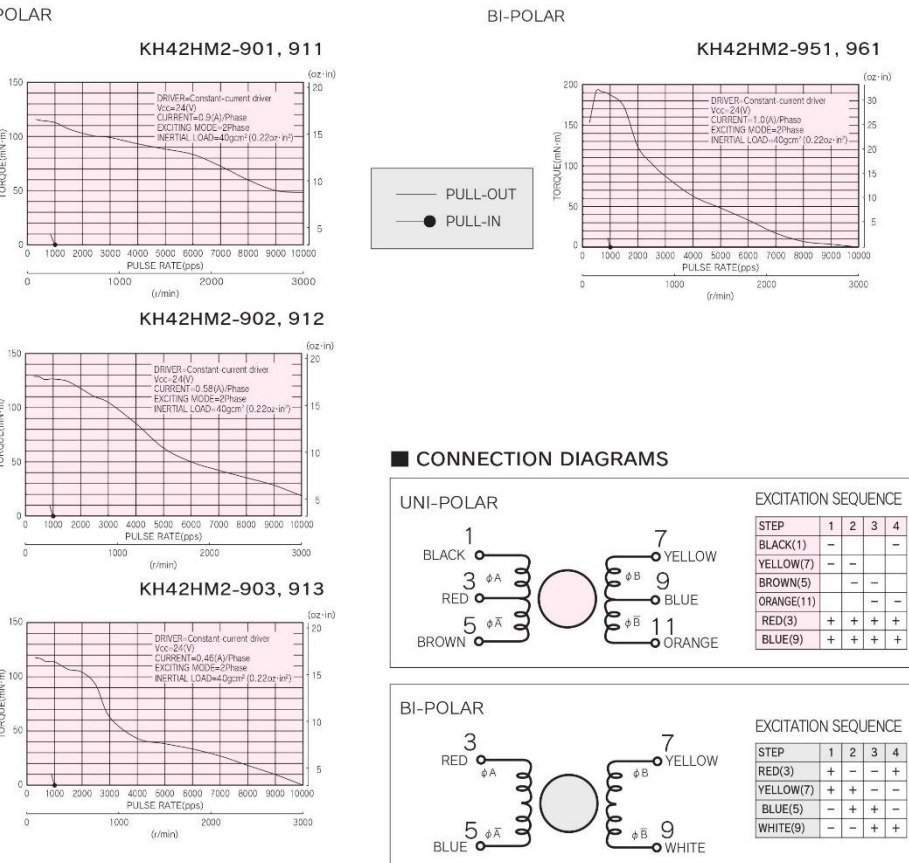

CONNECTION CABLE TO MOTOR unit = mm (inch)

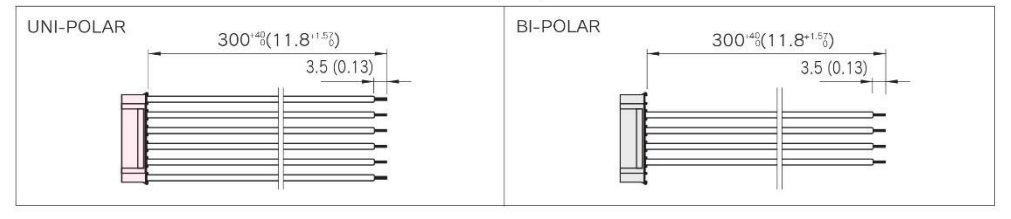

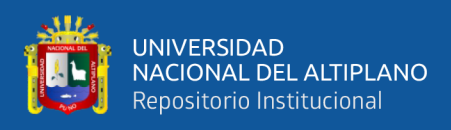

Anexo 3: hoja de datos de tuerca trapezoidal, varilla roscada, acople flexible y rodaje de

bolas radial.

## **Tuercas Trapezoidales**

#### **Tuercas trapeciales**

Las tuercas trapezoidales son fabricadas con herramientas especiales según norma DIN 103, clase de tolerancia H7.

#### Casquillo de bronce. Tipo: CS

- Para transmisiones de movimiento en operación continua, con unas características de uso particularmente buenas.
- Apropiadas para ser utilizadas como tuerca de seguridad Pueden ser utilizadas en combinación con husillos inox resistentes a la corrosión.

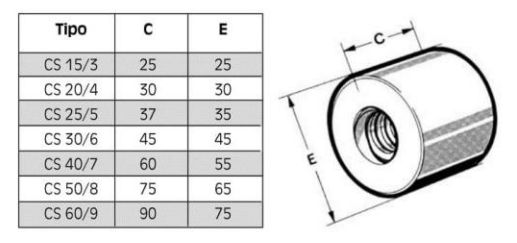

### Tuerca de acero con casquillo de bronce. Tipo: TR

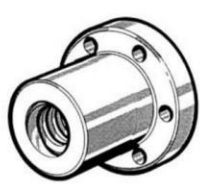

- La tuerca de acero con casquillo de bronce es apropiada en casos de fijación a elementos mediante el uso de la soldadura.
- Para transmisiones de movimiento en operación continua, con unas características de uso particularmente buenas.
- Apropiadas para ser utilizadas como tuerca de seguridad.
- Pueden ser utilizadas en combinación con husillos inox resistentes a la corrosión.

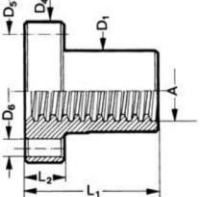

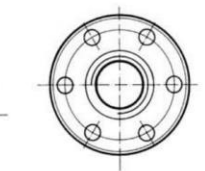

Material: acero F114 con casquillo de bronce encasquillado

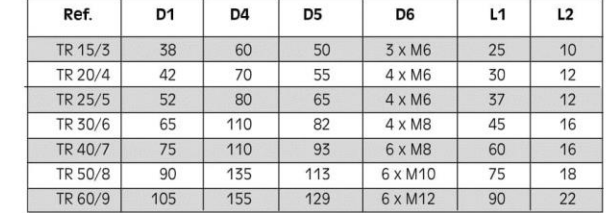

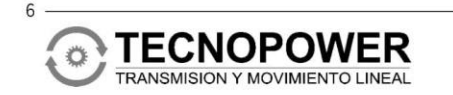

Polígono Industrial Molí dels Frares, Calle C, nº 10<br>08620 SANT VICENÇ DELS HORTS - BARCELONA<br>Teléfono: 93 656 80 50 - Fax: 93 656 80 26<br>E-mail: tp@tecnopower.es - Web: www.tecnopower.es

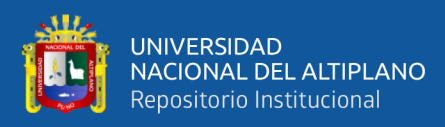

## **Husillos trapezoidales**

Husillos trapezoidales de precisión laminados RPTS

## Longitud fabricada 3000mm Tuerca **THANHAM** 음음 Calidad de la rosca: 7e Material 1.0401 (C15)

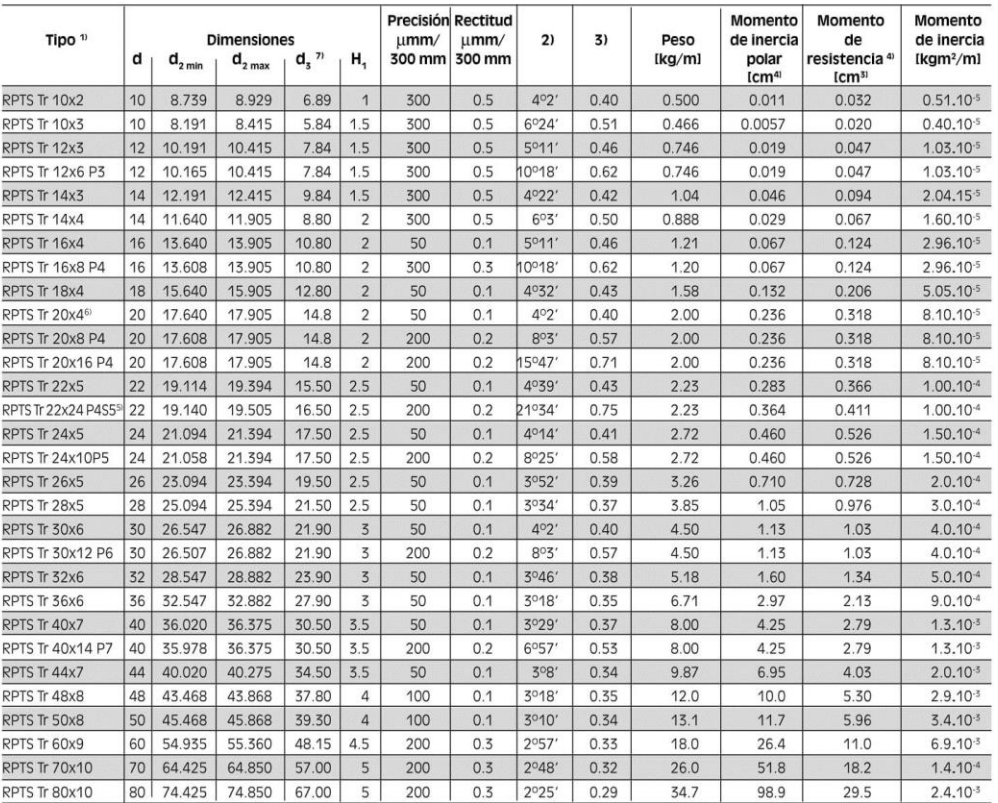

<sup>1)</sup> Tr 20x4 significa: rosca trapezoidal con un diámetro exterior d=20mm, de una entrada, con paso de 4mm con rosca derecha o izquierda<br>
<sup>17</sup> Tr 20x8 P4 significa: rosca trapezoidal con un diámetro exterior d=20mm, de do

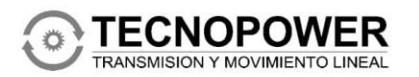

Polígono Industrial Molí dels Frares, Calle C, nº 10<br>08620 SANT VICENÇ DELS HORTS - BARCELONA<br>Teléfono: 93 656 80 50 - Fax: 93 656 80 26<br>E-mail: tp@tecnopower.es - Web: www.tecnopower.es

 $-5$ 

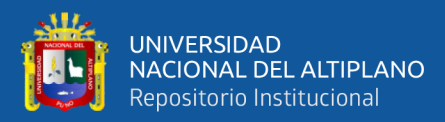

### HELICAL / SERIE W. Acero inoxidable y Aluminio

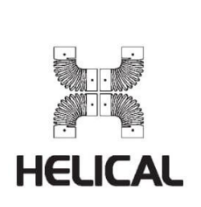

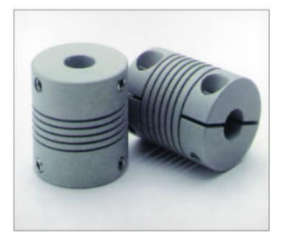

**CARACTERISTICAS** 

#### Dimensiones métricas.

Aleación de Aluminio 7075-T6 ó Acero inoxidable 17-4ph La serie W se puede utilizar en un gran número de aplicaciones, desde transmitir pares pequeños para componentes ligeros. como los encoders y tacómetros, hasta bombas y husillos que requieran un par más elevado.

#### **TIPOS DE FIJACION**

Pinza Integrada / W7C & WAC

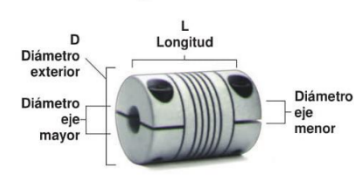

Tornillo Prisionero / W7 & WA

Longitud

## Con rebaje interno\* / W7C, W7, WAC & WA

**CONFIGURACION INTERNA** 

Tanto el eje mayor como el menor pueden penetrar en el área de<br>las espiras durante el funcionamiento.

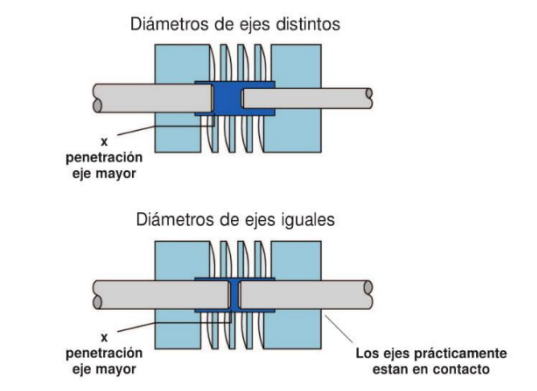

\*Las áreas sombreadas indican la cantidad de rebaje en el interior del acoplamiento

Helical\_dipt\_her\_Rev0

#### **COMO PASAR UN PEDIDO**

Las referencias constan de 4 secciones.

Para determinar los números/letras correctos de cada sección de un acoplamiento específico, ver las tablas de la siguiente página.

Diámetro

neno

eje

#### Ejemplo:

D Diámetro exterio

Diámetro eje

mayo

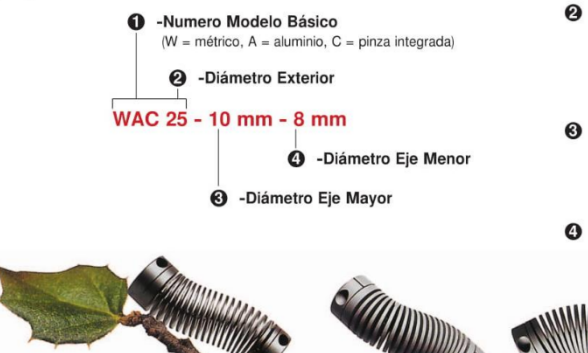

Numero Modelo Básico:

- Determina el tipo de fijación y material. WAC = Pinza integrada, Aluminio.
- W7C
- Pinza integrada,<br>Acero Inoxidable.
- = Tornillo Prisionero, Aluminio.<br>= Tornillo Prisionero. **WA**  $W<sub>7</sub>$ Acero Inoxidable
- 2 Diámetro Exterior:

Este número de dos dígitos represen-<br>ta el tamaño del acoplamiento. Según<br>las características, seleccionar el tamaño en la parte izquierda de la<br>tabla de la siguiente página.

- **6** Diámetro Eje Mayor: Comprobar que los diámetros se pue-<br>den efectuar en el acoplamiento. Ver<br>tabla de ejes máximos y mínimos. Expresar en mm.
- **4** Diámetro Eje Menor: Se expresa del mismo modo que el<br>Diámetro Eje Mayor, en mm.

mmm
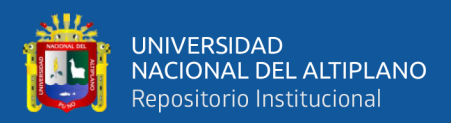

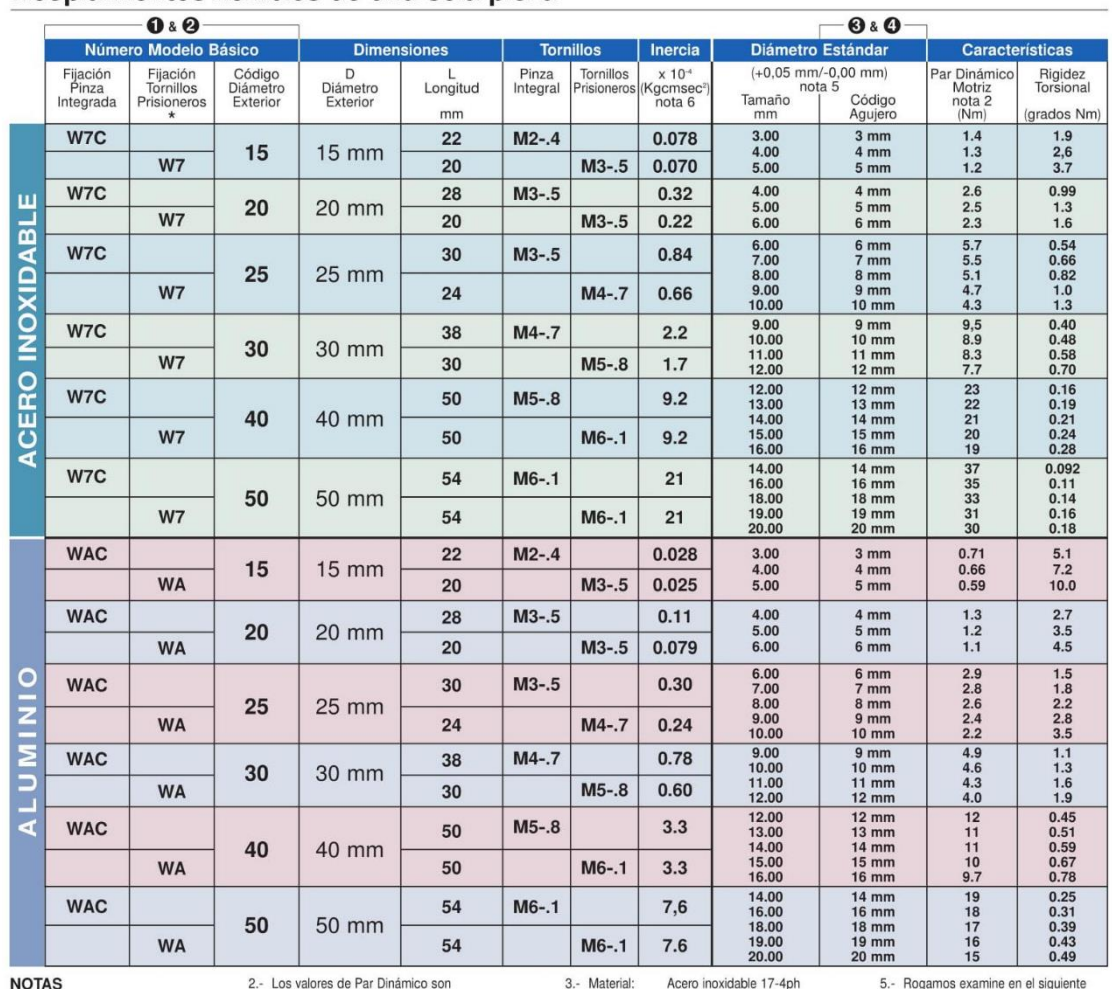

#### Acoplamientos flexibles de una sola pieza

**NOTAS** 

Axial

1 - Desalineaciones de los ejes: Angular 5 grados Radial  $0.25$  mm<br> $(0.50$  mm T.I.R.)

 $+0.25$  mm

Los valores de Par Dinámico son<br>momentáneos. Para aplicaciones no reversibles dividir por 2. Para aplicaciones reversibles dividir por 4.

En caso de precisar un Par no indicado<br>para su aplicación, rogamos nos consulten.

Disponemos de otras series que pueden<br>cubrir sus necesidades.

Acero inoxidable 17-4ph<br>Acabado: natural Aleación de Aluminio 7075-T6<br>Aleación de Aluminio 7075-T6<br>Acabado: anodizado o Material:

4.- Las tolerancias de fabricación estándar, en caso de no recibir otra específicación, son:<br> $x + 0,5$  mm<br> $x.x + 0,25$  mm

5.- Rogamos examine en el siguiente<br>estadillo, otros agujeros disponibles.

6.- La inercia está basada en el menor<br>agujero estándar.

Algebro establante.<br>7.- Posibilidad de chaveteros unicamente<br>en los modelos 40 y 50.

en los modelos 40 y Jo.<br>\* Cada eje está fijado por dos tornillos<br>prisioneros a 120 grados.

## Configuraciones disponibles de los ejes

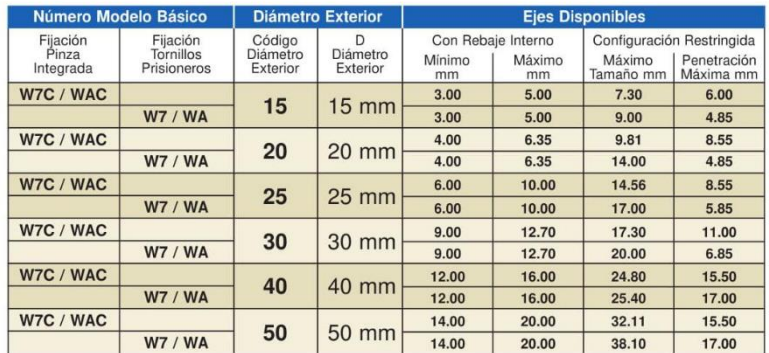

### **NOTAS**

1.- los agujeros de los ejes se deben<br>especificar en mm.

2- Las tolerancias de fabricación estándar, en caso de no recibir otra especificación, son:

x  $\pm 0.5$  mm<br>x.x  $\pm 0.25$  mm<br>x.x  $\pm 0.25$  mm<br>x.x  $\pm 0.15$  mm<br>ángulo  $\pm 2^9$ 

3.- Disponemos de una linea completa de<br>productos especiales para fabricantes y productos especiales para nanicialidas y<br>usuarios. Rogamos consulten con nuestro<br>Departamento Técnico.

4.- Todas las unidades se pueden suministrar<br>con tornillería métrica o en pulgadas.

5.- Los diámetros de eje menores a los<br>señalados en la tabla, son posibles a un<br>sólo lado del acoplamiento.

Helical\_dipt\_her\_Rev0

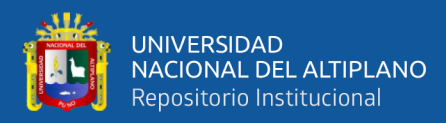

## Rodamientos miniatura

⊕

긚

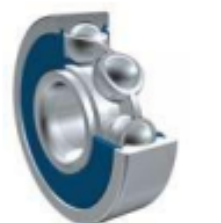

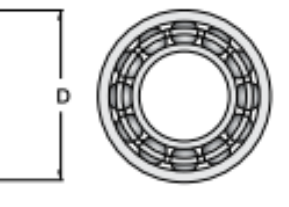

# **ARCAO0**

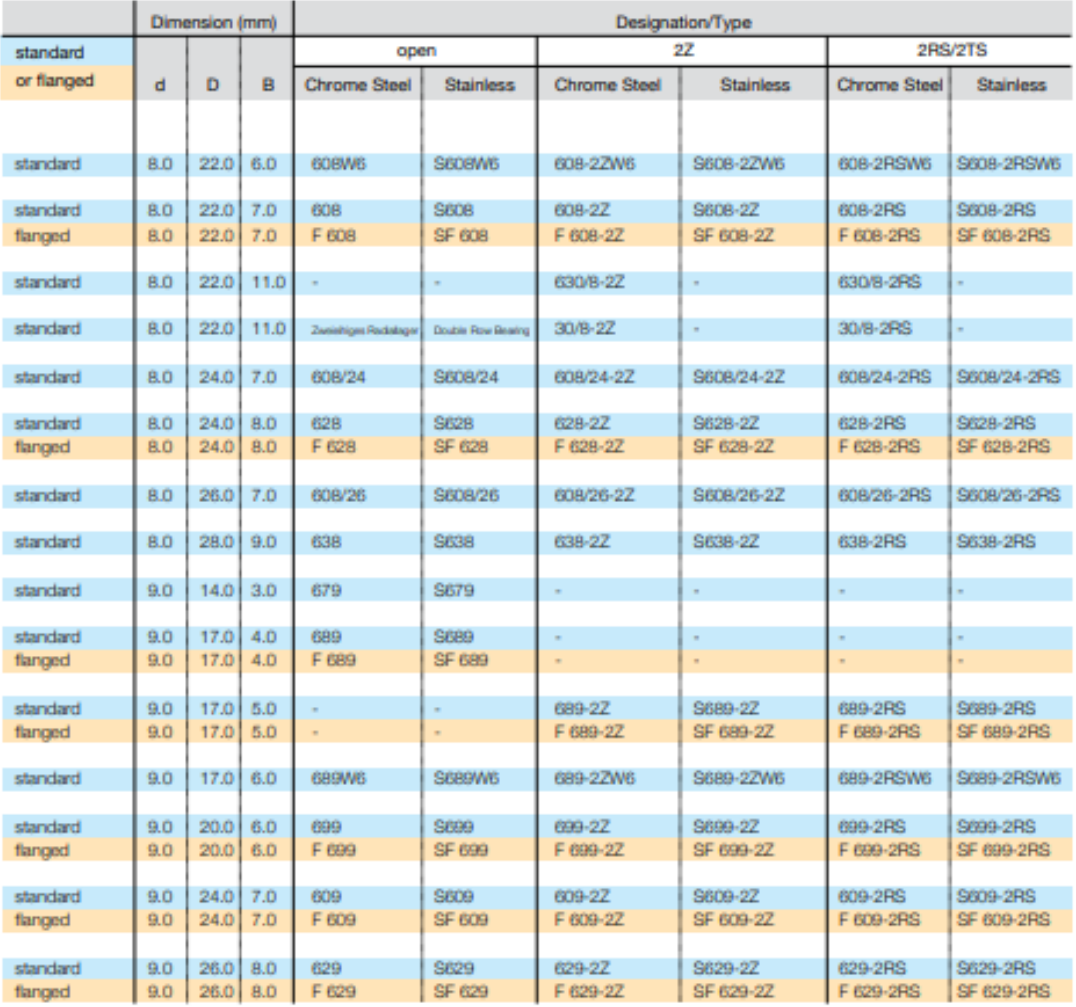

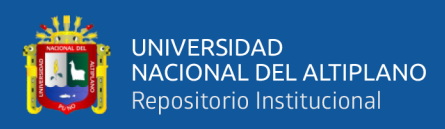

# Anexo 4: hoja de datos de fresa en v.

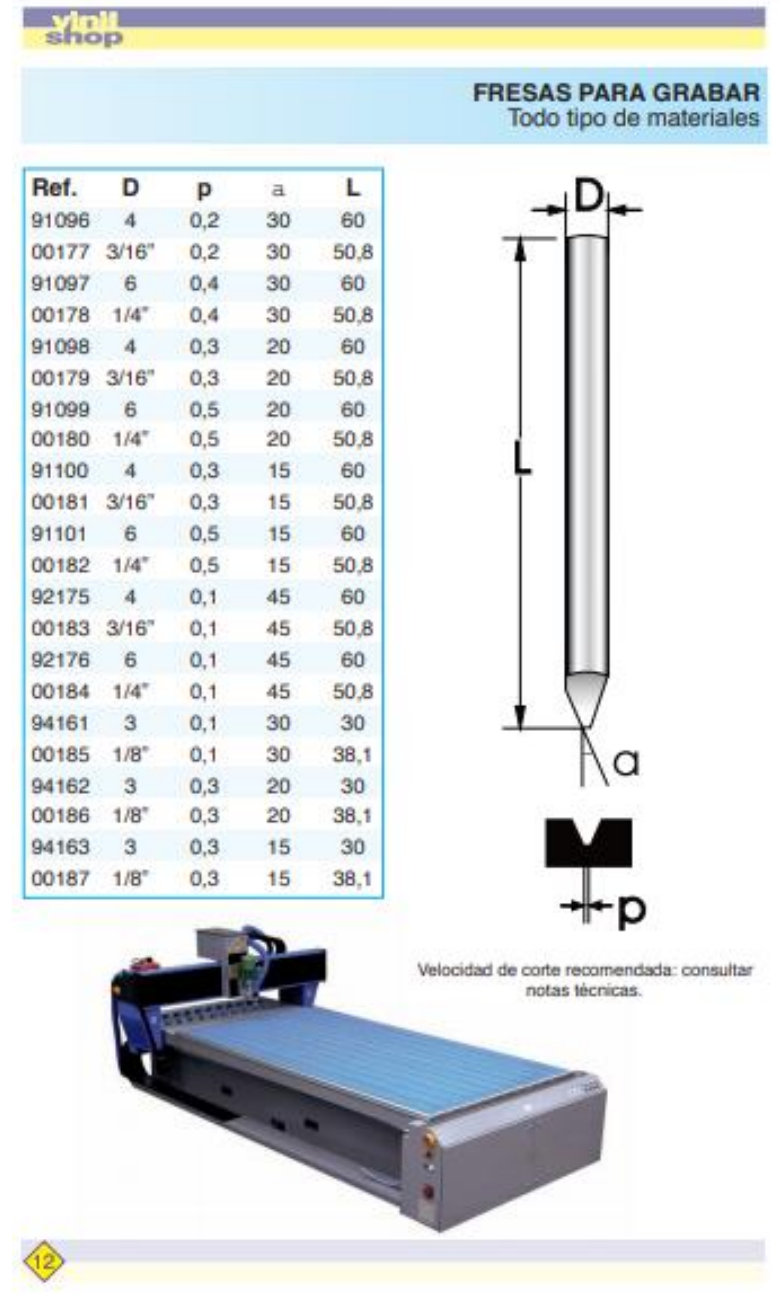

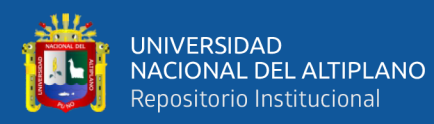

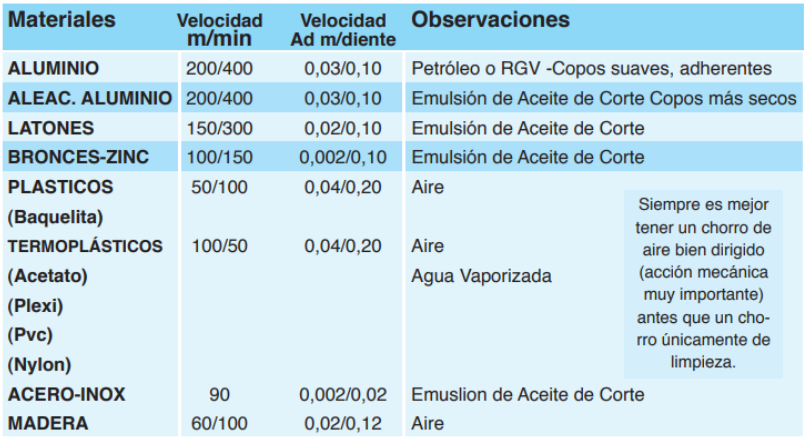

# **Anexo 5:** Costos del proyecto

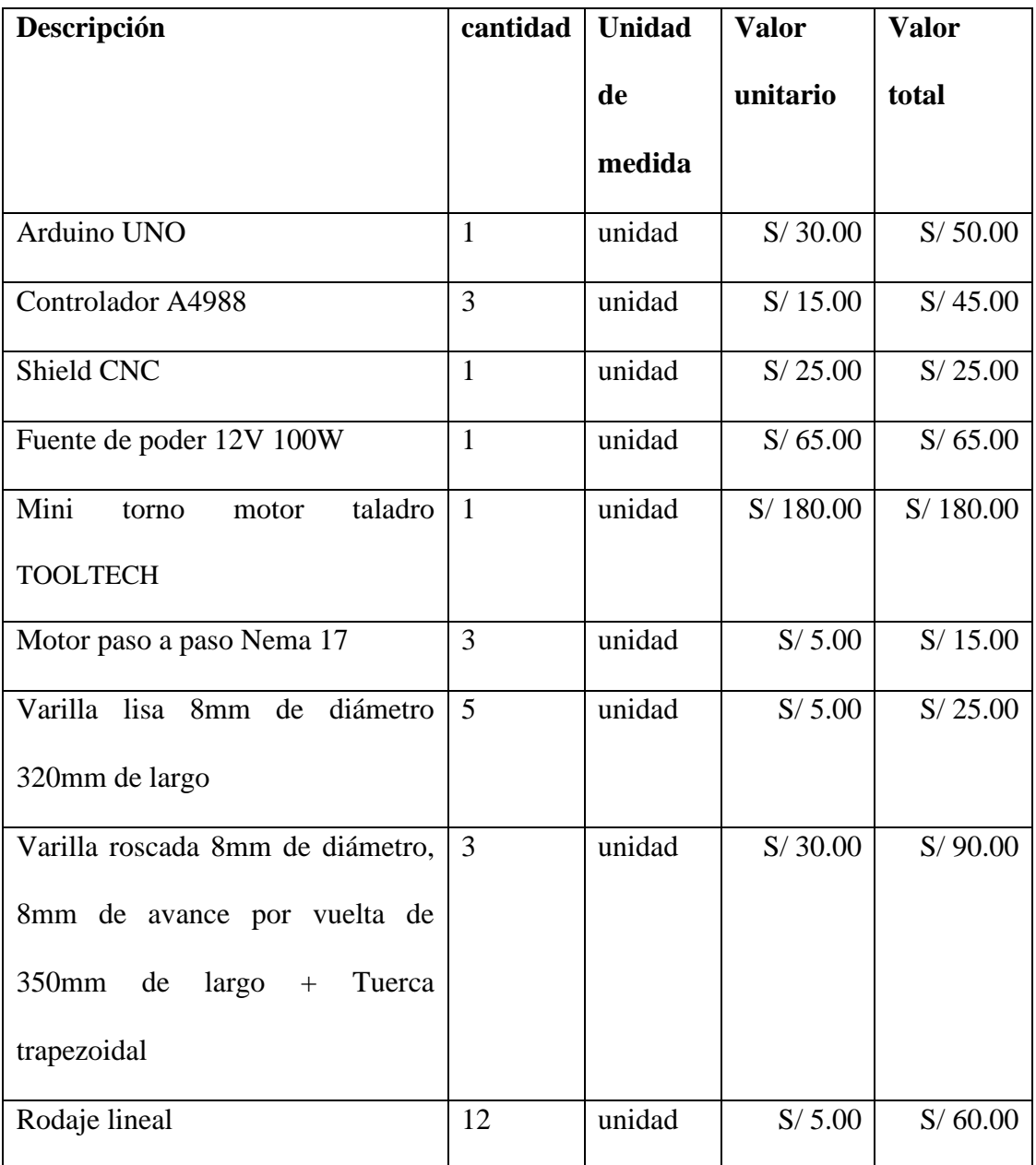

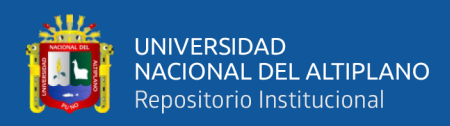

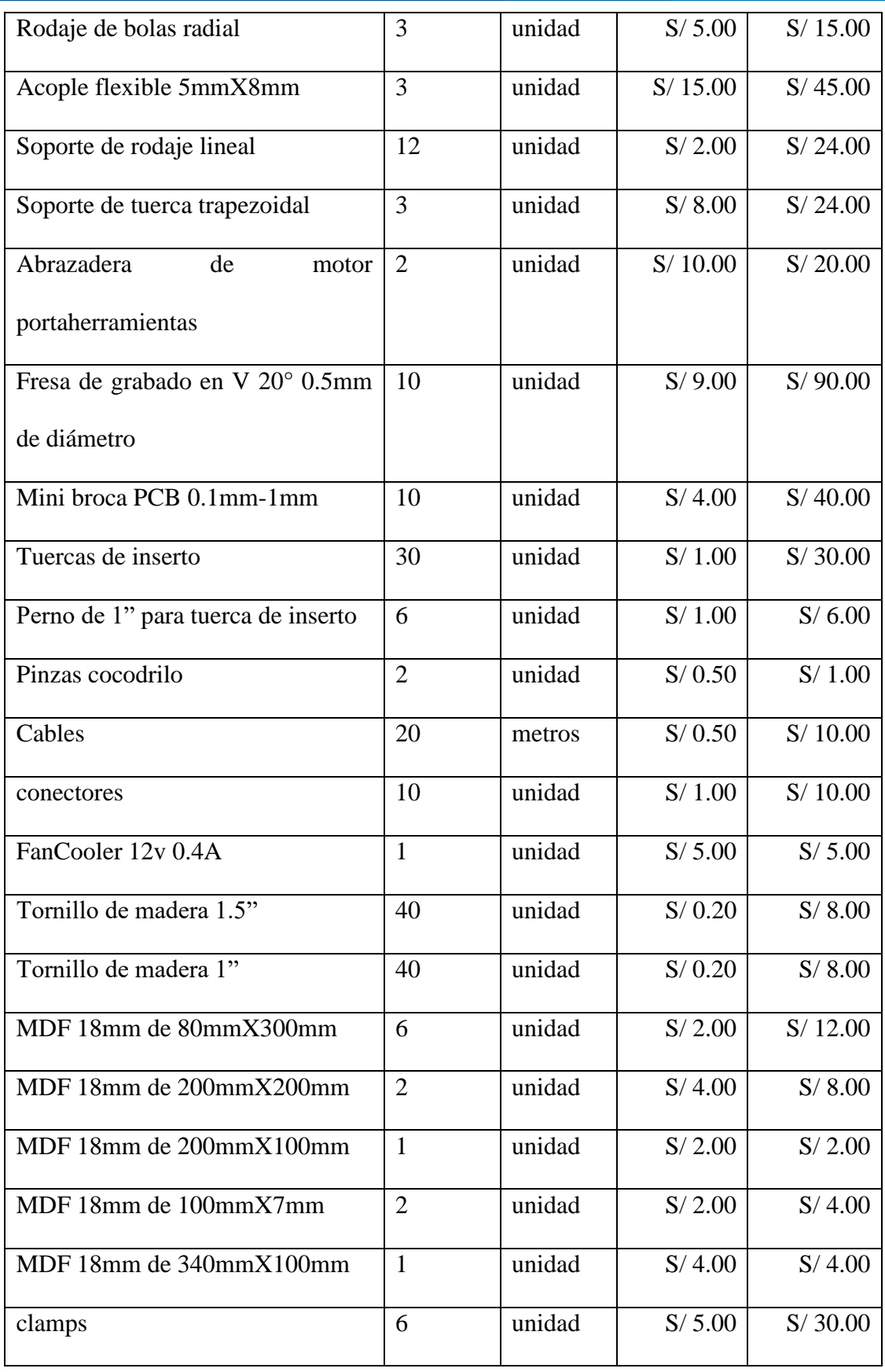

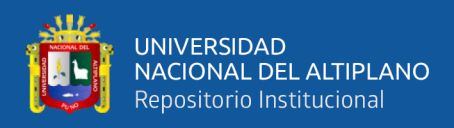

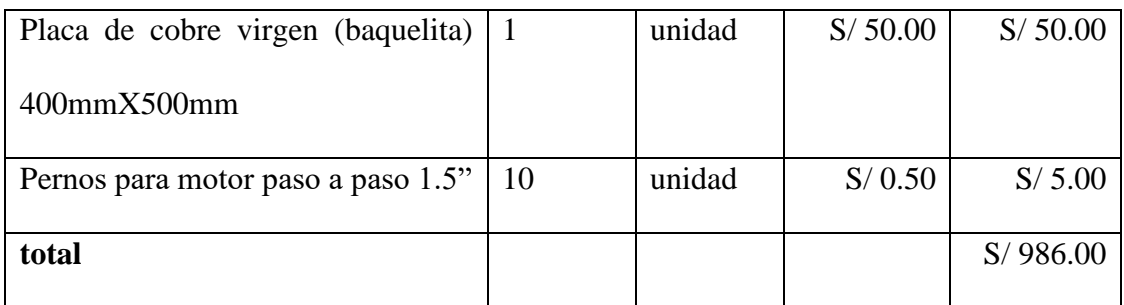

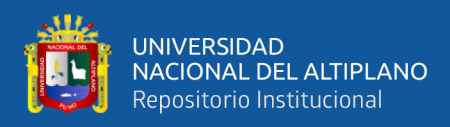

# **Anexo 6:** fotografías de la construcción del proyecto.

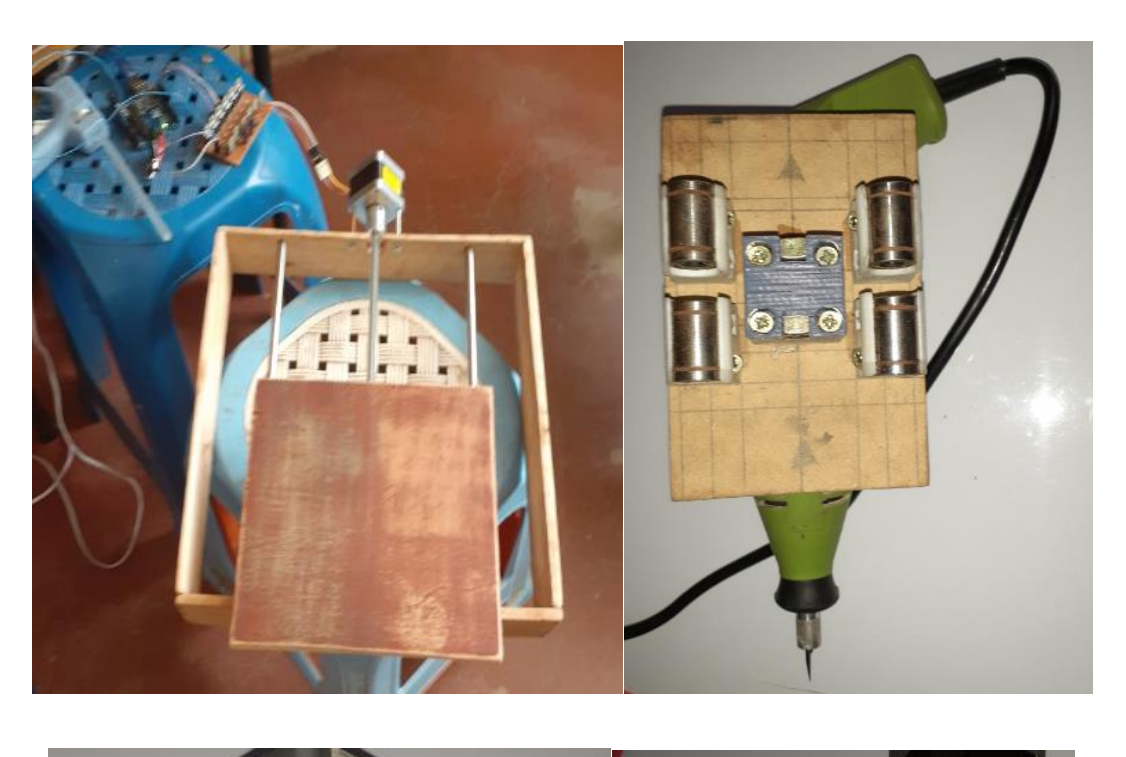

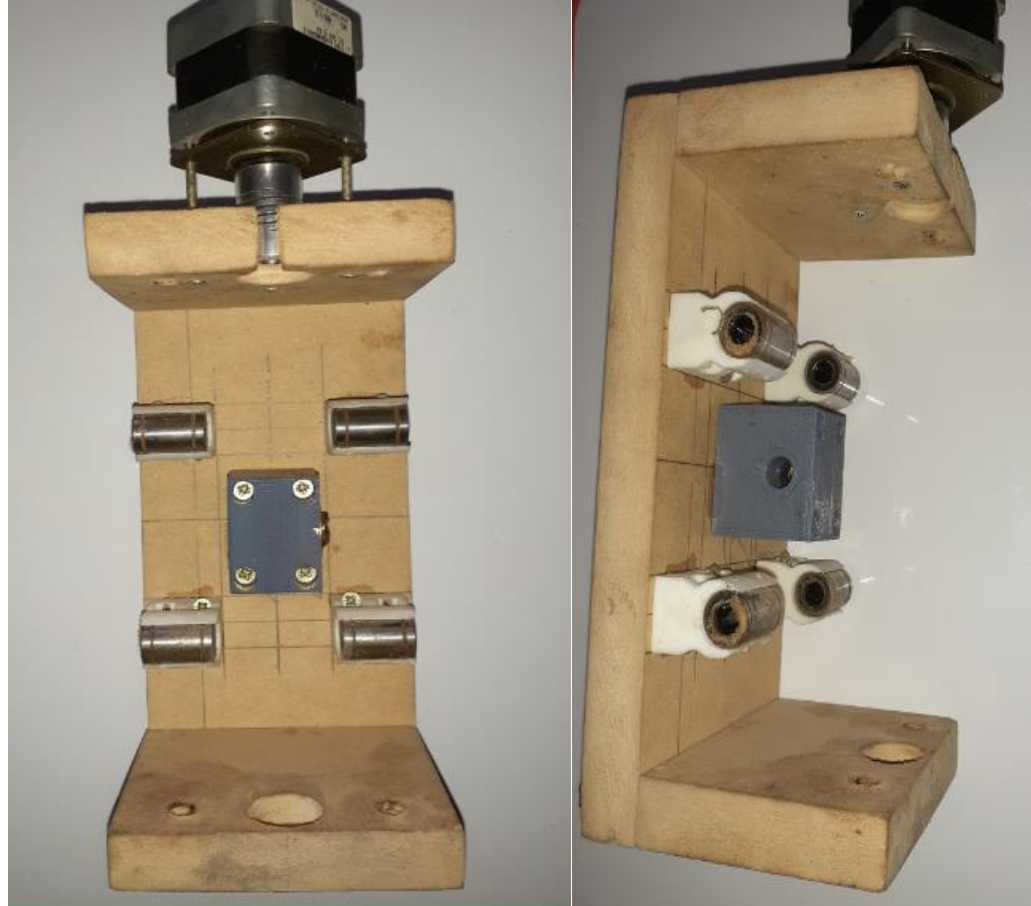

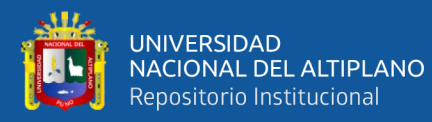

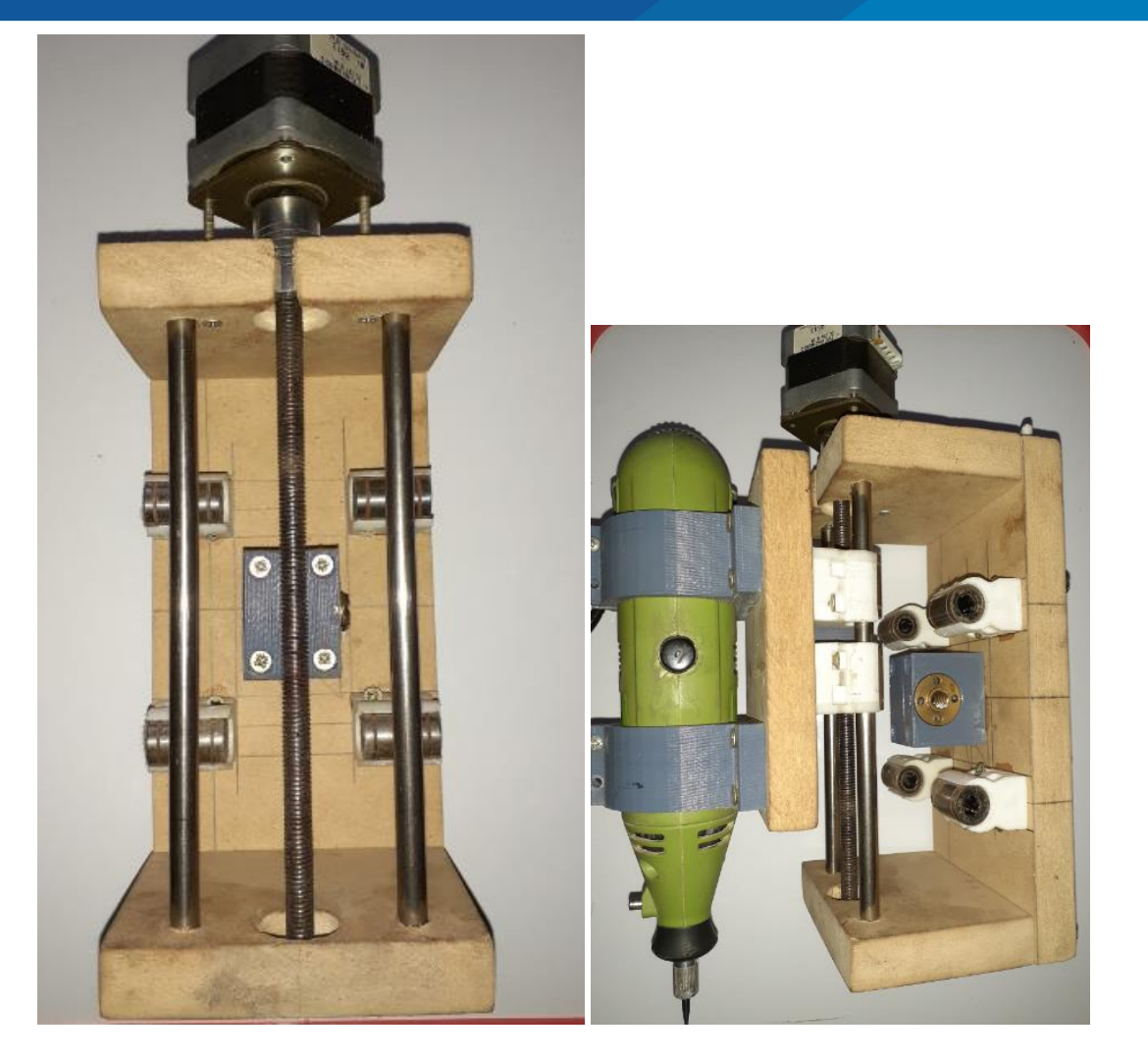

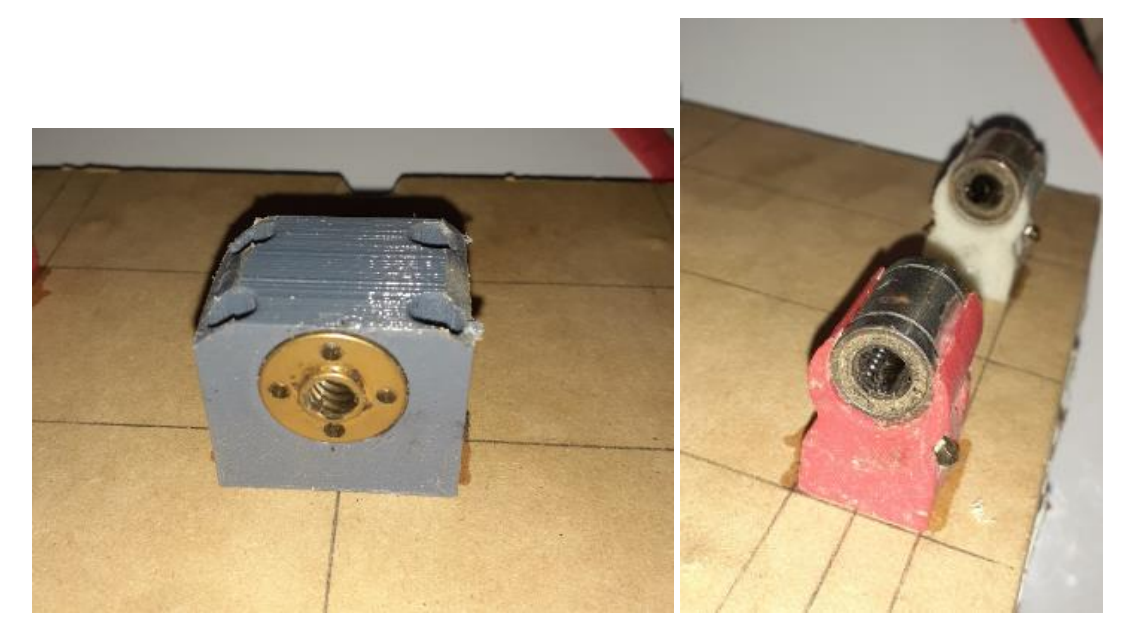

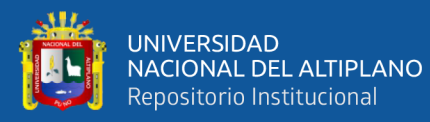

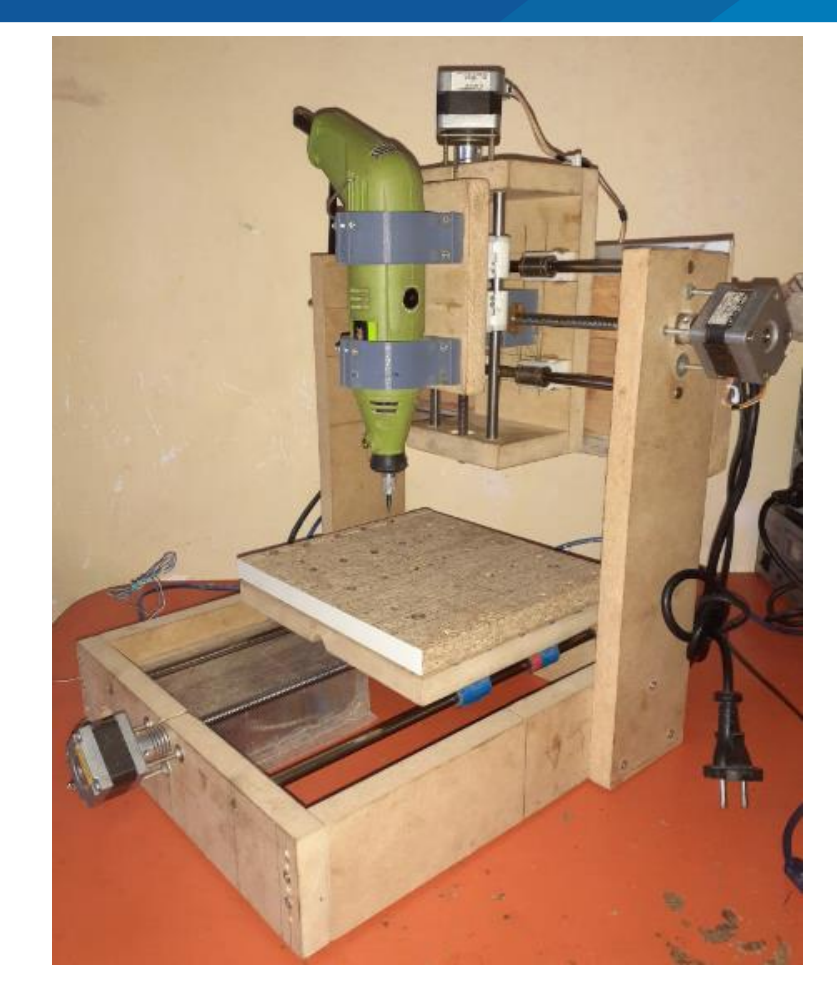

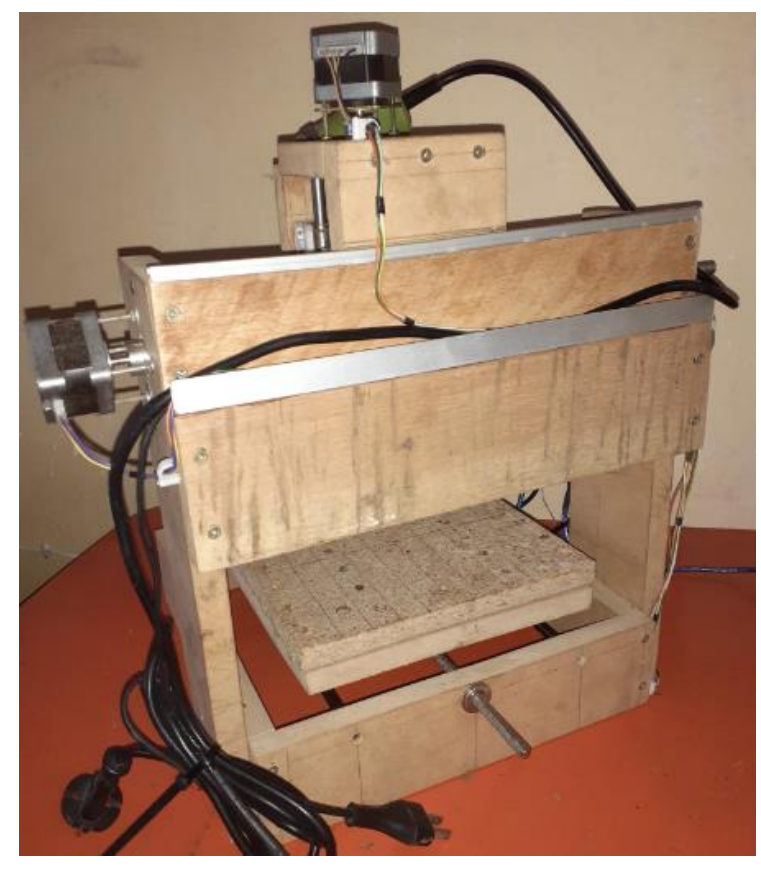

189

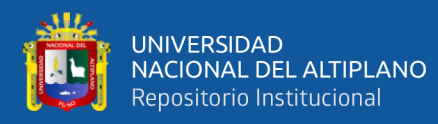

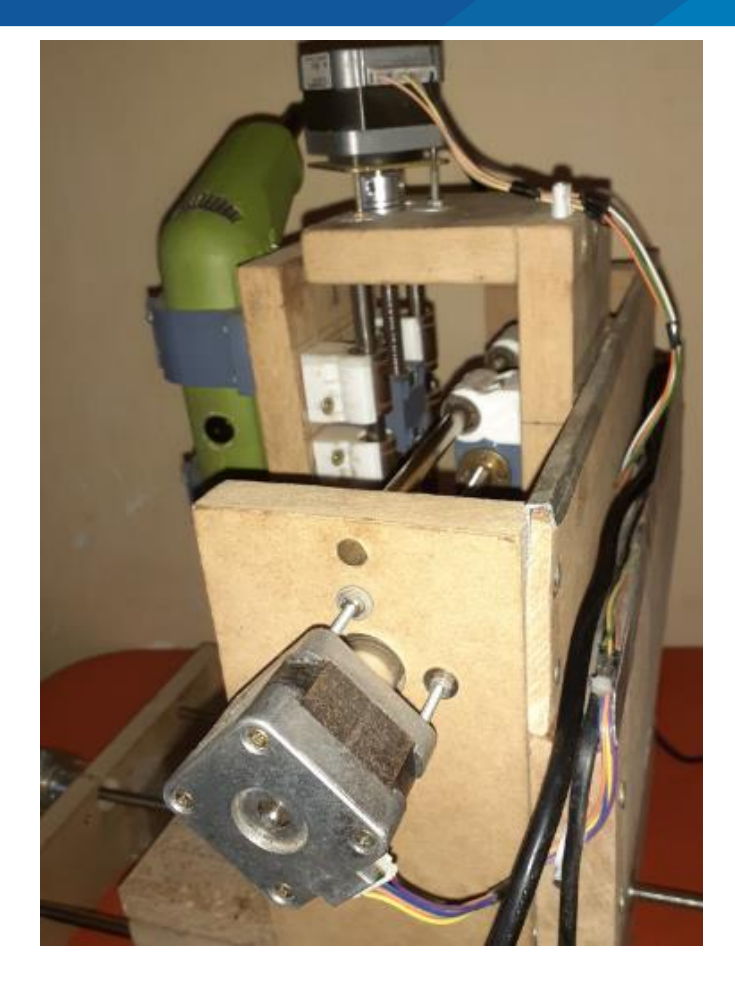

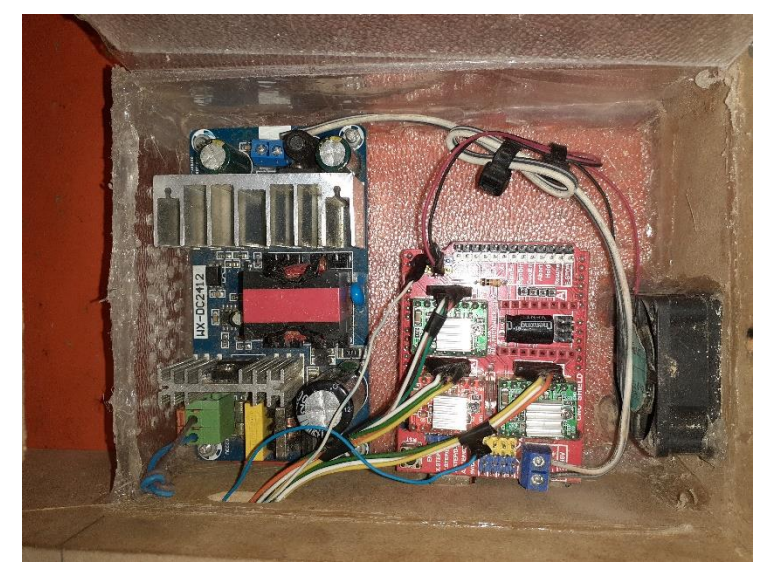

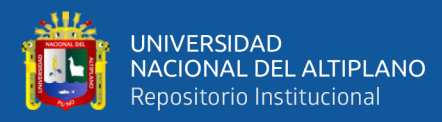

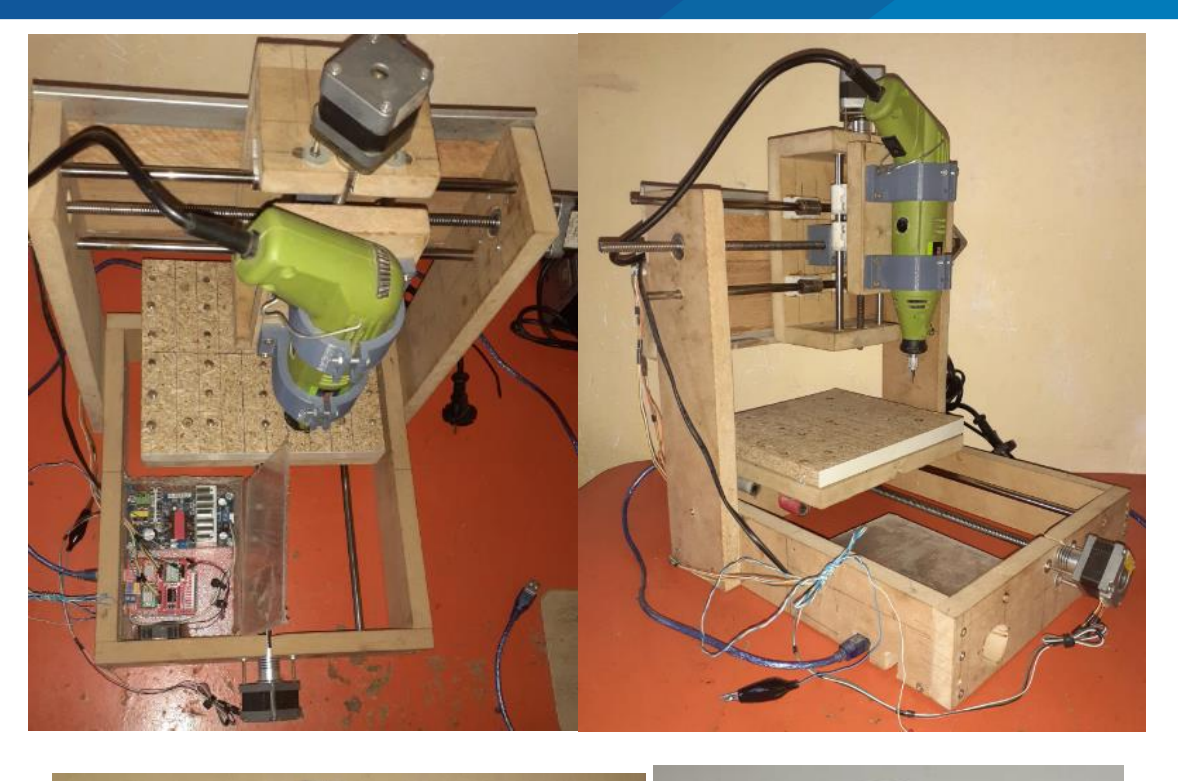

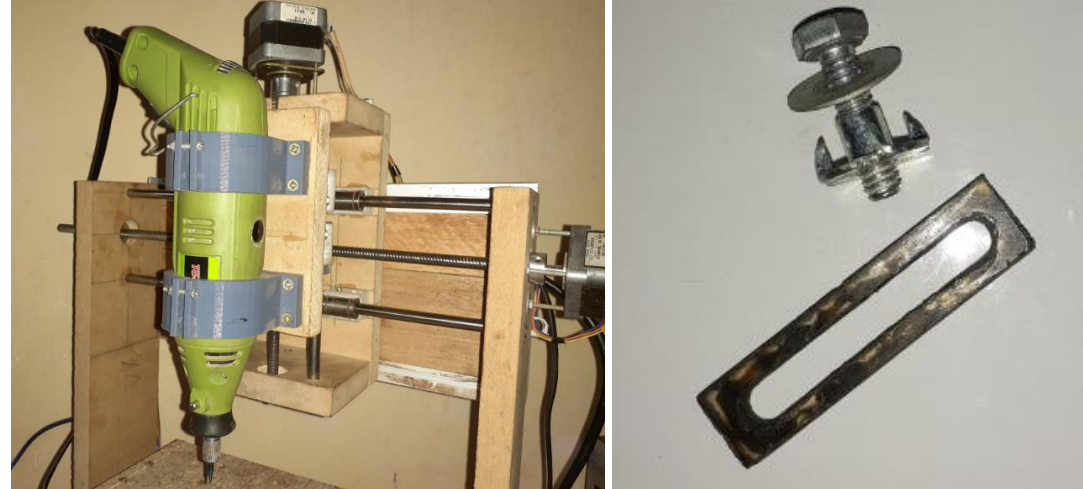